**ٌالعرب**

Čeština Návod k použití Tiskárna P25, P26, P28 Dansk Brugervejledning Printer P25, P26, P28 Hrvatski Korisnički priručnik Pisač P25, P26, P28 Magyar Felhasználói útmutató Nyomtató P25, P26, P28 Italiano Manuale per l'utente Stampante P25, P26, P28 Nederlands Handleiding Printer P25, P26, P28 Polski Podręcznik użytkownika Drukarka P25, P26, P28 Português Manual do usuário Impressora P25, P26, P28 Român Manual de operare Imprimantă P25, P26, P28 Slovenská Používateľská príručka Tlačiareň P25, P26, P28 Svenska Användarmanual Skrivare P25, P26, P28 Türkce Kullanım kılavuzu Yazıcı P25, P26, P28 **한국어** 사용자 매뉴얼 **프린터** P25, P26, P28 28P 26،P 25،P دليل المستخدم **الطابعة ة**

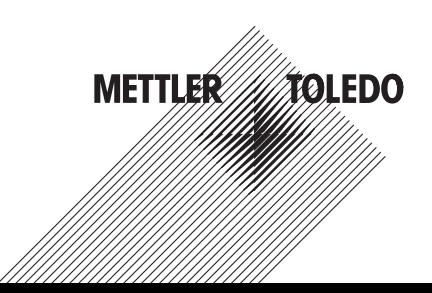

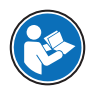

Tento návod k použití obsahuje stručné pokyny a informace o tom, jak uvést přístroj do provozu bezpečným a efektivním způsobem. Před prováděním jakýchkoli úkonů je obsluha povinna se nejprve důkladně seznámit s tímto návodem a porozumět jeho obsahu. Podrobné informace naleznete vždy v referenční příručce (RM).

 $\blacktriangleright$  [www.mt.com/printer-p-20-RM](http://www.mt.com/printer-p-20-RM)

## Popis tiskárny

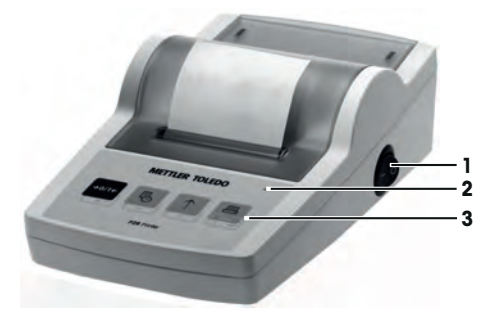

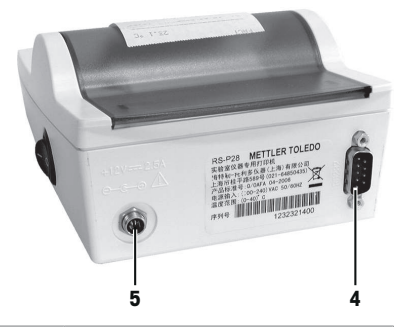

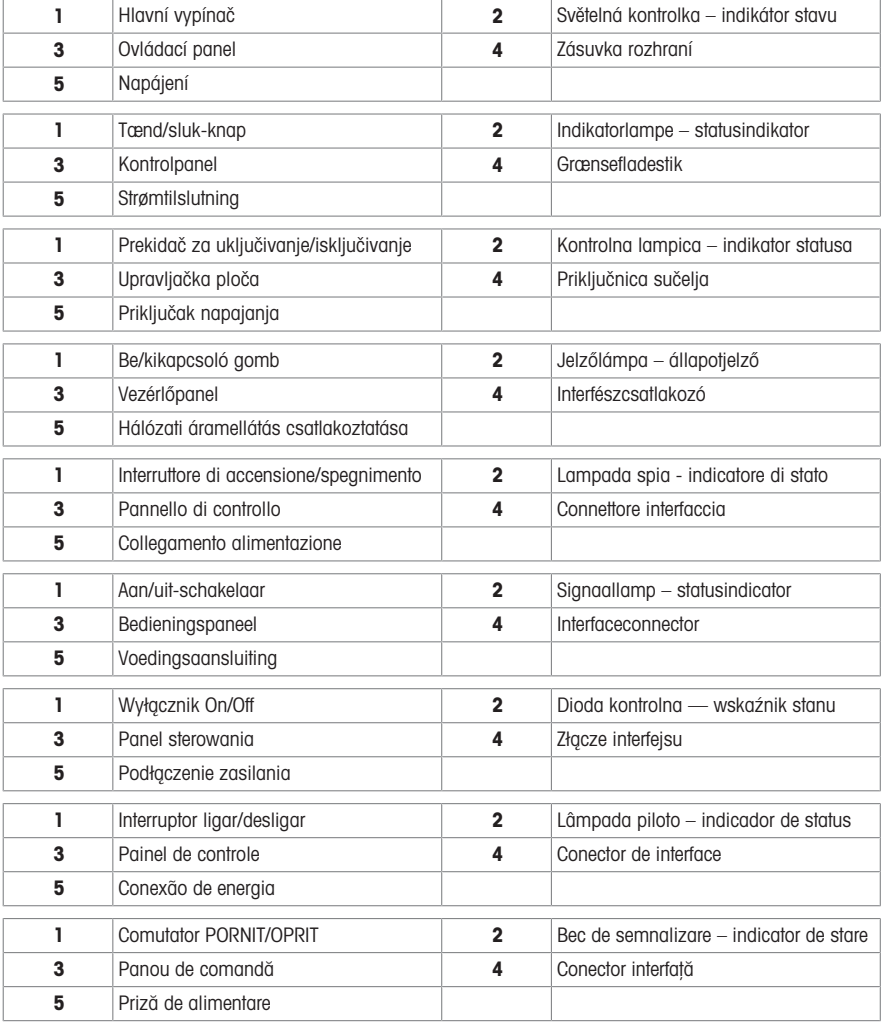

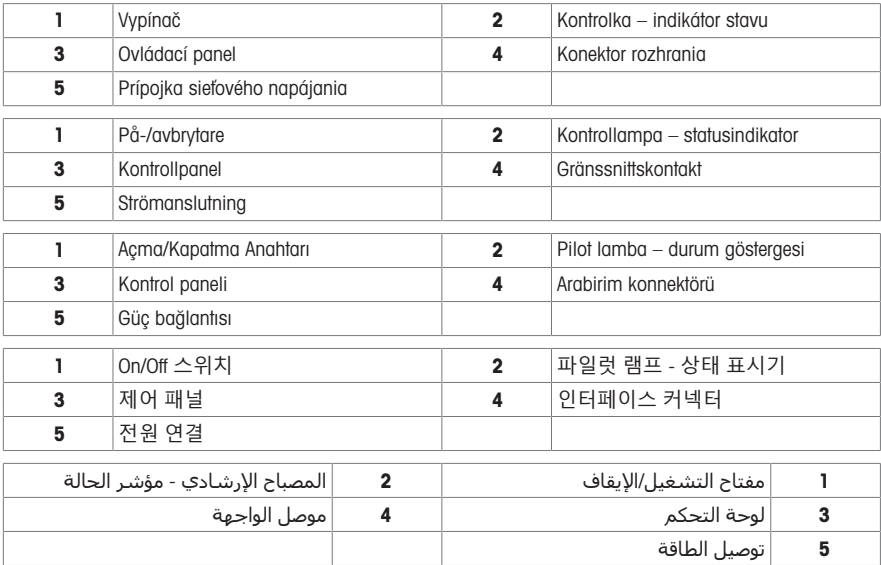

# Přehled funkcí

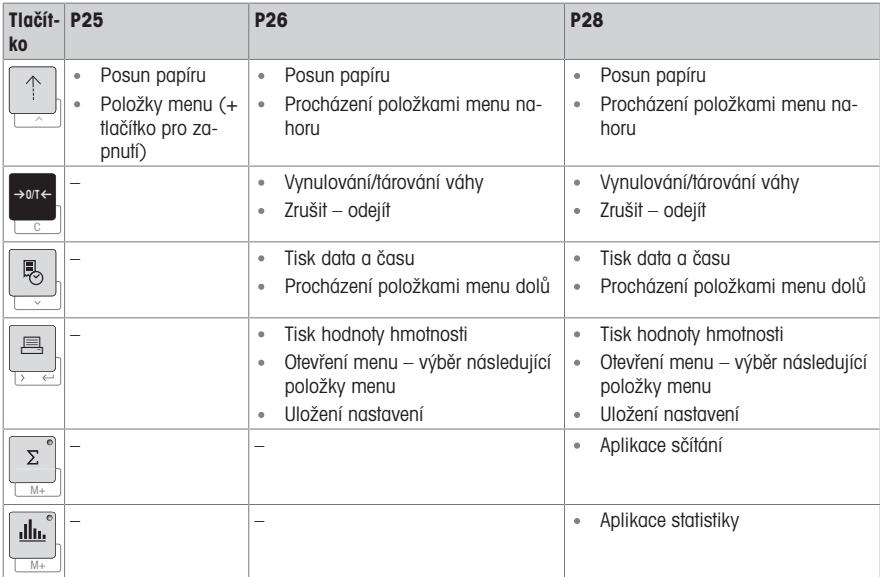

# Oversigt over funktioner

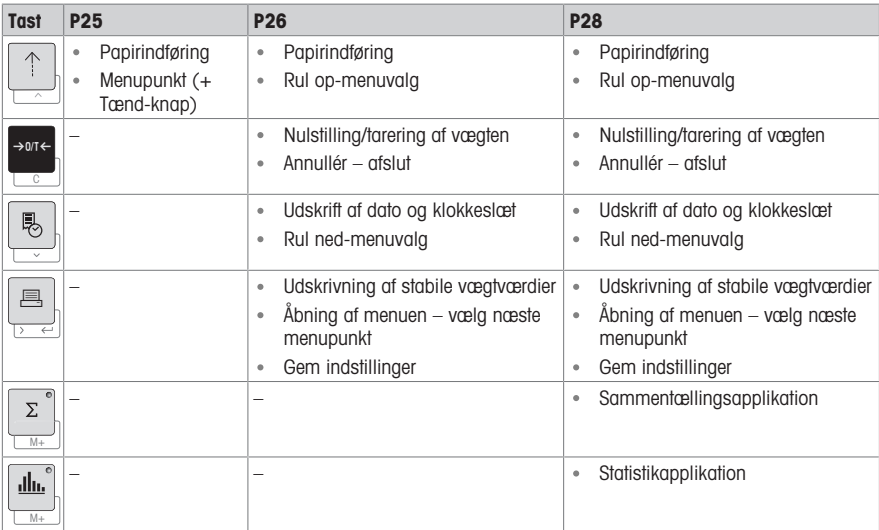

# Pregled funkcija

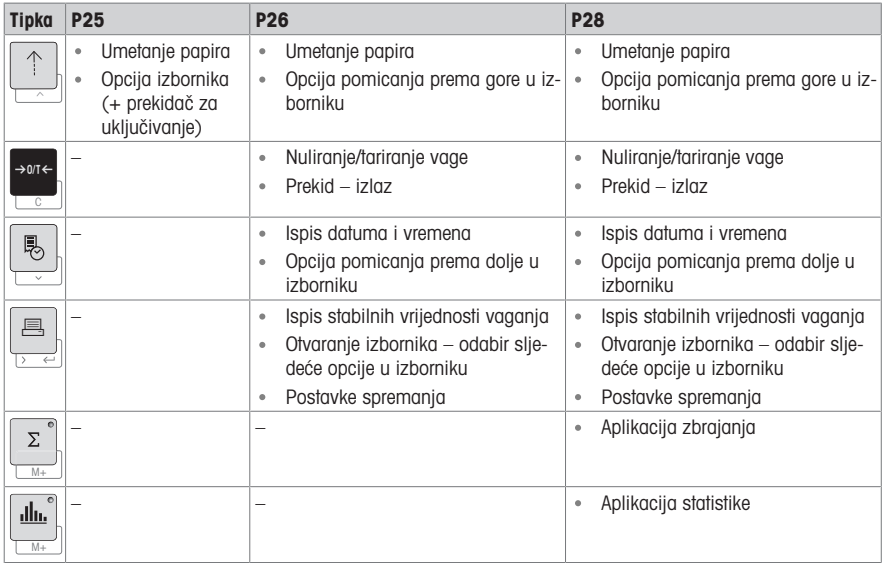

# A funkciók áttekintése

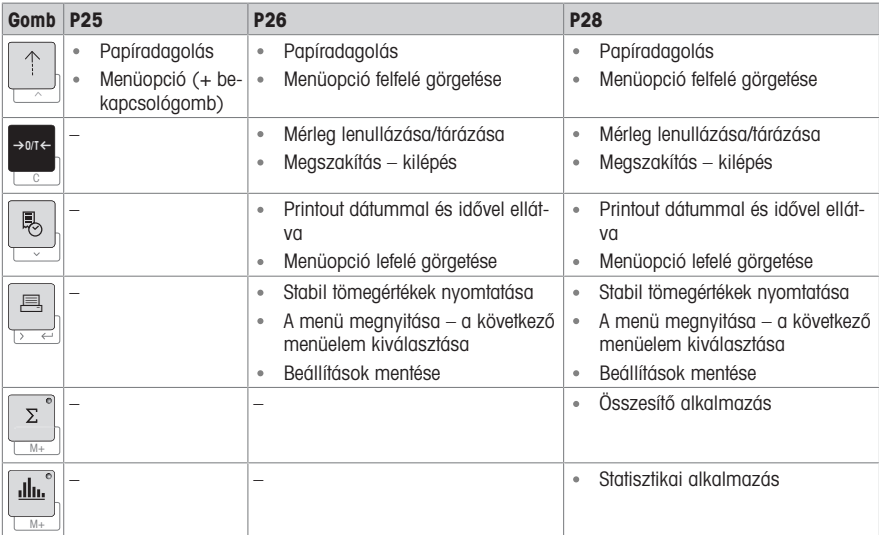

## Panoramica delle funzioni

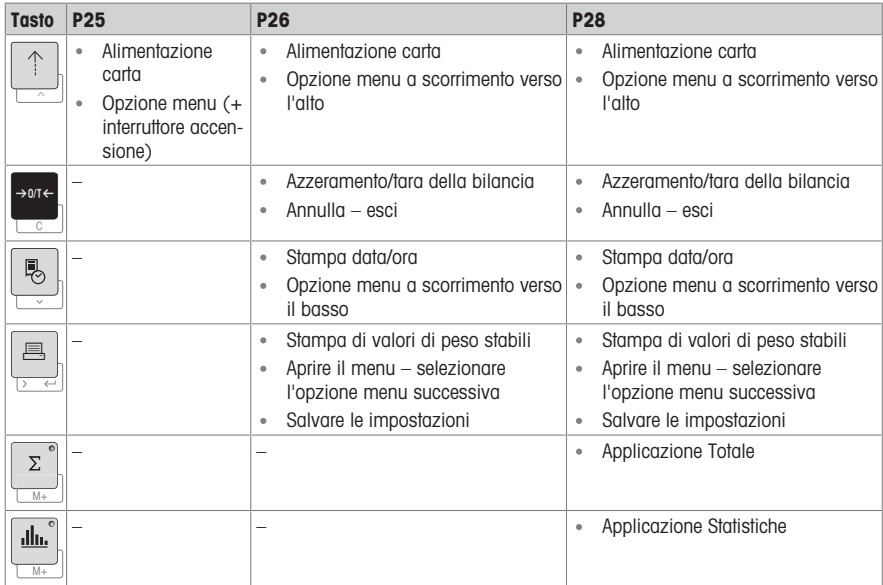

## Overzicht van functies

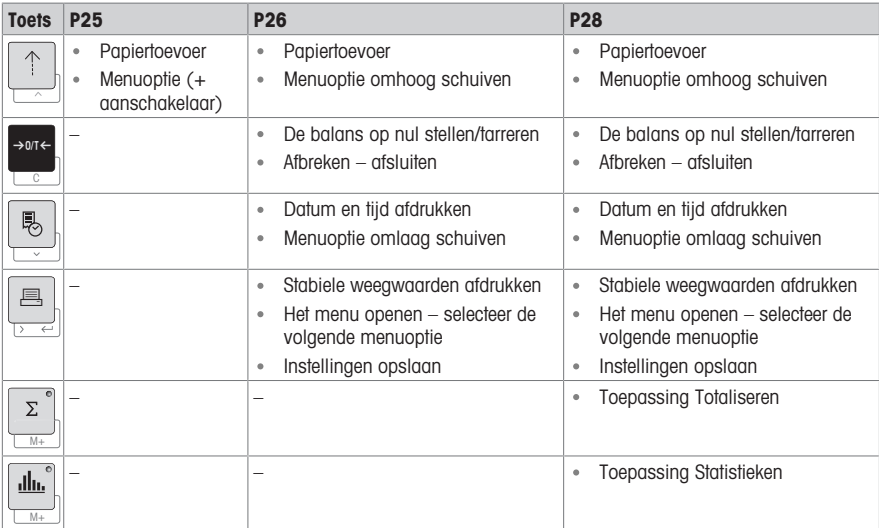

# Przegląd funkcji

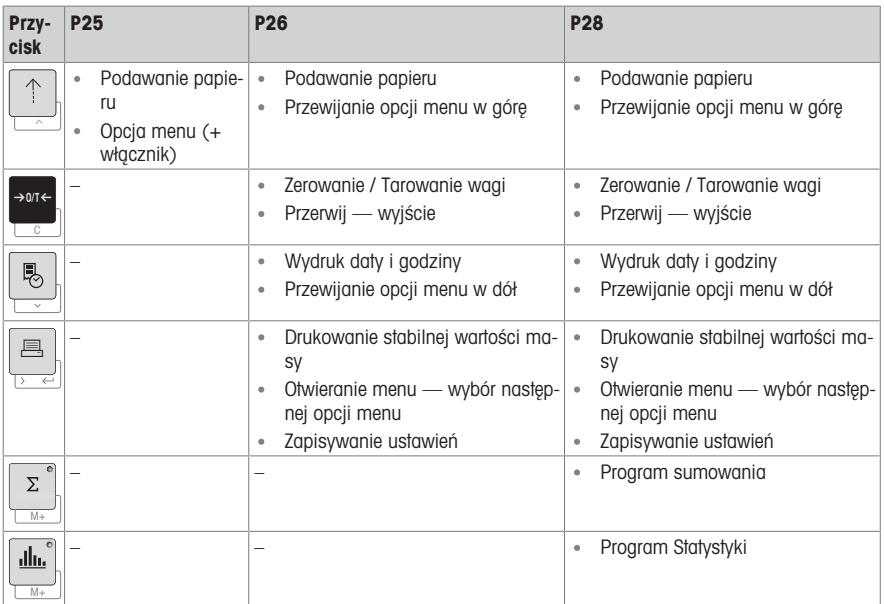

# Visão geral das funções

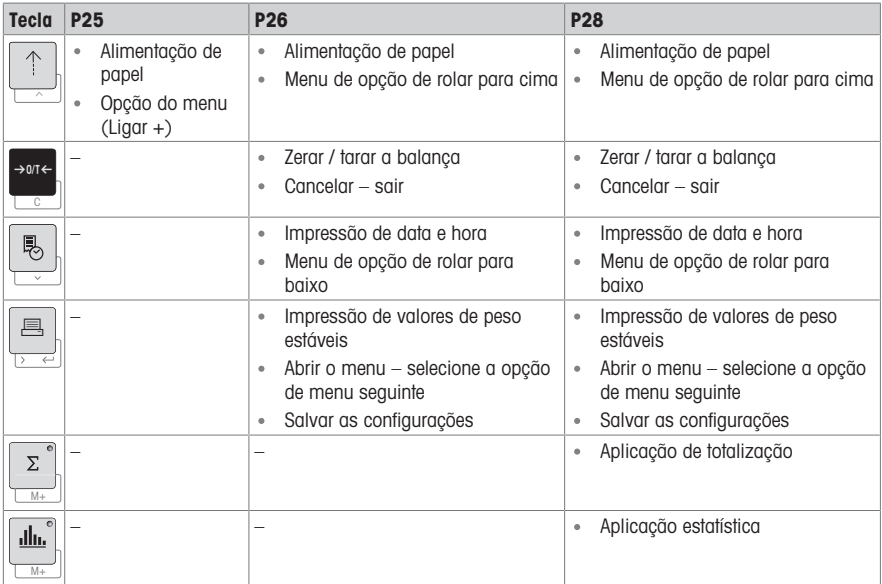

## Prezentare de ansamblu a funcțiilor

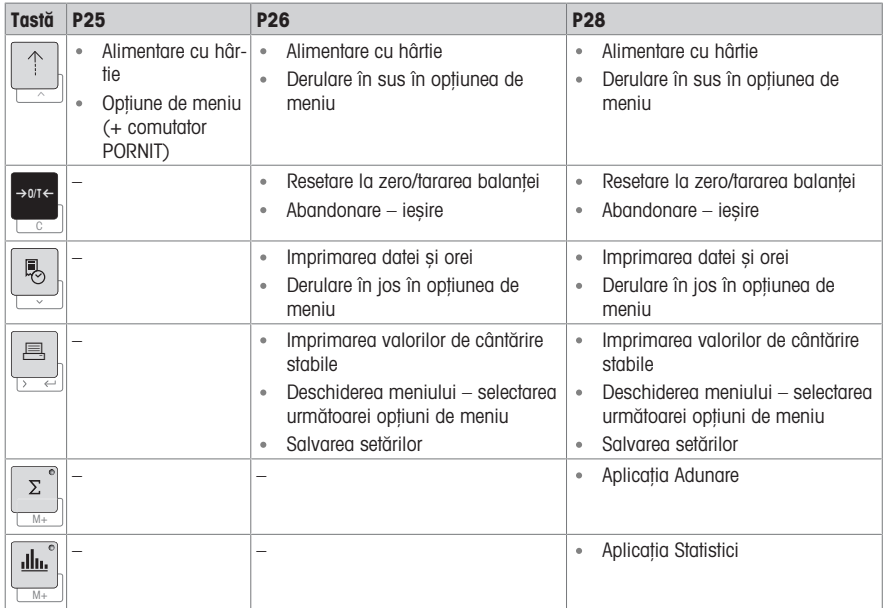

## Prehľad funkcií

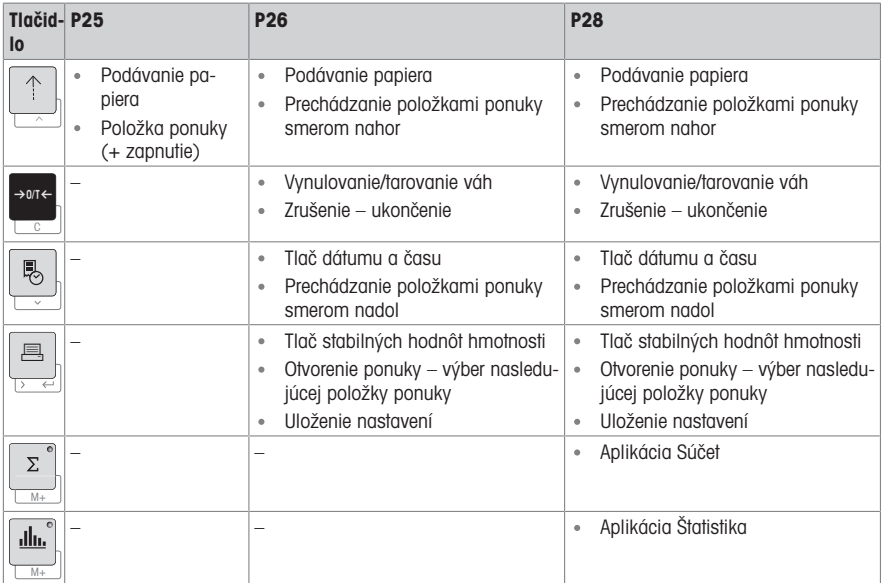

# Översikt över funktioner

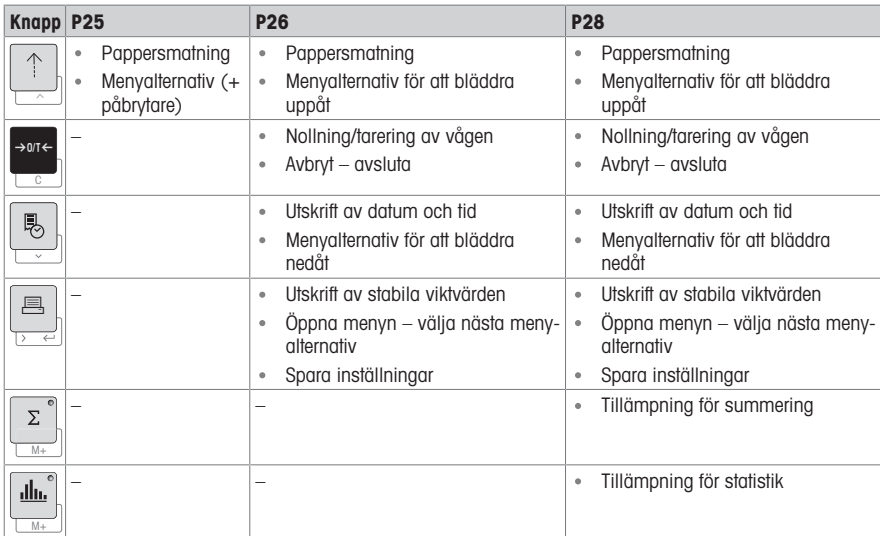

# İşlevlere genel bakış

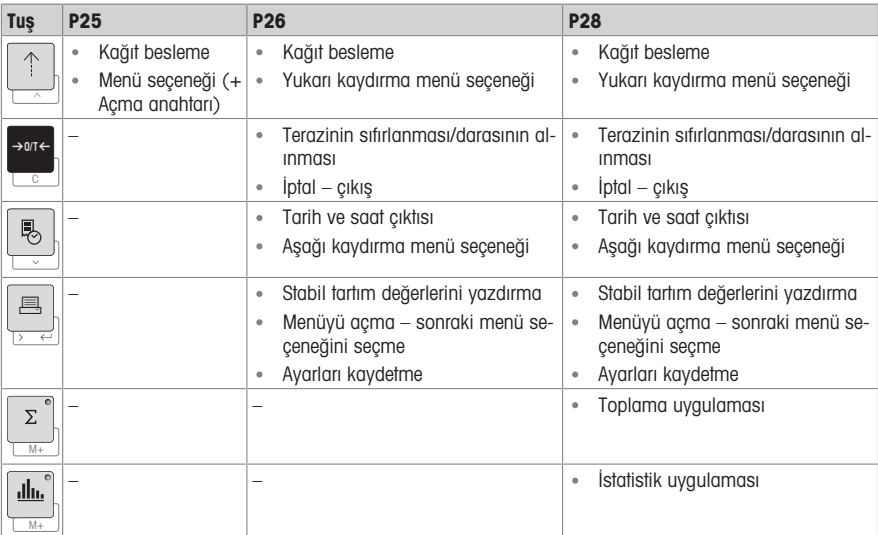

# **기능 개요**

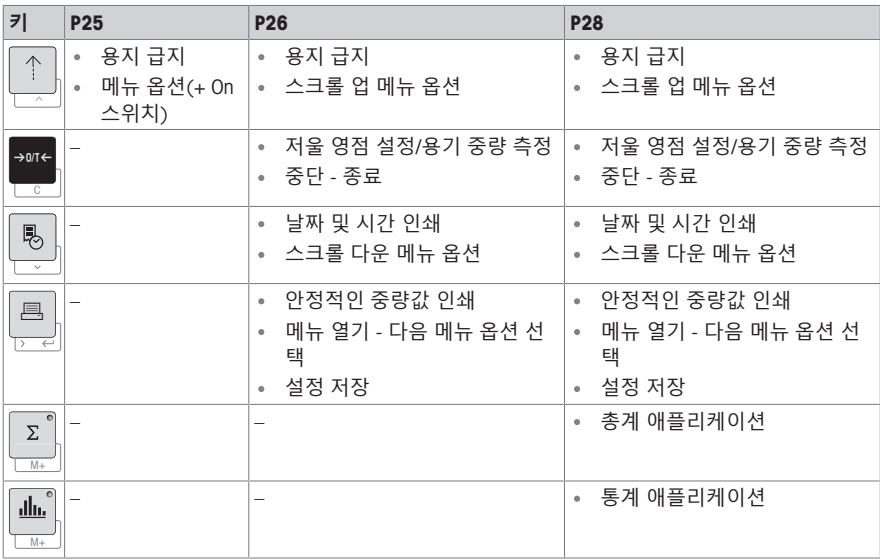

# **نظرة عامة على الوظائف**

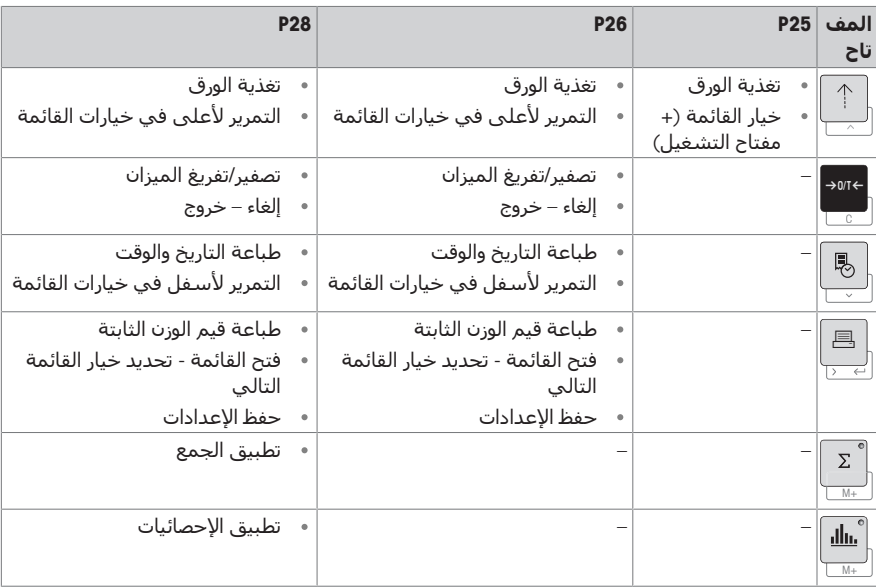

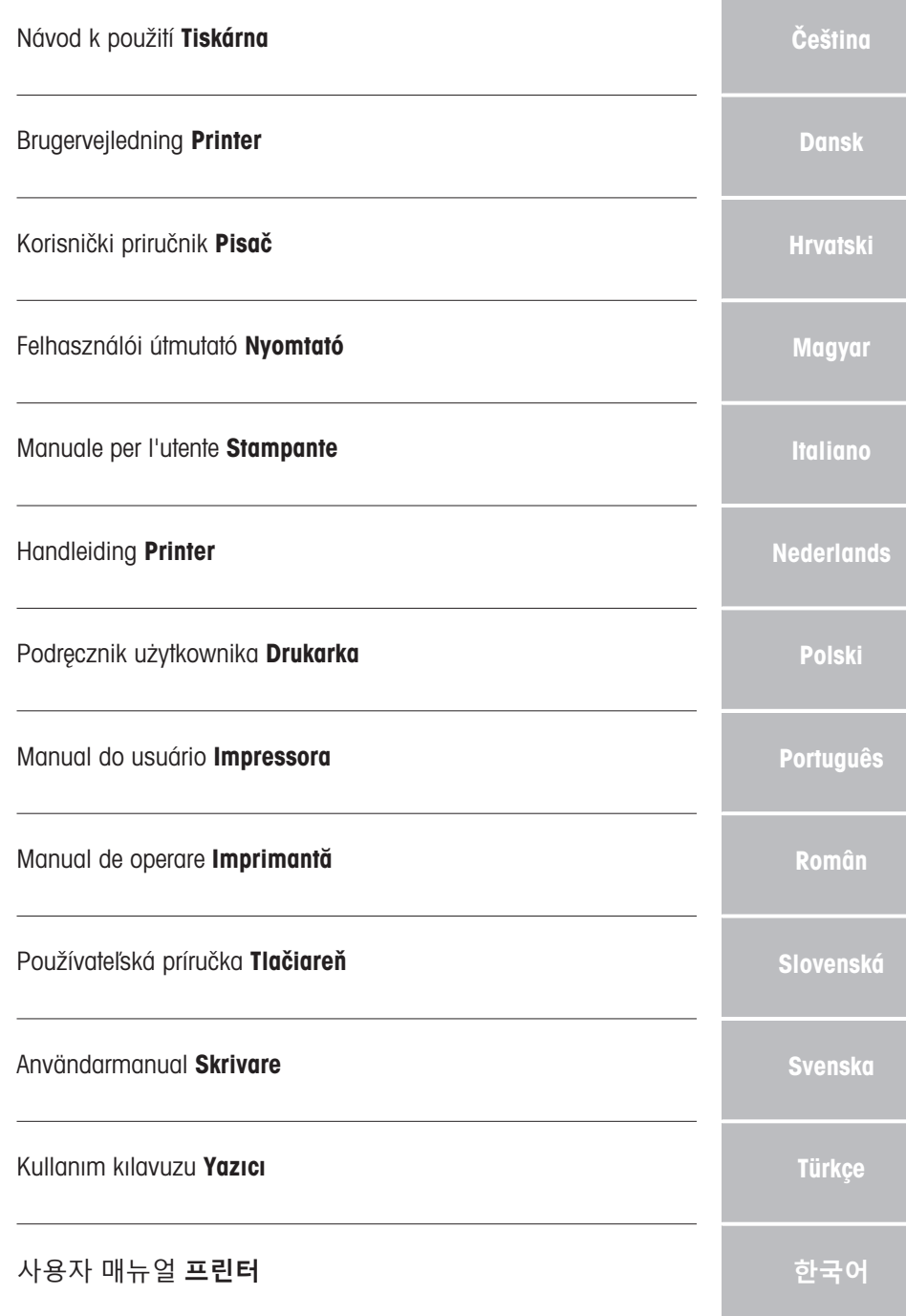

# **[العرب](#page-180-0)** دليل [المستخدم](#page-180-0) **[الطابعة](#page-180-0)**

.<br>. الع<u>ر</u>ب ة<u>ُ</u>

### <span id="page-24-0"></span>1 Bezpečnostní informace

Pro tento přístroj jsou k dispozici dva dokumenty s názvem "Návod k použití" a "Návod k obsluze".

- Návod k použití popisuje, jak správně začít přístroj používat.
- Návod k obsluze obsahuje podrobný popis přístroje a jeho funkcí.
- Oba dokumenty si uschovejte pro pozdější použití.
- Oba návody předejte dalším uživatelům spolu s přístrojem.

Přístroj používejte pouze v souladu s návodem k použití a návodem k obsluze. Pokud přístroj nebudete používat podle obou návodů anebo jej jakkoli upravíte, může tím dojít k narušení jeho bezpečnosti a Mettler-Toledo GmbH společnost nenese žádnou odpovědnost za možné následky.

### 1.1 Další související dokumenty

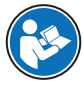

Tento návod k použití obsahuje stručné pokyny a informace o tom, jak uvést přístroj do provozu bezpečným a efektivním způsobem. Před prováděním jakýchkoli úkonů je obsluha povinna se nejprve důkladně seznámit s tímto návodem a porozumět jeho obsahu.

Podrobné informace naleznete vždy v referenční příručce (RM).

 $\blacktriangleright$  [www.mt.com/printer-p-20-RM](http://www.mt.com/printer-p-20-RM)

### 1.2 Definice signálních slov a výstražných symbolů

Bezpečnostní pokyny obsahují důležité informace týkající se bezpečnosti. Nerespektování bezpečnostních pokynů může vést ke zranění osob, poškození přístroje, nesprávné funkci a chybným výsledkům. Bezpečnostní pokyny jsou označeny následujícími signálními slovy a výstražnými symboly:

#### Signální slova

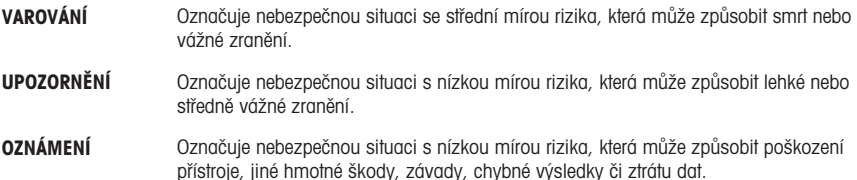

#### Výstražné symboly

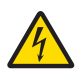

Úraz elektrickým proudem

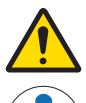

Obecné nebezpečí: přečtěte si návod k obsluze, kde naleznete informace o nebezpečích a bezpečnostních opatřeních.

Upozornění

### 1.3 Bezpečnostní pokyny týkající se konkrétního produktu

#### Určené použití

Tento přístroj je určen k použití kvalifikovaným personálem v laboratořích. Je určen k tisku protokolů.

Jakýkoli jiný druh použití nebo provozu, který nespadá do vymezení dle technických specifikací, je bez písemného souhlasu společnosti Mettler-Toledo GmbH považován za odporující zamýšlenému účelu přístroje.

#### Odpovědnost vlastníka přístroje

Vlastníkem přístroje se rozumí osoba, která je držitelem právního nároku k přístroji a používá jej nebo pověří jinou osobu jeho používáním, případně osoba, která je ze zákona považována za provozovatele přístroje. Vlastník přístroje odpovídá za bezpečnost všech uživatelů přístroje a třetích osob.

METTLER TOLEDO předpokládá, že vlastník přístroje proškolí uživatele, jak přístroj bezpečně na pracovišti používat a jak se vypořádat s možnými nebezpečími. METTLER TOLEDO předpokládá, že vlastník přístroje poskytne nezbytné ochranné pracovní prostředky.

#### Bezpečnostní pokyny

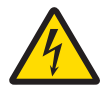

## VAROVÁNÍ

#### Smrt nebo vážné zranění v důsledku úrazu elektrickým proudem

Kontakt se součástmi pod elektrickým proudem může způsobit smrt nebo zranění.

- 1 Používejte pouze síťový adaptér schválený METTLER TOLEDO s proudově omezeným výstupem SELV.
- 2 Napájecí kabel zapojte do uzemněné zásuvky a zkontrolujte správnou polaritu.
- 3 Nevystavujte elektrické kabely ani přípojky působení kapalin a vlhkosti.
- 4 Zkontrolujte, zda kabely a zástrčka nejsou poškozené, a v případě potřeby je vyměňte.

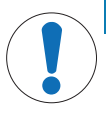

### OZNÁMENÍ

Poškození přístroje v důsledku použití nesprávných dílů

Použití nevhodných dílů může způsobit poškození nebo závadu přístroje.

 $\equiv$ Používejte pouze díly od METTLER TOLEDO, které jsou určeny pro použití s vaším přístrojem.

## 2 Instalace a uvedení do provozu

### 2.1 Rozsah dodávky

- Síťový adaptér
- Napájecí kabel (podle země určení)
- Návod k použití
- Prohlášení o shodě

### 2.2 Připojení tiskárny k napájení

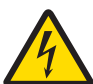

## VAROVÁNÍ

Smrt nebo vážné zranění v důsledku úrazu elektrickým proudem

Kontakt se součástmi pod elektrickým proudem může způsobit smrt nebo zranění.

- 1 Používejte pouze síťový adaptér schválený METTLER TOLEDO s proudově omezeným výstupem SELV.
- 2 Napájecí kabel zapojte do uzemněné zásuvky a zkontrolujte správnou polaritu.
- 3 Nevystavujte elektrické kabely ani přípojky působení kapalin a vlhkosti.
- 4 Zkontrolujte, zda kabely a zástrčka nejsou poškozené, a v případě potřeby je vyměňte.

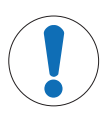

### OZNÁMENÍ

Poškození síťového adaptéru v důsledku přehřátí!

V případě zakrytí nebo umístění síťového adaptéru do uzavřené nádoby/obalu nebude tento dostatečně ochlazován a přehřeje se.

- 1 Síťový adaptér nezakrývejte.
- 2 Nevkládejte síťový adaptér do uzavřené nádoby/obalu.

Tiskárna je dodávána s univerzálním síťovým adaptérem nebo se síťovým adaptérem s napájecím kabelem podle země určení.

- Kabely instalujte tak, aby nemohlo dojít k jejich poškození a aby nemohly rušit provoz přístroje.
- Konektor napájecího kabelu zapojte do snadno přístupné uzemněné zásuvky.
- 1 Síťový adaptér zasuňte do zásuvky na zadní straně tiskárny.
- 2 Konektor zajistěte pojistnou maticí.
- 3 Do zásuvky síťového adaptéru zapojte 3žilový uzemněný napájecí kabel.
- 4 Tiskárnu připojte k váze pomocí propojovacího kabelu.
- 5 Zapněte váhu.
- 6 Připojte tiskárnu k napájení.
- 7 Tiskárnu zapněte I/O.

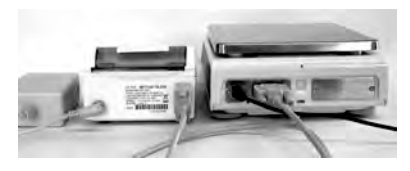

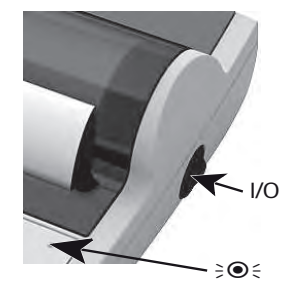

### Poznámka

Pouze rozhraní RS232: světelná kontrolka bliká, dokud není připojen přístroj. Pokud kontrolka stále bliká, pročtěte si kapitolu "Odstraňování problémů" v referenční příručce.

### 2.3 Vložení papíru

- <span id="page-27-0"></span>1 Odstraňte kryt papíru (zatáhněte za zadní část) (1).
- 2 Vřeteno zasuňte do otvoru v papírovém kotoučku (2).
- 3 Papír protáhněte ve směru šipky štěrbinou tiskové iednotky (3).
- 4 Stiskněte a přidržte, dokud se papír nezasune do tiskárny  $(4).$
- 5 Papír protáhněte štěrbinou v krytu papíru.
- 6 Nasaďte zpět kryt papíru (1).

Pokud se po prvních tiscích změní nastavení připojení váhy (přenosová rychlost, bity, handshake), je nutné tiskárnu restartovat. Vypněte a zapněte tiskárnu, abyste znovu spustili

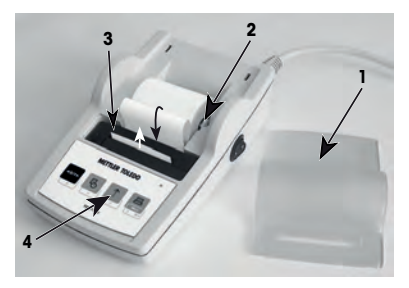

automatickou detekci přenosové rychlosti. Automatickou přenosovou rychlost je možné vypnout.

## 3 Funkce tlačítek

### Tiskárna P25

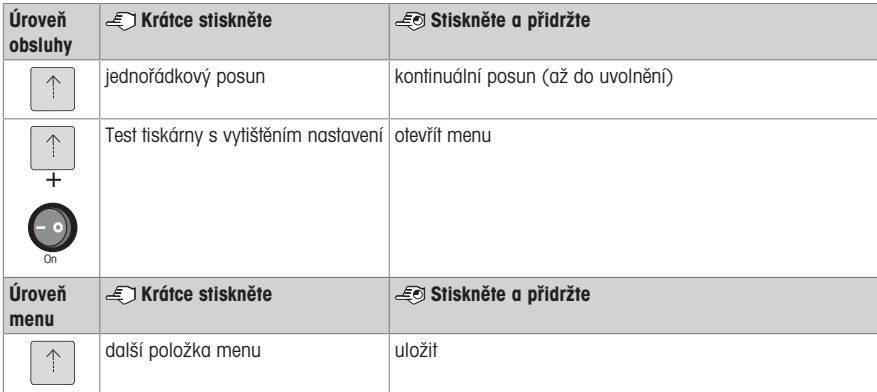

### Tiskárna P26

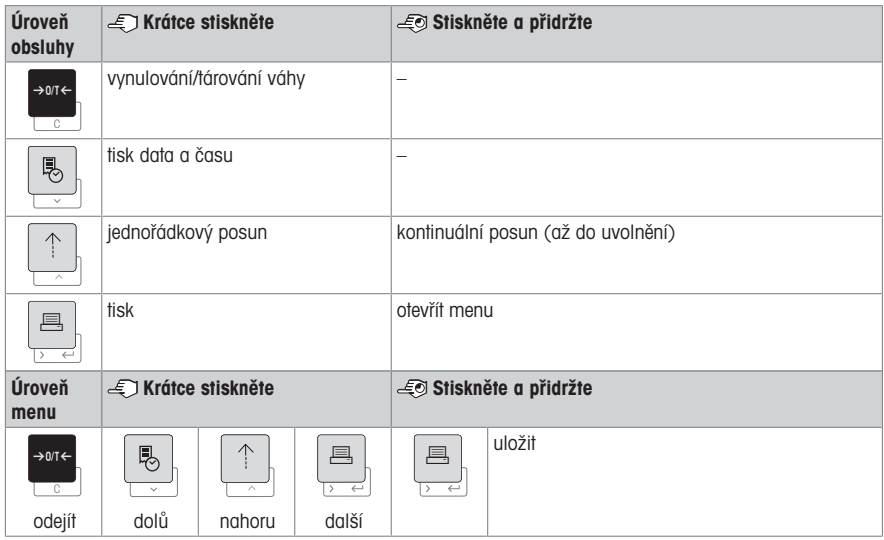

#### Tiskárna P28

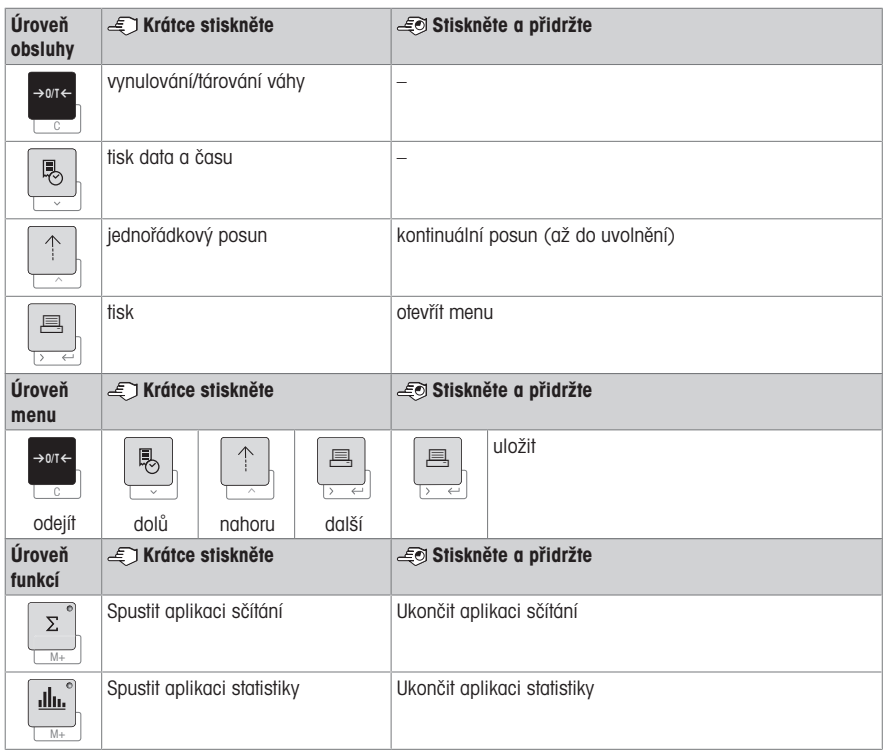

### 4 Menu

### 4.1 Tiskárna P25

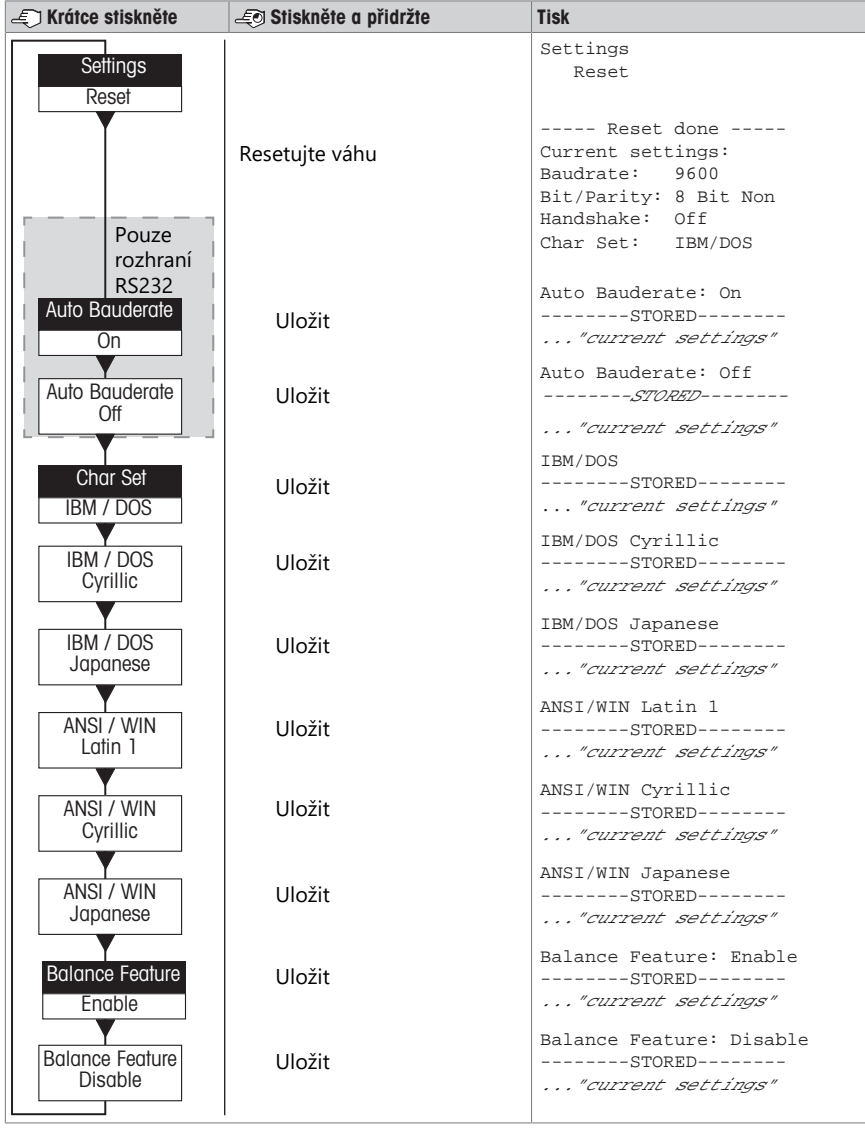

Možnosti menu Tovární nastavení

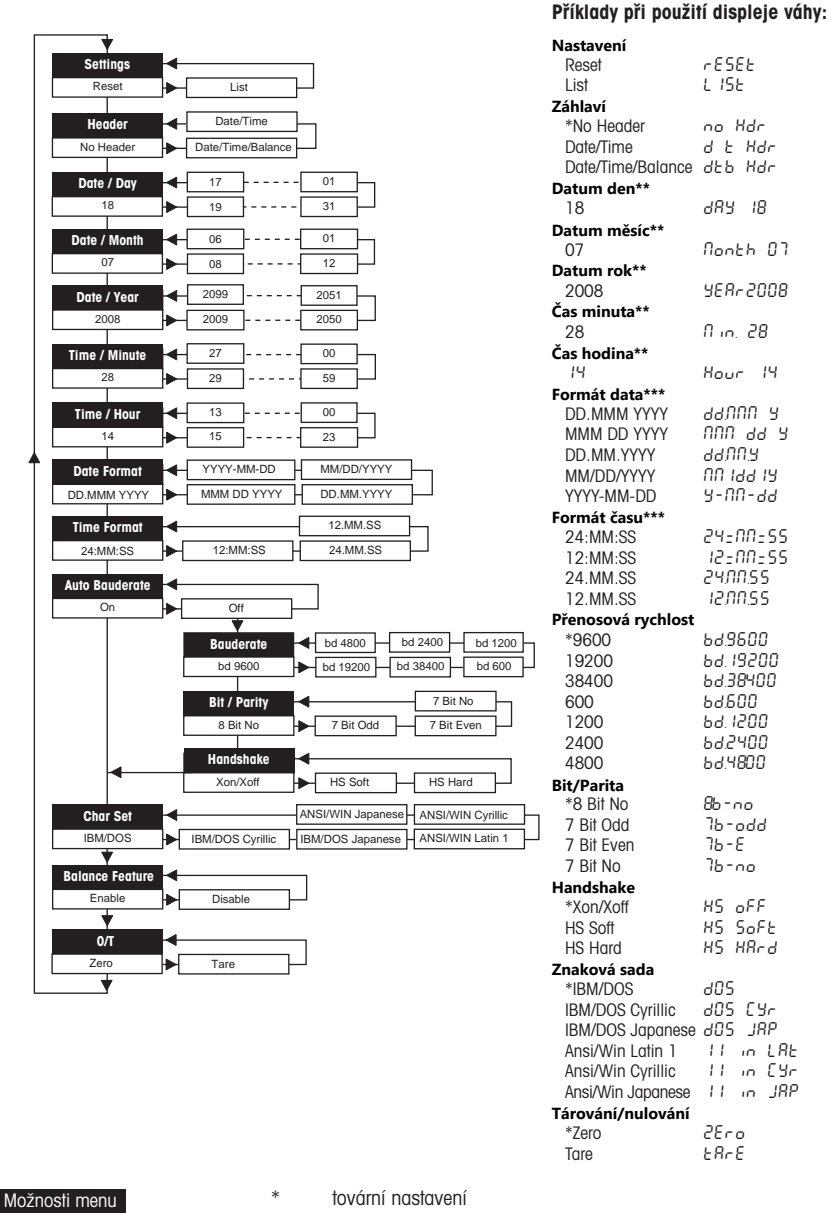

\*\* přístroje s vestavěnými hodinami: nelze použít, vestavěné hodiny mají přednost

\*\*\* **přístroje s vestavěnými hodinami:** formát tisku má přednost

Tovární nastavení

#### Příklad nastavení dne (pouze P26/P28)

#### Otevřete menu

- Přidržte tlačítko 国, dokud se neobjeví **Reset (Resetovat)**.
- Pomocí tlačítka F vyberte položku menu Day (Den).
- Vyberte příslušný den, např. 21. K posunu nahoru použijte klávesu h. K posunu dolů použijte klávesu ®.

#### Uložte nastavení.

Přidržte tlačítko 国, dokud se neobjeví **Stored (Uloženo)**.

#### Aplikace statistiky (pouze P28)

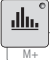

Hmotnost vzorku musí být v rozmezí 70 až 130 % aktuální průměrné hodnoty.

Minimální změna dynamické hmotnosti musí činit 100 d.

- 1 Pro spuštění aplikace statistiky stiskněte tlačítko  $\blacksquare$  (LED kontrolka svítí).
- 2 Vložte nový vzorek a stiskněte M+.
- 3 Chcete-li vytisknout mezisoučet, stiskněte 国.
- 4 Pro tisk a ukončení aplikace statistiky stiskněte a přidržte tlačítko  $\blacksquare$  (LED kontrolka nesvítí).

#### **E**<sup>*n*</sup> Poznámka

- Změna jednotky hmotnosti není během spuštěné aplikace možná.
- Maximum je 999 vzorků.

#### Aplikace sčítání (pouze P28)

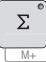

Minimální hmotnosti + 1 d.

- 1 Pro spuštění aplikace sčítání stiskněte tlačítko **Medal** (LED kontrolka svítí).
- 2 Vložte nový vzorek a stiskněte M+.
- 3 Chcete-li vytisknout mezisoučet, stiskněte <u>国</u>.
- 4 Pro tisk a ukončení aplikace sčítání stiskněte a přidržte tlačítko  $\blacksquare$  (LED kontrolka nesvítí).

#### **E***⁄* Poznámka

- Změna jednotky hmotnosti není během spuštěné aplikace možná.
- Maximum je 999 vzorků.

### 5 Údržba

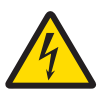

### A VAROVÁNÍ

#### Smrt nebo vážné zranění v důsledku úrazu elektrickým proudem

Kontakt se součástmi pod elektrickým proudem může způsobit těžké zranění nebo smrt.

- 1 Před čištěním a údržbou odpojte tiskárnu od napájení.
- 2 Zabraňte styku tiskárny nebo síťového adaptéru s kapalinami.

#### 5.1 Výměna papírového kotoučku

Vložení nového papírového kotoučku je popsáno v části [\[Vložení papíru](#page-27-0) ) [strana 8\].](#page-27-0) Objednací číslo papí-rových kotoučků naleznete v kapitole [\[Spotřební materiál](#page-35-0) » [strana 16\]](#page-35-0).

#### $\mathbb{P}$  Poznámka

Vřeteno vždy vyjměte z původního kotoučku a zasuňte do nového.

### 5.2 Výměna pásky

Objednací číslo kazety s páskou naleznete v kapitole [\[Spotřební materiál](#page-35-0)  $\triangleright$  [strana 16\]](#page-35-0).

- 1 Odstraňte kryt papíru (1).
- 2 Vytáhněte papír z tiskové jednotky (2).

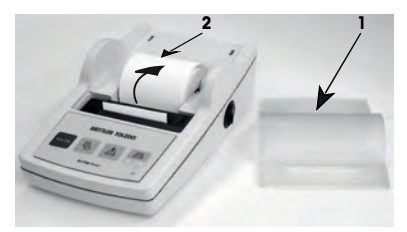

- 3 Vyjměte kazetu s páskou zatlačením ve směru šipky (3).
- 4 Vložte novou kazetu s páskou. Podle potřeby volnou pásku utáhněte kolečkem (4).

Vložení nového papírového kotoučku je popsáno v části [\[Vložení papíru](#page-27-0) ▶ [strana 8\]](#page-27-0).

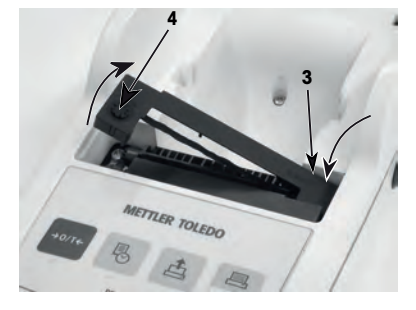

### 5.3 Čištění krytu

Jelikož je kryt tiskárny vyroben ze špičkových a vysoce odolných materiálů, můžete použít všechny jemné čisticí prostředky, které jsou běžně dostupné na trhu.

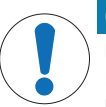

### OZNÁMENÍ

Nebezpečí poškození tiskárny při použití nevhodných postupů čištění

Kryt tiskárny je vyroben z vysoce kvalitních odolných materiálů a může být poškozen použitím některých čisticích prostředků, rozpouštědel nebo abrazivních látek. Poškození tiskárny hrozí také v případě průniku kapalin do krytu.

- 1 K čištění tiskárny používejte vodu a jemný čisticí prostředek.
- 2 Případné rozlité kapaliny ihned otřete.
- 3 Zabraňte proniknutí kapalin do vnitřních částí tiskárny.

Kontaktujte METTLER TOLEDO zástupce společnosti METTLER TOLEDO pro informace o dostupných možnostech servisu. Pravidelná údržba autorizovaným servisním technikem zajistí dlouhodobou konzistentní přesnost vážení a prodlouží životnost tiskárny.

## 6 Technické údaje

### 6.1 Obecné technické údaje

#### Napájení

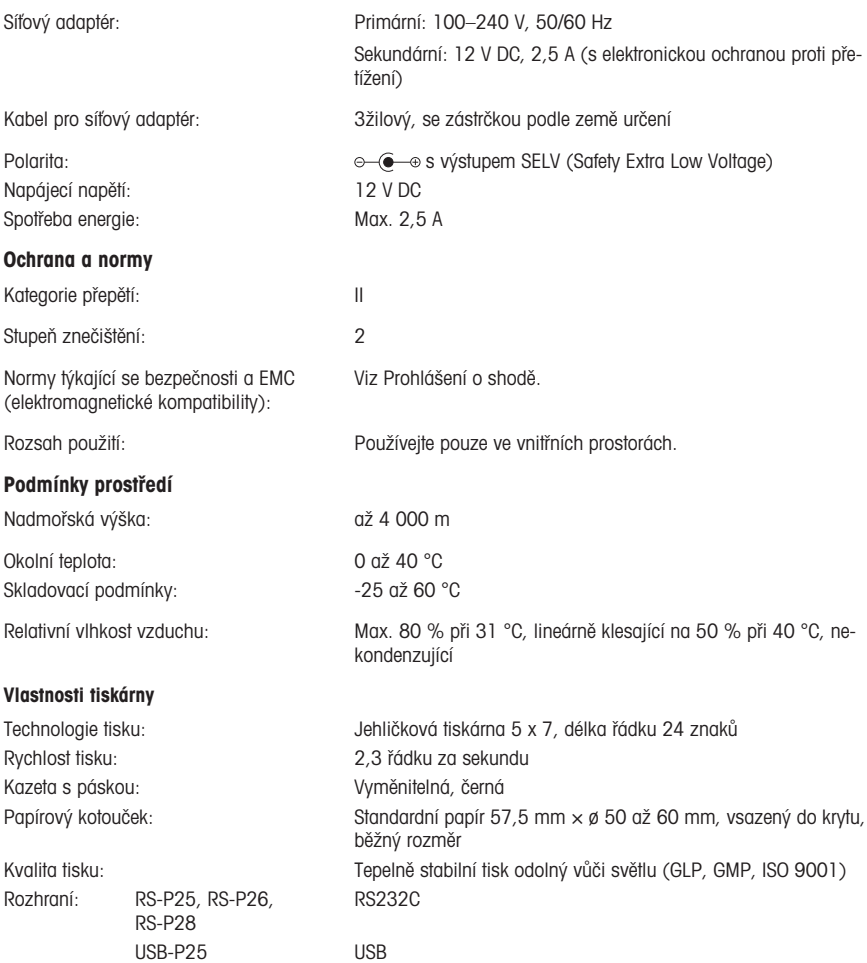

### Rozměry/hmotnost

Rozměry tiskárny (š  $\times$  h  $\times$  v): 120  $\times$  203  $\times$  73 mm Rozměry obalu (š  $\times$  h  $\times$  v): 255  $\times$  205  $\times$  150 mm

Omezení kompatibility: Funkce datum/čas: nelze použít u vah s vestavěnými hodinami (vestavěné hodiny mají přednost)

> Funkce vynulování/tárování: nelze použít u všech modelů vah

Čistá hmotnost: 740 g (vč. papírového kotoučku)

# <span id="page-35-0"></span>7 Spotřební materiál

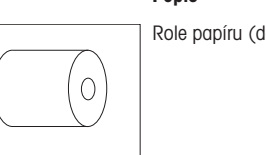

Role papíru (délka: 20 m), sada 5 ks. 00072456

Popis C. dílu

Role papíru (délka: 13 m), samolepicí, sada 3 ks. 11600388

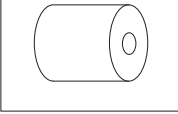

Kazeta s páskou, černá, sada 2 ks

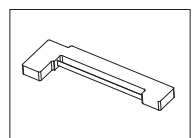
# ē

# 1 Sikkerhedsoplysninger

Der findes to dokumenter, "Brugervejledning" og "Betjeningsvejledning", til dette instrument.

- Brugervejledningen viser, hvordan du kommer i gang med at bruge instrumentet.
- Betjeningsvejledningen indeholder en samlet beskrivelse af instrumentet og brugen af det.
- Gem begge dokumenter til fremtidig brug.
- Overdrag begge dokumenter, hvis du giver instrumentet videre til andre.

Brug kun instrumentet i overensstemmelse med brugervejledningen og betjeningsvejledningen. Hvis du ikke bruger instrumentet i overensstemmelse med disse dokumenter, eller hvis instrumentet ændres, kan instrumentets sikkerhed forringes, og Mettler-Toledo GmbH påtager sig intet ansvar.

#### 1.1 Yderligere relevante dokumenter

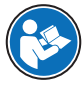

Denne brugervejledning er en kort instruktion, der giver oplysninger om, hvordan de første trin med apparatet håndteres på en sikker og effektiv måde. Medarbejderne skal have læst og forstået denne manual, før der udføres nogen form for opgaver.

Ved behov for yderligere oplysninger: Læs referencemanualen (RM).

 $\blacktriangleright$  [www.mt.com/printer-p-20-RM](http://www.mt.com/printer-p-20-RM)

#### 1.2 Definitioner af signalord og advarselssymboler

Sikkerhedsbemærkninger indeholder vigtige oplysninger om sikkerhedsproblemer. Der kan opstå personskade, beskadigelse på instrumentet, driftsforstyrrelser og forkerte resultater, hvis sikkerhedsbemærkningerne ignoreres. Sikkerhedsbemærkninger er markeret med følgende symbolbeskrivelser og advarselssymboler:

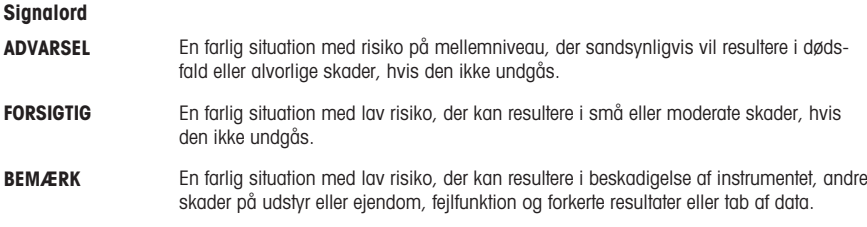

#### Advarselssymboler

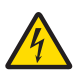

Elektrisk stød

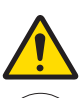

Generelle farer: Læs betjeningsvejledningen for at få oplysninger om farer og de heraf følgende foranstaltninger.

Bemærk

#### 1.3 Produktspecifikke sikkerhedsbemærkninger

#### **Tilsiatet brug**

Dette instrument er beregnet til at blive brugt af uddannet personale i et laboratorium. Instrumentet er beregnet til udskrivning af protokoller.

Enhver anden anvendelse og funktion ud over begrænsningerne i de tekniske specifikationer, der foretages uden skriftlig tilladelse fra Mettler-Toledo GmbH betragtes som utilsigtet anvendelse.

#### Instrumentejerens ansvarsområder

Instrumentejeren er den person, der har den juridiske ret til instrumentet, og som bruger instrumentet eller giver en anden person tilladelse til at bruge det, eller den person, der i henhold til lovgivningen anses for at være instrumentets operatør. Instrumentejeren er ansvarlig for sikkerheden for alle brugere af instrumentet og tredjeparter.

METTLER TOLEDO antager, at instrumentejeren uddanner brugere i sikker brug af instrumentet på deres arbejdsplads og håndtering af potentielle farer. METTLER TOLEDO antager, at instrumentejeren stiller det nødvendige beskyttelsesudstyr til rådighed.

#### Sikkerhedsbemærkninger

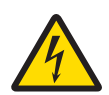

#### $\Lambda$  ADVARSEL

Dødsfald eller alvorlig tilskadekomst på grund af elektrisk stød

Kontakt med strømførende dele kan resultere i dødsfald eller personskade.

- 1 Anvend kun godkendt METTLER TOLEDO-strømkabel og AC/DC-adapter med spændingsbegrænset SELV-effekt.
- 2 Tilslut strømkablet til en stikkontakt med jordforbindelse. Sørg for, at polerne vender rigtigt.
- 3 Hold alle elektriske ledninger og tilslutninger på afstand af væske og fugt.
- 4 Kontrollér kablerne og strømstikket for skader, og udskift beskadigede kabler og strømstik.

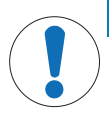

#### BEMÆRK

#### Beskadigelse af instrumentet på grund af anvendelse af uegnede dele

Hvis der anvendes uegnede dele sammen med instrumentet, kan det beskadige instrumentet eller bevirke, at det ikke fungerer korrekt.

- Anvend kun dele fra METTLER TOLEDO, som er beregnet til at blive anvendt sammen med dit instrument.

# 2 Installation og klargøring

#### 2.1 Indhold i leverancen

- AC/DC-adapter
- Strømkabel (landespecifikt)
- Brugervejledning
- Overensstemmelseserklæring

#### 2.2 Tilslutning af printeren til strømforsyningen

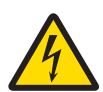

# **ADVARSEL**

Dødsfald eller alvorlig tilskadekomst på grund af elektrisk stød

Kontakt med strømførende dele kan resultere i dødsfald eller personskade.

- 1 Anvend kun godkendt METTLER TOLEDO-strømkabel og AC/DC-adapter med spændingsbegrænset SELV-effekt.
- 2 Tilslut strømkablet til en stikkontakt med jordforbindelse. Sørg for, at polerne vender rigtigt.
- 3 Hold alle elektriske ledninger og tilslutninger på afstand af væske og fugt.
- 4 Kontrollér kablerne og strømstikket for skader, og udskift beskadigede kabler og strømstik.

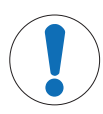

#### BEMÆRK

#### Beskadigelse af AC/DC-adapteren på grund af overophedning

Hvis AC/DC-adapteren er tildækket eller befinder sig i en beholder, bliver den ikke tilstrækkeligt afkølet og overopheder.

- 1 Undlad at tildække AC/DC-adapteren.
- 2 Læg ikke AC/DC-adapteren i en beholder.

Printeren leveres med en AC/DC-universaladapter eller en AC/DC-adapter med et landespecifikt strømkabel.

- Installer kablerne, så de ikke kan beskadiges eller forstyrre driften.
- Sæt strømkablet i en jordforbundet stikkontakt, der er let tilgængelig.
- 1 Tilslut AC/DC-adapteren i strømfatningen bag på printeren.
- 2 Lås stikket med skruemøtrikken.
- 3 Sæt det 3-benede strømkabel med jordforbindelse i stikket til AC/DC-adapteren.
- 4 Tilslut printeren og vægten med grænsefladekablet.
- 5 Tænd for vægten.
- 6 Slut printeren til strømforsyningen.
- 7 Tænd printeren med I/O-knappen.

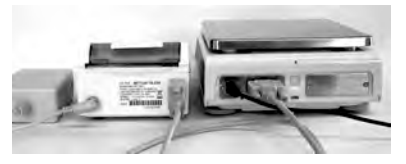

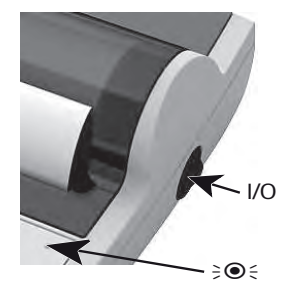

믕

#### Bemærk

Kun RS232-grænseflade: Indikatorlampen blinker, indtil et instrument tilsluttes. Hvis lampen stadig blinker, skal du læse kapitlet "Fejlfinding" i referencemanualen.

#### 2.3 Isætning af papir

- <span id="page-39-0"></span>1 Fiern papirdækslet (træk i den bagerste del) (1).
- 2 Før papirrotationsvalsen gennem papirrullens midte (2).
- 3 Indfør papiret gennem åbningen i printerenheden i pilens retning (3).
- 4 Tryk på og hold tasten inde, indtil der er indført nok papir  $(4).$
- 5 Før papiret gennem papirdækslets åbning.
- 6 Sæt papirdækslet (1) på.

Printeren skal genstartes, hvis vægtens tilslutningsindstillinger (baudhastighed, bit, handshake) ændres efter de første udskrivninger. Sluk/tænd for at starte den automatiske regi-

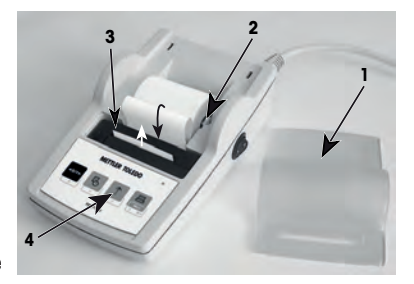

strering af baudhastigheden igen. Automatisk baudhastighed kan være slukket.

# 3 Tastefunktioner

#### Printer P25

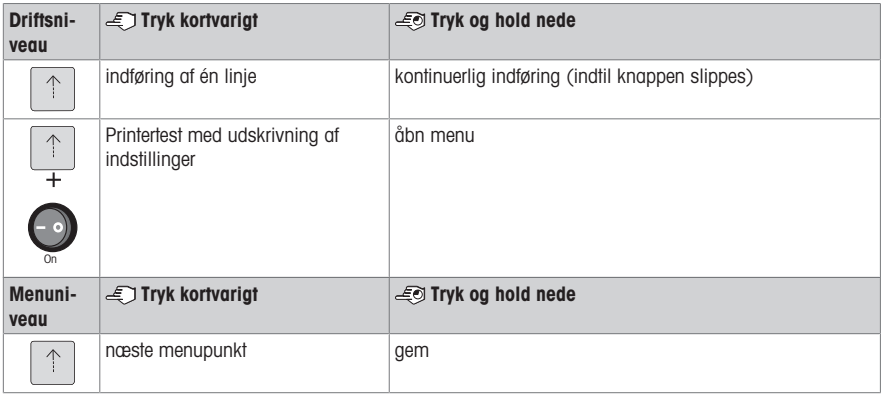

#### Printer P26

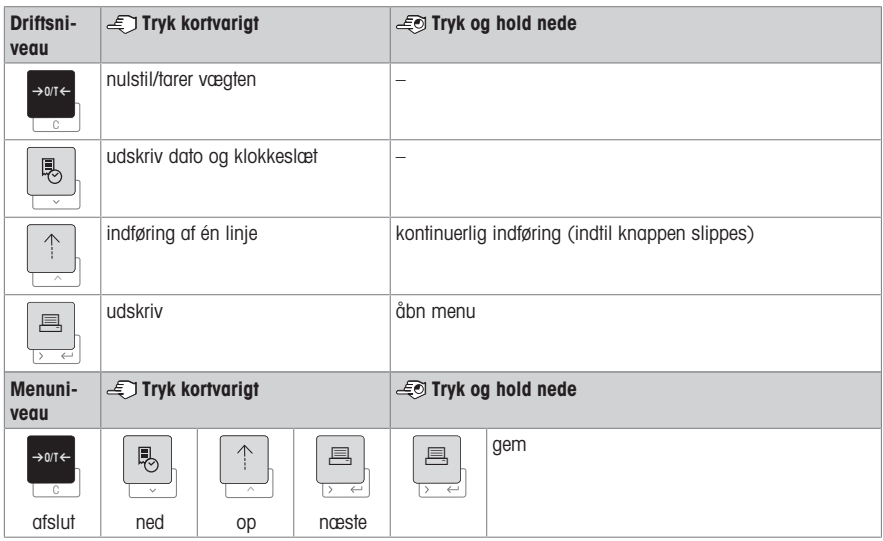

#### Printer P28

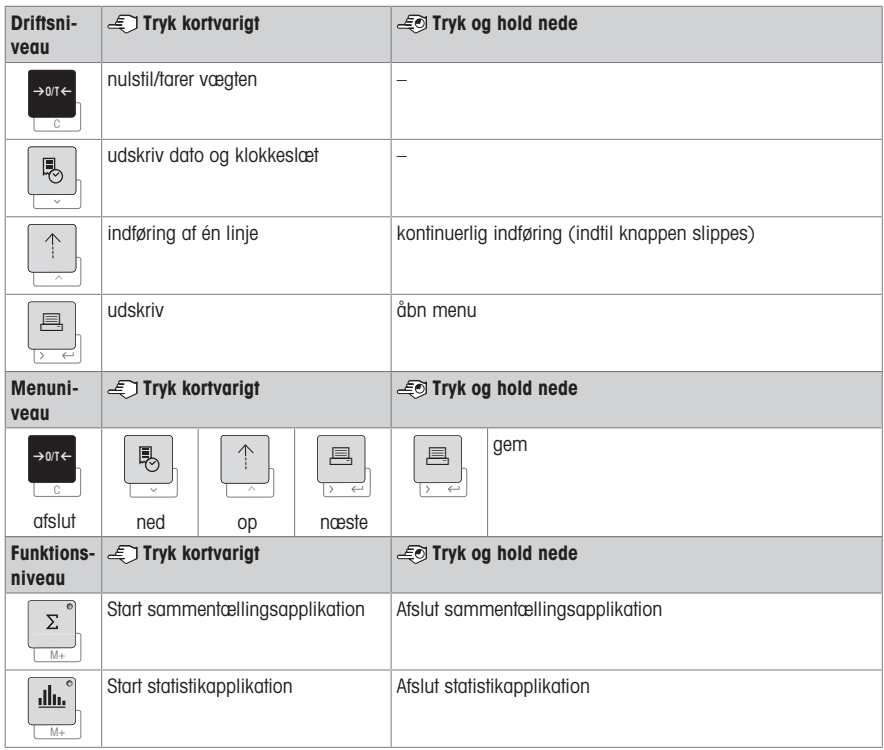

# 4 Menu

# 4.1 Printer P25

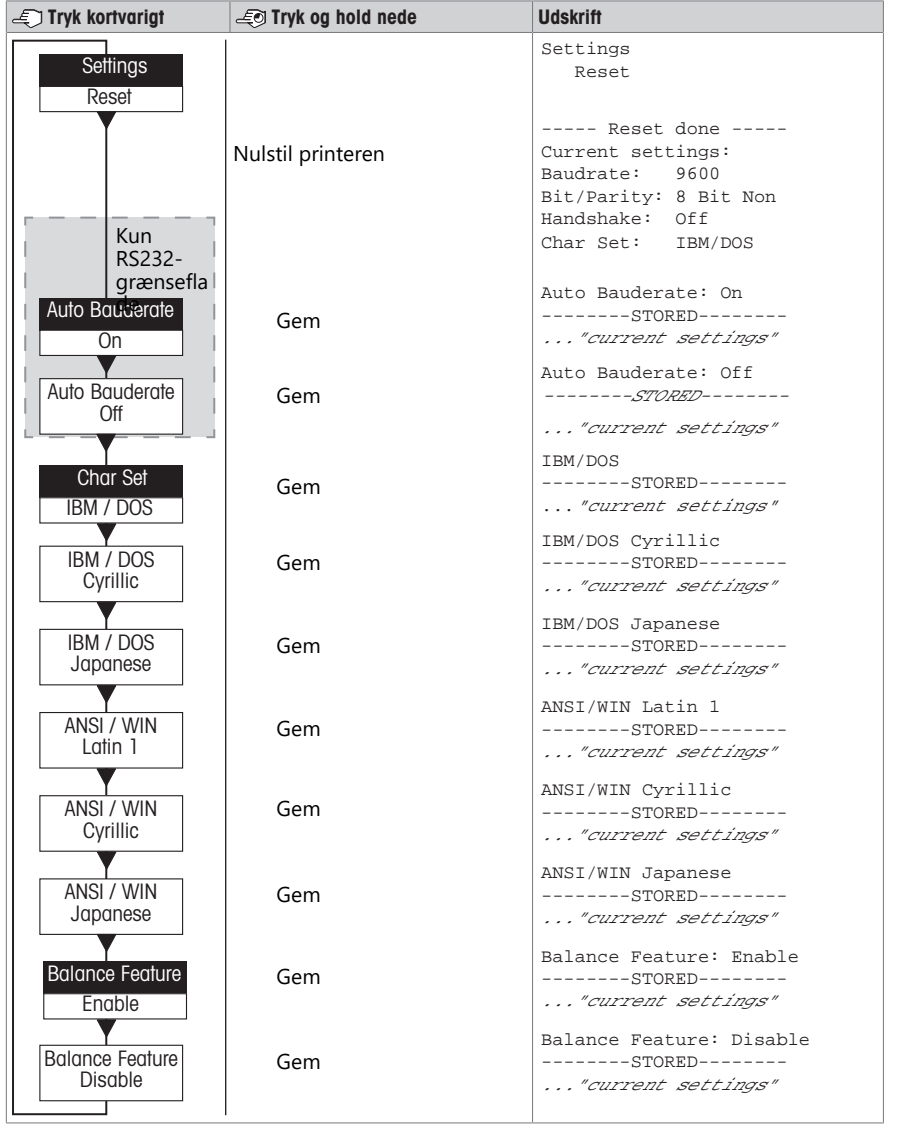

Menupunkt **Fabriksindstilling** 

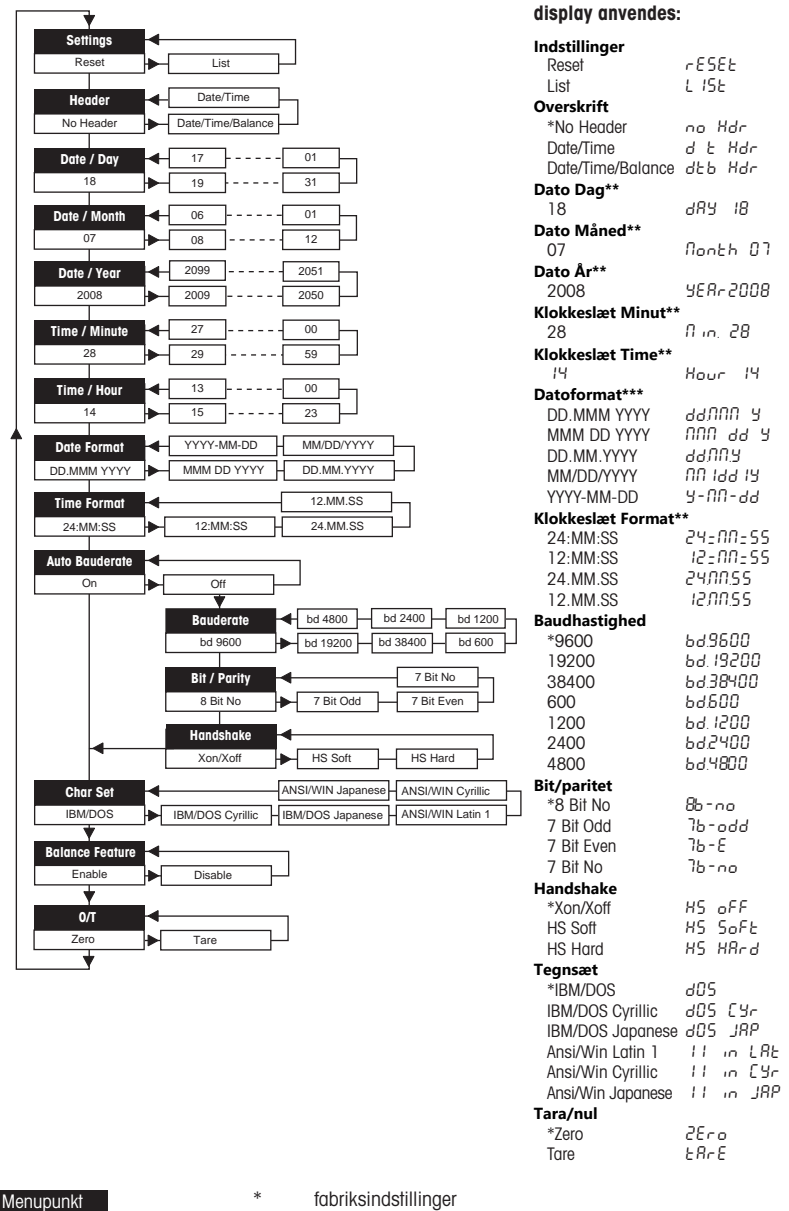

Fabriksindstilling

\*\* **instrumenter med indbygget ur:** kan ikke anvendes, indbygget ur prioriteres

Displayeksempler, hvis vægtens

\*\*\* **instrumenter med indbygget ur:** printerens format prioriteres

#### Eksempel på indstilling af dag (kun P26/P28)

#### Åbn menuen

- Hold tasten and nede, indtil **Reset** vises.
- Vælg menupunktet **Day** med tasten <u>国</u>.
- Vælg dagen, f.eks. dag 21. Rul op med tasten h. Rul ned med tasten  $\mathbb S$ .

#### Gem indstillingerne

Hold tasten and nede, indtil **Stored** vises.

#### Statistikapplikation (kun P28)

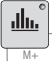

Prøvevægten skal ligge inden for intervallet 70-130 % for den aktuelle gennemsnitsværdi. Minimum dynamisk vægt, der er ændret, skal være 100 d.

- 1 Tryk på  $\blacksquare$  for at starte Statistikapplikation (LED tændt).
- 2 Tilføj en ny prøve, og tryk på M+.
- 3 Tryk på F for at udskrive subtotal, hvis det er nødvendigt.
- 4 Tryk og hold ➡ inde for at udskrive og afslutte Statistikapplikation (LED slukket).

#### Bemærk

- Ændring af enhed under applikationen er ikke tilladt.
- Maks. 999 prøver.

#### Sammentællingsapplikation (kun P28)

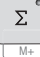

Minimumsvægte + 1 d.

- 1 Tryk på **Metarte Sammentællingsapplikationen (LED tændt)**.
- 2 Tilføj en ny prøve, og tryk på M+.
- 3 Tryk på 具 for at udskrive subtotal, hvis det er nødvendigt.
- 4 Tryk og hold ⊠ inde for at udskrive og afslutte Sammentællingsapplikationen (LED slukket).

#### Bemærk

- Ændring af enhed under applikationen er ikke tilladt.
- Maks. 999 prøver.

### 5 Vedligeholdelse

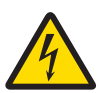

#### $\Lambda$  ADVARSEL

#### Dødsfald eller alvorlig tilskadekomst på grund af elektrisk stød

Kontakt med strømførende dele kan resultere i personskade og dødsfald.

- 1 Afbryd forbindelsen mellem printeren og strømforsyningen inden rengøring og vedligeholdelse.
- 2 Sørg for, at der ikke trænger væske ind i AC/DC-adapteren.

#### 5.1 Udskiftning af papirrullen

Isætning af den nye papirrulle er beskrevet i kapitlet [\[Isætning af papir](#page-39-0)   [side 20\]](#page-39-0). Ordrenummeret for papirrul-len er angivet i kapitlet [\[Forbrugsvarer](#page-47-0)  $\triangleright$  [side 28\]](#page-47-0).

#### **Bemærk**

Papirrotationsvalsen skal altid overføres fra den gamle papirrulle til den nye.

### 5.2 Udskiftning af båndet

Ordrenummeret for båndpatronen er angivet i kapitlet [\[Forbrugsvarer](#page-47-0)  $\rightarrow$  [side 28\].](#page-47-0)

- 1 Fiern papirdækslet (1).
- 2 Træk papiret ud af printerenheden (2).

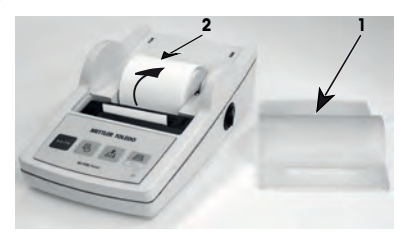

- 3 Fjern båndpatronen ved at trykke i pilens retning (3).
- 4 Sæt den nye båndpatron i. Båndpatronen kan om nødvendigt strammes med strammehjulet (4).

Isætning af en ny papirrulle er beskrevet i kapitlet [\[Isætning](#page-39-0) [af papir](#page-39-0)  $\rightarrow$  [side 20\].](#page-39-0)

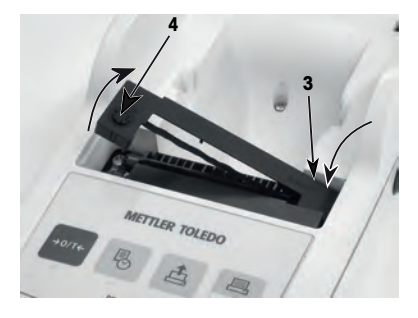

#### 5.3 Rengøring af kabinettet

Da printerens kabinet er fremstillet af modstandsdygtige materialer af højeste kvalitet, kan alle former for almindelige rengøringsmidler anvendes.

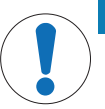

### BEMÆRK

Beskadigelse af printeren på grund af brug af forkerte rengøringsmetoder

Printerens kabinet er fremstillet af modstandsdygtige materialer af høj kvalitet, men kan blive beskadiget af visse rengøringsmidler, opløsningsmidler eller slibemidler. Væske, der kommer ind i kabinettet, kan beskadige printeren.

- 1 Brug vand og et mildt rengøringsmiddel til at rengøre printeren.
- 2 Tør op med det samme, hvis der spildes.
- 3 Sørg for, at der ikke trænger væske ind i printeren.

Kontakt en METTLER TOLEDO repræsentant for at få flere informationer om servicemuligheder – regelmæssig vedligeholdelse af en autoriseret servicetekniker vil sikre vejenøjagtigheden på lang sigt og forlænge instrumentets levetid.

# 6 Tekniske data

#### 6.1 Generelle tekniske data

#### Strømforsyning

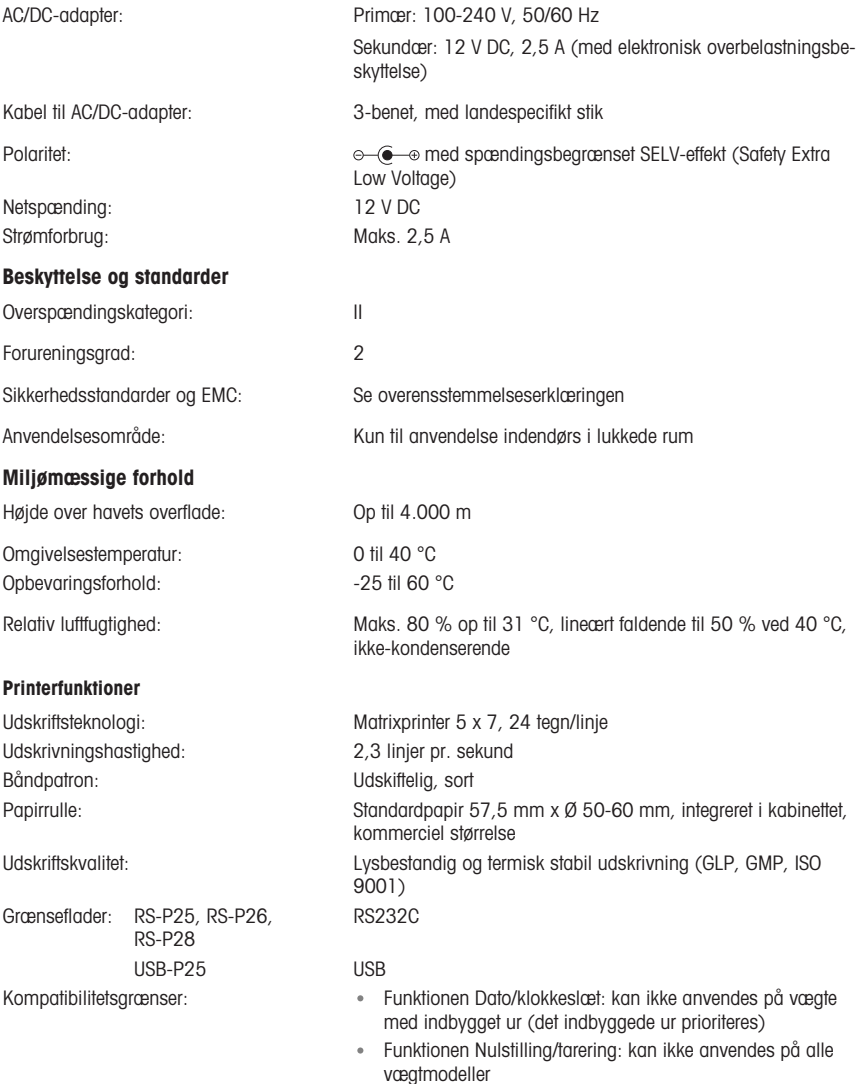

#### Størrelse/vægt

Printerens mål (B x D x H):  $120 \times 203 \times 73$  mm Emballagens mål (B x D x H):  $255 \times 205 \times 150$  mm Nettovægt: 740 g (inkl. papirrulle)

# <span id="page-47-0"></span>7 Forbrugsvarer

#### Beskrivelse Varenr.

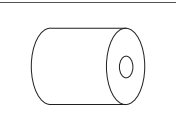

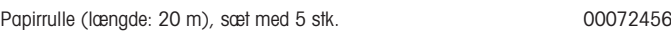

Papirrulle (længde: 13 m), selvklæbende, sæt med 3 stk. 11600388

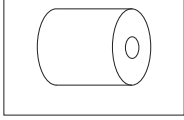

Båndpatron, sort, sæt med 2 stk. 00065975

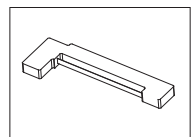

# hr

# 1 Sigurnosne informacije

Dva dokumenta pod nazivom "Korisnički priručnik" i "Upute za rad" dostupni su na ovom uređaju.

- U korisničkom je priručniku prikazano kako započeti s upotrebom uređaja.
- Upute za rad sadrže kompletan opis uređaja i njegove upotrebe.
- Oba dokumenta sačuvajte za buduću upotrebu.
- Prilikom predaje uređaja drugima priložite oba dokumenta.

Uređaj upotrebljavajte isključivo sukladno uputama za rad iz korisničkog priručnika. Ako se uređaj ne upotrebljava sukladno uputama iz tih dokumenata ili se na njemu vrše izmjene, to može ugroziti sigurnost uređaja i tvrtka Mettler-Toledo GmbH ne snosi nikakvu odgovornost.

#### 1.1 Ostali primjenjivi dokumenti

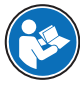

Ovaj korisnički priručnik sadrži informacije o prvim koracima za postupanje s proizvodom na siguran i učinkovit način. Osoblje mora pažljivo pročitati i razumjeti ovaj priručnik prije izvođenja bilo kakvih zadataka.

Detaljne informacije uvijek možete pronaći u referentnom priručniku.

 $\blacktriangleright$  [www.mt.com/printer-p-20-RM](http://www.mt.com/printer-p-20-RM)

#### 1.2 Definicije signalnih riječi i simbola upozorenja

Sigurnosne napomene sadrže važne informacije o sigurnosnim problemima. Nepridržavanje sigurnosnih napomena može dovesti do tjelesnih ozljeda, oštećenja uređaja, kvarova i pogrešnih rezultata. Sigurnosne napomene označene su sljedećim signalnim riječima i simbolima upozorenja:

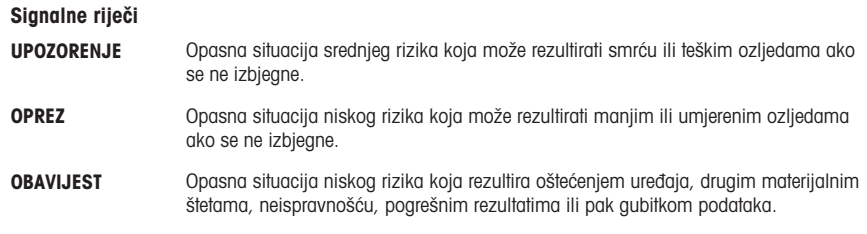

#### Simboli upozorenja

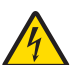

Strujni udar

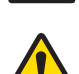

Opasnosti: informacije o opasnostima i odgovarajućim protumjerama pročitajte u uputama za rad.

**Obavijest** 

#### 1.3 Sigurnosne napomene o proizvodu

#### Namjena

Uređaj smije upotrebljavati isključivo stručno obučeno osoblje u laboratorijima. Uređaj je namijenjen za ispisivanje protokola.

Sve ostale vrste upotrebe i rada koje nisu u skladu s tehničkim specifikacijama bez pisanog dopuštenja tvrtke Mettler-Toledo GmbH smatraju se nenamjenskom upotrebom.

#### Odgovornosti vlasnika uređaja

Vlasnik uređaja osoba je koja ima zakonsko pravo za upotrebu uređaja i koja uređaj upotrebljava ili drugima daje dopuštenje za njegovu upotrebu, kao i osoba kojoj je zakonom dopušteno da bude rukovatelj uređajem. Vlasnik uređaja odgovoran je za sigurnost svih korisnika uređaja i trećih strana.

METTLER TOLEDO Pretpostavljaju da vlasnik uređaja obučava korisnike za sigurnu upotrebu uređaja na radnom mjestu i brine se za potencijalne opasnosti. METTLER TOLEDO Pretpostavljaju da se vlasnik uređaja pobrine za svu potrebnu zaštitnu opremu.

#### Sigurnosne napomene

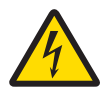

### A UPOZORENJE

#### Smrtonosne ili ozbiljne ozljede od strujnog udara

Doticaj s dijelovima pod naponom može dovesti do ozljeda ili smrti.

- 1 Upotrebljavajte isključivo odobreni METTLER TOLEDO kabel za napajanje i AC/DC adapter sa SELV izlazom.
- 2 Priključite kabel za napajanje u uzemljenu strujnu utičnicu pazeći na polove.
- 3 Sve električne kabele i priključke držite podalje od tekućina i vlage.
- 4 Provjerite ima li oštećenja na kabelima i utikaču za napajanje i zamijenite ih ako su oštećeni.

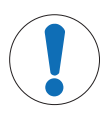

#### **OBAVIJEST**

#### Oštećenje instrumenta uslijed upotrebe neodgovarajućih dijelova

Upotreba neodgovarajućih dijelova s uređajem može dovesti do oštećenja instrumenta ili prouzročiti kvar.

Upotrebljavajte isključivo dijelove tvrtke METTLER TOLEDO koji su namijenjeni za upotrebu s vašim instrumentom.

# 2 Instalacija i pokretanje uređaja

#### 2.1 Sadržaj isporuke

- AC/DC adapter
- kabel za napajanje (prilagođen za pojedinu zemlju)
- Korisnički priručnik
- Izjava o sukladnosti

#### 2.2 Povezivanje pisača na izvor napajanja

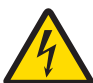

# A UPOZORENJE

Smrtonosne ili ozbiljne ozljede od strujnog udara

Doticaj s dijelovima pod naponom može dovesti do ozljeda ili smrti.

- 1 Upotrebljavajte isključivo odobreni METTLER TOLEDO kabel za napajanje i AC/DC adapter sa SELV izlazom.
- 2 Priključite kabel za napajanje u uzemljenu strujnu utičnicu pazeći na polove.
- 3 Sve električne kabele i priključke držite podalje od tekućina i vlage.
- 4 Provjerite ima li oštećenja na kabelima i utikaču za napajanje i zamijenite ih ako su oštećeni.

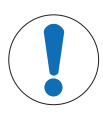

#### **OBAVIJEST**

#### Oštećenje AC/DC adaptera zbog pregrijavanja

- Ako je AC/DC adapter prekriven ili je u spremniku, ne hladi se dovoljno i pregrijat će se.
- 1 Ne prekrivajte AC/DC adapter.
- 2 Ne stavligite AC/DC adapter u spremnik.

Pisač se isporučuje s univerzalnim AC/DC adapterom ili AC/DC adapterom s kabelom za napajanje prilagođenim za pojedinu zemlju.

- Kabele postavite tako da se ne mogu oštetiti ili ometati rad.
- Umetnite kabel za napajanje u uzemljenu strujnu utičnicu koja je lako dostupna.
- 1 Priključite AC/DC adapter u utičnicu za priključak na poleđini pisača.
- 2 Zabravite utikač pomoću matice.
- 3 Priključite 3-pinski uzemljeni kabel za napajanje u utičnicu za AC adapter.
- 4 Priključite pisač i vagu pomoću kabela sučelja.
- 5 Uključite vagu.
- 6 Priključite pisač na izvor napajanja.
- 7 Uključite pisač pomoću prekidača I/O.

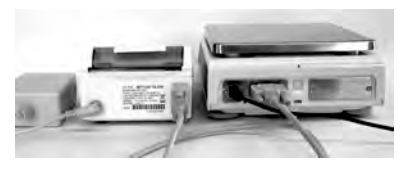

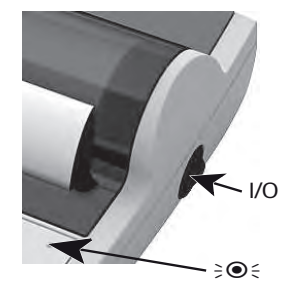

#### Napomena

Samo za sučelje RS232: kontrolna lampica treperi kad je instrument priključen. Ako lampica još uvijek treperi, u Referentnom priručniku pročitajte poglavlje"Rješavanje poteškoća".

#### 2.3 Umetanje papira

- <span id="page-51-0"></span>1 Skinite poklopac za papir (povucite na stražnjem dijelu) (1).
- 2 Umetnite okretnu os za papir kroz sredinu role papira (2).
- 3 Umetnite papir kroz utor na pisaču u smjeru strelice (3).
- 4 Pritisnite i držite dok se ne umetne dovoljno papira (4).
- 5 Papir umećite kroz utor poklopca za papir.
- 6 Vratite poklopac (1) na mjesto.

Ako se nakon prvih ispisa i promjene postavki priključivanja (brzina prijenosa podataka, bit, kontrola protoka), pisač je potrebno ponovno pokrenuti. Isključite/uključite kako biste

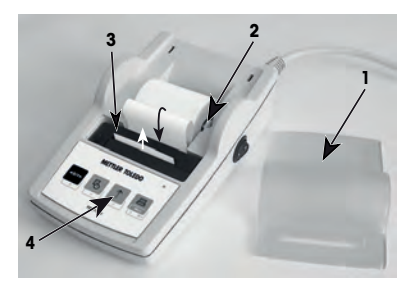

ponovno pokrenuli automatsko otkrivanje brzine prijenosa podataka. Automatska brzina prijenosa podataka može se isključiti.

# 3 Funkcije pritiskanjem tipki

# Pisač P25

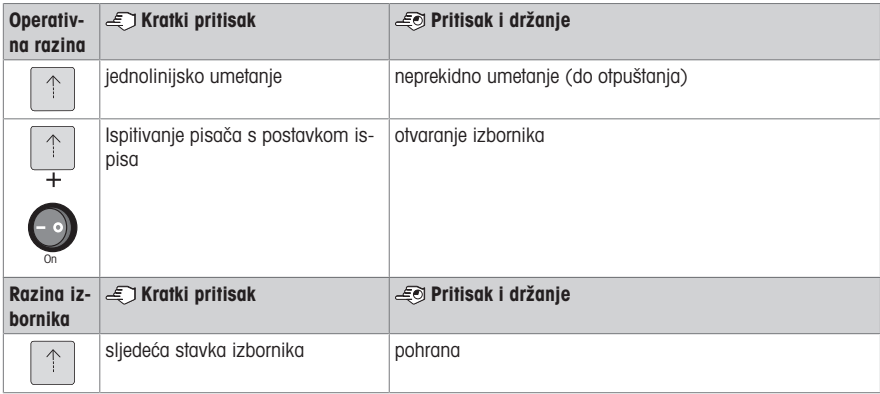

#### Pisač P26

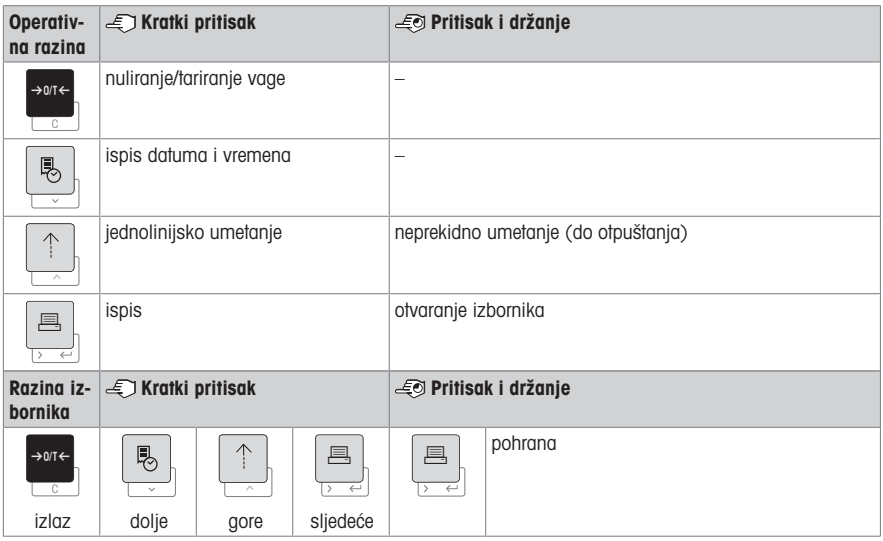

#### Pisač P28

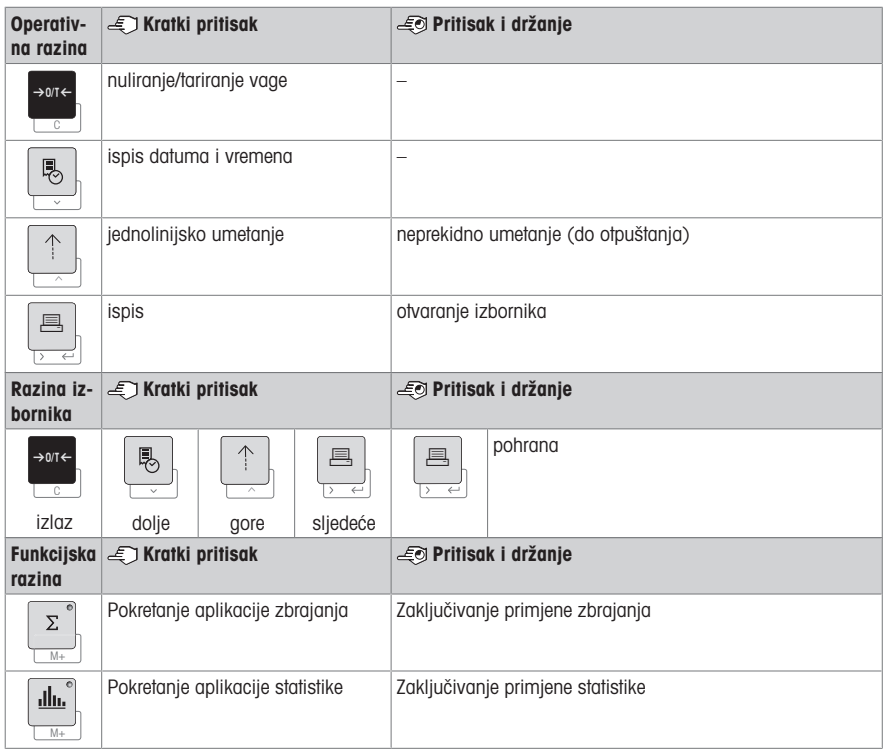

# 4 Izbornik

# 4.1 Pisač P25

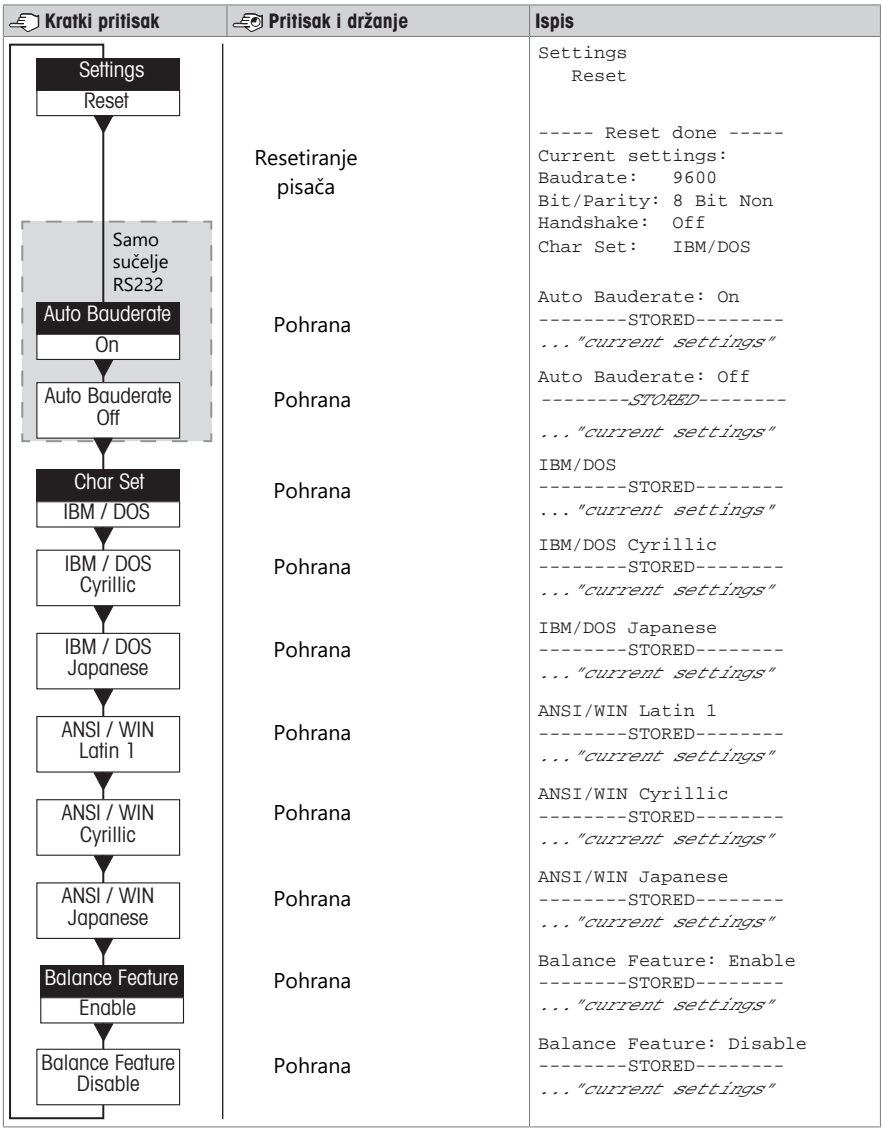

Opcija izbornika Tvornička postavka

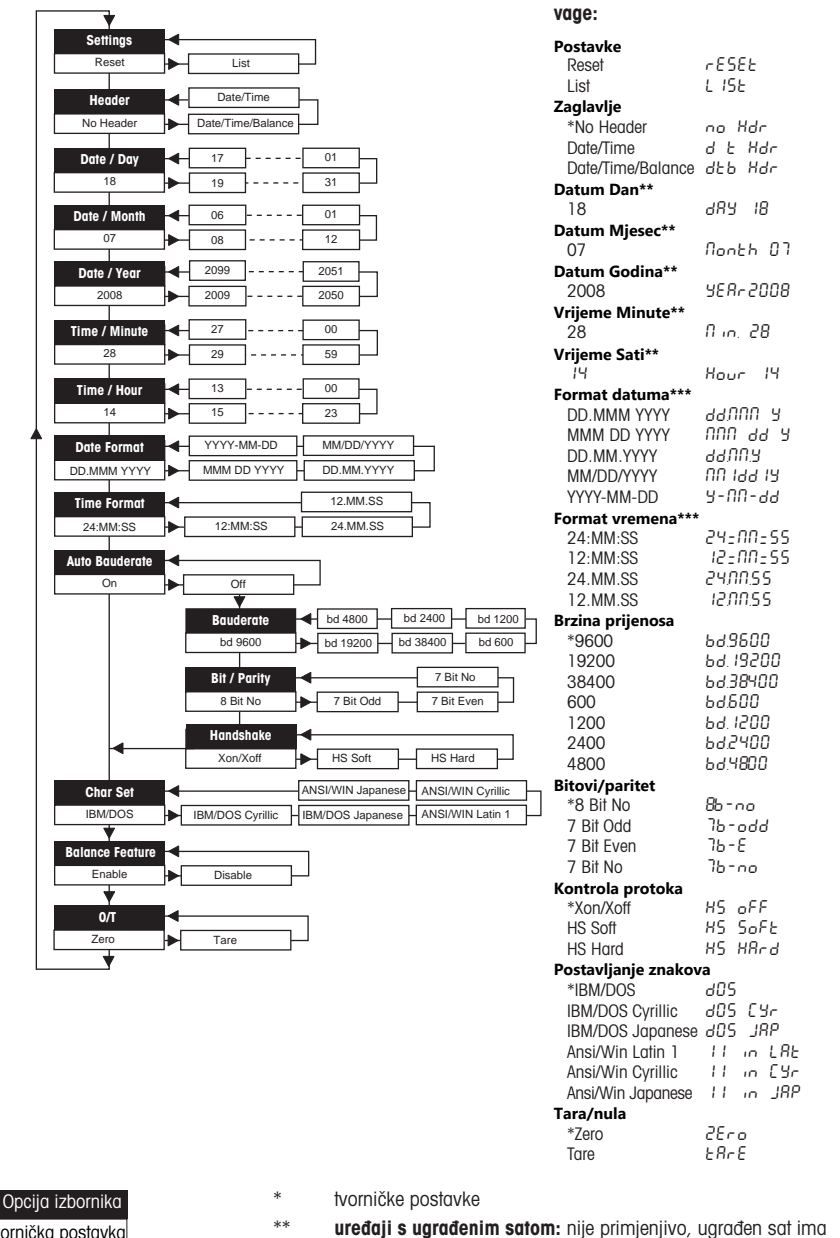

Primjeri ako se upotrebljava zaslon

Tvornička postavka

prioritet

\*\*\* **uređaji s ugrađenim satom:** format pisača ima prioritet

#### Primjer postavljanja datuma (samo za modele P26/P28)

#### Otvorite izbornik

- Držite pritisnutom tipku 国 sve dok se ne prikaže **Vrati izvorno**.
- S pomoću tipke 具 odaberite izborničku opciju **Datum**.
- Odaberite dan, primjerice 21. Pomak nagore učinite s pomoću tipke h. Pomak nadolje učinite s pomoću tipke ®.

#### Spremanje postavki

Držite pritisnutom tipku 国 sve dok se ne prikaže **Spremljeno**.

#### Aplikacija statistike (samo P28)

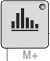

Težina uzorka treba biti u rasponu od 70 do 130 % od trenutačne prosječne vrijednosti. Minimalna dinamična promjena težine mora biti 100 d.

- 1 Pritisnite Za pokretanje aplikacije Statistika (uključeno LED svjetlo).
- 2 Dodaite novi uzorak i pritisnite M+.
- 3 Pritisnite F za ispis podzbroja ako je potrebno.
- 4 Pritisnite i držite  $\blacksquare$  za ispis i isključenje aplikacije Statistika (isključeno LED svjetlo).

#### Napomena

- Promjena mjerne jedinice tijekom primjene nije dopuštena.
- Maksimalno 999 uzoraka.

#### Aplikacija zbrajanja (samo P28)

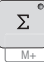

Minimalne težine + 1 d.

1 Pritisnite **za pokretanje aplikacije Zbrajanje (uključeno LED svjetlo)**.

- 2 Dodajte novi uzorak i pritisnite M+.
- 3 Pritisnite *国* za ispis podzbroja ako je potrebno.
- 4 Pritisnite i držite ⊠ za ispis i isključenje aplikacije Zbrajanje (isključeno LED svjetlo).

#### Napomena

- Promjena mjerne jedinice tijekom primjene nije dopuštena.
- Maksimalno 999 uzoraka.

#### 5 Održavanje

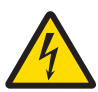

#### $\triangle$  UPOZORENJE

#### Smrtonosne ili ozbiljne ozljede od strujnog udara

Kontakt s dijelovima koji provode struju može dovesti do ozljeda ili smrti.

- 1 Prije čišćenja ili održavanja isključite pisač iz napajanja.
- 2 Spriječite ulazak tekućine u pisač ili strujni prilagodnik.

#### 5.1 Zamjena role papira

Umetanje nove role papira opisano je u poglavlju [\[Umetanje papira](#page-51-0) ▶ [stranica 32\].](#page-51-0) Broj za narudžbu role papi-ra nalazi se u poglavlju [\[Potrošni materijali](#page-59-0) » [stranica 40\].](#page-59-0)

#### ₽ Napomena

Valjak nosača papira uvijek se mora iz stare role premjestiti u novu.

#### 5.2 Zamjena vrpce

Broj za narudžbu uloška s vrpcom nalazi se u poglavlju [\[Potrošni materijali](#page-59-0) » [stranica 40\]](#page-59-0).

- 1 Skinite poklopac za papir (1).
- 2 Izvucite papir iz jedinice za ispis (2).

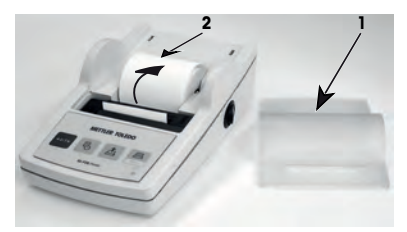

- 3 Izvadite patronu s trakom pritiskanjem u smjeru strelice (3).
- 4 Umetnite novu patronu s trakom. Ako je potrebno, olabavite s pomoću kotačića napinjača (4).

Umetanje nove role papira opisano je u poglavlju [\[Umetanje](#page-51-0) [papira](#page-51-0)  $\rightarrow$  [stranica 32\]](#page-51-0).

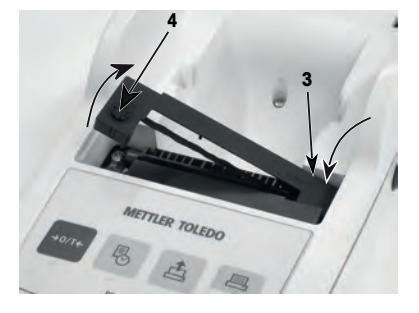

# 5.3 Čišćenje kućišta

Budući da je kućište pisača izrađeno od otpornih materijala vrhunske kvalitete, dopuštena je upotreba svih komercijalno dostupnih blagih sredstava za čišćenje.

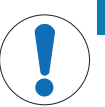

### **OBAVIJEST**

#### Oštećenja pisača zbog neprimjerenih načina čišćenja.

Kućište pisača izrađeno je od visokokvalitetnih i otpornih materijala visoke kvalitete no može se oštetiti nekim sredstvima za čišćenje, otapalima i abrazivnim sredstvima. Ako bilo kakva tekućina uđe u kućište, pisač se može oštetiti.

- 1 Za čišćenje pisača upotrebljavajte vodu i blagi deterdžent.
- 2 Odmah obrišite prolivenu tekućinu.
- 3 Spriječite ulazak tekućine u unutrašnjost pisača.

Obratite se METTLER TOLEDO predstavniku da biste saznali za dostupne mogućnosti servisiranja – redovito održavanje koje obavlja ovlašteni serviser dugotrajno će osigurati dosljednu točnost vaganja i produljiti vijek trajanja uređaja.

# 6 Tehnički podaci

# 6.1 Opći tehnički podaci

#### Napajanje

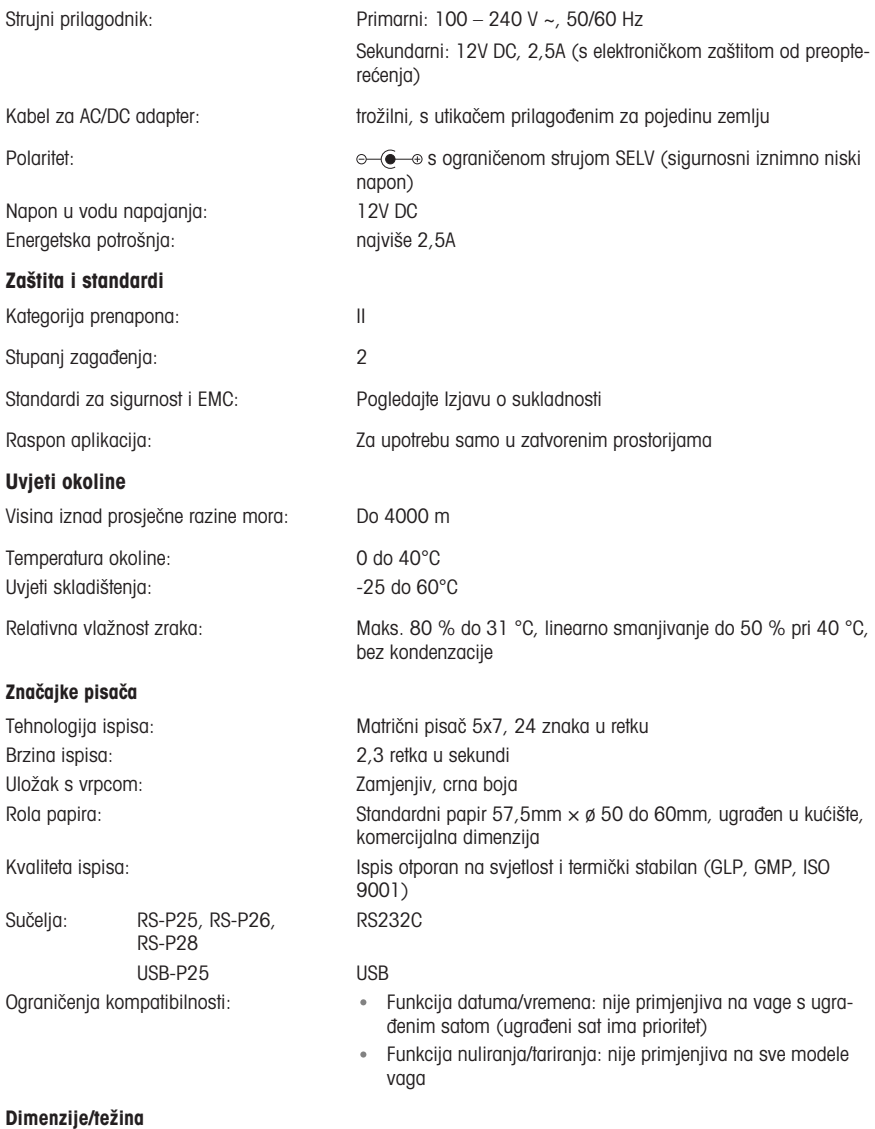

Dimenzije pisača (Š × D × V): 120 × 203 × 73 mm Dimenzije pakiranja (Š × D × V):  $255 \times 205 \times 150$  mm Neto težina: 740 g (uklj. rolu papira)

# <span id="page-59-0"></span>7 Potrošni materijali

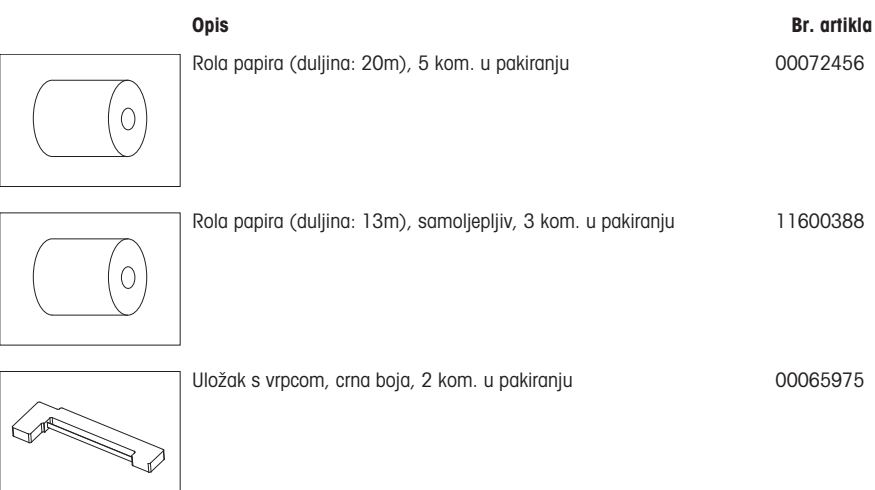

hu

# 1 Biztonsági információk

Ehhez a műszerhez két dokumentum áll rendelkezésre: "Felhasználói útmutató" és "Használati utasítás".

- A felhasználói útmutató a műszer használatának megkezdéséhez nyújt segítséget.
- A használati utasításban a műszer részletes leírása és használatának módja szerepel.
- Későbbi használathoz őrizze meg mindkét dokumentumot.
- Amennyiben egy harmadik félnek adja át a műszert, a dokumentumokat is mellékelje hozzá.

Kizárólag a Felhasználói útmutatóban és a Használati utasításban leírtak szerint használja a műszert. Ha nem ezen útmutatók szerint kezeli, illetve ha módosítást hajt végre a műszeren, a készülék károsodhat, amelyért a gyártó Mettler-Toledo GmbH nem vállal felelősséget.

#### 1.1 További kapcsolódó dokumentumok

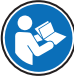

Ez egy rövid használati útmutató, amely információkat szolgáltat az eszköz biztonságos és hatékony kezelésére. Olyassa át gondosan a jelen kézikönyvet, mielőtt bármilyen műveletbe kezdene a készüléken.

A részletes információkért mindig tekintse meg a Referencia-kézikönyvet (RM).

 $\blacktriangleright$  [www.mt.com/printer-p-20-RM](http://www.mt.com/printer-p-20-RM)

### 1.2 Figyelmeztető szavak és szimbólumok definíciói

A biztonsági megjegyzések a biztonsági problémákkal kapcsolatban szolgálnak fontos információkkal. A biztonsági megjegyzések figyelmen kívül hagyása személyi sérülést, a műszer sérülését, meghibásodását, és hibás eredményeket okozhat. A biztonsági megjegyzéseket a következő figyelmeztető szavakkal és szimbólumokkal jelöljük:

#### Figyelemfelhívó szavak

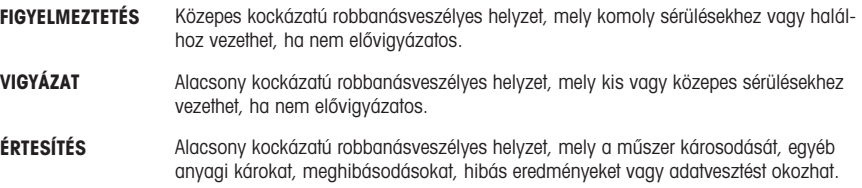

#### Figyelmeztető szimbólumok

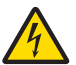

Áramütés

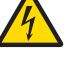

Általános veszély: A veszélyeket és a mérési eredményeket illetően tekintse meg a használati utasítást.

Megjegyzés

# 1.3 Termékspecifikus biztonsági megjegyzések

#### A műszer rendeltetése

A berendezést szakképzett laboratóriumi dolgozók részére tervezték. A műszer jegyzőkönyvek nyomtatására szolgál.

Bármilyen más jellegű használat, illetve a műszaki specifikációkon kívüli használat a Mettler-Toledo GmbH írásos hozzájárulásának hiányában nem rendeltetésszerű használatnak minősül.

#### A műszer tulajdonosának kötelezettségei

A műszer tulajdonosa az a személy, aki jogosan birtokolja a műszert, egyúttal használja, illetve a használatára más személyt felhatalmaz; vagy az a személy, aki a törvény értelmében a műszer kezelőjének minősül. A műszer tulajdonosa felelős a műszert használó összes személy, valamint a harmadik felek biztonságáért.

METTLER TOLEDO feltételezi, hogy a műszer tulajdonosa betanítja a felhasználókat a műszernek a munkahelyen való biztonságos kezelésére, valamint az esetleges veszélyforrásokkal való bánásmódra. METTLER TOLEDO feltételezi, hogy a műszer tulajdonosa rendelkezésre bocsátja a szükséges védőfelszerelést.

#### Biztonsági megjegyzések

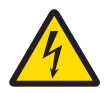

# A FIGYELMEZTETÉS

#### Halált vagy súlyos sérülést okozó áramütés veszélye

Az áram alatt lévő alkatrészek érintése sérülést, vagy akár halált is okozhat.

- 1 Kizárólag jóváhagyott METTLER TOLEDO tápkábelt és hálózati adaptert használjon áramkorlátozott SELV-kimenettel.
- 2 Földelt konnektorba csatlakoztassa a tápkábelt, és ügyeljen a polaritásra.
- 3 Ügyeljen arra, hogy az elektromos kábeleket és csatlakozókat ne érje folyadék vagy nedvesség.
- 4 Ellenőrizze a kábelek és a csatlakozó épségét; a sérült kábeleket és csatlakozót cserélje ki.

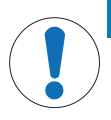

#### ÉRTESÍTÉS

#### A műszer károsodása nem megfelelő alkatrészek használata miatt

Nem megfelelő alkatrészek használata a műszer károsodását vagy meghibásodását okozhatja.

Csak a METTLER TOLEDO által szállított olyan alkatrészeket használjon, amelyek a készülékkel való használatra szolgálnak.

# 2 Telepítés és beüzemelés

#### 2.1 A csomag tartalma

- Váltóáramú/egyenáramú adapter
- Tápkábel (országspecifikus)
- Felhasználói útmutató
- Megfelelőségi nyilatkozat

#### 2.2 A nyomtató csatlakoztatása az áramforráshoz

# **A** FIGYELMEZTETÉS

Halált vagy súlyos sérülést okozó áramütés veszélye

Az áram alatt lévő alkatrészek érintése sérülést, vagy akár halált is okozhat.

- 1 Kizárólag jóváhagyott METTLER TOLEDO tápkábelt és hálózati adaptert használjon áramkorlátozott SELV-kimenettel.
- 2 Földelt konnektorba csatlakoztassa a tápkábelt, és ügyeljen a polaritásra.
- 3 Ügyeljen arra, hogy az elektromos kábeleket és csatlakozókat ne érje folyadék vagy nedvesség.
- 4 Ellenőrizze a kábelek és a csatlakozó épségét; a sérült kábeleket és csatlakozót cserélje ki.

### ÉRTESÍTÉS

#### A túlhevülés a hálózati adapter károsodását okozhatja

Ha a hálózati adaptert letakarják vagy zárt helyre teszik, akkor az nem szellőzik megfelelően és túlhevül.

- 1 Ne takarja le a hálózati adaptert.
- 2 Ne tegye zárt helyre a hálózati adaptert.

A nyomtatóhoz univerzális hálózati adapter vagy hálózati adapter és országspecifikus tápkábel van mellékelve.

- A kábeleket úgy rendezze el, hogy ne sérüljenek és ne zavarják a készülék működtetését.
- Csatlakoztassa a tápkábelt egy könnyen hozzáférhető földelt konnektorba.
- 1 Csatlakoztassa a hálózati adaptert a nyomtató hátoldalán levő csatlakozóaljzathoz.
- 2 A rögzítőcsavarral rögzítse a csatlakozót.
- 3 Csatlakoztassa a 3 tűs, földelt tápkábelt a hálózati adapter aljzatához.
- 4 Csatlakozókábel segítségével csatlakoztassa a nyomtatót a mérleghez.
- 5 Kapcsolja be a mérleget.
- 6 Csatlakoztassa a nyomtatót az áramforráshoz.
- 7 Kapcsolja be a nyomtatót a bekapcsológombbal (I/O).

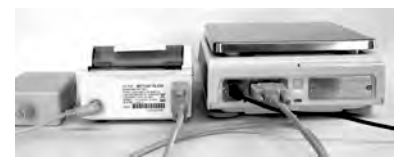

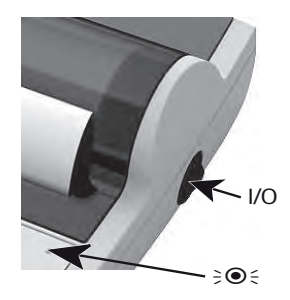

#### **E** Jeavezd

Csak RS232-csatlakozó esetén: a jelzőlámpa addig villog, amíg nem csatlakoztatnak egy műszert. Ha a lámpa ezt követően is villog, nézze meg a Referencia-kézikönyv "Hibaelhárítás" című fejezetét.

#### 2.3 Papír behelyezése

- <span id="page-63-0"></span>1 Távolítsa el a papírtartó fedelét (húzza meg hátul) (1).
- 2 A papírtekercs forgó tengelyét helyezze a papírtekercs közepébe (2).
- 3 A nyíl irányában húzza át a papírt a nyomtatóegység nyílásán (3).
- 4 Tartsa lenyomva a gombot addig, amíg elég papírt be nem húz a nyomtató (4).
- 5 Vezesse át a papírt a papírtartó fedelének nyílásán.
- 6 Helyezze vissza a papírtartó fedelét (1).

Ha az első nyomtatások után módosulnak a mérleg csatlakozási beállításai (baudráta, bit, handshake), a nyomtatót

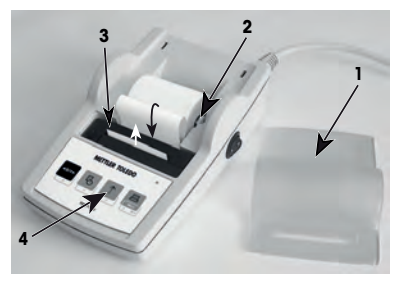

újra kell indítani. Kapcsolja ki, majd kapcsolja be újra a baudráta automatikus észlelésének ismételt indításához. Az automatikus baudráta ki is kapcsolható.

# 3 Billentyűfunkciók

# P25 nyomtató

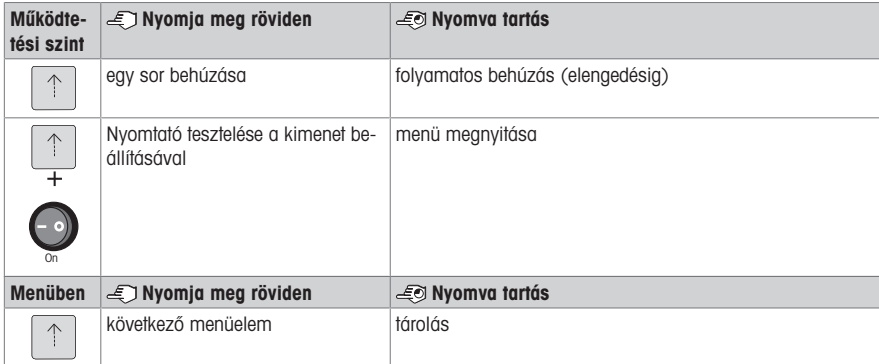

# P26 nyomtató

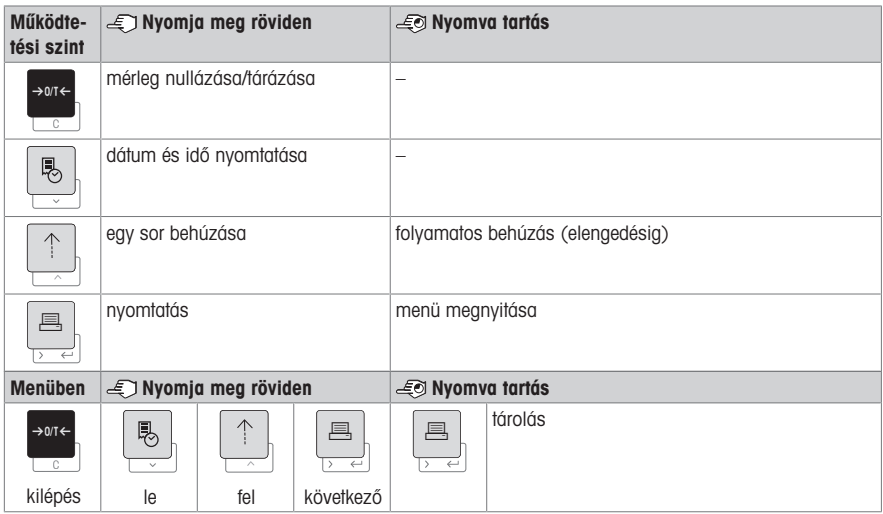

#### P28 nyomtató

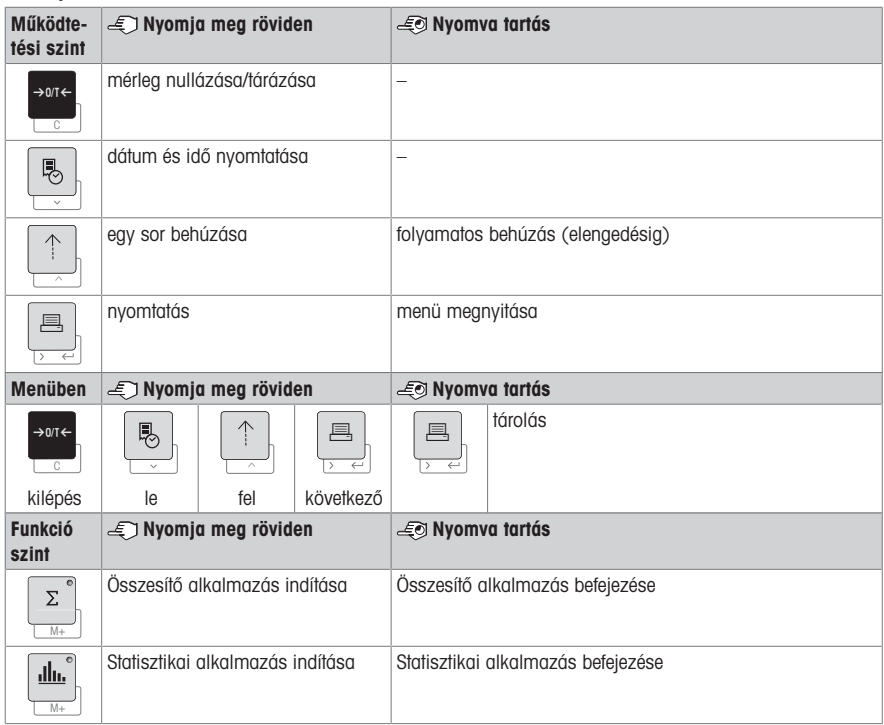

# 4 Menu (Menü)

# 4.1 P25 nyomtató

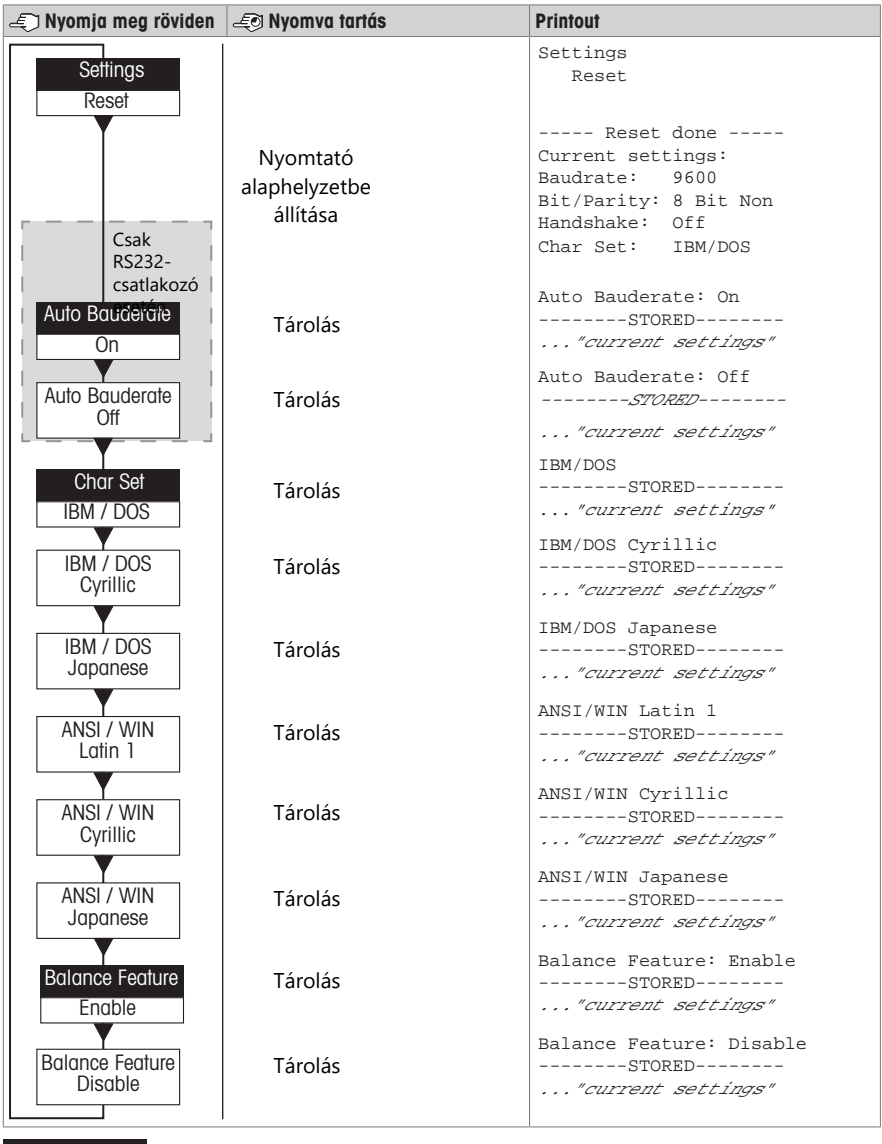

Menüopció Gyári beállítás

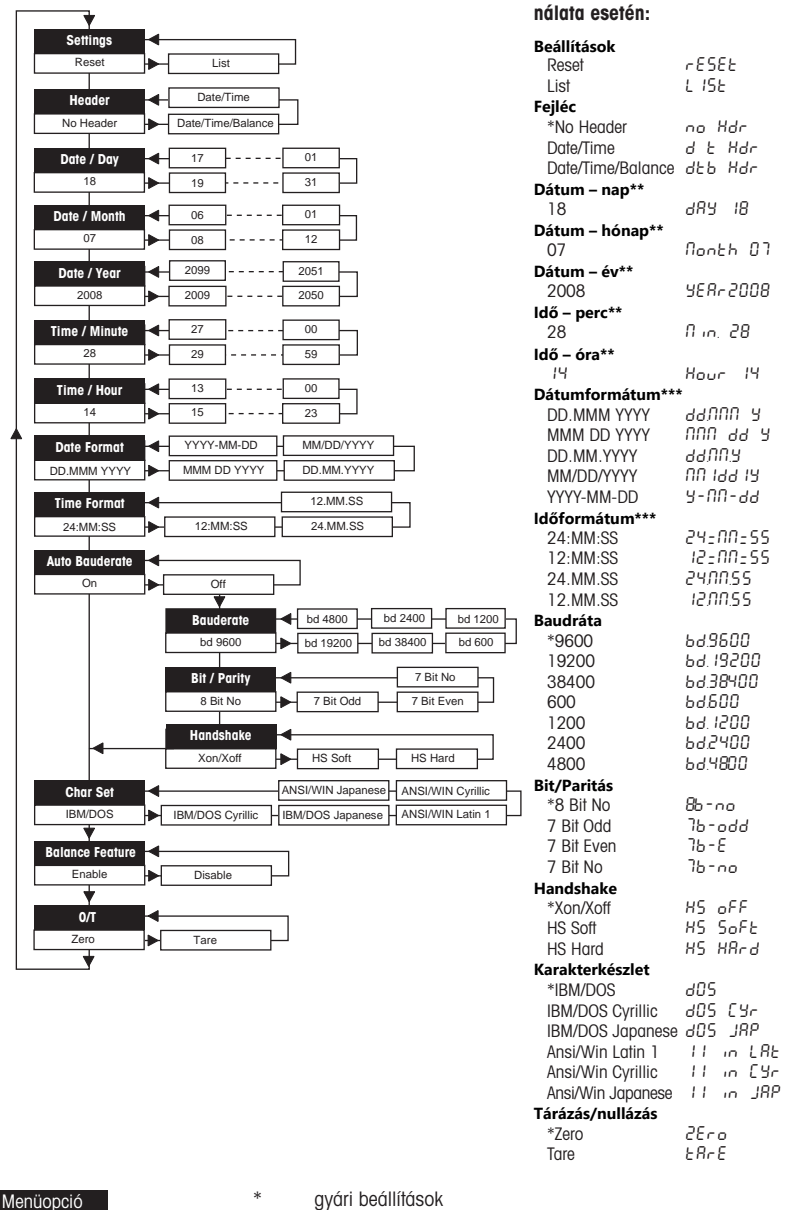

Gyári beállítás

- 
- \*\* beépített órával rendelkező műszerek: nem érvényes; a beépített órának prioritása van

Példák a mérleg kijelzőjének hasz-

\*\*\* beépített órával rendelkező műszerek: a nyomtató formátumának prioritása van

#### Példa a nap beállítására (csak P26 / P28 esetén)

#### Nyissa meg a menüt

- Tartsa lenyomva a következő gombot <sub>昌</sub>, amíg meg nem jelenik a **Reset** (Visszaállítás).
- A F gombbal válassza ki a Day (Nap) menüopciót.
- Válassza ki a napot; például 21-e. A következő gombbal görgethet felfelé: h. A következő gombbal görgethet lefelé: ☜.

#### Mentse el a beállításokat

Tartsa lenyomva a következő gombot <sub>昌</sub>, amíg meg nem jelenik a **Stored** (Tárolva).

#### Statisztikai alkalmazás (kizárólag P28 esetén)

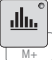

A mintatömegnek az aktuális átlagos érték 70–130%-ában kell lennie.

A módosított minimális dinamikus tömeg értéke 100 d kell, hogy legyen.

- 1 Nyomja meg a következő gombot a Statisztika alkalmazás elindításához: ۞ (a led kigyullad).
- 2 Helyezze be az új mintát, és nyomia meg az M+ gombot.
- 3 Ha szükséges, a következő gomb megnyomásával nyomtathatja ki a részösszeget: 昌.
- 4 A nyomtatáshoz és a Statisztika alkalmazás bezárásához tartsa lenyomva a következő gombot: M+ (a led kialszik).

#### Jegyezd

- Az alkalmazás használata közben nem lehet módosítani az egységet.
- Maximum: 999 minta.

#### Összesítő alkalmazás (kizárólag P28 esetén)

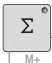

Minimum tömeg + 1 d.

- 1 Nyomja meg a következő gombot az Összesítő alkalmazás elindításához: M+ (a led kigyullad).
- 2 Helyezze be az új mintát, és nyomja meg az M+ gombot.
- 3 Ha szükséges, a következő gomb megnyomásával nyomtathatja ki a részösszeget: 昌.
- 4 A nyomtatáshoz és az Összesítő alkalmazás bezárásához tartsa lenyomva a következő gombot: ۞ (a led kialszik).

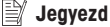

- Az alkalmazás használata közben nem lehet módosítani az egységet.
- Maximum: 999 minta.

### 5 Karbantartás

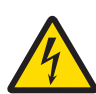

# $\Lambda$  FIGYELMEZTETÉS

#### Halált vagy súlyos sérülést okozó áramütés veszélye

Az áram alatt lévő alkatrészek érintése sérülést, vagy akár halált is okozhat.

- 1 Tisztítás és karbantartás előtt válassza le a nyomtatót a tápellátásról.
- 2 Ügyeljen rá, hogy ne kerülhessen folyadék a nyomtatóba vagy a hálózati adapter belsejébe.

#### 5.1 A papírtekercs cseréje

Az új papírtekercs behelyezéséről a [\[Papír behelyezése](#page-63-0) ▶ [44. oldal\]](#page-63-0) című részben talál leírást. A papírtekercs rendelési száma a [\[Fogyóeszközök](#page-71-0) ▶ [52. oldal\]](#page-71-0) részben található.

#### **EV** Jeavezd

A forgó tengelyt mindig át kell tenni a régi tekercsből az újba.

hu

### 5.2 A festékszalag cseréje

A szalagkazetta rendelési száma a [\[Fogyóeszközök](#page-71-0) ▶ [52. oldal\]](#page-71-0) részben található.

- 1 Távolítsa el a papírtartó fedelét (1).
- 2 Húzza ki a papírt a nyomtatóegységből (2).

- 3 A nyíl irányában benyomva távolítsa el a festékszalag kazettáját (3).
- 4 Helyezze be az új festékszalag-kazettát. Ha szükséges, feszítse meg újra a feszítőtárcsával (4).

Új papírtekercs behelyezéséről a [\[Papír behelyezése](#page-63-0)  $\triangleright$  [44. ol](#page-63-0)[dal\]](#page-63-0) című részben talál leírást.

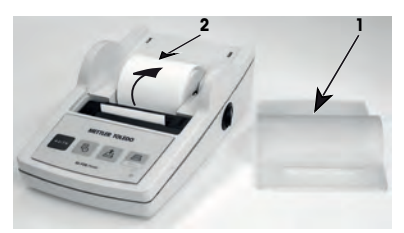

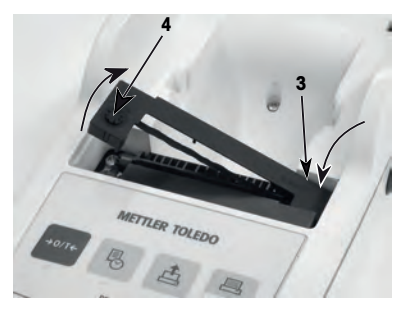

#### 5.3 A borítás tisztítása

Mivel a nyomtató borítása kiváló minőségű, ellenálló anyagokból készült, kereskedelmi forgalomban kapható bármilyen enyhe tisztítószerrel tisztítható.

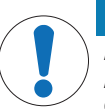

#### ÉRTESÍTÉS

#### A nem megfelelő tisztítási módszerek károsíthatják a nyomtatót

A nyomtató borítása kiváló minőségű, ellenálló anyagokból készült, de bizonyos tisztítószerek, oldószerek és súrolószerek károsíthatják. Ha folyadék kerül a borítás alá, a nyomtató megrongálódhat.

- 1 A nyomtató tisztításához vizes, enyhe tisztítószeres oldatot használjon.
- 2 A ráömlött folyadékot azonnal törölje le.
- 3 Ügyeljen rá, hogy folyadék ne kerülhessen a nyomtató belsejébe.

Az elérhető szervizlehetőségekkel kapcsolatos tudnivalókért forduljon a METTLER TOLEDO képviselőjéhez – az elismert szervizmérnök által végzett rendszeres karbantartás hosszú távon biztosítja a tömegmérés pontosságát és megnöveli a műszer élettartamát.

# 6 Műszaki adatok

#### 6.1 Általános műszaki adatok

#### Tápellátás

AC/DC adapter: Primer kör: 100–240 V~, 50/60 Hz Szekunder kör: 12 V egyenáram, 2,5 A (elektronikus túlterhelésvédelemmel) AC/DC adapter kábele: 3 eres, országspecifikus csatlakozóval Polaritás: *industrama extra alacsony e-* é- é áramkorlátozott SELV (biztonsági extra alacsony feszültség) kimenettel Hálózati feszültség: 12 V DC Teljesítményfelvétel: Max. 2.5 A Védelem és szabványok Túlfeszültség kategória: II Szennyezettségi szint: 2 Biztonsági és EMC szabványok: Lásd a Megfelelőségi nyilatkozatot Alkalmazási terület: Csak beltérben való használatra Környezeti feltételek Tengerszint feletti magasság: Legfeljebb 4000 m Környezeti hőmérséklet<sup>:</sup> 0–+40 °C Tárolási körülmények: -25–+60 °C Relatív páratartalom: Max. 80% legfeljebb 31 °C-ig, lineárisan csökken 50%-ra 40 °C-on; nem kondenzálódó Nyomtatási tulajdonságok Nyomtatási technológia: 5 × 7-es pontmátrix, 24 karakter/sor Nyomtatás sebessége: 2,3 sor másodpercenként Szalagkazetta: Cserélhető, fekete Papírtekercs: Szabványos, 57,5 mm-es papír 50–60 mm-es átmérővel, behelyezve a borításba, kereskedelmi méret Nyomtatás minősége: Fényálló és hőstabil nyomtatás (GLP, GMP, ISO 9001) Interfészek: RS‑P25, RS‑P26, RS‑P28 RS232C USB-P25 USB Kompatibilitási korlátozások: Dátum és idő funkció: nem érvényes beépített órával rendelkező mérlegeken (a beépített órának prioritása van)

Nullázás/tárázás funkció: nem érvényes minden mérlegtípuson

Nyomtató méretei (Szé × Mé × Ma): 120 × 203 × 73 mm  $255 \times 205 \times 150$  mm

Nettó tömeg: 740 g (papírtekerccsel együtt)

Méretek / tömeg

Ma):

Méretek csomagolva (Szé × Mé ×

# <span id="page-71-0"></span>7 Fogyóeszközök

#### Ismertetés **Alkatrészszám**

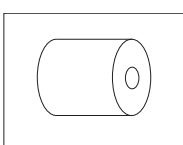

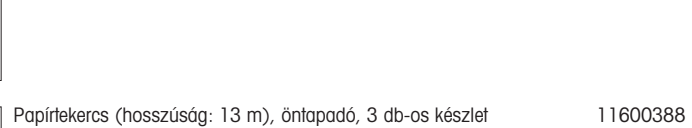

Papírtekercs (hosszúság: 20 m), 5 db-os készlet 00072456

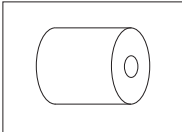

Szalagkazetta, fekete, 2 db-os készlet **1988-ban a magyar a magyar a magyar a magyar dés** 00065975

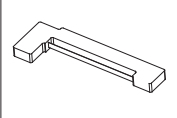
## 1 Informazioni sulla sicurezza

Per questo strumento sono disponibili due documenti denominati "Manuale per l'utente" e "Istruzioni d'uso".

- Il manuale per l'utente mostra come iniziare a utilizzare lo strumento.
- Le istruzioni d'uso contengono una descrizione completa dello strumento e del suo utilizzo.
- Conservare entrambi i documenti per eventuali consultazioni future.
- In caso di trasferimento dello strumento a terzi, consegnare anche entrambi i documenti.

Utilizzare lo strumento conformemente al manuale per l'utente e alle istruzioni d'uso. Se lo strumento non viene utilizzato conformemente a questi documenti o se viene modificato, la sua sicurezza potrebbe essere compromessa e Mettler-Toledo GmbH non si assumerà alcuna responsabilità.

### 1.1 Altri documenti applicabili

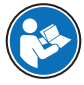

Il presente Manuale per l'utente è una guida rapida che fornisce informazioni per gestire in modo sicuro ed efficiente i primi passi con lo strumento. Il personale deve aver letto con attenzione e compreso appieno il presente manuale prima di eseguire qualsiasi operazione.

Per maggiori informazioni, consultare sempre il Manuale di riferimento.

#### $\blacktriangleright$  [www.mt.com/printer-p-20-RM](http://www.mt.com/printer-p-20-RM)

#### 1.2 Definizioni delle parole e dei simboli di avvertimento

Le note di sicurezza contengono informazioni importanti sulla sicurezza. Ignorare le note di sicurezza può portare a lesioni personali, danni allo strumento, malfunzionamenti o risultati errati. Le note di sicurezza sono indicate con le seguenti parole o simboli di avvertimento:

### Parole di avvertimento

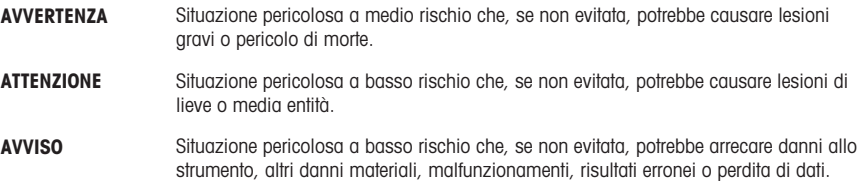

#### Simboli di avvertimento

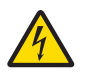

Folgorazione

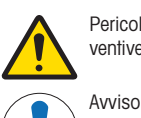

Pericolo generico: leggere le istruzioni d'uso per informazioni sui rischi e sulle relative misure preventive.

### 1.3 Note sulla sicurezza specifiche del prodotto

#### Uso previsto

Questo strumento è stato progettato per l'uso nei laboratori da parte di personale esperto. Lo strumento serve per effettuare protocolli di stampa.

Qualsiasi utilizzo o funzionamento diverso da quelli chiaramente indicati nelle specifiche tecniche e non espressamente consentito per iscritto Mettler-Toledo GmbH non è considerato compatibile.

#### Responsabilità del proprietario dello strumento

Il proprietario dello strumento è la persona che ne detiene la titolarità e che utilizza lo strumento o ne autorizza l'uso da parte di altre persone, oppure la persona considerata dalla legge operatore dello strumento. Il proprietario dello strumento è responsabile per la sicurezza di tutti gli utenti dello stesso e di terzi.

METTLER TOLEDO presuppone che il proprietario dello strumento formi gli utenti all'utilizzo sicuro dello stesso sul proprio luogo di lavoro e a gestire i rischi potenziali. METTLER TOLEDO presuppone che il proprietario dello strumento fornisca i dispositivi di protezione richiesti.

#### Note sulla sicurezza

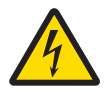

### AVVERTENZA

#### Rischio di morte o lesioni gravi a causa di scosse elettriche

Il contatto con elementi in tensione può causare morte o lesioni.

- 1 Utilizzare esclusivamente l'alimentatore METTLER TOLEDO approvato e l'adattatore CA/CC con uscita SELV limitata.
- 2 Collegare il cavo di alimentazione a una presa elettrica dotata di messa a terra, verificando la polarità corretta.
- 3 Tenere tutti i cavi elettrici e i collegamenti lontani da liquidi e umidità.
- 4 Controllare che i cavi e la spina non siano danneggiati; all'occorrenza, sostituirli.

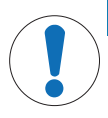

#### AVVISO

### Pericolo di danneggiamento dello strumento dovuto all'uso di componenti non adatti

L'uso di componenti non adatti con lo strumento può danneggiarlo oppure provocarne il malfunzionamento.

Utilizzare esclusivamente componenti METTLER TOLEDO destinati all'uso con lo strumento.

## 2 Installazione e messa in funzione

### 2.1 Contenuto della fornitura

- Adattatore CA/CC
- Cavo di alimentazione (a seconda del paese)
- Manuale per l'utente
- Dichiarazione di conformità

### 2.2 Collegamento della stampante all'alimentatore

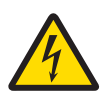

### AVVERTENZA

Rischio di morte o lesioni gravi a causa di scosse elettriche

Il contatto con elementi in tensione può causare morte o lesioni.

- 1 Utilizzare esclusivamente l'alimentatore METTLER TOLEDO approvato e l'adattatore CA/CC con uscita SELV limitata.
- 2 Collegare il cavo di alimentazione a una presa elettrica dotata di messa a terra, verificando la polarità corretta.
- 3 Tenere tutti i cavi elettrici e i collegamenti lontani da liquidi e umidità.
- 4 Controllare che i cavi e la spina non siano danneggiati; all'occorrenza, sostituirli.

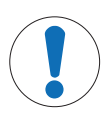

### AVVISO

#### Danni all'adattatore CA/CC causati da surriscaldamento

Se l'adattatore CA/CC è coperto oppure si trova all'interno di un contenitore, non è raffreddato a sufficienza e si surriscalda.

- 1 Non coprire l'adattatore CA/CC.
- 2 Non inserire l'adattatore CA/CC in un contenitore.

La stampante è fornita con un alimentatore CA/CC universale o con un adattatore CA/CC e un cavo di alimentazione specifico per Paese.

- Installare i cavi in modo che non possano essere danneggiati e non interferiscano con il funzionamento.
- Collegare il cavo di alimentazione a una presa elettrica dotata di messa a terra facilmente accessibile.
- 1 Collegare l'adattatore CA/CC alla presa di corrente di collegamento sul retro della stampante.
- 2 Bloccare il connettore mediante il dado a vite.
- 3 Collegare il cavo di alimentazione tripolare alla presa di corrente per l'adattatore CA/CC.
- 4 Collegare la stampante e la bilancia mediante il cavo di interfaccia.
- 5 Accendere la bilancia.
- 6 Collegare la stampante all'alimentatore.
- 7 Accendere la stampante tramite l'interruttore I/O.

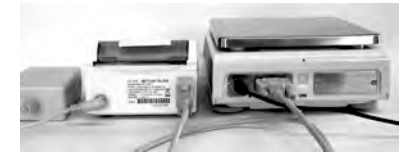

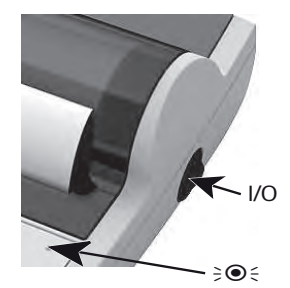

### 图 Nota

Solo per interfaccia RS232: la lampada spia lampeggia fino a quando non viene collegato uno strumento. Se la lampada lampeggia ancora, fare riferimento al capitolo "Risoluzione dei problemi" del manuale di riferimento.

### 2.3 Inserimento carta

- <span id="page-75-0"></span>1 Rimuovere il coperchio carta (tirare sul retro) (1).
- 2 Inserire l'asse di rotazione della carta all'interno del rotolo di carta (2).
- 3 Far passare la carta attraverso la fessura nell'unità di stampa in direzione della freccia (3).
- 4 Tenere premuto finché non è entrata carta sufficiente nella stampante (4).
- 5 Far passare la carta attraverso la fessura del coperchio carta.
- 6 Posizionare il coperchio carta (1).
- Se, dopo le prime stampe le impostazioni di collegamento

(velocità di trasmissione, bit, handshake) della bilancia vengono modificate, la stampante deve essere riavviata. Spegnere/accendere per riavviare il rilevamento automatico della velocità di trasmissione. La velocità di trasmissione automatica può essere disattivata.

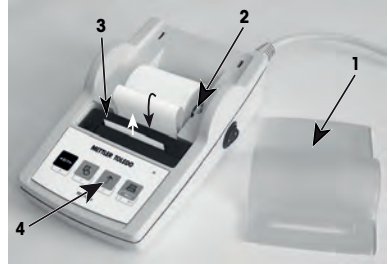

## 3 Funzioni pressione tasti

### Stampante P25

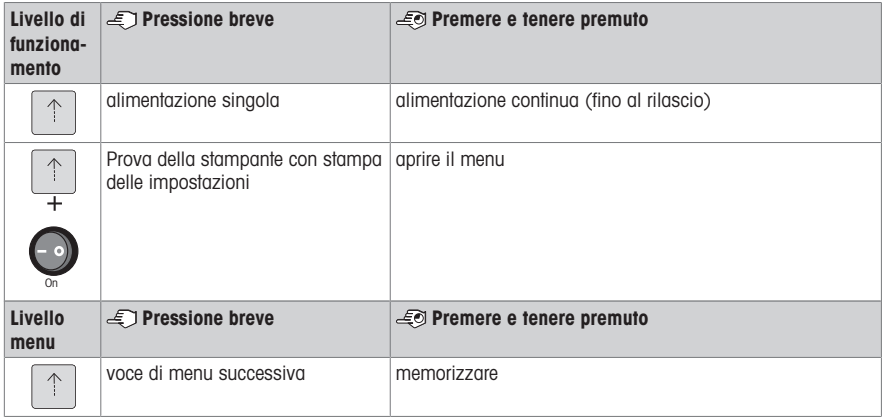

### Stampante P26

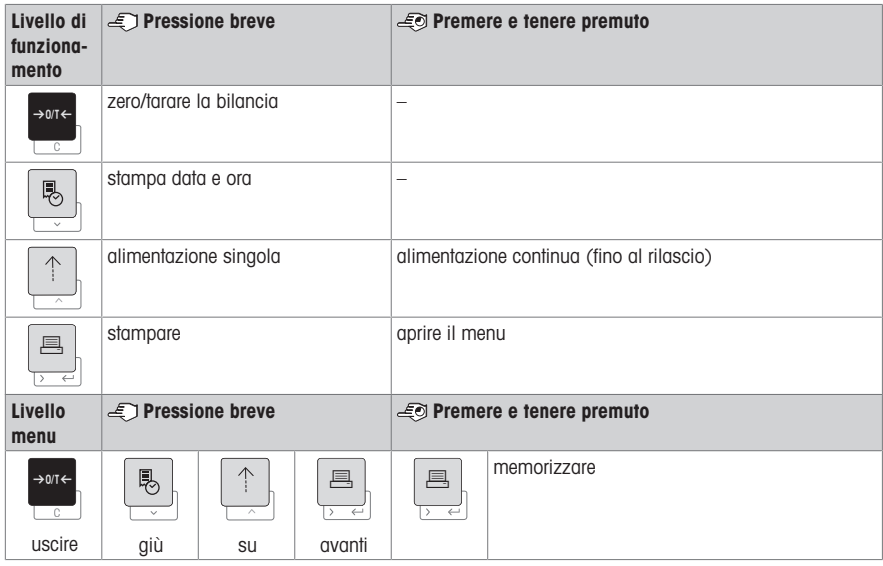

### Stampante P28

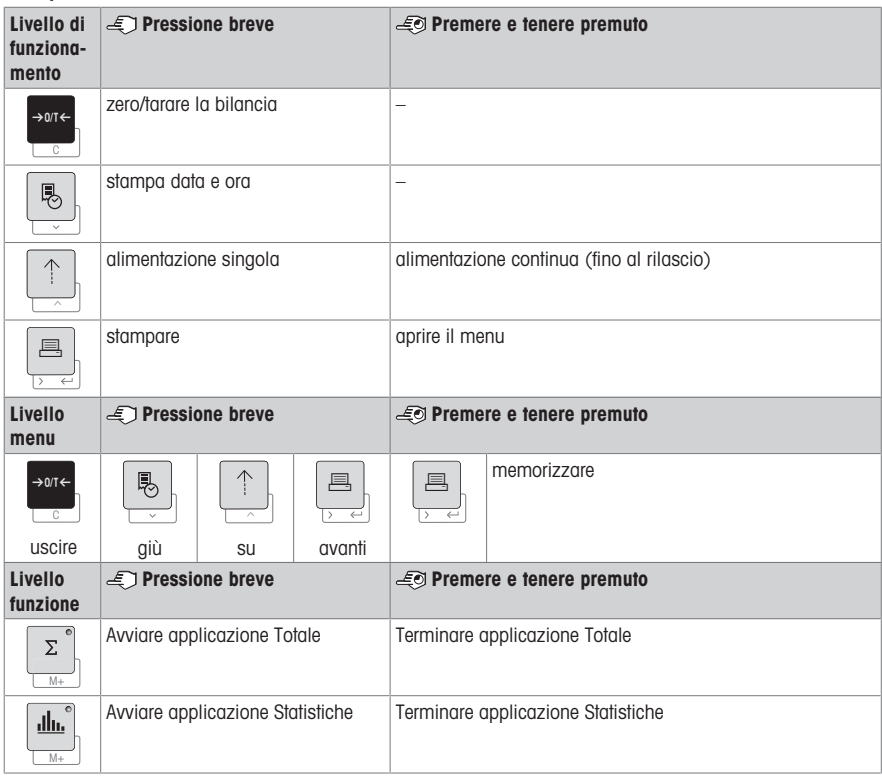

## 4 Menu

### 4.1 Stampante P25

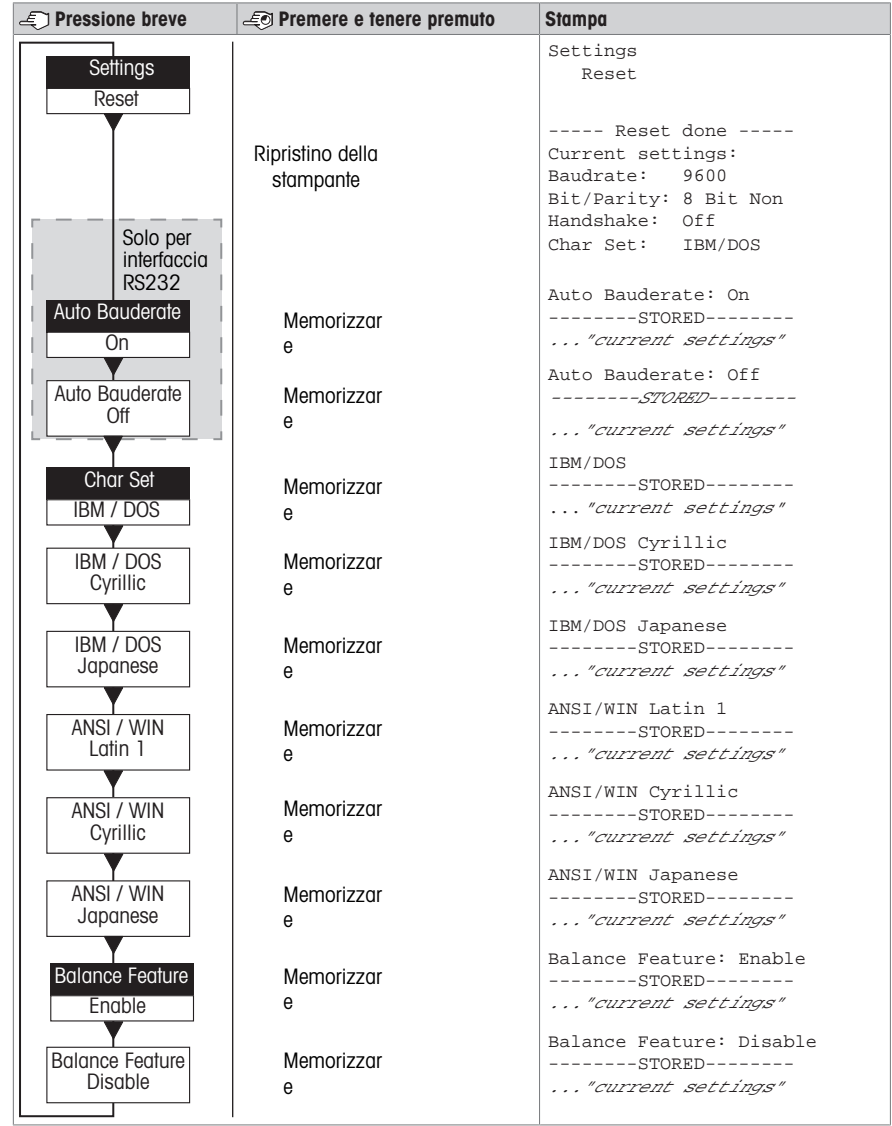

Opzione menu postazione di fabbri

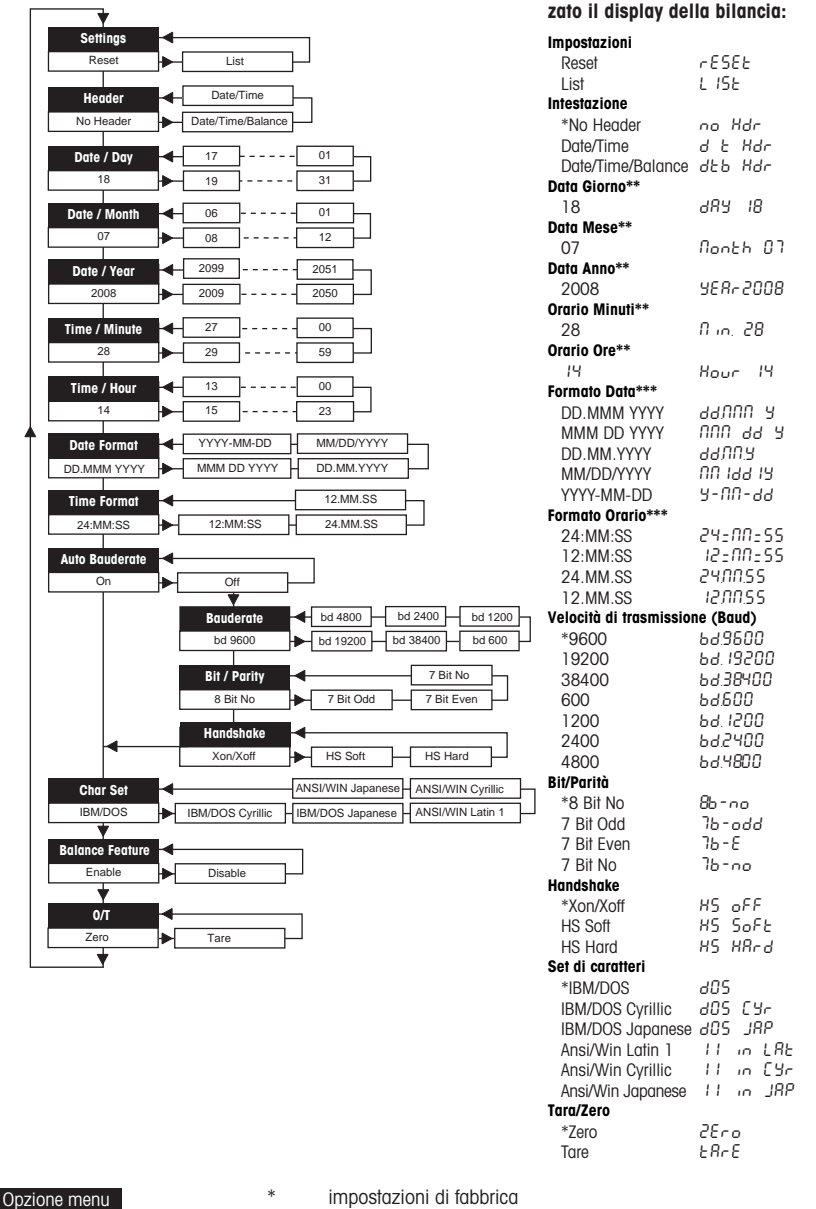

Esempi nel caso in cui venga utiliz-

hostazione di fabbri

- 
- \*\* strumenti con orologio integrato: non applicabile, l'orologio integrato ha la priorità
- \*\*\* strumenti con orologio integrato: il formato della stampante ha la priorità

#### Esempio di impostazione del giorno (solo per P26/P28)

#### Aprire il menu

- Tenere premuto il tasto a fino a quando non compare **Ripristino**.
- Selezionare l'opzione menu **Giorno** con il tasto <u>国</u>.
- Selezionare il giorno, per esempio giorno 21. Scorrere verso l'alto con il tasto h. Scorrere verso il basso con il tasto &.

#### Salvare le impostazioni

Tenere premuto il tasto 具 fino a quando non compare **Memorizzato**.

#### Applicazione Statistiche (solo P28)

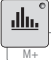

Il peso del campione deve essere compreso nell'intervallo 70-130% del valore medio attuale. Il peso dinamico minimo modificato deve essere pari a 100 d.

- 1 Premere  $\triangleq$  per avviare l'applicazione Statistiche (LED acceso).
- 2 Aggiungere un nuovo campione e premere M+.
- 3 Se necessario, premere 国 per stampare il subtotale.
- 4 Premere e tenere premuto  $\blacksquare$  per stampare e terminare l'applicazione Statistiche (LED spento).

#### Nota

- Il cambio dell'unità durante l'applicazione non è consentito.
- Massimo 999 campioni.

#### Applicazione Totale (solo P28)

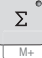

Pesate minime + 1 d.

- 1 Premere **Der avviare l'applicazione Totale (LED acceso)**.
- 2 Aggiungere un nuovo campione e premere M+.
- 3 Se necessario, premere F per stampare il subtotale.
- 4 Premere e tenere premuto **Maneral per stampare e terminare l'applicazione Totale (LED spento)**.

Nota

- Il cambio dell'unità durante l'applicazione non è consentito.
- Massimo 999 campioni.

### 5 Manutenzione

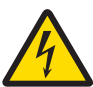

### **AVVERTENZA**

#### Rischio di morte o lesioni gravi a causa di scosse elettriche

Il contatto con elementi in tensione può causare lesioni e morte.

- 1 Scollegare la stampante dall'alimentatore prima di effettuare interventi di pulizia o manutenzione.
- 2 Evitare l'ingresso di liquidi all'interno della stampante e dell'adattatore CA/CC.

### 5.1 Sostituzione del rotolo di carta

L'inserimento di un nuovo rotolo di carta è descritto nel capitolo [\[Inserimento carta](#page-75-0)  $\triangleright$  [pagina 56\].](#page-75-0) Il codice per il rotolo di carta si trova nel capitolo [\[Materiali di consumo](#page-83-0)   [pagina 64\]](#page-83-0).

#### $\mathbb{D}$ Nota

L'asse di rotazione della carta deve sempre essere trasferito dal vecchio rotolo di carta a quello nuovo.

it

### 5.2 Sostituzione del nastro

Il codice per la cartuccia a nastro si trova nel capitolo [\[Materiali di consumo](#page-83-0)   [pagina 64\].](#page-83-0)

- 1 Rimuovere il coperchio carta (1).
- 2 Estrarre la carta dall'unità di stampa (2).

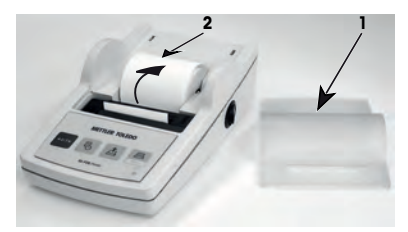

- 3 Rimuovere la cartuccia a nastro premendo in direzione della freccia (3).
- 4 Inserire la nuova cartuccia a nastro. In caso di necessità, avvolgere l'allentamento tramite la rotella di tensionamento  $(4)$ .

L'inserimento di un nuovo rotolo di carta è descritto nel capi-tolo [\[Inserimento carta](#page-75-0)  $\rightarrow$  [pagina 56\]](#page-75-0).

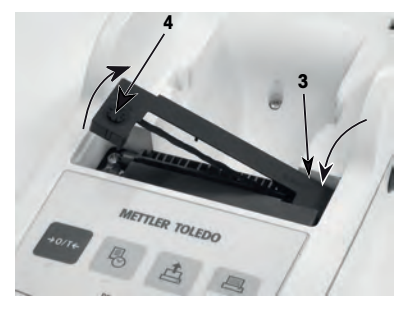

### 5.3 Pulizia dell'alloggiamento

Lo chassis della stampante è realizzato con materiali resistenti di alta qualità, e può essere dunque pulito con uno degli agenti detergenti non aggressivi disponibili in commercio.

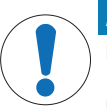

### AVVISO

Rischio di danni alla stampante causati da metodi di pulizia inadeguati

La stampante è realizzata con materiali resistenti di alta qualità e può quindi essere pulita con uno degli agenti detergenti non aggressivi in commercio. L'ingresso di liquidi nell'alloggiamento può danneggiare la stampante.

- 1 Per pulire la stampante, utilizzare acqua e un detergente delicato.
- 2 Asciugare immediatamente qualsiasi fuoriuscita.
- 3 Evitare l'ingresso di liquidi all'interno della stampante.

Contattare un METTLER TOLEDO esperto METTLER TOLEDO per conoscere le opzioni di assistenza tecnica disponibili. La manutenzione regolare svolta da un tecnico dell'assistenza autorizzato garantisce una costante accuratezza di pesata a lungo termine e prolunga la vita utile dello strumento.

## 6 Dati tecnici

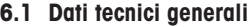

#### Alimentatore

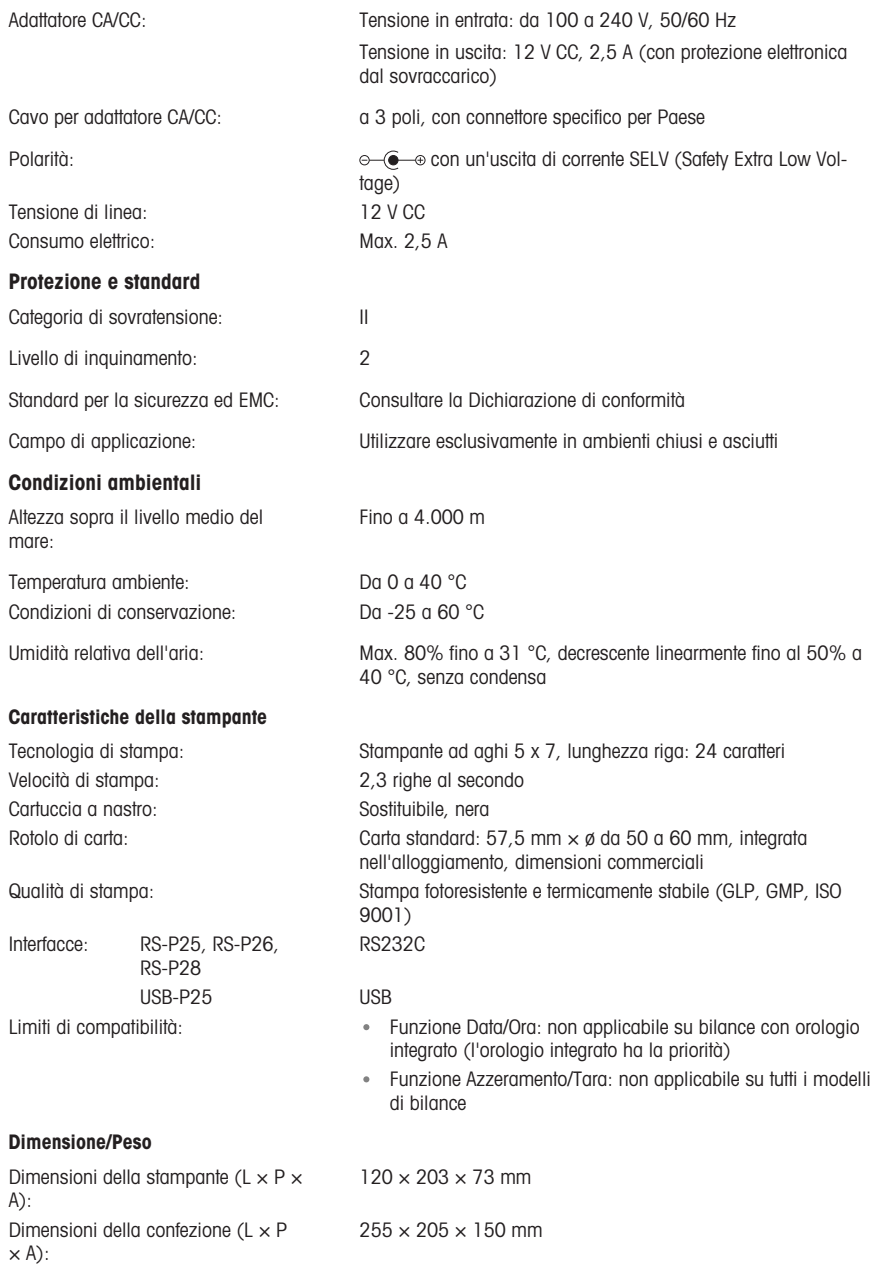

## <span id="page-83-0"></span>7 Materiali di consumo

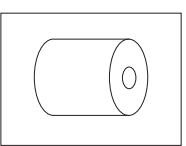

Rotolo di carta (lunghezza: 20 m), set di 5 pezzi 00072456

Descrizione N° pezzo

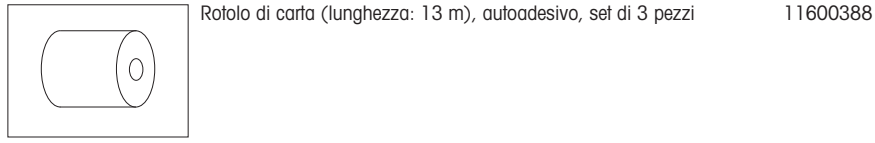

Cartuccia a nastro, nera, 2 pezzi de antico de la composición de 20065975

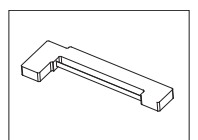

## 1 Veiligheidsinformatie

Voor dit apparaat zijn twee documenten beschikbaar, de handleiding en de bedieningsinstructies.

- In de handleiding wordt beschreven hoe u het instrument in gebruik neemt.
- De bedieningsinstructies bevatten een volledige beschrijving van het instrument en het gebruik ervan.
- Bewaar beide documenten voor naslagdoeleinden.
- Vergeet niet deze handleiding bij te voegen als u het instrument aan derden doorgeeft.

Gebruik het instrument uitsluitend volgens de handleiding en de bedieningsinstructies. Als u het instrument niet volgens deze documenten gebruikt of als het instrument wordt aangepast, kan de veiligheid van het instrument niet worden gewaarborgd. Mettler-Toledo GmbH kan hiervoor niet aansprakelijkheid worden gesteld.

### 1.1 Aanvullende documentatie

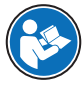

Deze beknopte handleiding biedt informatie over een veilige en efficiënte uitvoering van de eerste stappen van het instrument. Gebruikers moeten deze handleiding hebben gelezen en begrepen voordat ze werkzaamheden gaan uitvoeren.

Zorg dat u voor volledige informatie altijd de referentiehandleiding (RM) raadpleegt.

#### $\blacktriangleright$  [www.mt.com/printer-p-20-RM](http://www.mt.com/printer-p-20-RM)

#### 1.2 Definitie van signaalwoorden en waarschuwingssymbolen

De veiligheidsopmerkingen bevatten belangrijke informatie over de veiligheid. Het negeren van de veiligheidsopmerkingen kan leiden tot letsel, schade aan het instrument, storingen en onjuiste resultaten. Veiligheidsopmerkingen worden aangegeven met de volgende signaalwoorden en waarschuwingssymbolen:

#### **Signaalwoorden**

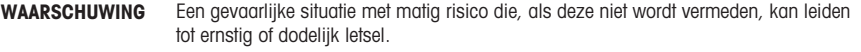

- VOORZICHTIG  Een gevaarlijke situatie met laag risico die, als deze niet wordt vermeden, kan leiden tot licht of matig letsel.
- LET OP Een gevaarlijke situatie met laag risico die kan leiden tot schade aan het instrument. andere materiële schade, storingen en onjuiste resultaten, of verlies van gegevens.

#### Waarschuwingssymbolen

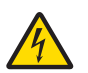

Elektrische schok

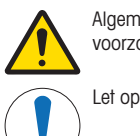

Algemeen gevaar: lees de bedieningsinstructies voor informatie over de gevaren en de benodigde voorzorgsmaatregelen.

### 1.3 Productspecifieke veiligheidsopmerkingen

#### Beoogd gebruik

Dit instrument is bedoeld voor gebruik door vakbekwame laboranten. Het instrument is bedoeld voor het afdrukken van protocollen.

Gebruik op enige andere wijze en gebruik buiten de grenswaarden van de technische specificaties zonder schriftelijke toestemming van Mettler-Toledo GmbH wordt beschouwd als niet beoogd gebruik.

#### Verantwoordelijkheden van de eigenaar van het instrument

Als eigenaar van het instrument wordt degene beschouwt die het wettelijke eigendomsrecht van het instrument bezit en die het instrument gebruikt of een persoon toestemming geeft het instrument te gebruiken, of degene die het instrument wettelijk gezien bedient. De eigenaar van het instrument is verantwoordelijk voor de veiligheid van alle gebruikers van het instrument en van derden.

METTLER TOLEDO gaat ervan uit dat de eigenaar van het instrument gebruikers instrueert hoe het instrument veilig te gebruiken op de werkplek en hoe om te gaan met mogelijke gevaren. METTLER TOLEDO gaat ervan uit dat de eigenaar van het instrument de noodzakelijke beschermingsmiddelen verstrekt.

#### Veiligheidsinformatie

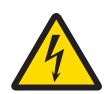

### A WAARSCHUWING

Ernstig of dodelijk letsel door elektrische schok

Contact met onderdelen die onder stroom staan, kan ernstig of dodelijk letsel veroorzaken.

- 1 Gebruik uitsluitend de goedgekeurde METTLER TOLEDO-voedingskabel en een netadapter met een stroombegrensde SELV-uitgang.
- 2 Sluit de voedingskabel aan op een geaard stopcontact en let daarbij op de juiste polariteit.
- 3 Houd alle elektrische kabels en aansluitingen uit de buurt van vloeistoffen en vocht.
- 4 Controleer de kabels en de stekker op beschadigingen, en vervang beschadigde kabels en stekkers.

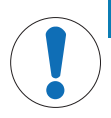

### LET OP

Het instrument kan beschadigd raken door het gebruik van ongeschikte onderdelen.

Het instrument kan beschadigd of defect raken wanneer u ongeschikte onderdelen met het instrument gebruikt.

Gebruik uitsluitend onderdelen van METTLER TOLEDO die zijn bedoeld voor gebruik met uw instrument.

## 2 Installatie en inbedrijfstelling

### 2.1 Leveringsomvang

- **Netadapter**
- Voedingskabel (landspecifiek)
- Handleiding
- Conformiteitsverklaring

### 2.2 De printer aansluiten op de voeding

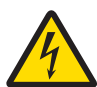

### A WAARSCHUWING

#### Ernstig of dodelijk letsel door elektrische schok

Contact met onderdelen die onder stroom staan, kan ernstig of dodelijk letsel veroorzaken.

- 1 Gebruik uitsluitend de goedgekeurde METTLER TOLEDO-voedingskabel en een netadapter met een stroombegrensde SELV-uitgang.
- 2 Sluit de voedingskabel aan op een geaard stopcontact en let daarbij op de juiste polariteit.
- 3 Houd alle elektrische kabels en aansluitingen uit de buurt van vloeistoffen en vocht.
- 4 Controleer de kabels en de stekker op beschadigingen, en vervang beschadigde kabels en stekkers.

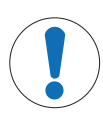

### LET OP

#### Schade aan de netadapter door oververhitting

Als de netadapter wordt afgedekt of in een container wordt geplaatst, wordt hij onvoldoende gekoeld en raakt hij oververhit.

- 1 Dek de netadapter niet af.
- 2 Plaats de netadapter niet in een container.

De printer wordt geleverd met een universele netadapter of een netadapter met landspecifieke voedingskabel.

- Zorg ervoor dat de aangesloten kabels niet beschadigd kunnen raken en de bediening van de balans niet hinderen.
- Steek de stekker van de voedingskabel in een geaard en goed toegankelijk stopcontact.
- 1 Sluit de netadapter aan op de aansluitbus aan de achterkant van de printer.
- 2 Zet de stekker vast met de schroefmoer.
- 3 Sluit de 3-polige voedingskabel aan op de aansluiting voor de netadapter.
- 4 Sluit de printer en de balans aan met de interfacekabel.
- 5 Schakel de balans in.
- 6 Sluit de printer aan op de voeding.
- 7 Schakel de printer in met de I/O-schakelaar.

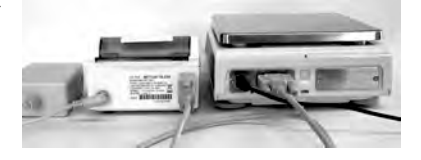

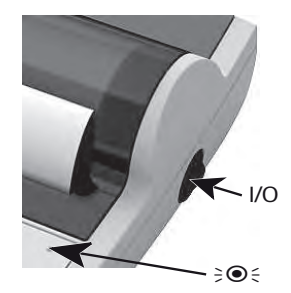

### **<sup>■</sup>** Opmerking

alleen voor RS232-interface: de signaallamp knippert totdat het instrument is aangesloten. Als de lamp blijft knipperen, raadpleegt u het hoofdstuk "Probleemoplossing" in de referentiehandleiding.

### 2.3 Papier plaatsen

- <span id="page-87-0"></span>1 Verwijder het deksel van het papiervak (trek de achterkant omhoog) (1).
- 2 Steek de draaias door de kern van de papierrol (2).
- 3 Voer het papier door de gleuf in de afdrukeenheid in de richting van de pijl (3).
- 4 Houd de invoerknop ingedrukt totdat er voldoende papier is ingevoerd (4).
- 5 Haal het papier door de gleuf in het deksel van het papiervak.
- 6 Plaats het deksel terug op het papiervak (1).
- Als de verbindingsinstellingen (baudsnelheid, bits, handsha-

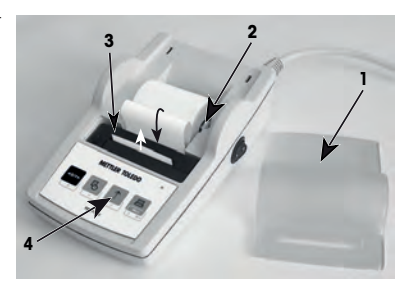

ke) van de balans na de eerste afdrukken worden gewijzigd, moet u de printer opnieuw starten. Schakel de printer uit en dan weer in om de automatische baudsnelheiddetectie opnieuw te starten. De automatische baudsnelheiddetectie kan worden uitgeschakeld.

## 3 Toetsfuncties

### Printer P25

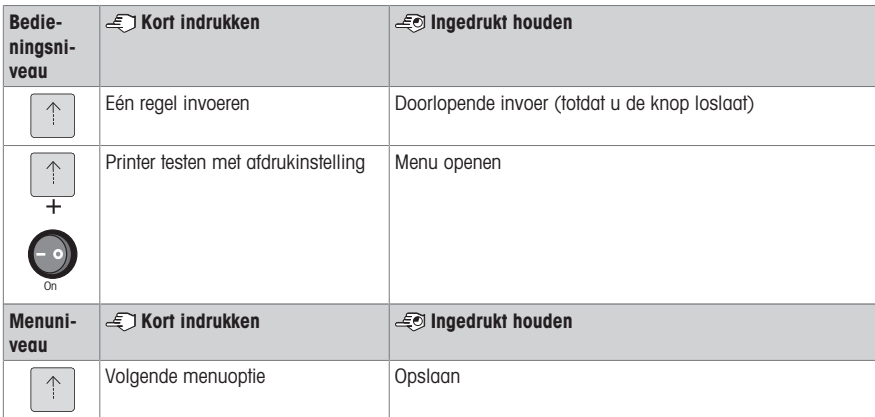

#### Printer P26

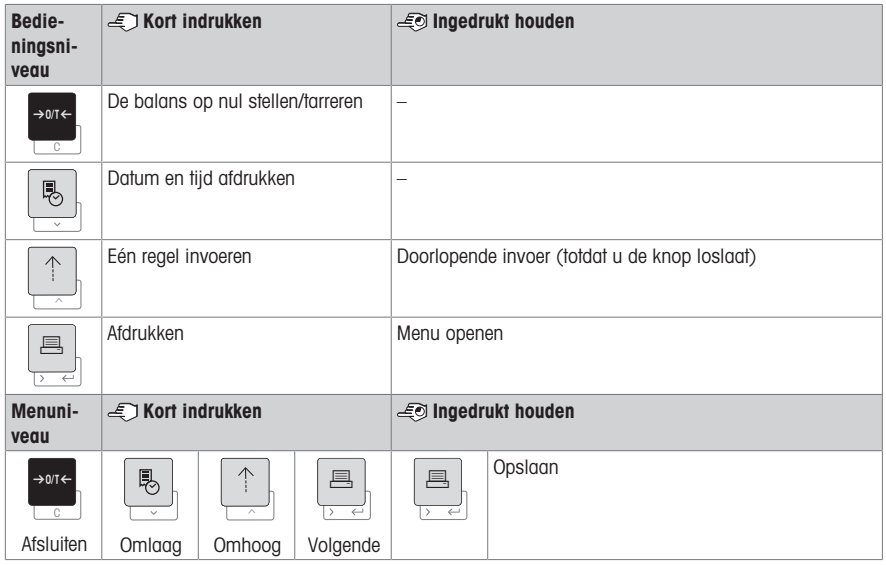

### Printer P28

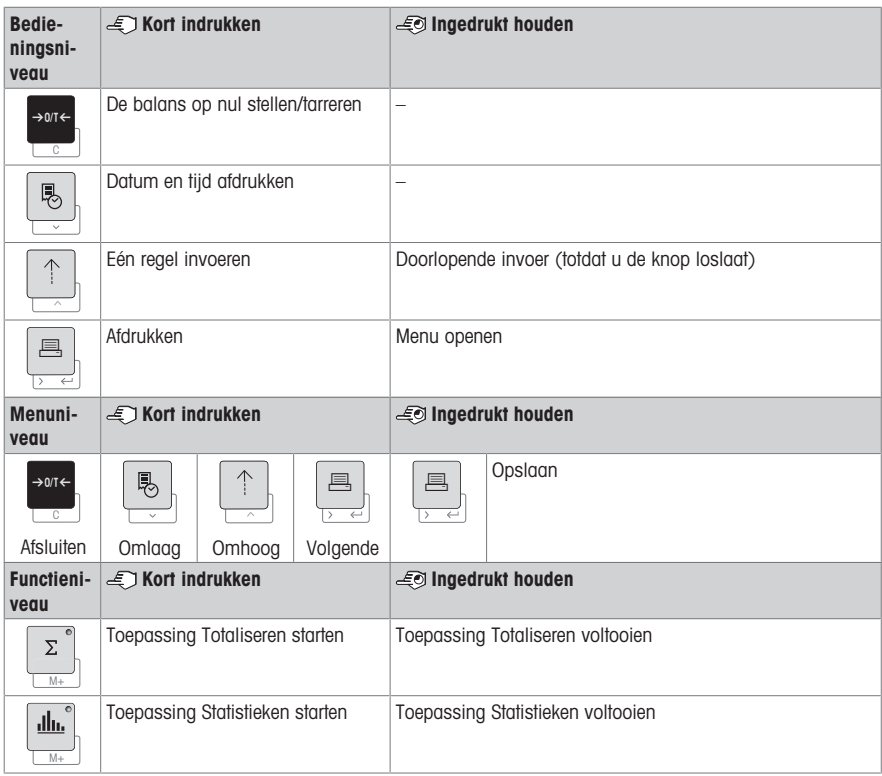

## 4 Menu

## 4.1 Printer P25

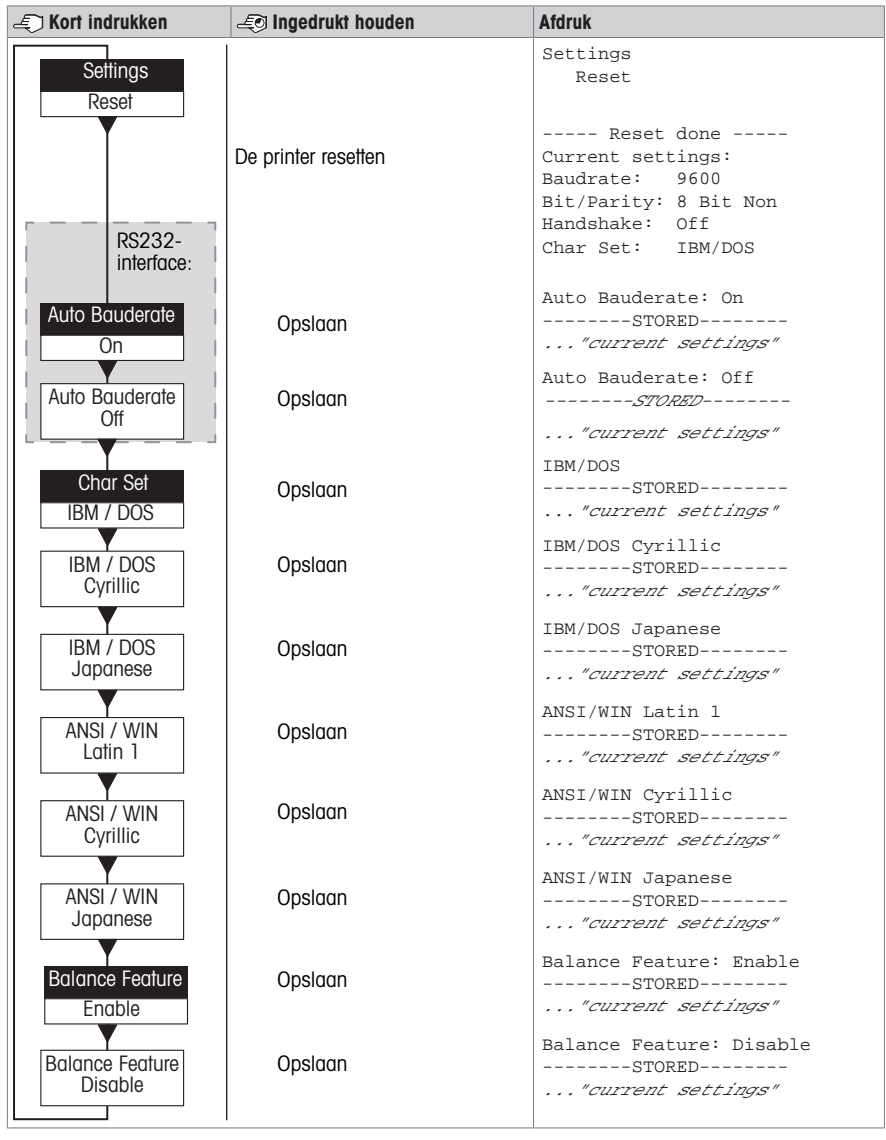

Menuoptie **Fabrieksinstelling** 

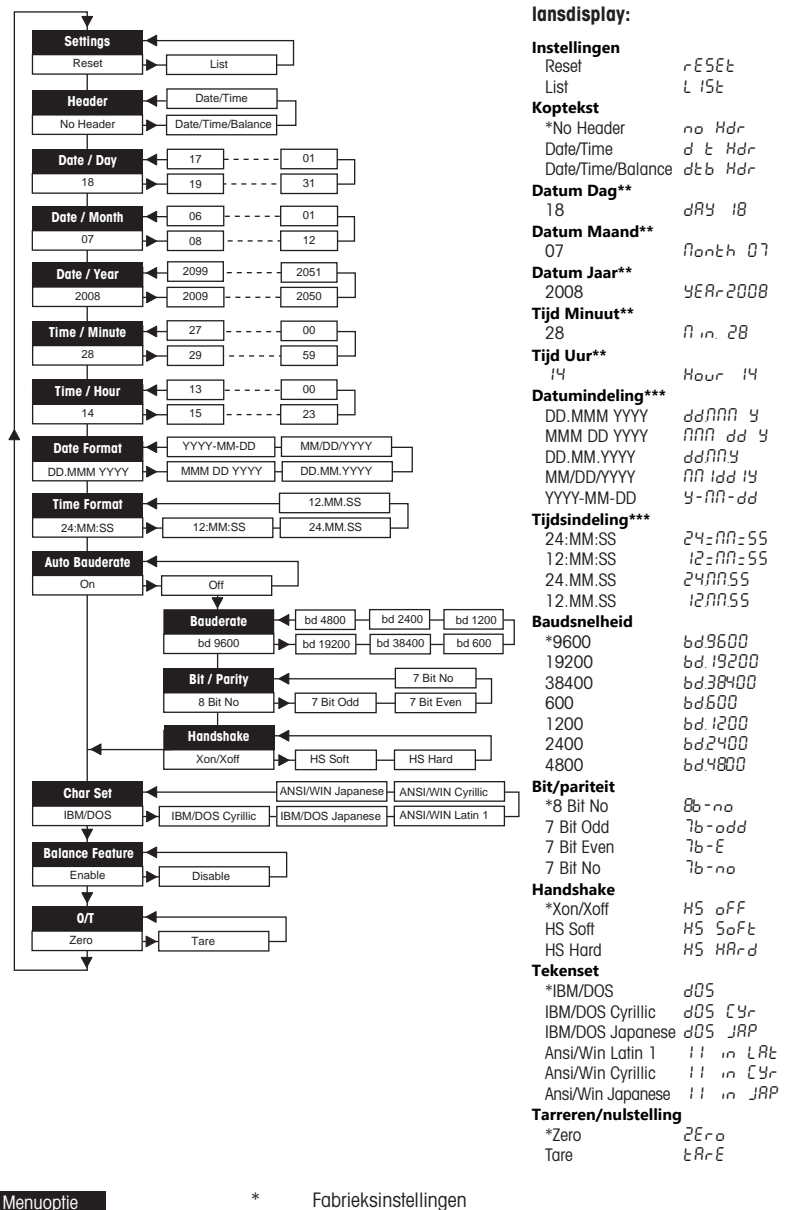

Fabrieksinstelling

- 
- \*\* Instrumenten met ingebouwde klok: niet van toepassing; ingebouwde klok heeft voorrang

Gebruiksvoorbeelden van het ba-

\*\*\* Instrumenten met ingebouwde klok: indeling van printer heeft voorrang

### De dag instellen, voorbeeld (alleen bij P26 / P28)

#### Het menu openen

- Houd de toets 国 ingedrukt totdat Resetten verschijnt.
- Selecteer de menuoptie **Dag** met de toets <u>国</u>.
- Selecteer het nummer van de dag, bijvoorbeeld 21. Schuif omhoog met de toets h. Schuif omlaag met de toets  $\ddot{\circ}$  .

#### De instellingen opslaan

Houd de toets a ingedrukt totdat Opgeslagen verschijnt.

#### Toepassing Statistieken (alleen bij P28)

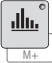

Het monstergewicht moet binnen het bereik van 70% tot 130% van de huidige gemiddelde waarde liggen.

De verandering in het dynamische gewicht moet ten minste 100 d bedragen.

- 1 Druk op  $\triangleq$  om de toepassing Statistieken te starten (led AAN).
- 2 Voeg een nieuw monster toe en druk op M+.
- 3 Druk op 』 om het subtotaal af te drukken, indien nodig.
- 4 Houd M+ ingedrukt om een afdruk te maken en de toepassing Statistiek te beëindigen (led UIT).

### **■** Opmerking

- U mag de eenheid niet wijzigen terwijl u de toepassing gebruikt.
- U kunt ten hoogste 999 monsters wegen.

#### Toepassing Totaliseren (alleen bij P28)

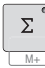

Minimumgewichten + 1 d.

- 1 Druk op **M** om de toepassing Totaliseren te starten (led AAN).
- 2 Voeg een nieuw monster toe en druk op M+.
- 3 Druk op F om het subtotaal af te drukken, indien nodig.
- 4 Houd M+ ingedrukt om een afdruk te maken en de toepassing Totaliseren te beëindigen (led UIT).

### **■ Opmerking**

- U mag de eenheid niet wijzigen terwijl u de toepassing gebruikt.
- U kunt ten hoogste 999 monsters wegen.

### 5 Onderhoud

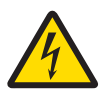

#### A WAARSCHUWING

#### Ernstig of dodelijk letsel door elektrische schok

Contact met onderdelen die onder stroom staan, kan ernstig of dodelijk letsel veroorzaken.

- 1 Koppel de printer los van de voedingsbron voordat u reinigings- en onderhoudswerkzaamheden uitvoert.
- 2 Voorkom dat er vloeistof in de printer of netadapter binnendringt.

### 5.1 De papierrol vervangen

Het plaatsen van een nieuwe papierrol wordt beschreven in het hoofdstuk [\[Papier plaatsen](#page-87-0)  $\triangleright$  paging 681. Het bestelnummer van de papierrol vindt u in het hoofdstuk [\[Verbruiksartikelen](#page-95-0) > paaina 761.

#### Opmerking

Vergeet niet de draaias uit de oude papierrol te verwijderen en deze in de nieuwe papierrol te plaatsen.

### 5.2 Het lint vervangen

Het bestelnummer van de lintcassette vindt u in het hoofdstuk [\[Verbruiksartikelen](#page-95-0) ▶ [pagina 76\]](#page-95-0).

- 1 Verwijder het deksel van het papiervak (1).
- 2 Trek het papier uit afdrukeenheid (2).

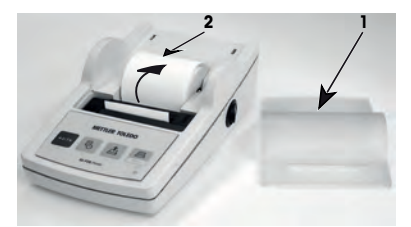

- 3 Verwijder de lintcartridge door in de richting van de pijl te drukken (3).
- 4 Plaats de nieuwe lintcartridge. Draai zo nodig aan het spanwiel om het lint te spannen (4).

Het plaatsen van een nieuwe papierrol wordt beschreven in het hoofdstuk [\[Papier plaatsen](#page-87-0)  $\triangleright$  [pagina 68\].](#page-87-0)

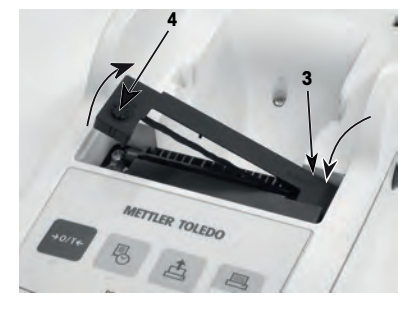

### 5.3 De behuizing reinigen

Aangezien de printerbehuizing is gemaakt van hoogwaardige, duurzame materialen, mogen alle in de handel verkrijgbare, milde reinigingsmiddelen worden gebruikt.

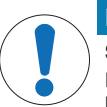

### LET OP

#### Schade aan de printer door onjuiste reinigingsmethodes

De printerbehuizing is gemaakt van hoogwaardige, duurzame materialen en kan beschadigd raken bij gebruik van bepaalde reinigingsmiddelen, oplosmiddelen of schuurmiddelen. Vloeistof die in de behuizing terechtkomt, kan de printer beschadigen.

- 1 Gebruik water en een mild reinigingsmiddel om de printer te reinigen.
- 2 Veeg gemorste vloeistof onmiddellijk weg.
- 3 Voorkom dat er vloeistof in het binnenwerk van de printer terechtkomt.

Neem contact op met een METTLER TOLEDO vertegenwoordiger voor informatie over de beschikbare onderhoudsmogelijkheden. Met regelmatig onderhoud door een erkende onderhoudstechnicus bent u verzekerd van een consistente weegnauwkeurigheid op de lange termijn en een langere levensduur van het instrument.

## 6 Technische gegevens

## 6.1 Algemene technische gegevens

#### Voeding

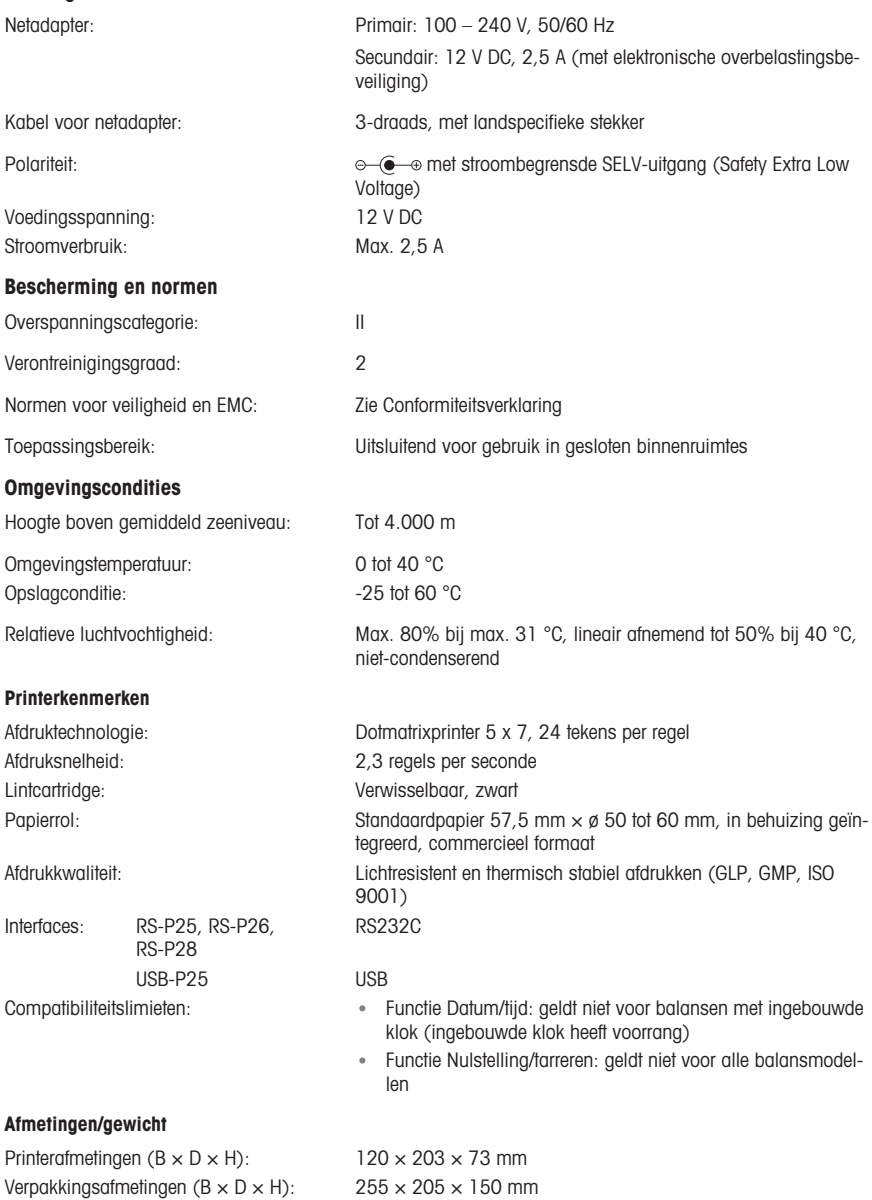

Nettogewicht: 740 g (papierrol inbegrepen)

# <span id="page-95-0"></span>7 Verbruiksartikelen

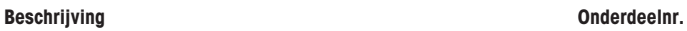

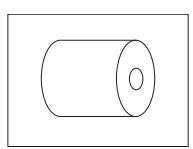

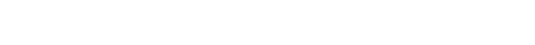

Papierrol (lengte: 20 m), set van 5 stuks 00072456

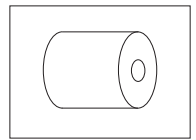

Papierrol (lengte: 13 m), zelfklevend, set van 3 stuks 11600388

**RESPONSIVE** 

Lintcartridge, zwart, set van 2 stuks 00065975

## 1 Informacje dotyczące bezpieczeństwa

Dla tego urządzenia są dostępne dwa dokumenty: "Podręcznik użytkownika" i "Instrukcja obsługi".

- W podręczniku użytkownika przedstawiono sposób uruchomienia urządzenia.
- Instrukcja obsługi zawiera pełny opis urządzenia i jego użytkowania.
- Zachowaj oba dokumenty do wykorzystania w przyszłości.
- W przypadku przekazania urządzenia osobom trzecim należy dołączyć oba te dokumenty.

Drukarki należy używać zgodnie z Podręcznikiem użytkownika i Instrukcją obsługi. Użycie drukarki w sposób niezgodny z tymi dokumentami lub jego modyfikacje mogą spowodować obniżenie poziomu bezpieczeństwa urządzenia, za co firma Mettler-Toledo GmbH nie ponosi żadnej odpowiedzialności.

#### 1.1 Inne ważne dokumenty

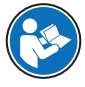

Niniejszy Podręcznik użytkownika jest krótką instrukcją, która dostarcza informacji niezbędnych do bezpiecznego i sprawnego wykonania pierwszych kroków w pracy z urządzeniem. Przed przystąpieniem do jakichkolwiek czynności należy uważnie zapoznać się z treścią podręcznika.

W celu uzyskania pełnych informacji należy zapoznać się z Podręcznikiem uzupełniającym.

#### $\blacktriangleright$  [www.mt.com/printer-p-20-RM](http://www.mt.com/printer-p-20-RM)

### 1.2 Definicje słów ostrzegawczych i symboli ostrzegawczych

Uwagi dotyczące bezpieczeństwa zawierają ważne zagadnienia bezpieczeństwa. Ignorowanie uwag dotyczących bezpieczeństwa może być przyczyną obrażeń, uszkodzenia urządzenia, jego nieprawidłowego funkcjonowania i nieprawidłowych wyników. Uwagi dotyczące bezpieczeństwa są oznaczone specjalnymi wyrazami i symbolami ostrzegawczymi:

#### Wyrazy ostrzegawcze

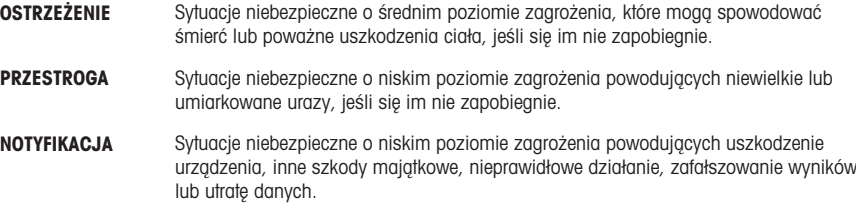

### Symbole ostrzegawcze

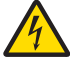

Porażenie prądem

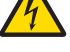

Ogólne niebezpieczeństwo: aby uzyskać informację na temat zagrożeń i związanych z nimi środków zapobiegawczych, należy się zapoznać z Instrukcją obsługi.

Uwaga

### 1.3 Uwagi dotyczące bezpieczeństwa szczególne dla danego produktu

### Przeznaczenie

To urządzenie jest przeznaczone do użytku w laboratoriach przez wyszkolonych pracowników. Urządzenie to jest przeznaczone do wydruku protokołów.

Każde inne zastosowanie, jak również przekroczenie limitów określonych w charakterystyce technicznej bez pisemnej zgody firmy Mettler-Toledo GmbH zostanie uznane za niezgodne z przeznaczeniem.

#### Obowiązki właściciela urządzenia

Właściciel urządzenia jest osobą posiadającą tytuł prawny. Używa urządzenia lub upoważnia inne osoby do jego użycia. Jest to także osoba, która wg. prawa jest uważana za operatora tego urządzenia. Właściciel urządzenia jest odpowiedzialny za bezpieczeństwo wszystkich użytkowników urządzenia i osób trzecich.

METTLER TOLEDO Właściciel urządzenia wyszkoli użytkowników w taki sposób, aby bezpiecznie użytkowali urządzenie w ich miejscu pracy i potrafili sobie radzić z potencjalnymi zagrożeniami. METTLER TOLEDO Właściciel urządzenia zapewni niezbędne środki ochronne.

#### Uwagi dotyczące bezpieczeństwa

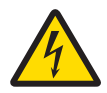

## A OSTRZEŻENIE

### Ryzyko śmierci lub poważnych urazów w wyniku porażenia prądem

Kontakt z częściami pod napięciem może doprowadzić do urazów lub śmierci.

- 1 Używaj tylko zatwierdzonego kabla zasilającego METTLER TOLEDO oraz zasilacza AC/DC z wyjściem prądowym typu SELV.
- 2 Podłącz kabel zasilający do uziemionego gniazda elektrycznego, odpowiednio ustawiając bieguny.
- 3 Wszystkie przewody elektryczne i połączenia utrzymywać z dala od cieczy i wilgoci.
- 4 Sprawdzić przewody i wtyczkę zasilania pod kątem uszkodzeń; wymienić uszkodzone kable i wtyczki zasilania.

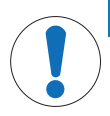

### **NOTYFIKACJA**

### Ryzyko uszkodzenia urządzenia z powodu użycia nieprawidłowych części

Użycie nieodpowiednich części może spowodować uszkodzenie lub nieprawidłowe działanie urządzenia.

Używaj wyłącznie części firmy METTLER TOLEDO, które są przeznaczone do użycia z Twoim urządzeniem.

## 2 Instalacja i przygotowanie do eksploatacji

### 2.1 Dostarczone elementy

- Zasilacz AC/DC
- Przewód zasilający (odpowiedni dla danego kraju)
- Podręcznik użytkownika
- Deklaracja zgodności

### 2.2 Podłaczenie drukarki do zasilania

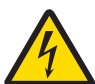

## **A** OSTRZEŻENIE

Ryzyko śmierci lub poważnych urazów w wyniku porażenia prądem

- Kontakt z częściami pod napięciem może doprowadzić do urazów lub śmierci.
	- 1 Używaj tylko zatwierdzonego kabla zasilającego METTLER TOLEDO oraz zasilacza AC/DC z wyjściem prądowym typu SELV.
	- 2 Podłącz kabel zasilający do uziemionego gniazda elektrycznego, odpowiednio ustawiając bieguny.
	- 3 Wszystkie przewody elektryczne i połączenia utrzymywać z dala od cieczy i wilgoci.
	- 4 Sprawdzić przewody i wtyczkę zasilania pod kątem uszkodzeń; wymienić uszkodzone kable i wtyczki zasilania.

## **NOTYFIKACJA**

#### Ryzyko uszkodzenia zasilacza AC/DC z powodu przegrzania.

Jeśli zasilacz AC/DC jest przykryty lub znajduje się w pojemniku, nie ma odpowiedniego chłodzenia i się przegrzewa.

- 1 Nie wolno zakrywać zasilacza AC/DC.
- 2 Nie umieszczać zasilacza AC/DC w pojemniku.

Drukarka ta została wyposażona w uniwersalny zasilacz AC/DC lub w zasilacz AC/DC z przewodem zasilającym odpowiednim dla danego kraju.

- Kable należy poprowadzić w taki sposób, aby nie uległy uszkodzeniu ani nie zakłócały pracy urządzenia.
- Włóż wtyczkę przewodu zasilającego do łatwo dostępnego, uziemionego gniazdka elektrycznego.
- 1 Należy podłączyć zasilacz AC/DC do wejścia znajdującego się z tyłu drukarki.
- 2 Przykręcić złącze nakrętką.
- 3 Należy podłączyć 3-stykowy przewód zasilający z uziemieniem do gniazda przeznaczonego na zasilacz AC.
- 4 Podłączyć drukarkę do wagi przy użyciu kabla interfejsu.
- 5 Włączyć wagę.
- 6 Podłącz drukarkę do zasilania.
- 7 Włącz drukarkę za pomocą przełącznika I/O.

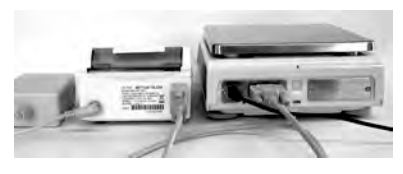

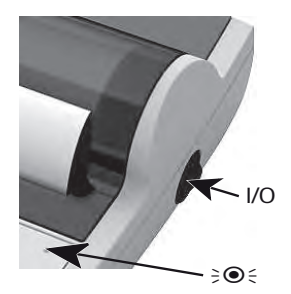

### Notatka

Tylko interfejs RS232: dioda kontrolna będzie migała do momentu podłączenia urządzenia. Jeżeli dioda miga nadal, sprawdź rozdział "Rozwiązywanie problemów" w Podręczniku uzupełniającym.

### 2.3 Wkładanie papieru

- <span id="page-99-0"></span>1 Zdejmij pokrywę papieru (pociągnij w tylnej części) (1).
- 2 Wsuń obrotową oś w rolkę papieru (2).
- 3 Przełóż papier przez otwór w jednostce drukującej w kierunku wskazanym przez strzałkę (3).
- 4 Naciśnij i przytrzymaj do momentu wprowadzenia odpowiedniej ilości papieru (4).
- 5 Przełóż papier przez otwór w pokrywie papieru.
- 6 Załóż pokrywę papieru (1).

Jeżeli po dokonaniu pierwszych wydruków zmianie ulegną ustawienia połączenia (prędkość transmisji, Bit, Handshake) wagi, należy ponownie uruchomić drukarkę. Wyłącz / włącz

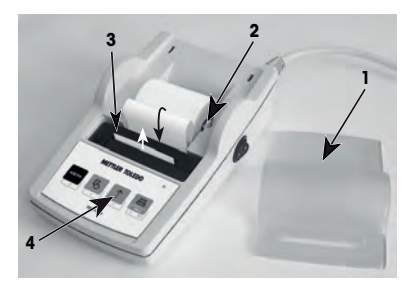

w celu ponownego uruchomienia i automatycznego wykrycia prędkości transmisji. Automatyczne wykrywanie prędkości transmisji można wyłączyć.

# 3 Funkcje przycisków

### Drukarka P25

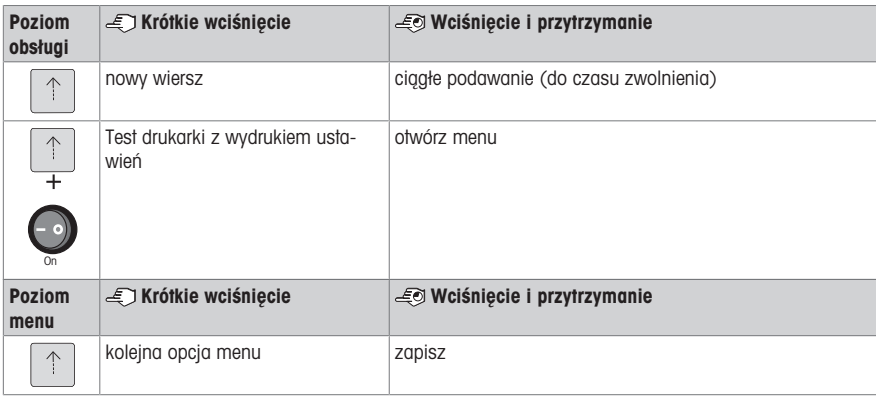

### Drukarka P26

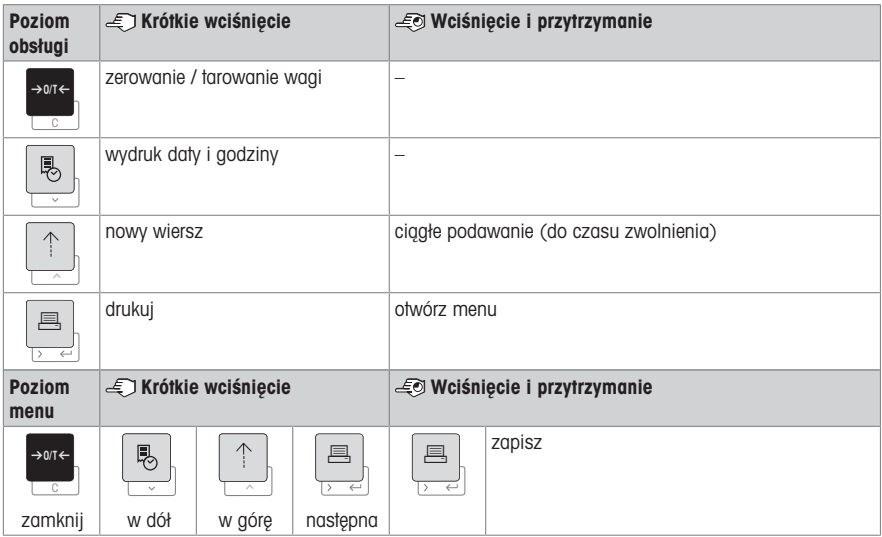

#### Drukarka P28

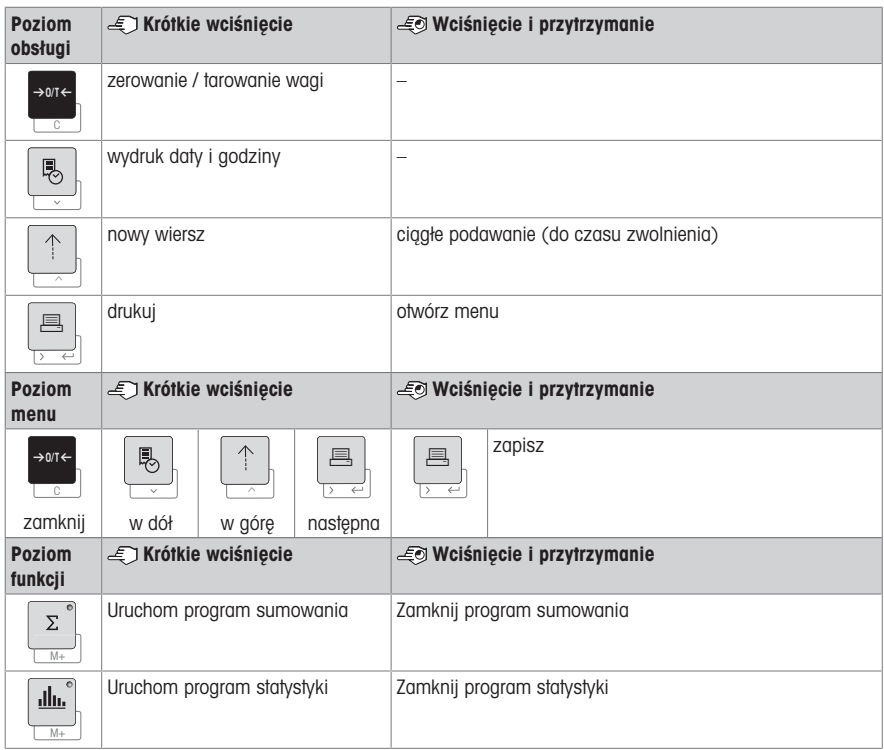

## 4 Menu

## 4.1 Drukarka P25

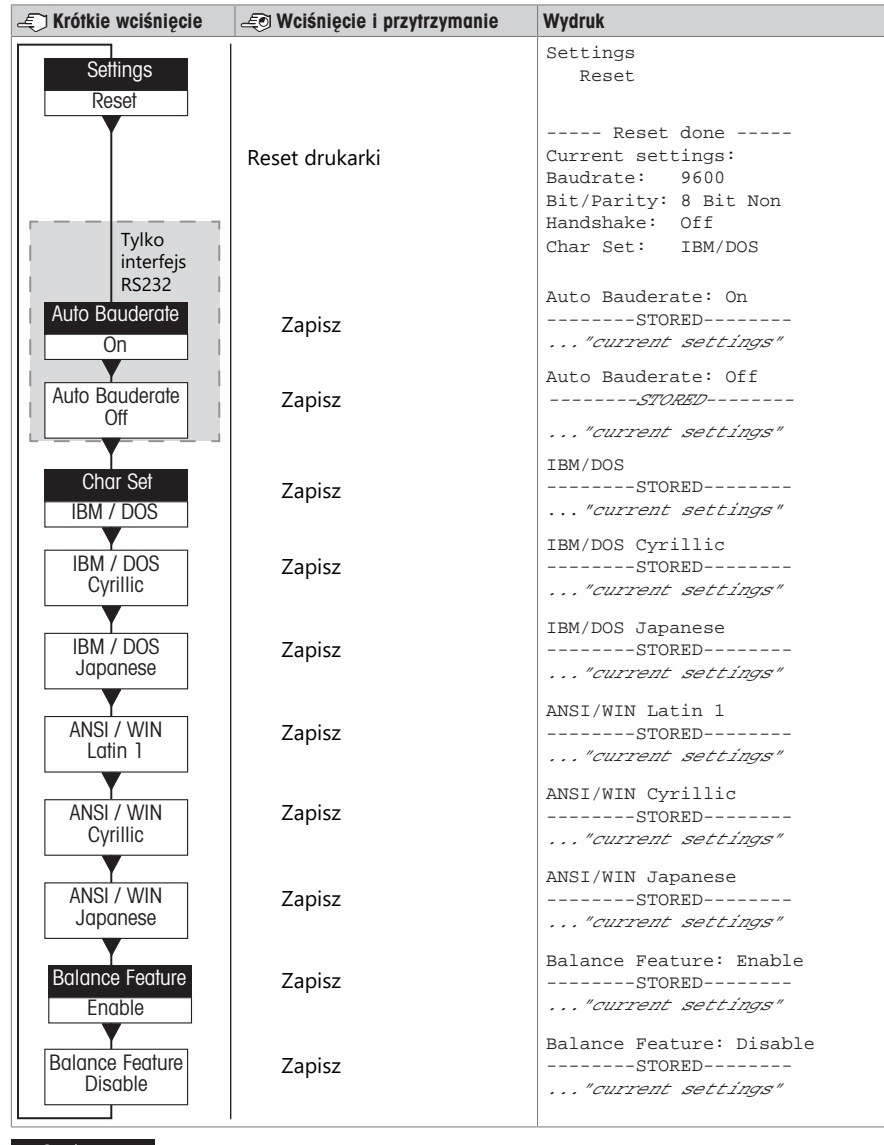

Opcja menu Ustawienie fabryczne

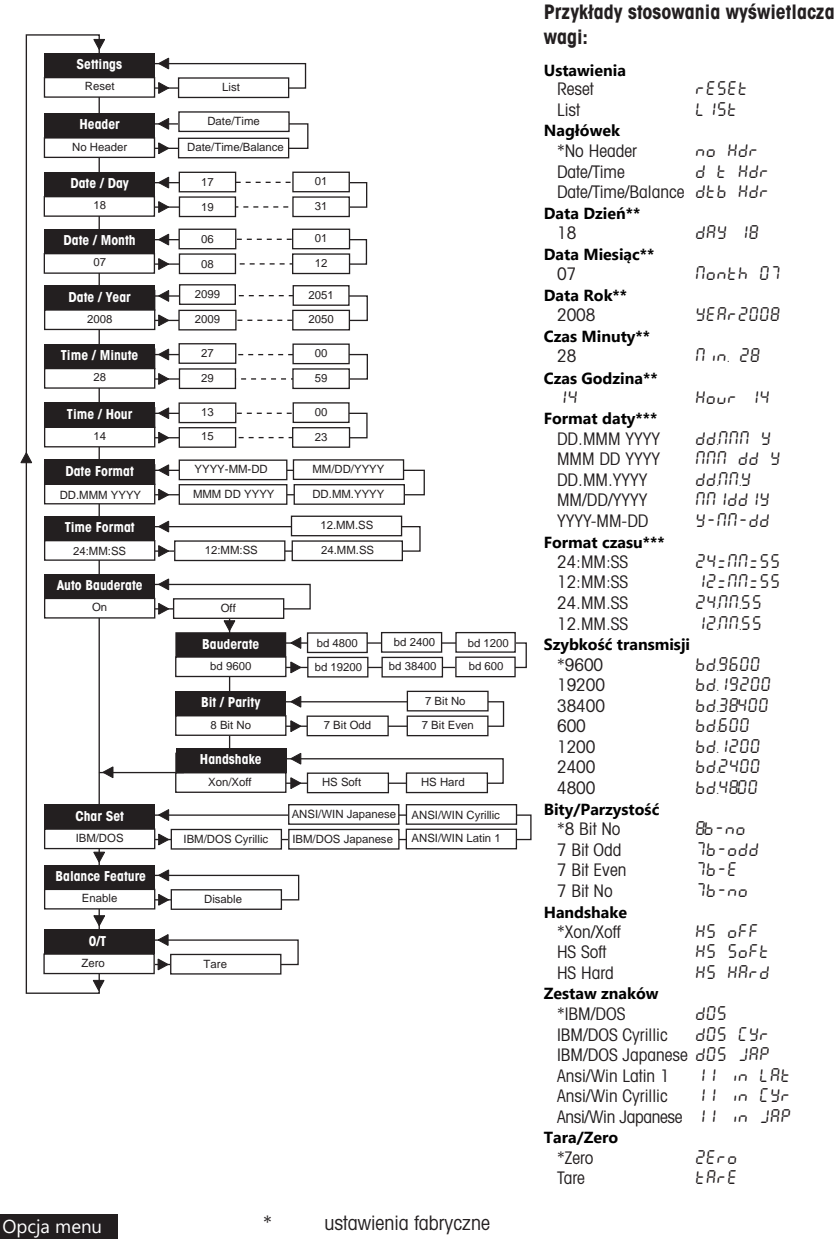

\*\* urządzenia z wbudowanym zegarem: nie dotyczy, wbudowany zegar ma priorytet

\*\*\* **urządzenia z wbudowanym zegarem:** priorytet ma format drukarki

Ustawienie fabryczne

### Przykład ustawienia dnia (tylko P26 / P 28)

### Otwórz menu

- Przytrzymaj klawisz 具 aż pojawi się **Reset**.
- Wybierz opcję menu **Day** za pomocą klawisza <u>昌</u>.
- Wybierz dzień, np. dzień 21. Przewiń w górę za pomocą klawisza h. Przewiń w dół za pomocą klawisza &.

### Zapisz ustawienia

Przytrzymaj klawisz 具 aż pojawi się **Stored**.

#### Program statystyki (tylko P28)

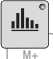

Masa próbki musi być w zakresie 70% - 130% bieżącej wartości średniej.

Minimalna dynamiczna zmiana masy musi wynosić 100 d.

- 1 Naciśnij  $\blacksquare$ , aby uruchomić program statystyczny (dioda LED wł.).
- 2 Dodaj nową próbkę i wciśnij M+.
- 3 W razie potrzeby wciśnij 具 w celu wydrukowania sumy częściowej.
- 4 Naciśnij i przytrzymaj  $\blacksquare$  w celu wydrukowania i wyłączenia programu statystycznego (dioda LED wył.).

#### **Notatka**

- Zmiana jednostek podczas działania programu nie jest dozwolona.
- Maksymalnie 999 próbek.

#### Program sumowania (tylko P28)

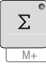

Minimalna naważka + 1 d.

- 1 Naciśnij **M**, aby uruchomić program sumowania (dioda LED wł.).
- 2 Dodaj nową próbkę i wciśnij M+.
- 3 W razie potrzeby wciśnij 国 w celu wydrukowania sumy częściowej.
- 4 Naciśnij i przytrzymaj W celu wydrukowania i wyłączenia programu sumowania (dioda LED wył.).

#### Notatka

- Zmiana jednostek podczas działania programu nie jest dozwolona.
- Maksymalnie 999 próbek.

### 5 Konserwacja

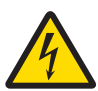

### $\triangle$  ostrzeżenie

#### Ryzyko śmierci lub poważnych urazów w wyniku porażenia prądem

Kontakt z częściami pod napięciem może doprowadzić do urazów lub śmierci.

- 1 Przed czyszczeniem i konserwacją należy odłączyć drukarkę od źródła zasilania.
- 2 Zapobiegać przedostawaniu się cieczy do drukarki lub zasilacza AC/DC.

### 5.1 Wymiana rolki papieru

Procedura zakładania nowej rolki papieru została opisana w rozdziale [\[Wkładanie papieru](#page-99-0)  $\triangleright$ strona 801. Nu-mer katalogowy rolki papieru można znaleźć w rozdziale [\[Materiały eksploatacyjne](#page-107-0) ▶ [strona 88\]](#page-107-0).

#### **■ Notatka**

Oś obrotowa papieru musi zostać zawsze przełożona ze starej rolki papieru do nowej.

### 5.2 Wymiana taśmy

Numer katalogowy kasety z taśmą można znaleźć w rozdziale [\[Materiały eksploatacyjne](#page-107-0) » [strona 88\].](#page-107-0)

- 1 Zdejmij pokrywkę papieru (1).
- 2 Wyciągnii papier z jednostki drukującej (2).

- 3 Wyjmij kasetę z taśmą, naciskając w kierunku wskazanym przez strzałkę (3).
- 4 Włóż nową kasetę z taśmą. W razie potrzeby usuń luz przy pomocy koła napinającego (4)

Procedura zakładania nowej rolki papieru została opisana w rozdziale [\[Wkładanie papieru](#page-99-0) > [strona 80\]](#page-99-0).

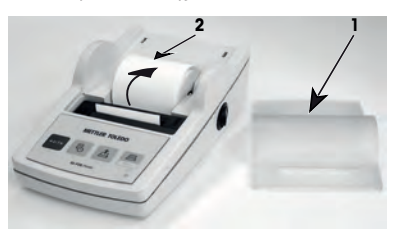

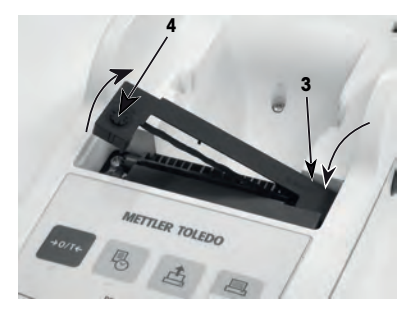

### 5.3 Czyszczenie obudowy

Ponieważ obudowa drukarki jest wykonana z najwyższej jakości odpornych materiałów, można używać wszelkich powszechnie dostępnych łagodnych środków czyszczących.

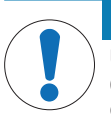

### NOTYFIKACJA

#### Uszkodzenie drukarki z powodu zastosowania nieprawidłowych metod czyszczenia

Obudowa drukarki jest wykonana z wysokiej jakości, odpornych materiałów i można ją uszkodzić pewnymi środkami czyszczącymi, rozpuszczalnikami lub materiałami trącymi. Jeśli ciecz przedostanie się do obudowy, może uszkodzić drukarkę.

- 1 Do czyszczenia drukarki należy używać wyłącznie łagodnych detergentów.
- 2 Rozlaną ciecz należy usuwać natychmiast.
- 3 Do wnętrza drukarki nie może przedostać się żadna ciecz.

Aby poznać METTLER TOLEDO aktualną ofertę serwisową, prosimy o kontakt z przedstawicielem — regularna konserwacja przez autoryzowanego pracownika serwisu zapewni niezmienną precyzję ważenia i wydłuży żywotność użytkową tego urządzenia.

## 6 Dane techniczne

## 6.1 Ogólne dane techniczne

### Zasilanie

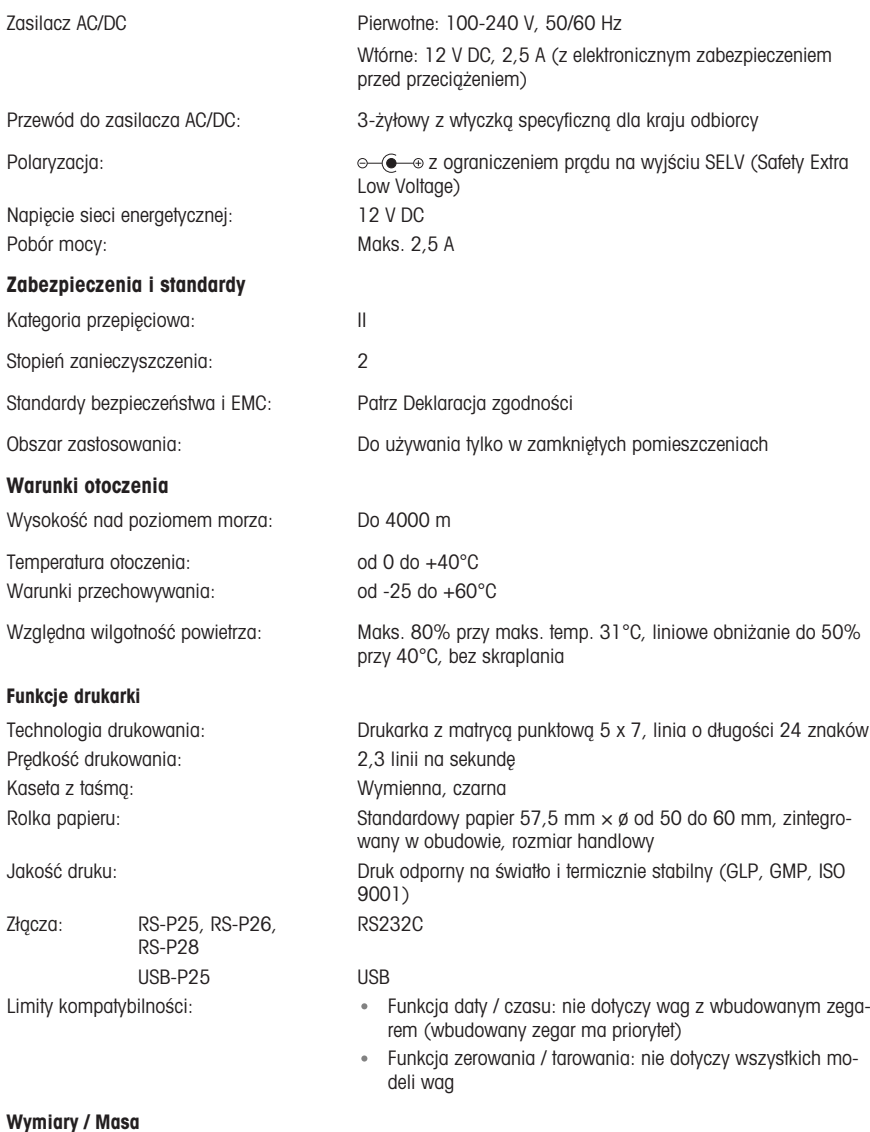

Wymiary drukarki  $(S \times G \times W)$ : 120 × 203 × 73 mm Wymiary opakowania  $(S \times G \times W)$ :  $255 \times 205 \times 150$  mm Masa netto: 740 g (z rolką papieru)

# 7 Materiały eksploatacyjne

<span id="page-107-0"></span>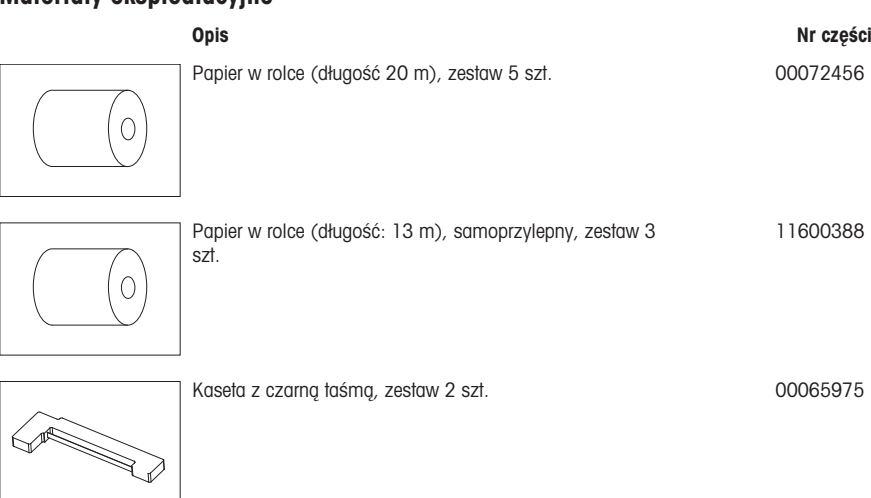
# 1 Informações de Segurança

Para este instrumento, há dois documentos disponíveis: "Manual do Usuário" e "Manual de Operação".

- O Manual do Usuário mostra como começar a usar o instrumento.
- O Manual de Operação contém uma descrição completa do instrumento e seu uso.
- Guarde os dois documentos para referência futura.
- $\bullet$  Inclua os dois documentos se você for passar o instrumento para terceiros.

Use apenas o instrumento de acordo com o Manual do Usuário e o Manual de Operação. Se o instrumento não for usado de acordo com esses documentos ou caso seja modificado, a segurança do instrumento poderá ser prejudicada e a Mettler-Toledo GmbH não se responsabiliza.

### 1.1 Demais documentos aplicáveis

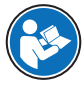

Este Manual do Usuário é uma instrução breve que fornece informações para lidar com as primeiras etapas do instrumento, de forma segura e eficiente. O usuário deve ter lido e entendido cuidadosamente este manual antes de realizar quaisquer tarefas.

Para informações completas, consulte sempre o Manual de Referência (RM).

#### $\blacktriangleright$  [www.mt.com/printer-p-20-RM](http://www.mt.com/printer-p-20-RM)

## 1.2 Definições de palavras de sinalização e símbolos de advertência

As observações de segurança contêm informações importantes sobre questões de segurança. Ignorar as observações de segurança poderá resultar em lesões pessoais, danos ao instrumento, mau funcionamento e resultados falsos. As observações de segurança são marcadas com as palavras de sinalização e os símbolos de advertência.

#### Palavras de sinalização

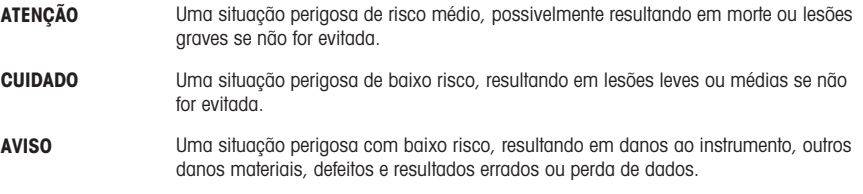

### Símbolos de advertência

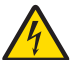

Choque elétrico

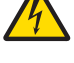

Perigo geral: leia o Manual de Instruções para obter informações sobre os riscos e as medidas consequentes.

Aviso

## 1.3 Observações de segurança específicas do produto

#### Uso pretendido

Este instrumento foi projetado para ser usado em laboratórios por pessoal treinado. O instrumento é destinado para fins de protocolo de impressão.

Qualquer outro tipo de uso e operação além dos limites das especificações técnicas, sem o consentimento por escrito da Mettler-Toledo GmbH é considerado não destinado ao uso.

#### Responsabilidades do proprietário do instrumento

O proprietário do instrumento é a pessoa que detém o título legal do instrumento e que utiliza o instrumento ou autoriza qualquer pessoa a usá-lo, ou a pessoa que é considerada pela lei como o operador do instrumento. O proprietário do instrumento é responsável pela segurança de todos os usuários do instrumento e de terceiros.

METTLER TOLEDO assume que o proprietário do instrumento oferece treinamento aos usuários quanto ao uso seguro do instrumento no local de trabalho e lida com potenciais perigos. METTLER TOLEDO assume que o proprietário do instrumento fornece os equipamentos de proteção necessários.

#### Avisos de segurança

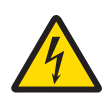

# ATENÇÃO

Morte ou lesões graves devido a choques elétricos

O contato com peças que contêm corrente ativa pode resultar em ferimentos ou morte.

- 1 Use somente um cabo aprovado METTLER TOLEDO para fonte de alimentação e um adaptador CA/CC com uma saída SELV de corrente limitada.
- 2 Conecte o cabo de força a uma tomada aterrada, certifique-se de que a polaridade seja correta.
- 3 Mantenha todos os cabos e conexões elétricas afastados de líquidos e umidade.
- 4 Verifique se os cabos e a tomada estão danificados e substitua os cabos e tomada danificados.

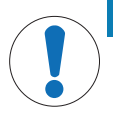

# AVISO

#### Danos ao instrumento devido ao uso de peças inadequadas

O uso de peças inadequadas com o instrumento pode danificá-lo ou fazer com que ele apresente defeitos.

- Use somente peças da METTLER TOLEDO que sejam destinadas a serem utilizadas com seu instrumento.

# 2 Instalação e colocação em operação

## 2.1 Escopo da entrega

- Adaptador CA/CC
- Cabo de alimentação (específico do país)
- Manual do usuário
- Declarações de conformidade

## 2.2 Conectando a impressora à fonte de alimentação

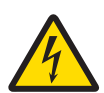

# ATENÇÃO

#### Morte ou lesões graves devido a choques elétricos

O contato com peças que contêm corrente ativa pode resultar em ferimentos ou morte.

- 1 Use somente um cabo aprovado METTLER TOLEDO para fonte de alimentação e um adaptador CA/CC com uma saída SELV de corrente limitada.
- 2 Conecte o cabo de força a uma tomada aterrada, certifique-se de que a polaridade seja correta.
- 3 Mantenha todos os cabos e conexões elétricas afastados de líquidos e umidade.
- 4 Verifique se os cabos e a tomada estão danificados e substitua os cabos e tomada danificados.

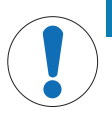

# AVISO

#### Danos ao adaptador CA/CC devido ao superaquecimento

Se o adaptador CA/CC for coberto ou colocado em um recipiente, não será suficientemente resfriado e irá superaquecer.

- 1 Não cubra o adaptador CA/CC.
- 2 Não coloque o adaptador CA/CC em um recipiente.

A impressora é fornecida com um adaptador CA/CC universal ou um adaptador CA/CC com um cabo de alimentação específico do país.

- Instale os cabos de forma que não sejam danificados ou não possam interferir na operação.
- Insira o cabo de força em uma tomada aterrada que seja facilmente acessível.
- 1 Conecte o adaptador CA/CC ao soquete de conexão na parte de trás da impressora.
- 2 Trave o conector com a porca do parafuso.
- 3 Conecte o cabo de energia com aterramento de 3 pinos ao soquete para o adaptador CA/CC.
- 4 Conecte a impressora e a balança com o cabo de interface.
- 5 Ligue a balança.
- 6 Conecte a impressora à fonte de alimentação.

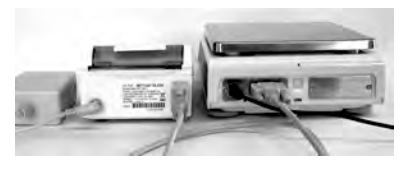

a

7 Lique a impressora com o interruptor  $\overline{1/0}$ .

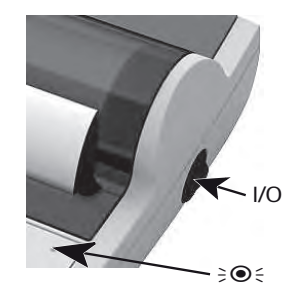

### 图 Nota

Somente Interface RS232: a lâmpada piloto piscará até um instrumento ser conectado. Se a lâmpada continuar piscando, consulte o capítulo "Resolução de problemas" no Manual de Referência.

### 2.3 Inserção de papel

- <span id="page-111-0"></span>1 Remova a tampa do papel (puxe pela parte de trás) (1).
- 2 Insira o eixo rotativo do papel no centro do rolo de papel (2).
- 3 Alimente o papel através da abertura na unidade de impressão, no sentido da seta (3).
- 4 Pressione e segure até que haja alimentação suficiente de papel (4).
- 5 Conduza o papel pela abertura da tampa do papel.
- 6 Coloque a tampa do papel (1).

Se, após as primeiras impressões, as configurações de

conexão (velocidade de transmissão, Bit, Handshake) da

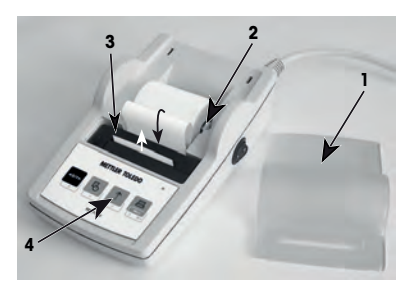

balança mudarem, a impressora deverá ser reiniciada. Desligue/ligue para iniciar novamente a detecção automática da velocidade de transmissão. A determinação automática da taxa de transmissão de dados pode ser desligada.

# 3 Funções das teclas

# Impressora P25

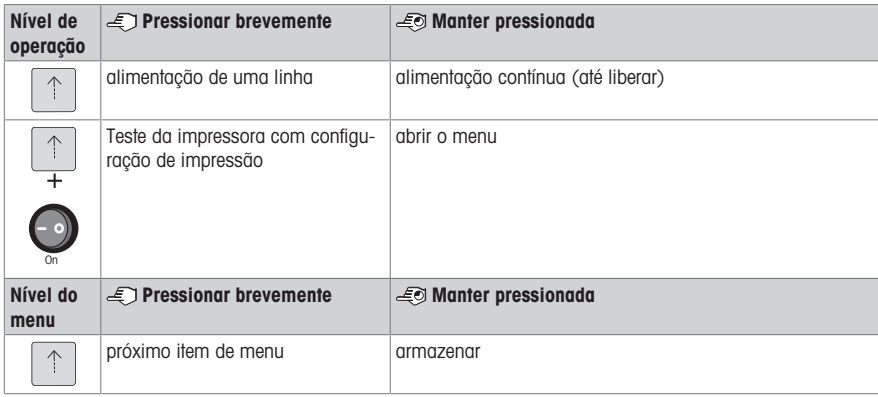

# Impressora P26

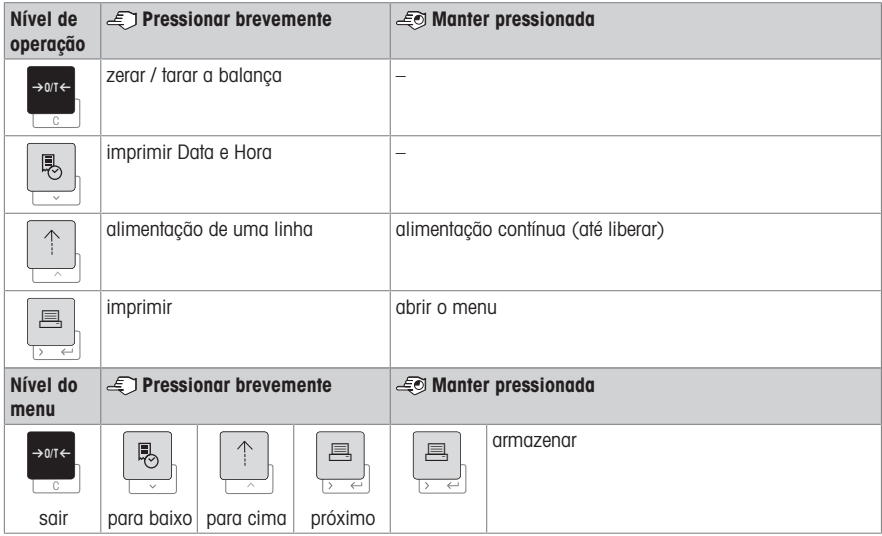

#### Impressora P28

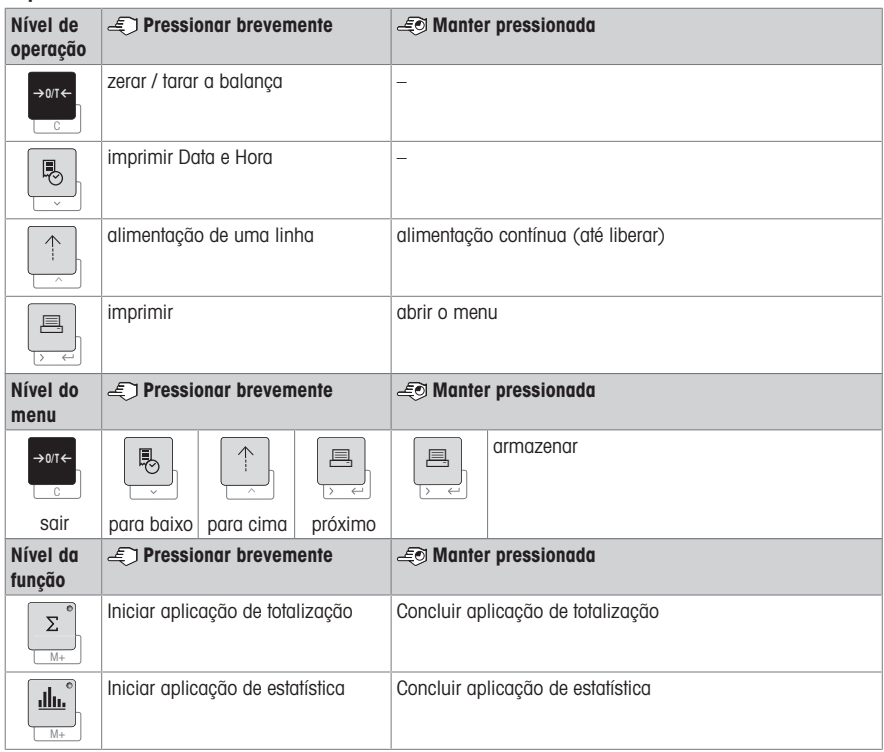

# 4 Menu

# 4.1 Impressora P25

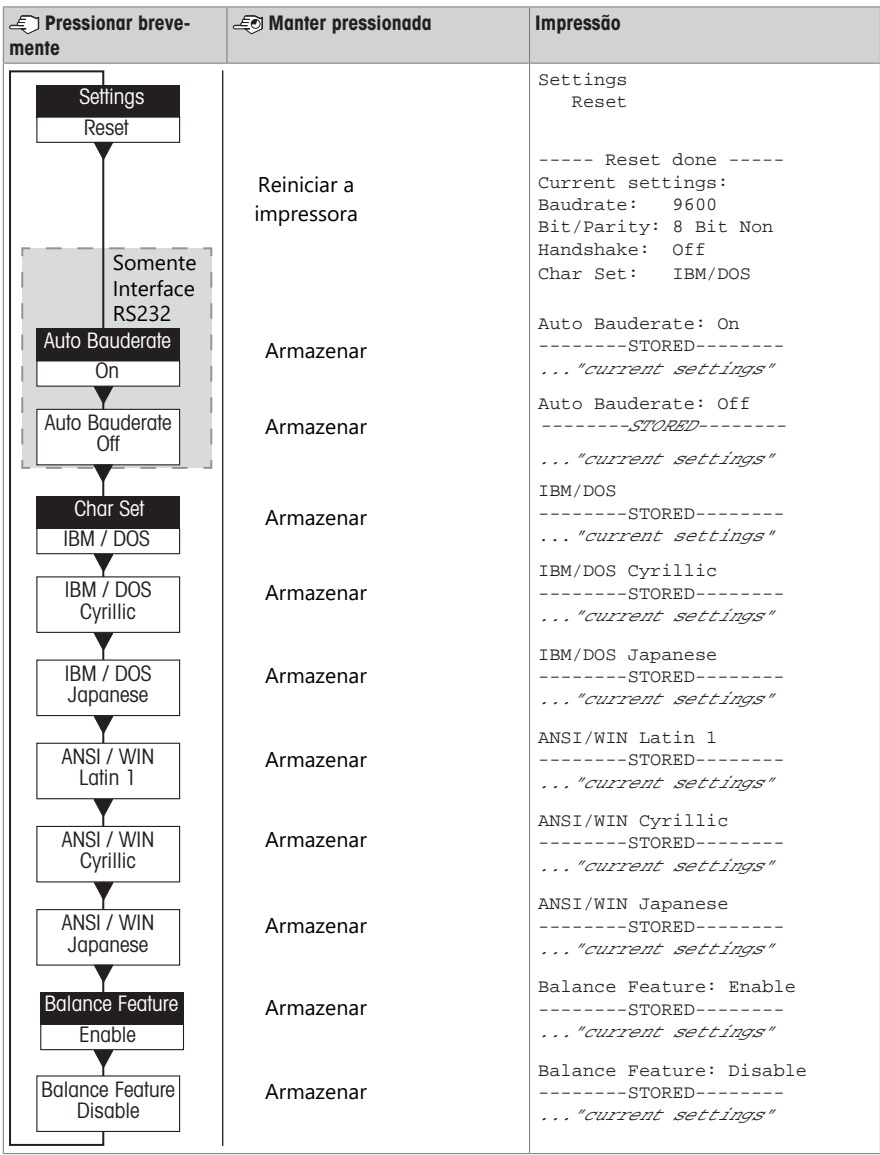

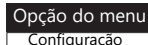

Configuração de fábrica

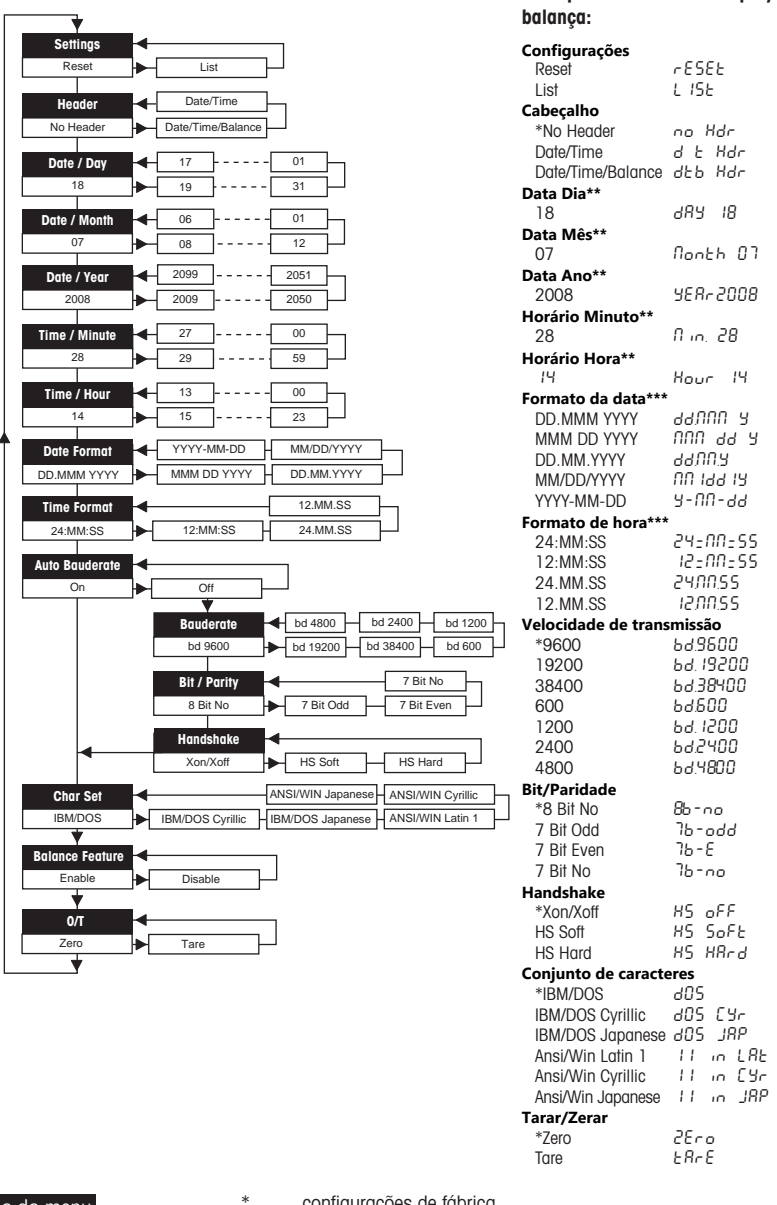

Opção do menu Configuração de fábrica

- \* configurações de fábrica
- \*\* instrumentos com relógio incorporado: não aplicável, o relógio incorporado tem prioridade

Exemplos ao usar-se o display da

\*\*\* **instrumentos com relógio incorporado:** o formato da impressora tem prioridade

#### Exemplo para a configuração do dia (somente P26/P28)

#### Abrir o menu

- Mantenha pressionada a tecla ③ até exibir-se **Redefinir**.
- Selecione a opção do menu **Dia** com a tecla <u>国</u>.
- Selecione o dia; por exemplo, dia 21. Role para cima com a tecla h. Role para baixo com a tecla &.

#### Salvar as configurações

Mantenha pressionada a tecla 国 até exibir-se **Armazenado**.

#### Aplicação de estatística (somente P28)

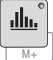

O peso de amostra deverá estar na faixa de 70% a 130% do valor médio atual.

O peso dinâmico mínimo alterado deverá ser 100 d.

- 1 Pressione e para iniciar a aplicação Estatística (LED aceso).
- 2 Adicione uma nova amostra e pressione M+.
- 3 Pressione 』 para imprimir o subtotal, se necessário.
- 4 Mantenha a tecla  $\blacksquare$  pressionada para imprimir e encerrar a aplicação Estatística (LED apagado).

#### Nota

- Não serão permitidas alterações de unidade durante a aplicação.
- Máximo de 999 amostras.

#### Aplicação de totalização (somente P28)

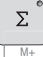

Pesos mínimos + 1 d.

- 1 Pressione **Medicar a aplicação Totalização (LED aceso)**.
- 2 Adicione uma nova amostra e pressione M+.
- 3 Pressione  $\equiv$  para imprimir o subtotal, se necessário.
- 4 Mantenha a tecla @ pressionada para imprimir e encerrar a aplicação Totalização (LED apagado).

Nota

- Não serão permitidas alterações de unidade durante a aplicação.
- Máximo de 999 amostras.

## 5 Manutenção

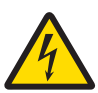

# $\Lambda$  atencão

#### Morte ou lesões graves devido a choques elétricos

O contato com peças que contêm corrente ativa pode resultar em lesões e morte.

- 1 Desconecte a impressora da fonte de alimentação antes de fazer a limpeza e a manutenção.
- 2 Evite a entrada de líquidos na impressora ou no adaptador CA/CC.

# 5.1 Substituição do rolo de papel

A inserção do novo rolo de papel é descrita no capítulo [\[Inserção de papel](#page-111-0)   [página 92\].](#page-111-0) O número de pedido de rolo de papel pode ser encontrado no capítulo [\[Consumíveis](#page-119-0)   [página 100\].](#page-119-0)

#### **E** Nota

O eixo rotativo do papel deve sempre ser transferido do rolo de papel antigo para o novo.

# 5.2 Substituição da fita

O número de pedido do cartucho de fita pode ser encontrado no capítulo [\[Consumíveis](#page-119-0)   [página 100\]](#page-119-0).

- 1 Remova a tampa do papel (1).
- 2 Puxe o papel para fora da unidade de impressão (2).
- **2 1**
- **4 3** METTLER TOLEDO

### 3 Remova o cartucho de fita, pressionando no sentido da seta (3).

4 Insira o novo cartucho de fita. Se necessário, retire a folga com a roda de tensionamento (4).

A inserção de um novo rolo de papel é descrita no capítulo [\[Inserção de papel](#page-111-0) » [página 92\].](#page-111-0)

## 5.3 Limpeza da carcaça da impressora

Como o gabinete da impressora é feito de materiais resistentes de alta qualidade, todos os agentes de limpeza suaves disponíveis no mercado podem ser utilizados.

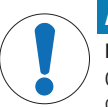

## AVISO

#### Danos à impressora devido a métodos de limpeza inadequados

O gabinete da impressora é feito de materiais resistentes e de alta qualidade que podem ser danificados por certos agentes de limpeza, solventes ou abrasivos. Qualquer líquido que entrar em contato com o gabinete pode danificar a impressora.

- 1 Use somente água e detergente neutro para limpar a impressora.
- 2 Limpe quaisquer derramamentos imediatamente.
- 3 Evite a entrada de líquido no interior da impressora.

Entre em contato com um METTLER TOLEDO representante para informar-se sobre as opções de manutenção disponíveis – a manutenção regular por um engenheiro de serviço autorizado garantirá a exatidão de pesagem em longo prazo e prolongará a vida útil do instrumento.

# 6 Dados técnicos

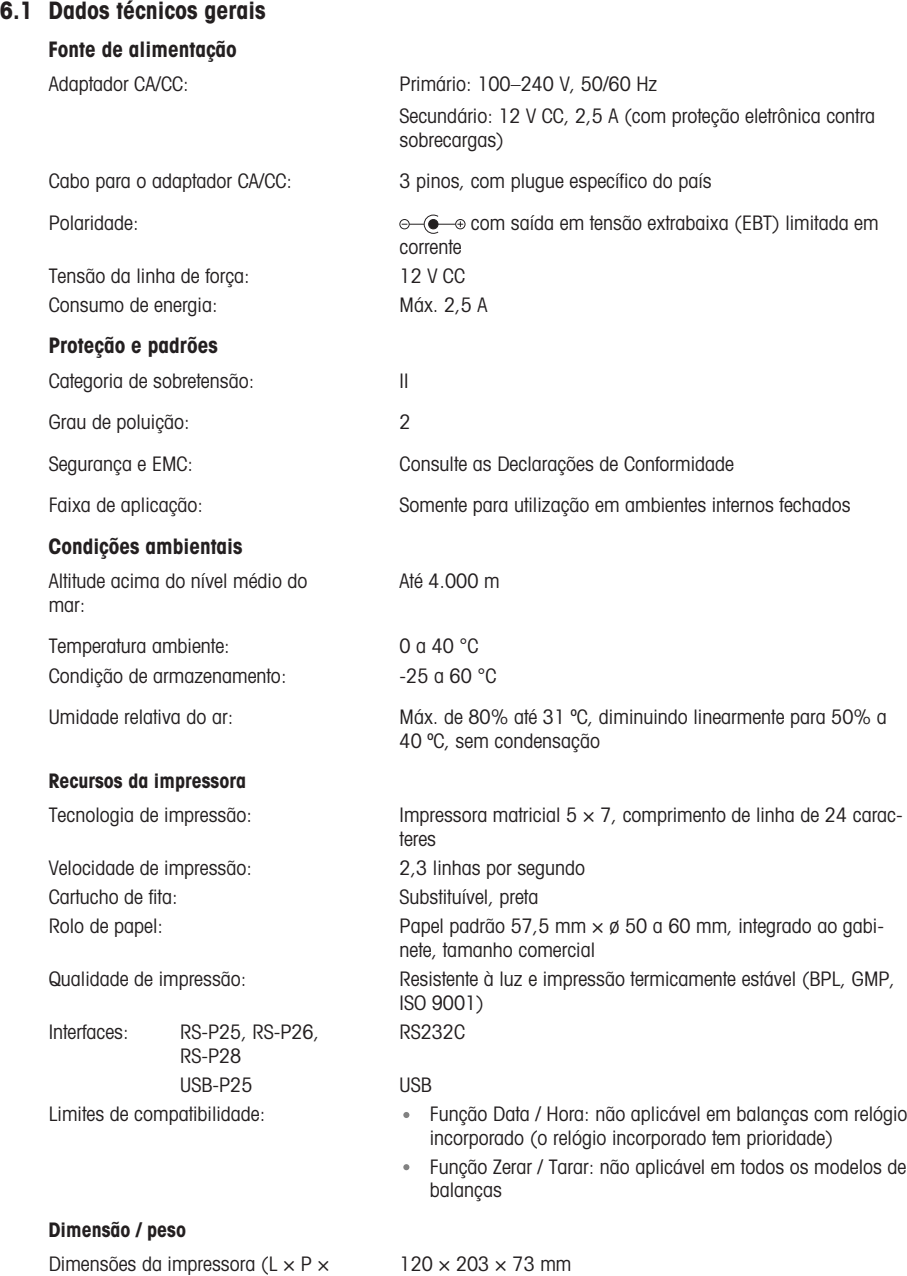

A):

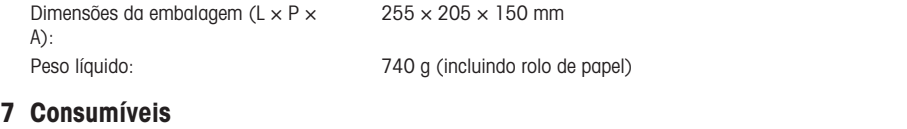

# Descrição Código nº

<span id="page-119-0"></span>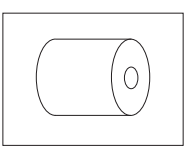

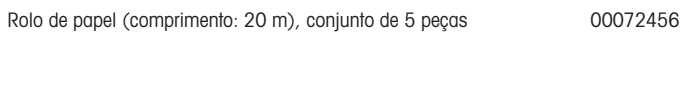

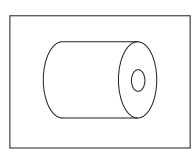

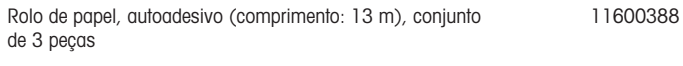

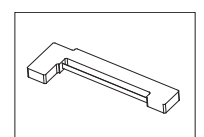

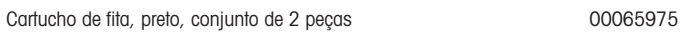

# 1 Informații privind siguranța

Pentru acest instrument sunt disponibile două documente: "Manual de operare" și "Instrucțiuni de utilizare".

- Manualul de operare vă arată cum să utilizați instrumentul.
- Instrucțiunile de utilizare descriu în detaliu instrumentul și utilizarea acestuia.
- Păstrați ambele documente pentru consultare ulterioară.
- În cazul în care transferați instrumentul altor părți, transferați și manualele împreună cu acesta.

Folosiți instrumentul numai conform Manualului de operare și Instrucțiunilor de utilizare. Dacă instrumentul nu este folosit conform acestor documente sau dacă instrumentul este modificat, siguranța acestuia poate fi compromisă, iar Mettler-Toledo GmbH nu își asumă nicio răspundere în acest sens.

### 1.1 Alte documente aplicabile

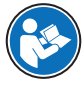

Acest Manual de operare oferă scurte instrucțiuni cu privire la primii pași care trebuie urmați pentru o utilizare sigură și eficientă a instrumentului. Personalul trebuie să citească cu atenție și să înțeleagă acest manual înainte de efectuarea oricăror activități.

Pentru informații complete, consultați întotdeauna Manualul de referință (MR).

#### $\blacktriangleright$  [www.mt.com/printer-p-20-RM](http://www.mt.com/printer-p-20-RM)

### 1.2 Definițiile cuvintelor și ale simbolurilor de avertizare

Notele de siguranță conțin informații importante privind aspecte legate de siguranță. Ignorarea notelor de siguranță poate conduce la vătămări corporale, deteriorarea instrumentului, defecțiuni și rezultate false. Notele de siguranță sunt marcate cu următoarele cuvinte și simboluri de avertizare:

### Cuvinte de avertizare

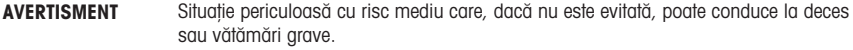

**ATENTIE** Situație periculoasă cu risc redus care, dacă nu este evitată, conduce la vătămări minore sau moderate.

AVIZ  Situație periculoasă cu risc redus care conduce la deteriorarea instrumentului, alte daune materiale, la defecțiuni și rezultate eronate sau la pierderea de date.

### Simboluri de avertizare

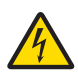

Pericol de electrocutare

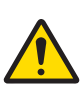

Pericol general: citiți instrucțiunile de utilizare pentru informații despre pericole și măsurile ce trebuie luate.

Notificare

### 1.3 Note de siguranță specifice produsului

#### Scop utilizare

Acest instrument este conceput pentru a fi folosit în laboratoare de către personal calificat. Instrumentul este destinat imprimării protocoalelor.

Orice altă utilizare și operare în afara limitelor specificațiilor tehnice, fără acordul în scris al producătorului Mettler-Toledo GmbH este considerată ca neadecvată.

#### Responsabilitățile proprietarului instrumentului

Proprietarul instrumentului este persoana care deține titlul de proprietate asupra instrumentului și care utilizează instrumentul sau care autorizează orice persoană să-l utilizeze ori persoana considerată prin lege a fi operatorul instrumentului. Proprietarul instrumentului este responsabil de siguranța tuturor persoanelor care utilizează instrumentul și de siguranța terților.

METTLER TOLEDO presupune că proprietarul instrumentului își instruiește utilizatorii cum să folosească în siguranță instrumentul la locul de muncă și cum să facă față posibilelor pericole. METTLER TOLEDO presupune că proprietarul instrumentului pune la dispoziție echipamentul de protecție necesar.

#### Note de siguranță

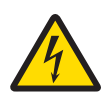

# **AVERTISMENT**

### Accident grav sau mortal ca urmare a electrocutării

Contactul cu piesele sub tensiune poate conduce la accidente sau deces.

- 1 Utilizati exclusiv un cablu de alimentare METTLER TOLEDO și un adaptor de c.a./c.c. omologat, cu o tensiune de ieșire SELV cu limitare de curent.
- 2 Conectați cablul de alimentare la o priză electrică cu împământare, asigurând polaritatea corectă.
- 3 Nu țineți lichide în apropierea cablurilor și a conexiunilor electrice și păstrați-le la loc uscat.
- 4 Verificați cablurile și ștecărele și asigurați-vă că nu sunt deteriorate. Înlocuiți-le dacă sunt deteriorate.

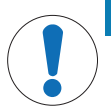

# AVIZ

#### Deteriorare a instrumentului ca urmare a folosirii de piese neadecvate

Folosirea de piese neadecvate în instrument poate conduce la deteriorarea sau funcționarea necorespunzătoare a acestuia.

Folosiți doar piese de la METTLER TOLEDO care sunt destinate pentru a fi utilizate cu instrumentul dvs.

# 2 Instalarea și punerea în funcțiune

## 2.1 Conținutul pachetului

- Adaptor de c.a./c.c.
- Cablu de alimentare (în funcție de țară)
- Manual de operare
- Declarație de conformitate

## 2.2 Conectarea imprimantei la sursa de alimentare

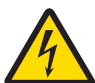

# $\Lambda$  Avertisment

Accident grav sau mortal ca urmare a electrocutării

Contactul cu piesele sub tensiune poate conduce la accidente sau deces.

- 1 Utilizati exclusiv un cablu de alimentare METTLER TOLEDO și un adaptor de c.a./c.c. omologat, cu o tensiune de ieșire SELV cu limitare de curent.
- 2 Conectați cablul de alimentare la o priză electrică cu împământare, asigurând polaritatea corectă.
- 3 Nu țineți lichide în apropierea cablurilor și a conexiunilor electrice și păstrați-le la loc uscat.
- 4 Verificați cablurile și ștecărele și asigurați-vă că nu sunt deteriorate. Înlocuiți-le dacă sunt deteriorate.

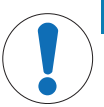

# AVIZ

#### Defectare a adaptorului de c.a./c.c. ca urmare a supraîncălzirii

Dacă adaptorul de c.a./c.c. este acoperit sau se află într-un recipient, acesta nu se poate răci suficient și se va supraîncălzi.

- 1 Nu acoperiti adaptorul de c.a./c.c.
- 2 Nu introduceți adaptorul de c.a./c.c. într-un recipient.

Imprimanta este livrată cu un adaptor universal de c.a./c.c. sau cu un adaptor de c.a./c.c. cu cablu de alimentare în funcție de tară.

- Instalați cablurile în așa fel încât să nu se poată deteriora sau să nu poată interfera cu funcționarea instrumentului.
- Introduceți ștecărul cablului de alimentare într-o priză electrică cu împământare, ușor de accesat.
- 1 Conectați adaptorul de c.a./c.c. la priza de conectare din spatele imprimantei.
- 2 Fixați conectorul cu piulița.
- 3 Conectați cablul de alimentare 3 pini cu împământare la priza corespunzătoare adaptorului de c.a./c.c.
- 4 Conectați imprimanta la balanță folosind cablul pentru interfață.
- 5 Porniți balanța.
- 6 Conectați imprimanta la sursa de alimentare.

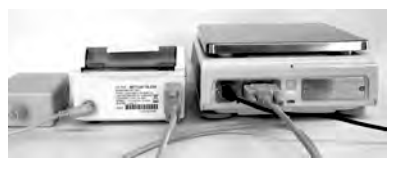

7 Porniți imprimanta de la comutatorul I/O.

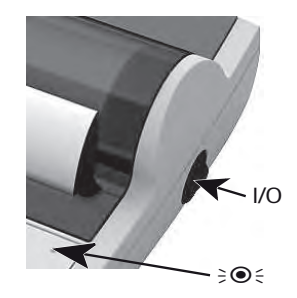

### Notă

Numai interfață RS232: becul de semnalizare va lumina intermitent până când instrumentul este conectat. Dacă becul încă mai luminează intermitent, consultați capitolul "Depanare" din Manualul de referință.

### 2.3 Introducerea hârtiei

- <span id="page-123-0"></span>1 Îndepărtați capacul (trăgându-l pe spate) (1).
- 2 Introduceți axul rotativ în rola de hârtie (2).
- 3 Introduceți hârtia prin fanta unității de imprimare, în direcția săgeții (3).
- 4 Apăsați și țineți apăsat până când imprimanta se alimentează cu suficientă hârtie (4).
- 5 Ghidați hârtia prin fanta capacului.
- 6 Puneți capacul la loc (1).

Dacă, după primele materiale imprimate, setările conexiunii (rata de transfer, rata de biți, dialogul de confirmare) balanței se schimbă, imprimanta trebuie repornită. Opriți și porniți

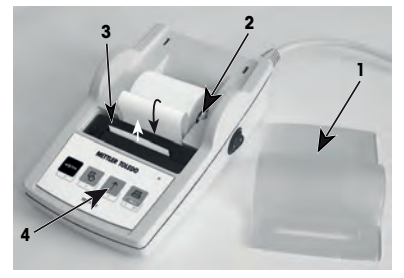

imprimanta pentru a reactiva detectarea ratei automate de transfer. Rata de transfer automată poate fi dezactivată.

# 3 Funcțiile tastelor

# Imprimanta P25

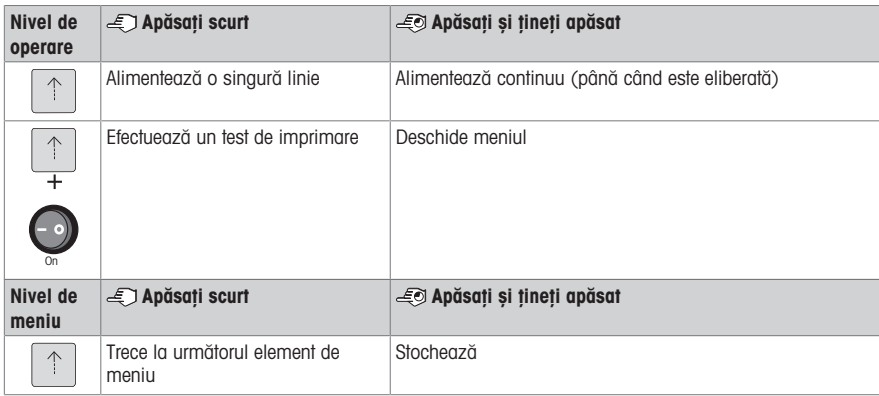

# Imprimanta P26

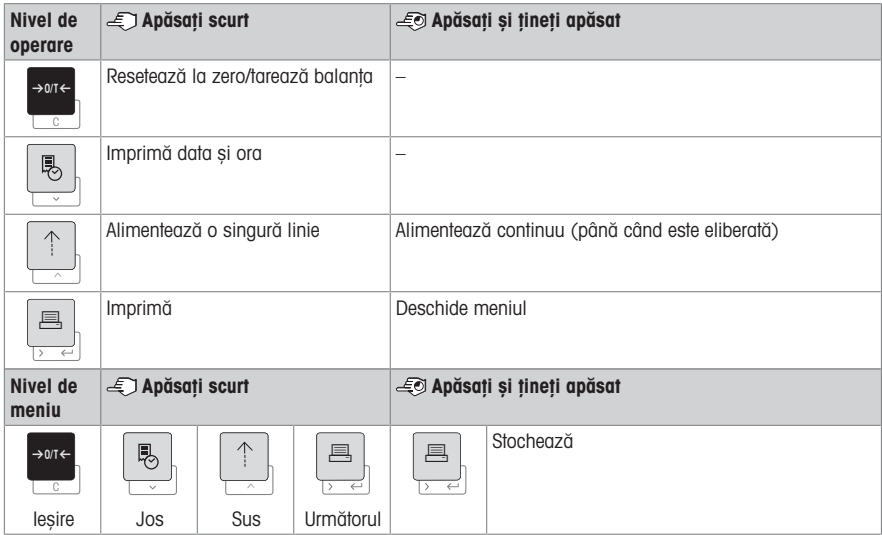

## Imprimanta P28

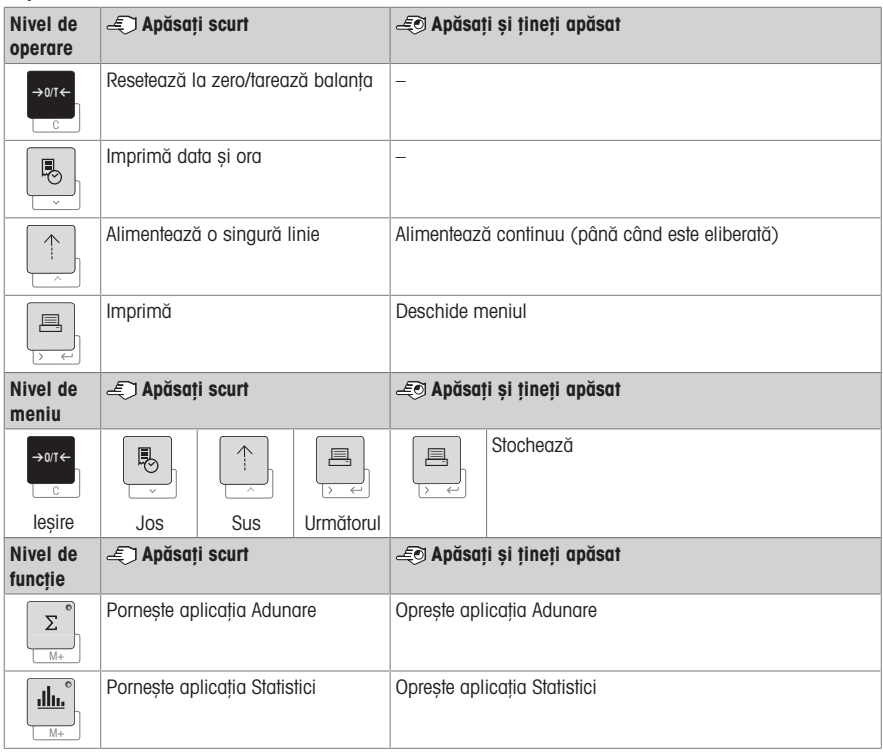

# 4 Meniu

# 4.1 Imprimanta P25

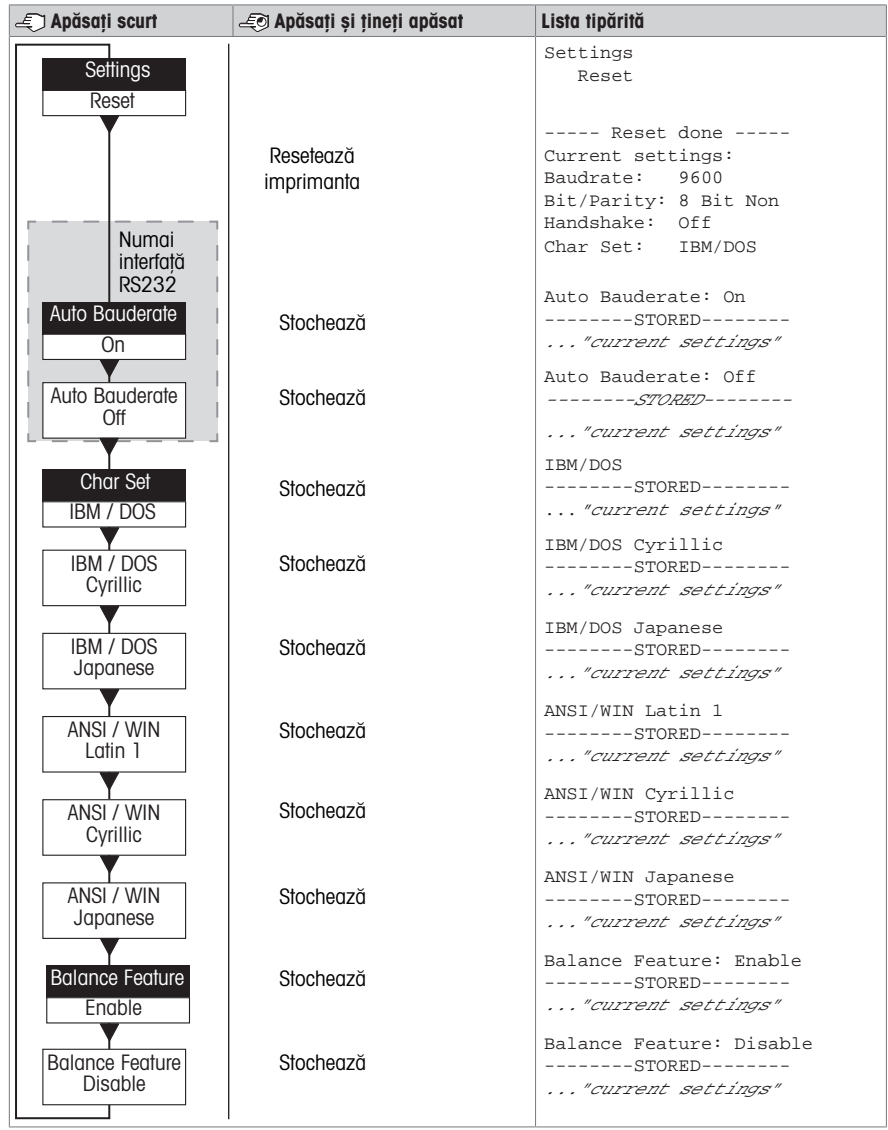

Opțiune de meniu Setare din fabrică

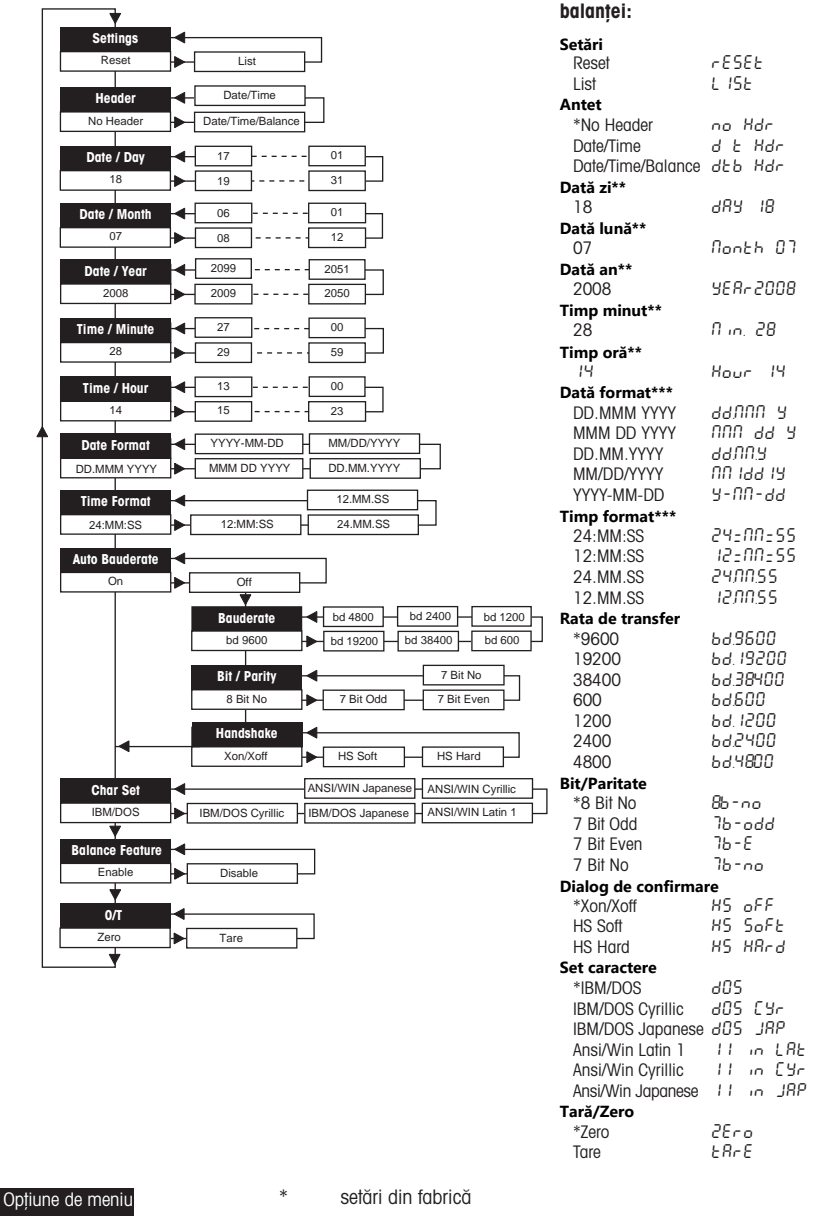

\*\* **instrumente cu ceas integrat:** nu este cazul, ceasul integrat are prioritate

\*\*\* **instrumente cu ceas integrat:** formatul imprimantei are prioritate

Exemple de folosire a afișajului

Setare din fabrică

#### Exemplu de setare a zilei (numai P26/P28)

#### Deschideți meniul

- Țineți apăsat pe tasta 具 până când apare **Reset** (Resetare).
- Selectați opțiunea de meniu **Day** (Zi) folosind tasta <u>昌</u>.
- Selectați ziua, de exemplu ziua 21. Derulați în sus folosind tasta h. Derulați în jos folosind tasta ®.

#### Salvați setările

Țineți apăsat pe tasta 国 până când apare **Stored** (Stocat).

#### Aplicația Statistici (numai P28)

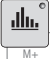

Greutatea probei trebuie să se încadreze în intervalul 70-130 % din valoarea medie curentă. Greutatea minimă dinamică modificată trebuie să fie 100 d.

- 1 Apăsați pe  $\triangleq$  pentru a deschide aplicația Statistici (LED aprins).
- 2 Adăugați o probă nouă și apăsați pe M+.
- 3 Apăsați pe F pentru a imprima subtotalul, dacă este necesar.
- 4 Apăsați și țineți apăsat pe pentru a imprima și închide aplicația Statistici (LED stins).

#### Notă

- Nu este permisă schimbarea unității atât timp cât aplicația este deschisă.
- Număr maxim probe 999.

#### Aplicația Adunare (numai P28)

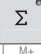

Greutăți minime + 1 d.

- 1 Apăsați pe **Mentru a deschide aplicația Adunare (LED aprins)**.
- 2 Adăugați o probă nouă și apăsați pe M+.
- 3 Apăsați pe 国 pentru a imprima subtotalul, dacă este necesar.
- 4 Apăsați și țineți apăsat pe **Mentru a imprima și închide aplicația Adunar**e (LED stins).

Notă

- Nu este permisă schimbarea unității atât timp cât aplicația este deschisă.
- Număr maxim probe 999.

### 5 Întreținerea

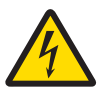

## $\Lambda$  avertisment

#### Accident grav sau mortal ca urmare a electrocutării

Contactul cu piese sub tensiune poate conduce la accidente și deces.

- 1 Deconectați imprimanta de la sursa de alimentare înainte de curătare și întreținere.
- 2 Asigurați-vă că niciun lichid nu intră în imprimantă sau în adaptorul de c.a./c.c.

### 5.1 Înlocuirea rolei de hârtie

Introducerea unei role noi de hârtie este descrisă în capitolul [\[Introducerea hârtiei](#page-123-0)  $\triangleright$  pagina 1041. Codul de comandă al rolei de hârtie poate fi găsit în capitolul [\[Consumabile](#page-131-0)  $\triangleright$  [pagina 112\]](#page-131-0).

#### Notă

Axa rotativă trebuie să fie întotdeauna transferată din rola de hârtie consumată în cea nouă.

# 5.2 Înlocuirea panglicii

Codul de comandă al cartusului cu panglică poate fi găsit în capitolul [\[Consumabile](#page-131-0)  $\triangleright$  [pagina 112\]](#page-131-0).

- 1 Scoateti capacul (1).
- 2 Scoateți hârtia din unitatea de imprimare (2).

3 Scoateți cartușul cu panglică apăsând în direcția săgeții

4 Introduceți cartușul cu panglică nou. Dacă este necesar,

Introducerea unei role noi de hârtie este descrisă în capitolul

- **2 1**
- **4 3** METTLER TOLEDO

# 5.3 Curățarea carcasei

(3).

Întrucât carcasa imprimantei este realizată din materiale rezistente, de calitate superioară, pot fi utilizați orice agenți de curățare slabi, disponibili în comerț.

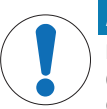

# AVIZ

folosiți rotița de tensionare (4).

[\[Introducerea hârtiei](#page-123-0)   [pagina 104\].](#page-123-0)

Deteriorare a imprimantei ca urmare a folosirii de metode de curățare necorespunzătoare Carcasa imprimantei este fabricată din materiale rezistente, de calitate superioară, și poate fi deteriorată de anumiți agenți de curățare, solvenți sau agenți abrazivi. Lichidele care pătrund în

carcasă pot deteriora imprimanta.

- 1 Folosiți apă și un detergent slab pentru a curăța imprimanta.
- 2 Stergeti imediat orice scurgeri.
- 3 Nu lăsați lichidele să pătrundă în interiorul imprimantei.

Contactați un METTLER TOLEDO reprezentant METTLER TOLEDO pentru a afla despre opțiunile de service disponibile – întreținerea regulată de către un inginer de service autorizat va asigura precizia constantă a cântăririlor pe termen lung și va prelungi durata de viață a imprimantei.

# 6 Date tehnice

# 6.1 Date tehnice generale

### Sursă de alimentare

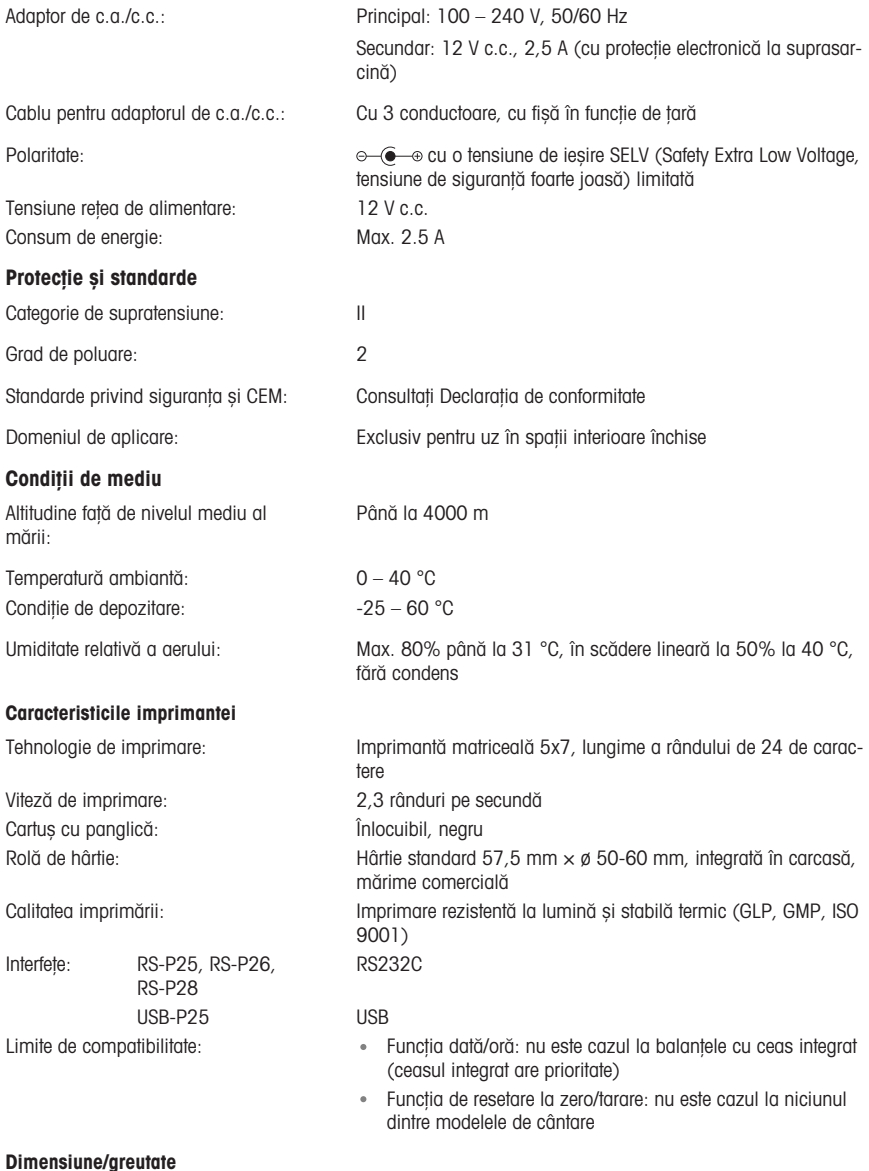

Dimensiunile imprimantei  $(l \times A \times \hat{l})$ : 120 × 203 × 73 mm Dimensiunile ambalajului (l  $\times$  A  $\times$  Î): 255  $\times$  205  $\times$  150 mm Greutate netă: 740 g (cu rola de hârtie)

# <span id="page-131-0"></span>7 Consumabile

#### Descriere **Piesă nr.**

 $\bigcap$ 

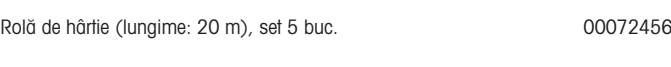

Rolă de hârtie (lungime: 13 m), autoadezivă, set 3 buc. 11600388

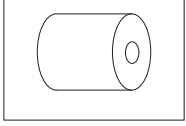

**RESPONSIVE** 

Cartuș cu panglică, negru, set 2 buc. 00065975

# 1 Bezpečnostné informácie

Pre tento prístroj sú dostupné dva dokumenty s názvom "Používateľská príručka" a "Návod na používanie".

- Používateľská príručka opisuje, ako začať prístroj používať.
- Návod na používanie obsahuje úplný opis prístroja a jeho použitie.
- Uchovajte obidva dokumenty pre prípad budúcej potreby.
- Pri predávaní prístroja iným stranám obidva dokumenty priložte.

Prístroj používajte výlučne v súlade s návodom na používanie a používateľskou príručkou. V prípade, že prístroj nepoužívate v súlade s týmito dokumentmi alebo ak ho zmeníte, môže dôjsť k zníženiu bezpečnosti prístroja a Mettler-Toledo GmbH nepreberá žiadnu zodpovednosť.

# 1.1 Ďalšie platné dokumenty

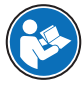

Táto používateľská príručka je stručný návod, ktorý poskytuje informácie pre vykonávanie prvých krokov práce s prístrojom bezpečným a efektívnym spôsobom. Personál je pred vykonávaním akýchkoľvek pracovných úloh povinný dôkladne si preštudovať tento návod a porozumieť jeho obsahu.

Na získanie kompletných informácií si vždy pozrite návod na používanie (NP).

 $\blacktriangleright$  [www.mt.com/printer-p-20-RM](http://www.mt.com/printer-p-20-RM)

### 1.2 Definície signálnych slov a výstražných symbolov

Bezpečnostné upozornenia obsahujú dôležité informácie týkajúce sa bezpečnosti. V dôsledku ignorovania týchto bezpečnostných upozornení môže dôjsť k zraneniam osôb, poškodeniu prístroja, poruchám a vykazovaniu nesprávnych výsledkov. Bezpečnostné upozornenia sú označené nasledujúcimi signálnymi slovami a výstražnými symbolmi:

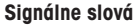

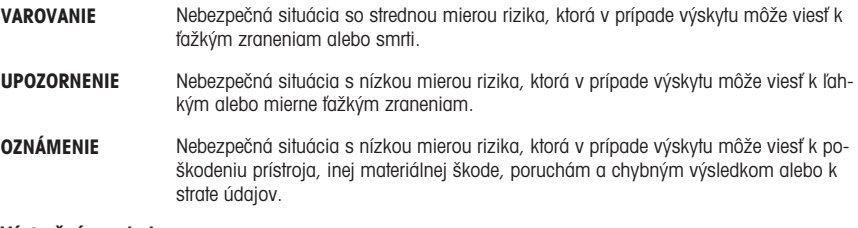

#### Výstražné symboly

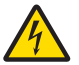

Zásah elektrickým prúdom

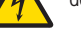

Všeobecné nebezpečenstvo: Prečítajte si návod na používanie, v ktorom nájdete informácie o nebezpečenstvách a výsledných opatreniach.

Oznámenie

### 1.3 Bezpečnostné upozornenia vzťahujúce sa na konkrétny produkt

### Určené použitie

Tento prístroj je určený na používanie vyškoleným personálom v laboratóriách. Prístroj je určený na tlač protokolov.

Akýkoľvek iný druh používania a prevádzky presahujúci limity technických parametrov bez písomného súhlasu Mettler-Toledo GmbH sa považuje za nezamýšľaný.

### Zodpovednosť vlastníka prístroja

Vlastníkom prístroja je osoba, ktorá je držiteľom vlastníckeho práva k prístroju, a ktorá prístroj používa alebo poverí inú osobu jeho používaním, alebo osoba, ktorá sa považuje zo zákona za operátora prístroja. Vlastník prístroja je zodpovedný za bezpečnosť všetkých používateľov prístroja a tretích strán.

METTLER TOLEDO predpokladá, že vlastník prístroja poskytne používateľom školenie o bezpečnom používaní prístroja na pracovisku a informácie o potenciálnych rizikách. METTLER TOLEDO predpokladá, že vlastník prístroja poskytne potrebný ochranný výstroj.

#### Bezpečnostné upozornenia

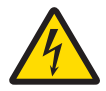

# **A** VAROVANIE

### Smrť alebo vážny úraz v dôsledku zásahu elektrickým prúdom

Kontakt s časťami pod prúdom môže viesť k smrti alebo poraneniu.

- 1 Používajte iba schválený METTLER TOLEDO napájací kábel a napájací adaptér s obmedzeným výkonom SELV.
- 2 Pripájajte napájací kábel do uzemnenej elektrickej zásuvky so správnou polaritou.
- 3 Všetky elektrické káble a prípojky chráňte pred kvapalinami a vlhkosťou.
- 4 Skontrolujte, či káble a zástrčka nie sú poškodené a v prípade poškodenia ich vymeňte.

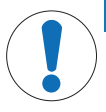

# OZNÁMENIE

#### Poškodenie prístroja použitím nevhodných súčastí

- Použitie nevhodných súčastí v prístroji môže prístroj poškodiť alebo spôsobiť jeho poruchu.
- $\overline{a}$ Používajte len súčasti METTLER TOLEDO určené na použitie s vaším prístrojom.

# 2 Inštalácia a uvedenie do prevádzky

# 2.1 Obsah balenia

- Napájací adaptér
- Napájací kábel (špecifický podľa krajiny)
- Užívateľská príručka
- Vyhlásenie o zhode

# 2.2 Pripojenie tlačiarne k zdroju napájania

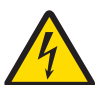

# $\land$  varovanie

Smrť alebo vážny úraz v dôsledku zásahu elektrickým prúdom

Kontakt s časťami pod prúdom môže viesť k smrti alebo poraneniu.

- 1 Používajte iba schválený METTLER TOLEDO napájací kábel a napájací adaptér s obmedzeným výkonom SELV.
- 2 Pripájajte napájací kábel do uzemnenej elektrickej zásuvky so správnou polaritou.
- 3 Všetky elektrické káble a prípojky chráňte pred kvapalinami a vlhkosťou.
- 4 Skontrolujte, či káble a zástrčka nie sú poškodené a v prípade poškodenia ich vymeňte.

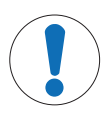

## OZNÁMENIE

### Poškodenie napájacieho adaptéra v dôsledku prehriatia

Ak je napájací adaptér prikrytý alebo v nejakej nádobe, nie je dostatočne chladený a prehrieva sa.

- 1 Napájací adaptér neprikrývajte.
- 2 Napájací adaptér nevkladajte do nádoby.

Tlačiareň je napájaná cez univerzálny napájací adaptér alebo napájací adaptér s napájacím káblom špecifickým pre danú krajinu.

- Káble nainštalujte tak, aby sa nemohli poškodiť a neprekážali pri prevádzke.
- Vložte napájací kábel do uzemnenej elektrickej zásuvky, ktorá je ľahko prístupná.
- 1 Pripojte napájací adaptér do pripájacej zdierky na zadnej strane tlačiarne.
- 2 Upevnite konektor pomocou matice.
- 3 Pripojte 3-kolíkový uzemnený napájací kábel do zásuvky pre napájací adaptér.
- 4 Pripojte tlačiareň a váhy pomocou kábla rozhrania.
- 5 Zapnite váhy.
- 6 Pripojte tlačiareň k zdroju napájania.
- 7 Vypínačom I/O zapnite tlačiareň.

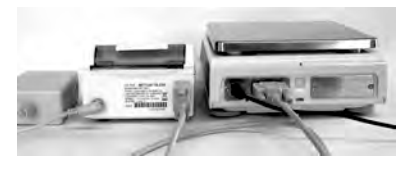

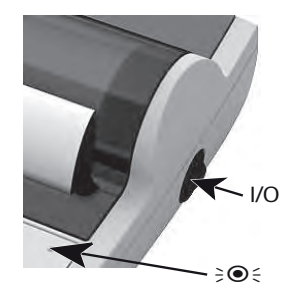

## **E***⁄* Poznámka

Len rozhranie RS232: kontrolka bliká, kým sa nepripojí prístroj. Ak kontrolka stále bliká, riešenie vyhľadajte v časti "Riešenie problémov" v návode na používanie.

## 2.3 Vloženie papiera

- <span id="page-135-0"></span>1 Odstráňte kryt papiera (potiahnite za zadnú časť) (1).
- 2 Zasuňte rotačnú os na papier cez jadro kotúča papiera (2).
- 3 Papier podajte cez štrbinu v jednotke tlačiarne v smere šípky (3).
- 4 Stlačte a podržte, kým sa nevysunie dostatok papiera  $(4).$
- 5 Zaveďte papier cez štrbinu v kryte papiera.
- 6 Nasaďte kryt papiera (1).

Ak sa po prvých výtlačkoch zmenia nastavenia pripojenia váh (prenosová rýchlosť baud, bity, handshake), musíte

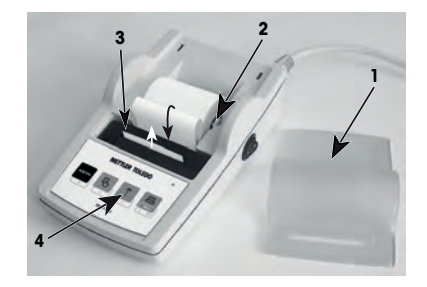

tlačiareň reštartovať. Na opätovné spustenie detekcie automatickej prenosovej rýchlosti baud tlačiareň vypnite a zapnite. Automatická prenosová rýchlosť baud sa dá vypnúť.

# 3 Funkcie tlačidiel

## Tlačiareň P25

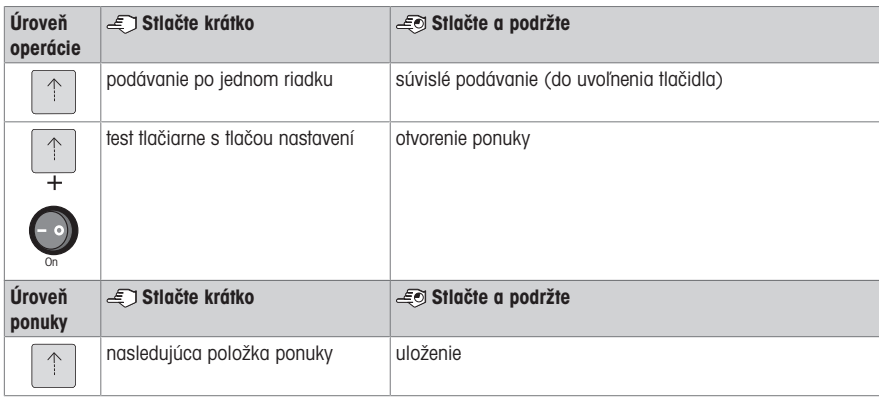

## Tlačiareň P26

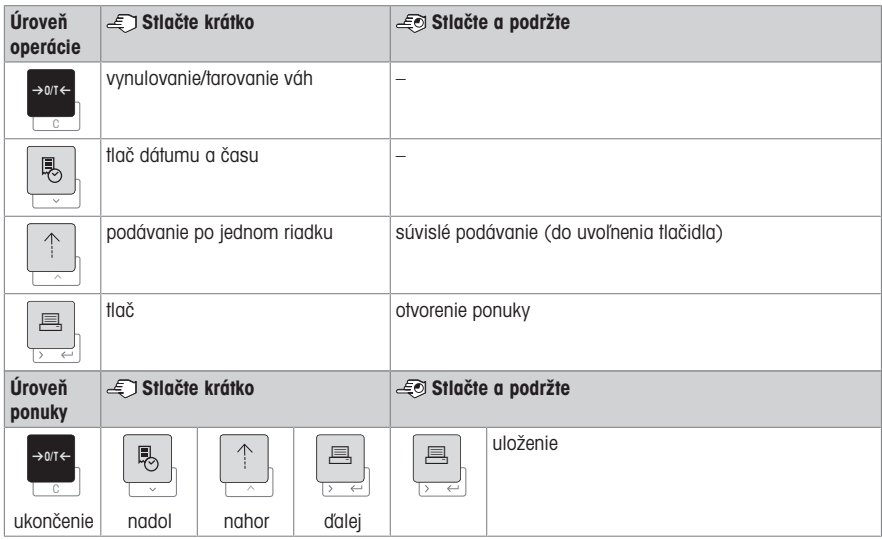

## Tlačiareň P28

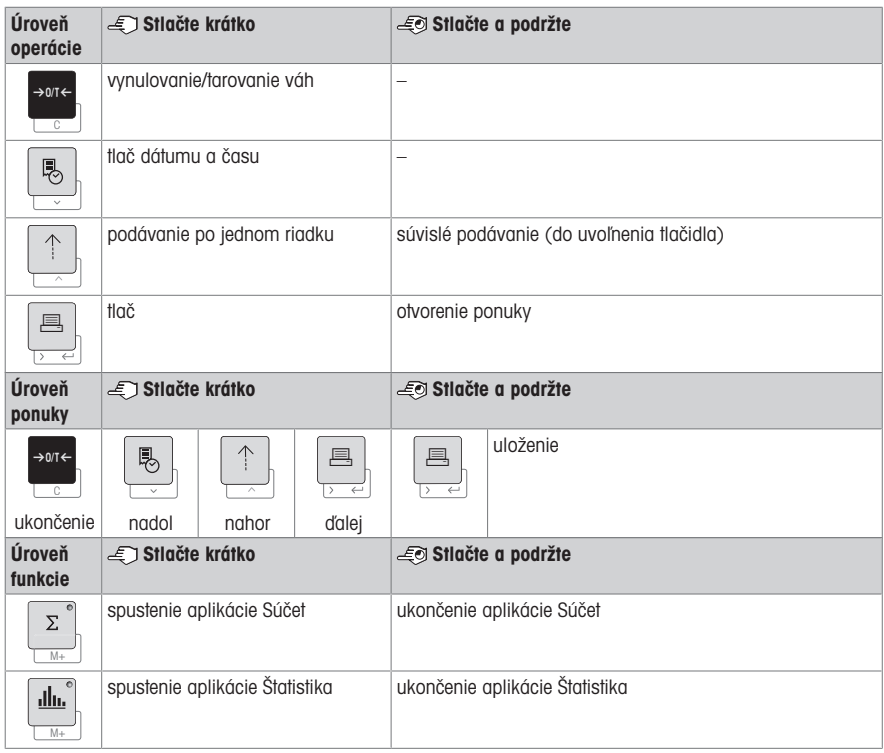

# 4 Ponuka

# 4.1 Tlačiareň P25

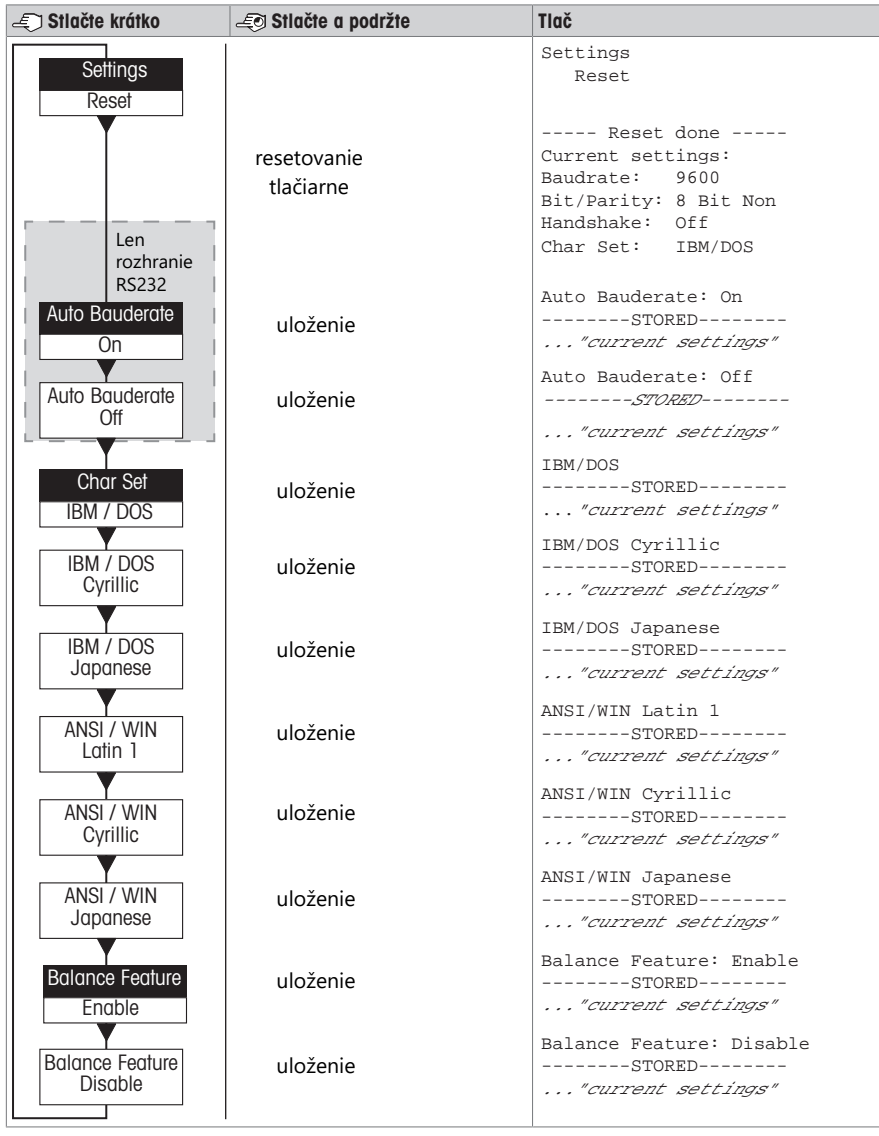

Položka ponuky Nastavenie z výroby

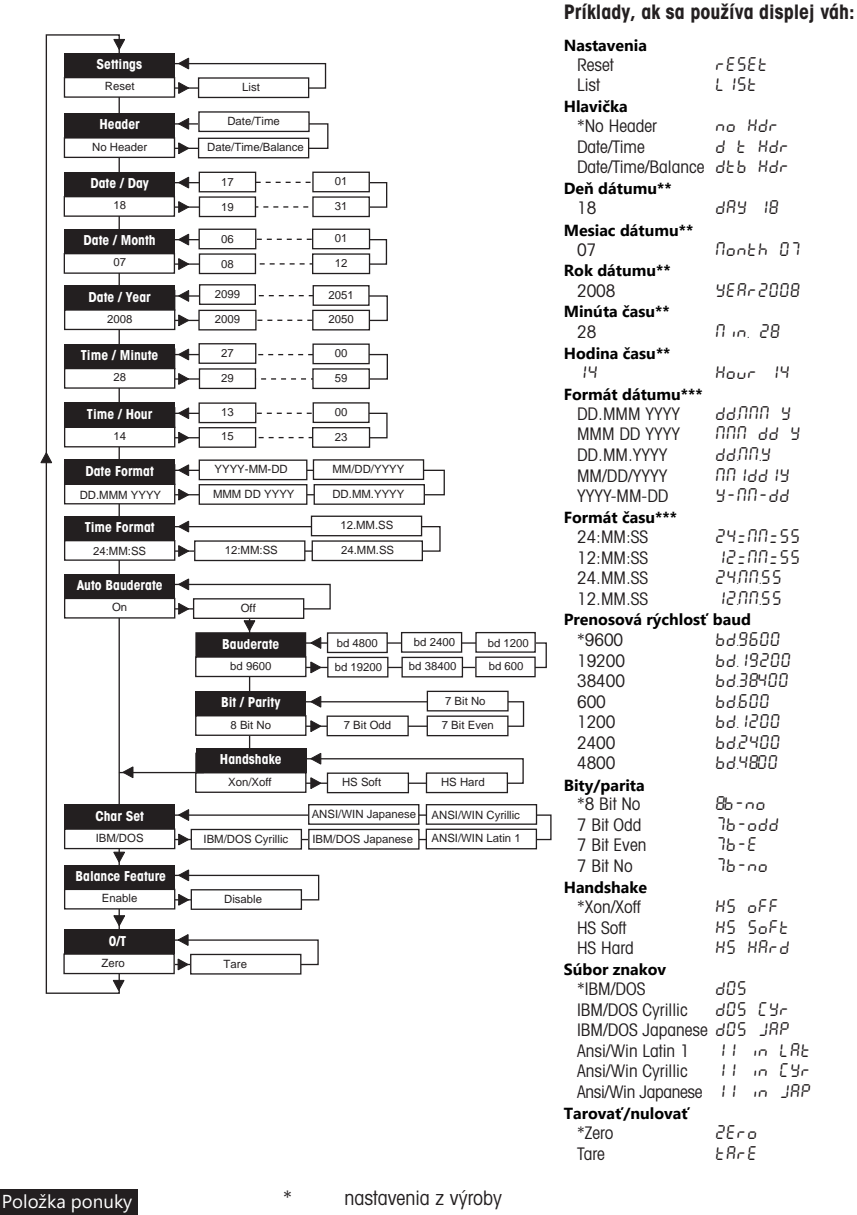

Nastavenie z výroby

\*\* prístroje so zabudovanými hodinami: nevzťahuje sa, zabudované hodiny majú prioritu

\*\*\* **prístroje so zabudovanými hodinami:** formát tlačiarne má pri-.<br>Oritu

### Príklad pre nastavenie dňa (len P26/P28)

#### Otvorenie ponuky

- Podržte stlačené tlačidlo 国, kým sa nezobrazí **Reset** (Resetovať).
- Tlačidlom <u>国</u> vyberte položku ponuky **Day** (Deň).
- Vyberte deň, napr. deň 21. Tlačidlom h prechádzajte nahor. Tlačidlom 3¿ prechádzajte nadol.

#### Uloženie nastavení

Podržte stlačené tlačidlo 国, kým sa nezobrazí **Stored** (Uložené).

#### Aplikácia Štatistika (len P28)

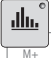

Hmotnosť vzorky musí byť v rozmedzí 70 % – 130 % aktuálnej priemernej hodnoty. Minimálna zmenená dynamická hmotnosť musí byť 100 d.

- 1 Stlačením tlačidla  $\equiv$  spustite aplikáciu Statistika (svieti LED dióda).
- 2 Pridajte novú vzorku a stlačte tlačidlo M+.
- 3 V prípade potreby vytlačte medzisúčet stlačením tlačidla <u>国</u>.
- 4 Na vytlačenie a ukončenie aplikácie Statistika stlačte a podržte tlačidlo  $\blacksquare$  (LED dióda nesvieti).

### **E**<sup>*n*</sup> Poznámka

- Keď je aplikácia spustená, nie je povolená zmena jednotky.
- Maximálne 999 vzoriek.

#### Aplikácia Súčet (len P28)

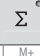

Minimálne hmotnosti + 1 d.

- 
- 1 Stlačením tlačidla **Megalistické aplikáciu Súčet (svieti LED** dióda).
- 2 Pridajte novú vzorku a stlačte tlačidlo M+.
- 3 V prípade potreby vytlačte medzisúčet stlačením tlačidla <u>国</u>.
- . (LED dióda nesvieti) لِــة An avytlačenie a ukončenie aplikácie Súčet stlačte a podržte tlačidlo

#### **E***⁄* Poznámka

- Keď je aplikácia spustená, nie je povolená zmena jednotky.
- Maximálne 999 vzoriek.

# 5 Údržba

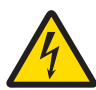

## **A** VAROVANIE

## Smrť alebo vážny úraz v dôsledku zásahu elektrickým prúdom

Kontakt s časťami pod prúdom môže viesť k poraneniu a smrti.

- 1 Pred čistením a údržbou odpojte tlačiareň od zdroja napájania.
- 2 Zabezpečte, aby do tlačiarne alebo napájacieho adaptéra neprenikli žiadne kvapaliny.

### 5.1 Výmena kotúča papiera

Vloženie nového kotúča papiera je opísané v kapitole [\[Vloženie papiera](#page-135-0) ▶ [stranu 116\].](#page-135-0) Objednávacie číslo kotúča papiera nájdete v kapitole [\[Spotrebný materiál](#page-143-0) » [stranu 124\].](#page-143-0)

#### $\mathbb{P}$  Poznámka

Rotačnú os na papier musíte vždy preložiť zo starého kotúča papiera do nového kotúča.

# 5.2 Výmena pásky

Objednávacie číslo páskovej kazety nájdete v kapitole [\[Spotrebný materiál](#page-143-0) » [stranu 124\]](#page-143-0).

- 1 Odstráňte kryt papiera (1).
- 2 Vytiahnite papier z jednotky tlačiarne (2).

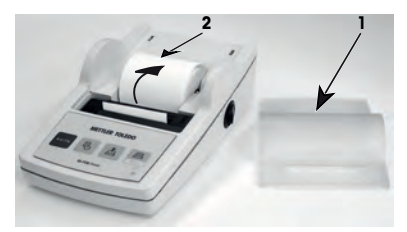

- 3 Stlačením v smere šípky (3) odstráňte kazetu s páskou.
- 4 Vložte novú kazetu s páskou. V prípade potreby pásku napnite napínacím kolieskom (4).

Vloženie nového kotúča papiera je opísané v kapitole [\[Vlože](#page-135-0)[nie papiera](#page-135-0) ▶ [stranu 116\]](#page-135-0).

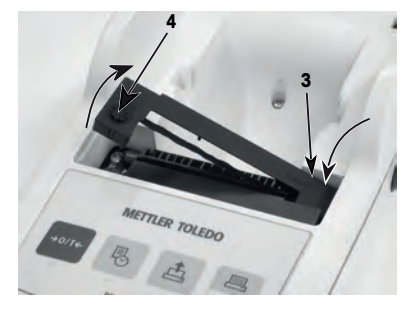

# 5.3 Čistenie krytu

Keďže teleso tlačiarne je vyrobené z odolných materiálov špičkovej kvality, na čistenie môžete používať všetky na trhu dostupné šetrné čistiace prostriedky.

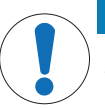

# **OZNÁMENIE**

#### Poškodenie tlačiarne dôsledkom použitia nevhodných čistiacich metód

Tlačiareň je vyrobená z vysokokvalitných, odolných materiálov a niektoré čistiace prostriedky, rozpúšťadlá alebo abrazíva ju môžu poškodiť. Ak do telesa preniknú kvapaliny, tlačiareň sa môže poškodiť.

- 1 Na čistenie tlačiarne používajte iba vodu a šetrné čistiace prostriedky.
- 2 Vyliatu tekutinu okamžite utrite.
- 3 Zabezpečte, aby sa do vnútra tlačiarne nedostali žiadne tekutiny.

Kontaktujte zástupcu spoločnosti METTLER TOLEDO a požiadajte o informácie o dostupných možnostiach servisu – pravidelná údržba autorizovaným servisným technikom zabezpečí dlhodobú presnosť váženia a predĺži prevádzkovú životnosť prístroja.

# 6 Technické údaje

# 6.1 Všeobecné technické údaje

# Napájanie

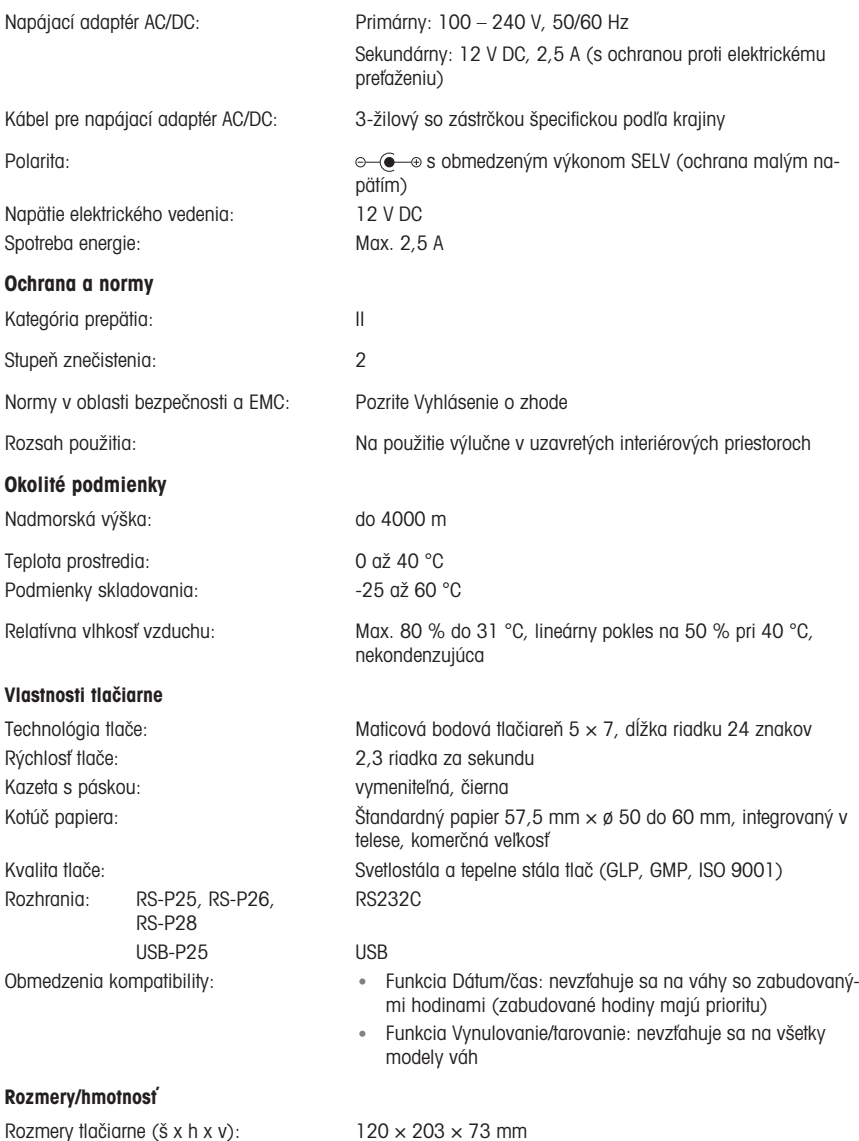

Rozmery balenia (š x h x v):  $255 \times 205 \times 150$  mm Čistá hmotnosť: 740 g (paper roll incl.)

# <span id="page-143-0"></span>7 Spotrebný materiál

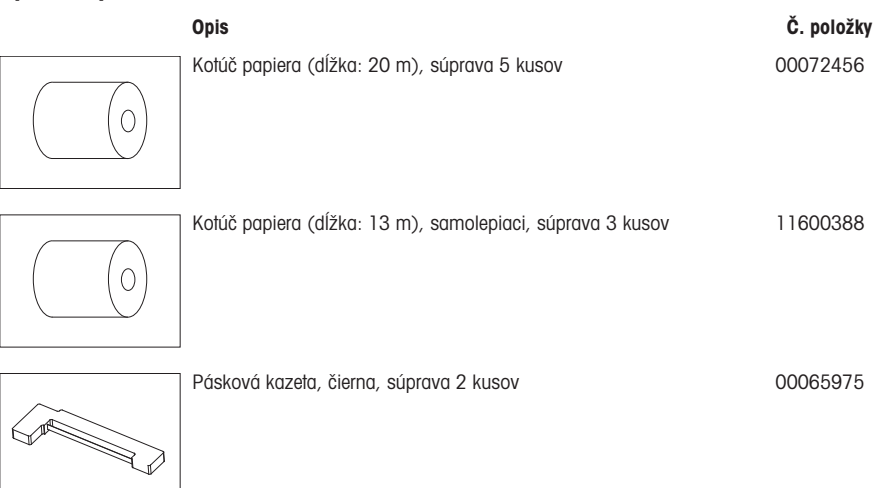
# 1 Säkerhetsinformation

Två dokument som heter "User Manual" ("Användarmanual") och "Operating Instructions" ("Bruksanvisning") finns tillgängliga för detta instrument.

- I användarmanualen finns information om hur du gör när du ska börja använda instrumentet.
- Bruksanvisningen innehåller en fullständig beskrivning av instrumentet och hur man använder det.
- Spara båda dokumenten för framtida bruk.
- Om du lämnar instrumentet vidare till någon annan part ska du inkludera båda dokumenten.

Använd instrumentet endast på det sätt som beskrivs i användarmanualen och bruksanvisningen. Om du inte använder instrumentet på det sätt som beskrivs i de här dokumenten eller om du utför några ändringar på det kan det inverka negativt på användarens säkerhet och Mettler-Toledo GmbH frånsäger sig allt ansvar.

#### 1.1 Ytterligare relevanta dokument

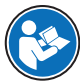

Denna användarhandbok ger kortfattad information om hur du använder instrumentet på ett säkert och effektivt sätt. All personal måste ha läst och förstått innehållet i denna handbok innan de använder enheten.

Mer information finns i referenshandboken.

[www.mt.com/printer-p-20-RM](http://www.mt.com/printer-p-20-RM)

## 1.2 Förklaring av uppmärksamhetsord och varningssymboler

Säkerhetsanvisningarna innehåller viktig information gällande säkerhet. Om säkerhetsanvisningarna inte beaktas kan det leda till personskador, skador på instrumentet, funktionsfel eller felaktiga resultat. Säkerhetsanvisningarna är märkta med följande signalord och varningssymboler:

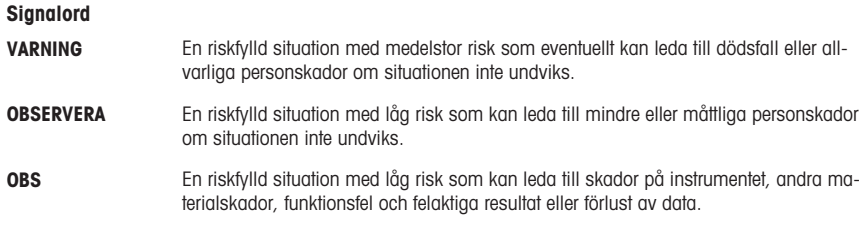

#### Varningssymboler

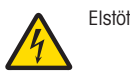

Allmän risk: information om faror och nödvändiga åtgärder finns i bruksanvisningen.

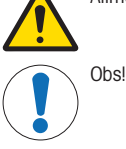

# 1.3 Produktspecifika säkerhetsanvisningar

#### Avsedd användning

Detta instrument är avsett för användning i laboratorier av utbildad personal. Instrumentet ska användas för utskrift av protokoll.

All annan typ av användning utöver det som anges i de tekniska specifikationerna utan skriftligt medgivande från Mettler-Toledo GmbH anses som icke avsedd användning.

#### Instrumentägarens ansvarsskyldigheter

Instrumentägaren är den person som innehar äganderätten till instrumentet och som använder instrumentet eller ger andra personer behörighet att använda det, alternativt den person som enligt lag är instrumentets operatör. Instrumentägaren ansvarar för alla användares och tredje parts säkerhet.

METTLER TOLEDO utgår från att instrumentägaren utbildar alla användare i hur instrumentet ska användas på ett säkert sätt på den aktuella arbetsplatsen samt hanterar alla potentiella risker och faror. METTLER TOLEDO utgår från att instrumentägaren tillhandahåller all nödvändig skyddsutrustning.

#### Säkerhetsanvisningar

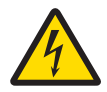

# A VARNING

#### Risk för dödsfall eller allvarlig personskada till följd av elektrisk stöt

Kontakt med strömförande delar kan leda till dödsfall eller personskada.

- 1 Använd endast en godkänd METTLER TOLEDO nätadapter med strömbegränsning i form av ett SELV-uttag.
- 2 Anslut strömkabeln till ett jordat vägguttag och kontrollera att polariteten är korrekt.
- 3 Håll alla elkablar och anslutningar på avstånd från vätskor och fukt.
- 4 Kontrollera kablar och kontakter med avseende på skador och byt ut eventuella skadade kablar och kontakter.

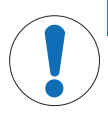

#### **OBS**

#### Skada på instrumentet på grund av användning av olämpliga delar

Om olämpliga delar används för instrumentet kan det leda till skador eller funktionsfel på instrumentet.

Använd endast delar från METTLER TOLEDO som är avsedda för instrumentet.

# 2 Installation och idrifttagning

# 2.1 Ingår i leveransen

- Nätadapter
- Strömkabel (landsspecifik)
- Användarhandbok
- Försäkran om överensstämmelse

# 2.2 Ansluta skrivaren till strömförsörjningen

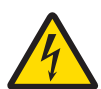

# A VARNING

Risk för dödsfall eller allvarlig personskada till följd av elektrisk stöt

- Kontakt med strömförande delar kan leda till dödsfall eller personskada.
	- 1 Använd endast en godkänd METTLER TOLEDO nätadapter med strömbegränsning i form av ett SELV-uttag.
- 2 Anslut strömkabeln till ett jordat vägguttag och kontrollera att polariteten är korrekt.
- 3 Håll alla elkablar och anslutningar på avstånd från vätskor och fukt.
- 4 Kontrollera kablar och kontakter med avseende på skador och byt ut eventuella skadade kablar och kontakter.

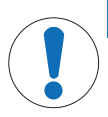

# **ORS**

## Risk för skada på nätadaptern på grund av överhettning

- Om nätadaptern är övertäckt eller ligger i en behållare kommer den att överhettas.
- 1 Täck inte över nätadaptern.
- 2 Placera inte nätadaptern i en behållare.

Skrivaren levereras med en universalnätadapter eller en nätadapter med en landsspecifik strömkabel.

- Led kablarna så att de inte kan komma till skada eller störa användningen av vågen.
- Anslut strömkabeln till ett lättillgängligt jordat vägguttag.
- 1 Anslut nätadaptern till uttaget på baksidan av skrivaren.
- 2 Spänn fast kontakten med skruvmuttern.
- 3 Anslut den jordade trestiftsströmkabeln till uttaget för nätadaptern.
- 4 Koppla samman skrivaren och vågen med hjälp av gränssnittskabeln.
- 5 Starta vågen.
- 6 Anslut skrivaren till strömförsörjningen.
- 7 Starta skrivaren med I/O-brytaren.

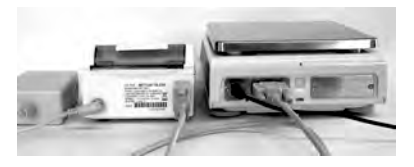

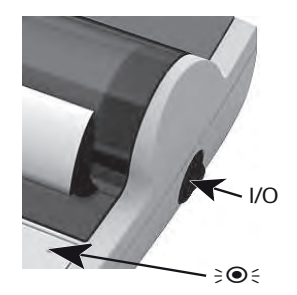

## **EX** Anteckning

Endast RS232-gränssnitt: kontrollampan blinkar tills ett instrument ansluts. Om lampan fortsätter att blinka ska du titta i avsnittet "Felsökning" i referensmanualen.

# 2.3 Sätta i papper

- <span id="page-147-0"></span>1 Ta bort pappersskyddet (dra på baksidan) (1).
- 2 För in den roterande pappersaxeln i mitten av pappersrullen (2).
- 3 Mata in papper genom spåret i utskriftsenheten i pilens riktning (3).
- 4 Håll knappen intryckt tills en tillräcklig mängd papper har matats in  $(4)$ .
- 5 För pappret genom pappersskyddsspåret.
- 6 Sätt tillbaka pappersskyddet (1).

Om anslutningsinställningarna (baudhastighet, bit,

handskakning) för vågen ändras efter de första utskrifterna

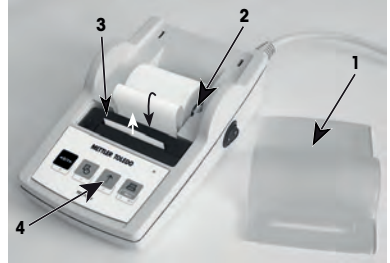

måste skrivaren startas om. Tryck av och därefter på för att starta den automatiska baudhastighetsavkänningen igen. Funktionen för automatisk baudhastighet kan stängas av.

# 3 Knappfunktioner

# Skrivare P25

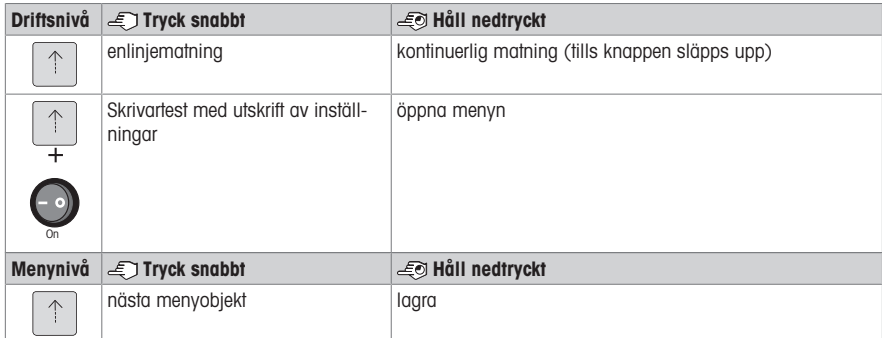

## Skrivare P26

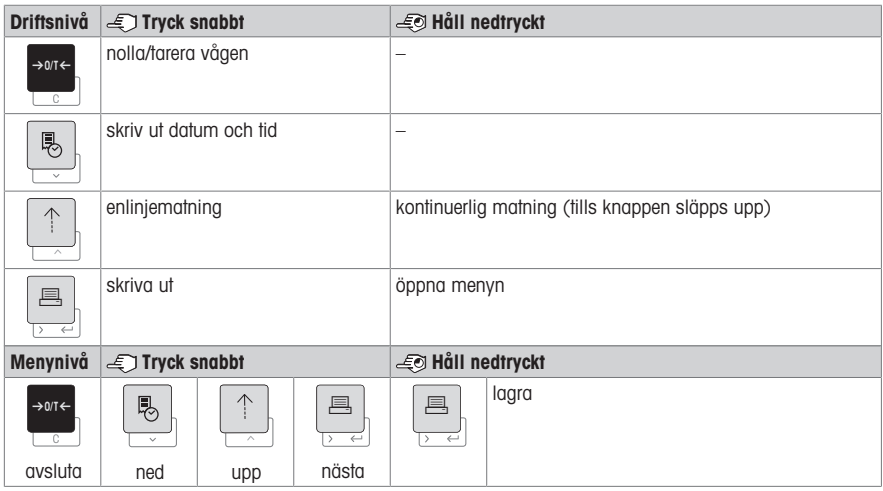

# Skrivare P28

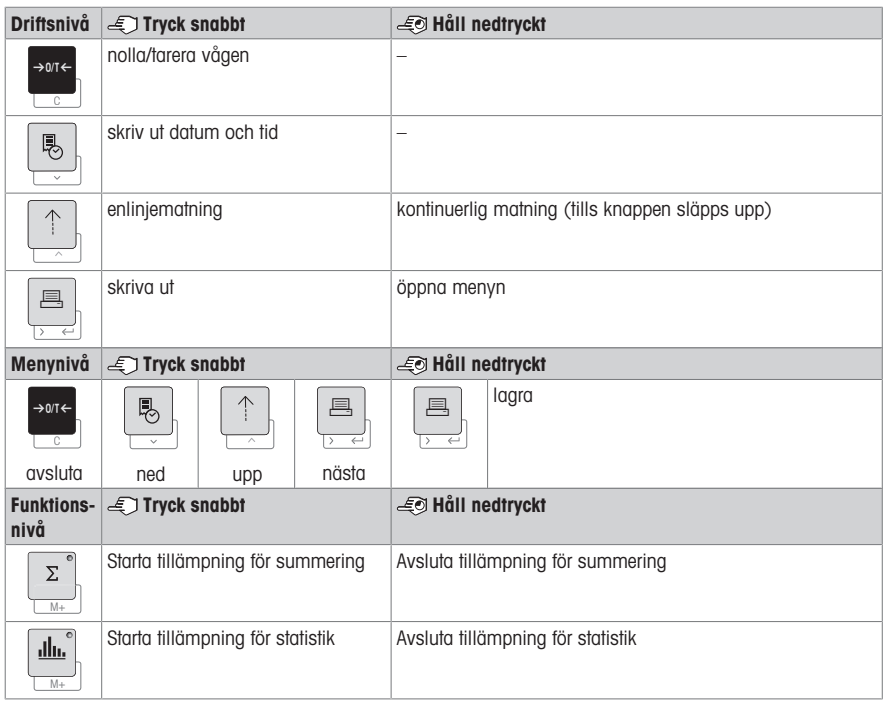

# 4 Meny

# 4.1 Skrivare P25

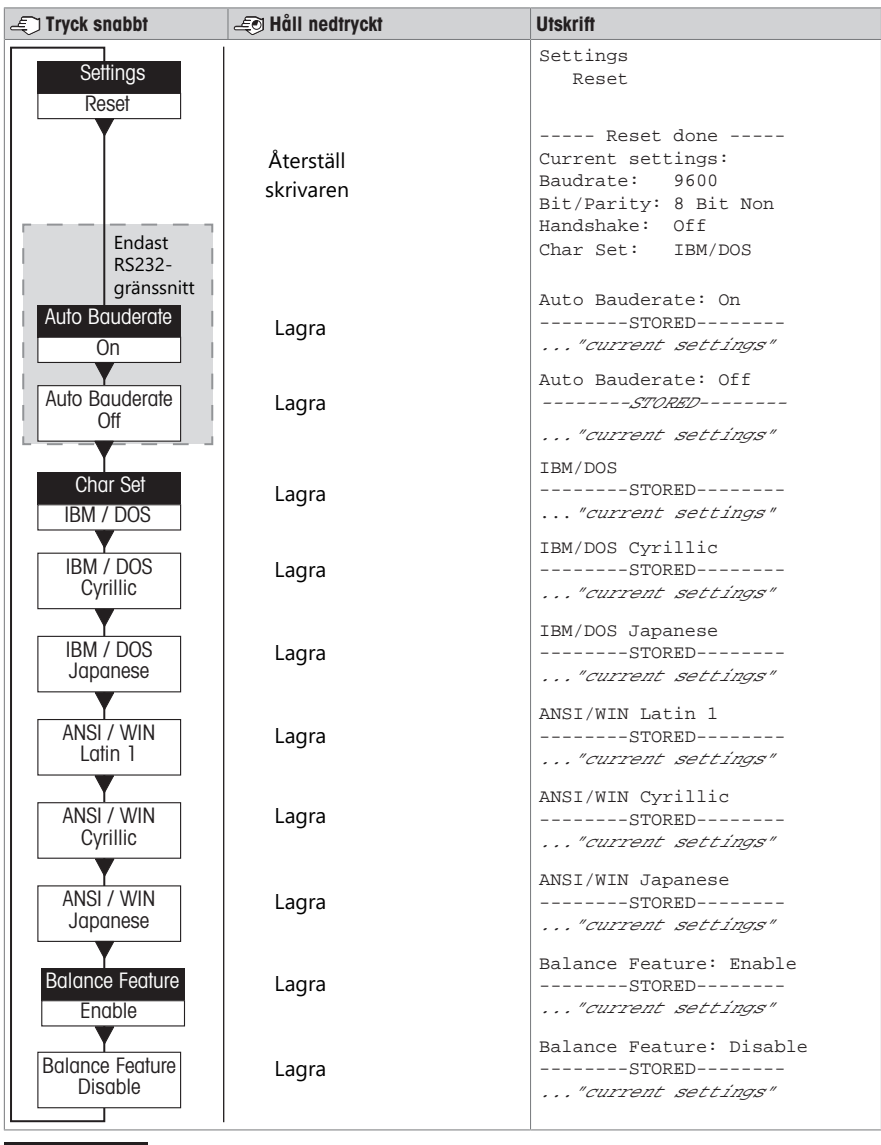

Menyalternativ Fabriksinställning

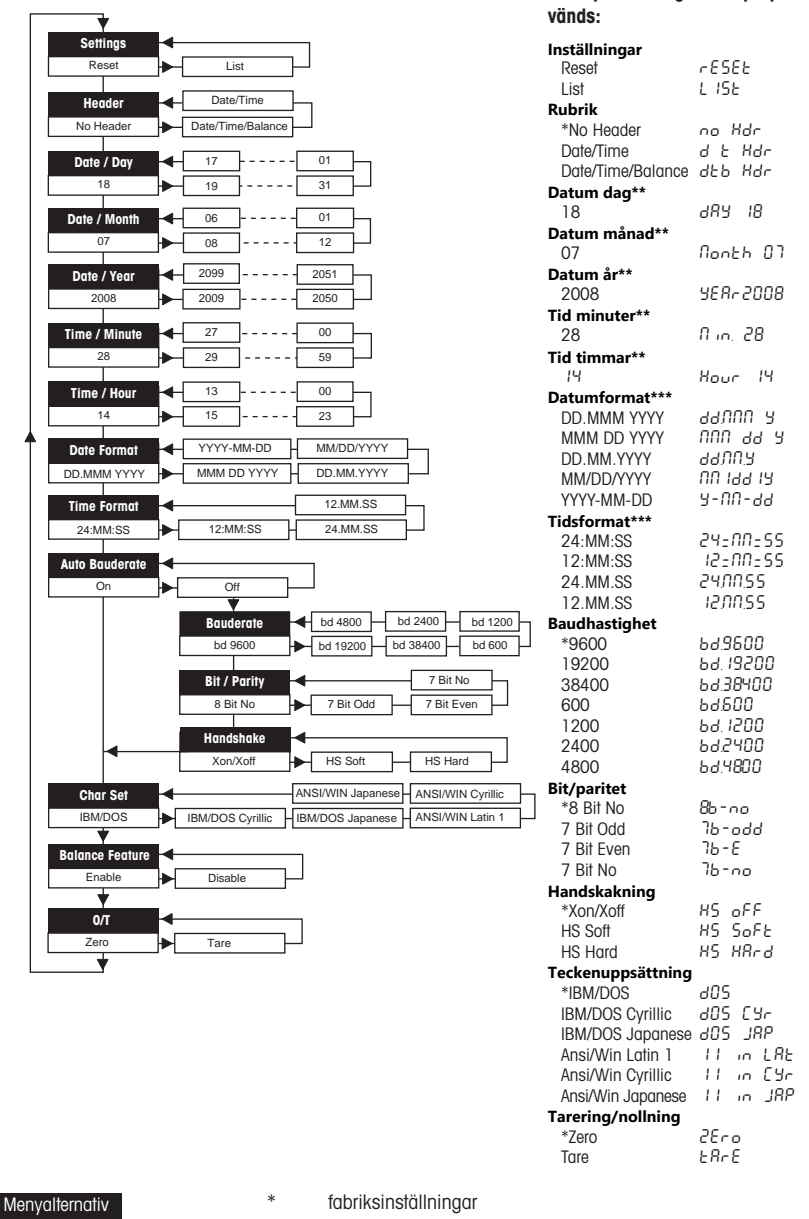

Exempel om vågens display an-

\*\* **instrument med inbyggd klocka:** inte tillämpligt, den inbyggda klockan har prioritet

\*\*\* **instrument med inbyggd klocka:** skrivarformatet har prioritet

Fabriksinställning

#### Exempel på hur man ställer in dagens datum (endast P26/P28)

#### Öppna menyn

- Håll knappen 国 intryckt tills **Reset** (återställ) visas.
- Välj menyalternativet **Day** (datum) med knappen <u>昌</u>.
- Välj datum, t.ex. 21. Bläddra uppåt med knappen h. Bläddra nedåt med knappen ®.

#### Spara inställningarna

Håll knappen 国 nedtryckt tills **Stored** (lagrad) visas.

#### Tillämpning för statistik (endast P28)

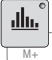

Provvikten måste vara inom 70–130 % av det aktuella genomsnittsvärdet.

Minsta dynamiska viktändring måste vara 100 d.

- 1 Tryck på  $\blacksquare$  för att starta tillämpningen för statistik (lysdioden tänds).
- 2 Lägg till ett nytt prov och tryck på M+.
- 3 Tryck vid behov på F för att skriva ut totalsumman.
- 4 Håll intryckt för att skriva ut och avsluta tillämpningen för statistik (lysdioden släcks).

#### **■** Anteckning

- Det är inte tillåtet att göra enhetsändringar medan tillämpningen är igång.
- Max. 999 prover.

#### Tillämpning för summering (endast P28)

 $\Sigma$  $\overline{M}$  Minimivikter + 1 d.

- 1 Tryck på **M** för att starta tillämpningen för summering (lysdioden tänds).
- 2 Lägg till ett nytt prov och tryck på M+.
- 3 Tryck vid behov på 国 för att skriva ut totalsumman.
- 4 Håll M+ intryckt för att skriva ut och avsluta tillämpningen för summering (lysdioden släcks).

#### **■** Anteckning

- Det är inte tillåtet att göra enhetsändringar medan tillämpningen är igång.
- Max. 999 prover.

# 5 Underhåll

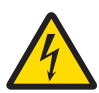

# $\land$  VARNING

## Risk för dödsfall eller allvarlig personskada till följd av elektrisk stöt

Kontakt med strömförande delar kan leda till personskada eller dödsfall.

- 1 Dra ut kontakten till skrivaren före rengöring och underhåll.
- 2 Se till att ingen vätska kan tränga in i skrivaren eller nätadaptern.

#### 5.1 Byta ut pappersrullen

I avsnittet [\[Sätta i papper](#page-147-0)  $\triangleright$  sidan 1281 finns en beskrivning av hur man sätter i en ny pappersrulle. Ordernum-ret för pappersrullen finns i avsnittet [\[Förbrukningsmaterial](#page-155-0)  $\triangleright$  [sidan 136\]](#page-155-0).

#### **EX** Anteckning

Den roterande pappersaxeln måste alltid flyttas över från den gamla pappersrullen till den nya.

# 5.2 Byta ut färgbandet

Ordernumret för färgbandskassetten finns i avsnittet [\[Förbrukningsmaterial](#page-155-0) ▶ [sidan 136\].](#page-155-0)

- 1 Ta bort pappersskyddet (1).
- 2 Dra ut papper ur utskriftsenhet (2).

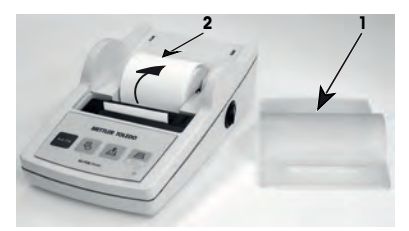

- 3 Byt ut färgbandshållaren genom att trycka i pilens riktning (3).
- 4 Sätt i den nya färgbandshållaren. Spänn vid behov färgbandet med hjälp av spännhjulet (4).

I avsnittet [\[Sätta i papper](#page-147-0)  $\triangleright$  [sidan 128\]](#page-147-0) finns en beskrivning av hur man sätter i en ny pappersrulle.

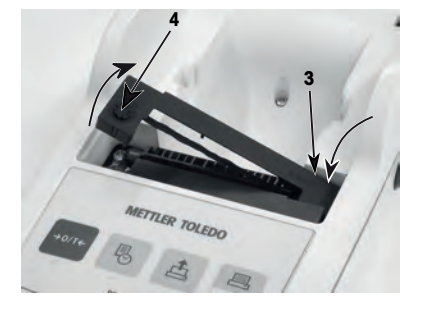

## 5.3 Rengöra armaturen

Eftersom skrivarens hölje är tillverkat av högklassiga, beständiga material, kan alla typer av milda rengöringsmedel på marknaden användas.

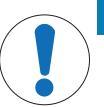

# **OBS**

### Skada på skrivaren på grund av felaktiga rengöringsmetoder

Skrivaren är tillverkad av högkvalitativa, beständiga material och kan skadas vid användning av vissa typer av rengöringsmedel, lösningsmedel eller slipmedel. Om vätska kommer in i höljet kan skrivaren skadas.

- 1 Använd vatten och ett milt rengöringsmedel för att rengöra skrivaren.
- 2 Torka omedelbart bort eventuellt spill.
- 3 Se till att ingen vätska kan tränga in i skrivaren.

Kontakta en METTLER TOLEDO -representant för att ta reda på vilka servicealternativ som finns att välja mellan. Regelbundet underhåll som utförs av en behörig servicetekniker ger garanterad konsekvent vägningsexakthet på lång sikt och utökad livslängd för skrivaren.

# 6 Tekniska uppgifter

# 6.1 Allmänna tekniska uppgifter

# Strömförsörjning

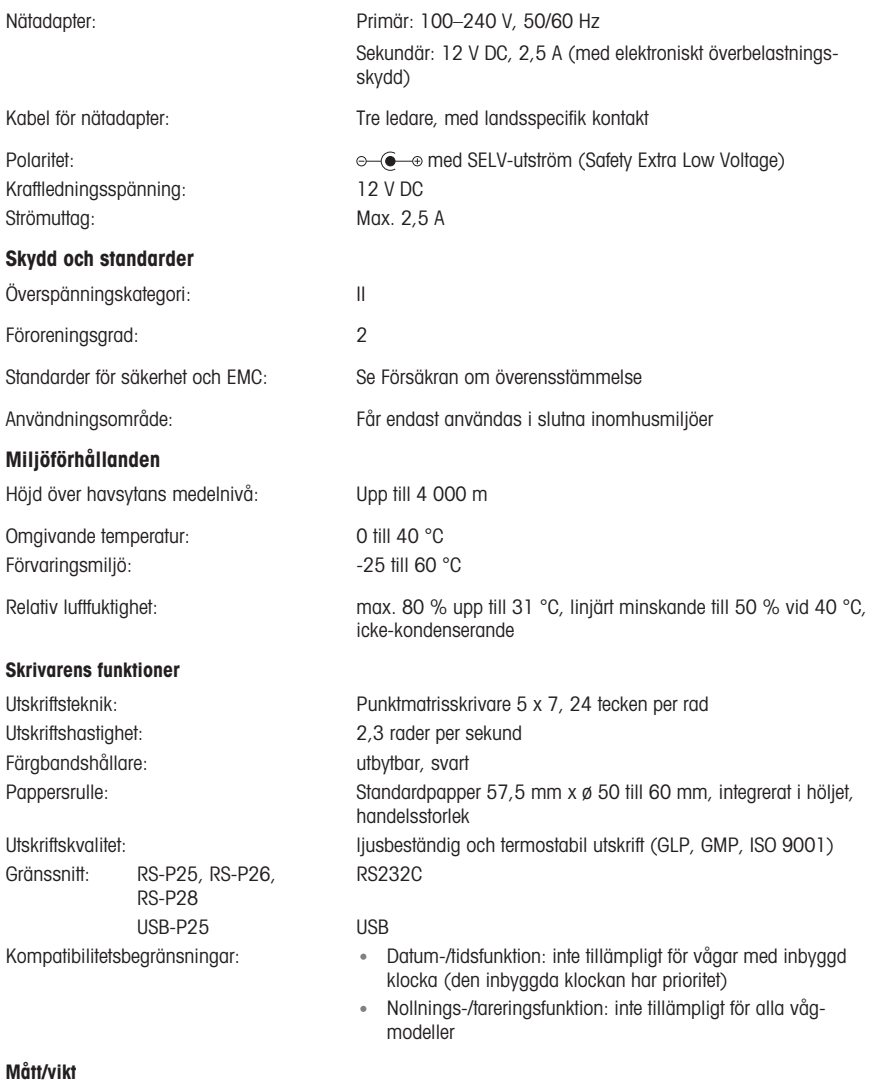

Skrivarmått (B x D x H)  $120 \times 203 \times 73$  mm Förpackningsmått (B x D x H):  $255 \times 205 \times 150$  mm Nettovikt:  $\overline{740}$  g (inkl. pappersrulle)

# <span id="page-155-0"></span>7 Förbrukningsmaterial

# Beskrivning **Artikelnr** Pappersrulle (längd: 20 m), set om 5 st 00072456  $\bigcirc$ Pappersrulle (längd: 13 m), självhäftande, set om 3 st 11600388  $\circ$ Färgbandskassett, svart, set om 2 st 00065975 **RESPONSIVE**

# 1 Güvenlik Bilgileri

Bu enstrüman için "Kullanım Kılavuzu" ve "Kullanım Talimatları" adlı iki belge mevcuttur.

- Kullanım Kılavuzunda enstrümanı nasıl kullanmaya başlayacağınız gösterilmektedir.
- Kullanım Talimatlarında ise enstrümana ve kullanımına dair ayrıntılı bir açıklama bulunur.
- İki belgeyi de ileride başvurabilmek için saklayın.
- Enstrümanı başkalarına verirseniz beraberinde bu belgeleri de verin.

Enstrümanı yalnızca Kullanım Kılavuzu ve Kullanım Talimatlarına göre kullanın. Enstrümanın bu belgelere uygun şekilde kullanılmaması veya üzerinde değişiklik yapılması durumunda, enstrümanın güvenliği olumsuz etkilenebilir ve Mettler-Toledo GmbH hiçbir yükümlülük kabul edilmez.

## 1.1 Daha fazla ilgili doküman

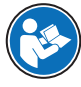

Bu Kullanım Kılavuzu, enstrümanın ilk adımlarının güvenli ve verimli bir şekilde gerçekleştirilmesine ilişkin bilgi sağlayan kısa bir talimattır. Lütfen personelinizin ilk önce bu kılavuzu dikkatli bir şekilde okuması ve anlamasını sağlayınız.

Tam bilgi için, her zaman Referans Kılavuza (RM) başvurabilirsiniz.

 $\blacktriangleright$  [www.mt.com/printer-p-20-RM](http://www.mt.com/printer-p-20-RM)

# 1.2 Uyarı kelimeleri ve sembollerinin tanımları

Güvenlik notları, güvenlik konuları hakkında önemli bilgiler içerir. Güvenlik notlarını dikkate almamak kişisel yaralanmalara, enstrümanda hasara, arızalara ve yanlış sonuçlara neden olabilir. Güvenlik notları aşağıdaki uyarı işaret ve sembolleriyle belirtilmiştir:

## İkaz sözcükleri

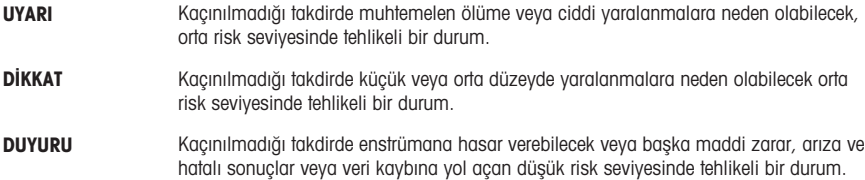

#### Uyarı sembolleri

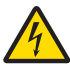

Elektrik çarpması

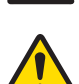

Genel tehlike: tehlikeler ve bunlara ilişkin alınan önlemler hakkında bilgi almak için Kullanım Talimatlarını okuyun.

Bildirim

# 1.3 Ürüne özel güvenlik notları

#### Kullanım amacı

Bu enstrüman, analitik laboratuvarlarda kalifiye çalışanlar tarafından kullanılmak üzere tasarlanmıştır. Enstrüman, protokolü yazdırma işleminde kullanım amaçlıdır.

Yazılı izin olmaksızın, teknik özelliklerin sınırları dışında kalan her türlü kullanım ve çalıştırma biçimi, Mettler-Toledo GmbH amaç dışı olarak değerlendirilir.

#### Enstrüman sahibinin sorumlulukları

Enstrüman sahibi, enstrümanın kanuni mülkiyetine sahip olan ve enstrümanı kullanan, kullanması için yetkilendirilen ya da kanunen enstrümanın operatörü olarak kabul edilen kişidir. Enstrüman sahibi; tüm enstrüman kullanıcılarının ve üçüncü tarafların güvenliğinden sorumludur.

METTLER TOLEDO enstrüman sahibinin, enstrümanın iş yerinde güvenle kullanılması ve potansiyel tehlikelerle başa çıkılması için kullanıcılara eğitim verdiğini varsaymaktadır. METTLER TOLEDO enstrüman sahibinin gerekli koruyucu aletleri sağladığını varsaymaktadır.

#### Güvenlik notları

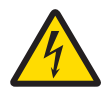

# A UYARI

Elektrik çarpması nedeniyle ölüm veya ciddi yaralanma

Yüklü akım taşıyan parçalarla temas, yaralanma ve ölüme yol açabilir.

- 1 Yalnızca onaylı METTLER TOLEDO güç kaynağını ve akım sınırlamalı SELV çıkışına sahip AC/ DC adaptörünü kullanın.
- 2 Güç kablosunu topraklanmış bir güç çıkışına bağlayın, doğru polariteyi sağlayın.
- 3 Bütün elektrik kablolarını ve bağlantıları sıvılardan ve nemden uzak tutun.
- 4 Kablolarda ve elektrik prizinde hasar olup olmadığını kontrol edin ve hasarlı kablo ve elektrik prizlerini değiştirin.

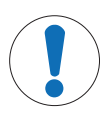

# DUYURU

#### Uygun olmayan parçaların kullanımından dolayı enstrümanda hasar

Enstrümanda uygun olmayan parçaların kullanılması enstrümana zarar verebilir veya işlevinin bozulmasına neden olabilir.

Yalnızca enstrümanızla kullanılmak üzere tasarlanmış METTLER TOLEDO parçaları kullanın.

# 2 Kurulum ve Çalıştırmayı Başlatma

# 2.1 Teslimat kapsamı

- AC/DC adaptörü
- Elektrik kablosu (ülkeye göre değişir)
- Kullanım Kılavuzu
- Uygunluk bildirimi

# 2.2 Yazıcıyı güç kaynağına bağlama

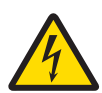

# A UYARI

#### Elektrik çarpması nedeniyle ölüm veya ciddi yaralanma

Yüklü akım taşıyan parçalarla temas, yaralanma ve ölüme yol açabilir.

- 1 Yalnızca onaylı METTLER TOLEDO güç kaynağını ve akım sınırlamalı SELV çıkışına sahip AC/ DC adaptörünü kullanın.
- 2 Güç kablosunu topraklanmış bir güç çıkışına bağlayın, doğru polariteyi sağlayın.
- 3 Bütün elektrik kablolarını ve bağlantıları sıvılardan ve nemden uzak tutun.
- 4 Kablolarda ve elektrik prizinde hasar olup olmadığını kontrol edin ve hasarlı kablo ve elektrik prizlerini değiştirin.

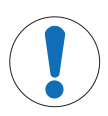

## DUYURU

#### Aşırı ısınma nedeniyle AC/DC adaptöründe hasar

- AC/DC adaptörü örtülü veya bir kap içindeyse yeterince soğumaz ve aşırı ısınır.
- 1 AC/DC adaptörünün üstünü örtmeyin.
- 2 AC/DC adaptörünü kap içine koymayın.

Bu yazıcı, evrensel bir AC/DC adaptörü veya ülkeye özel güç kablosuna sahip bir AC/DC adaptörü ile tedarik edilir.

- Kabloları hasar görmeyecek veya çalışma sırasında sorun teşkil etmeyecek şekilde kurun.
- Güç kablosunu kolay erişilebilir topraklanmış bir güç çıkışına takın.
- 1 AC/DC adaptörünü yazıcının arkasındaki bağlantı soketine bağlayın.
- 2 Cıvata somunuyla konektörü kilitleyin.
- 3 3 pimli topraklı elektrik kablosunu AC/DC adaptörü için olan sokete bağlayın.
- 4 Yazıcı ve teraziyi arabirim kablosuyla bağlayın.
- 5 Teraziyi açın.
- 6 Yazıcıyı güç kaynağına bağlayın.
- 7 I/O anahtarı ile yazıcıyı açın.

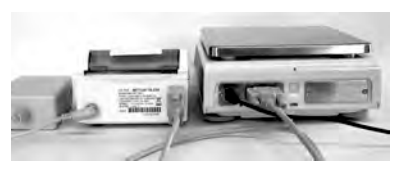

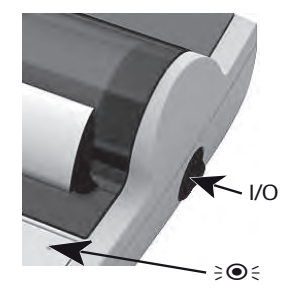

# **■**Not

Yalnızca RS232 arabirimi: Enstrüman bağlanana kadar pilot lamba yanıp sönecektir. Lamba hala yanıp sönüyorsa Referans Kılavuzdaki "Sorun Giderme" bölümünü kontrol edin.

# 2.3 Kağıdı yerleştirme

- <span id="page-159-0"></span>1 Kağıt kapağını (arkadan çekerek) (1) çıkarın.
- 2 Kağıt döner eksenini kağıt rulosunun merkezinden (2) geçirin.
- 3 Kağıdı yazdırma ünitesindeki yuvadan ok yönünde (3) besleyin.
- 4 Yeterli kağıt beslemesi gerçekleşene kadar basılı tutun  $(4).$
- 5 Kağıdı kağıt kapağı yuvasından geçirin.
- 6 Kağıt kapağını (1) yerleştirin.

İlk çıktıdan sonra terazinin bağlantı ayarları (Baud Hızı, Bit, Mutabakat) değişirse yazıcının yeniden başlatılması gerekir.

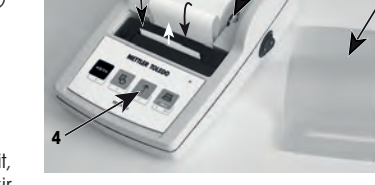

**3**

**1**

**2**

Otomatik Baud hızı algılamasını yeniden başlatmak için kapatıp açın. Otomatik Baud hızı kapatılabilir.

# 3 Tuş İşlevleri

# Yazıcı P25

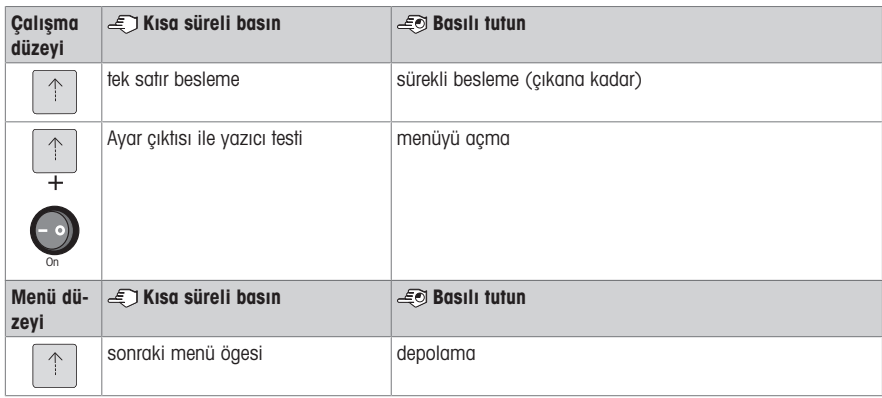

# Yazıcı P26

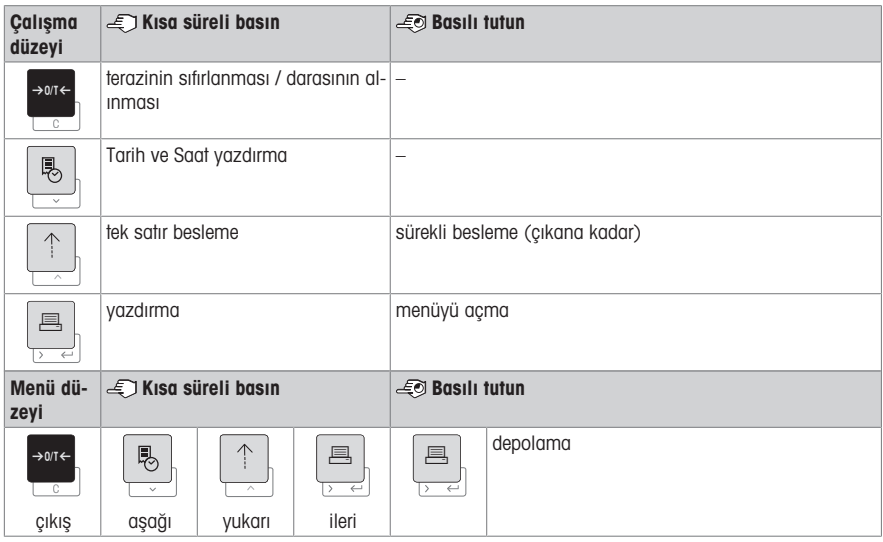

## Yazıcı P28

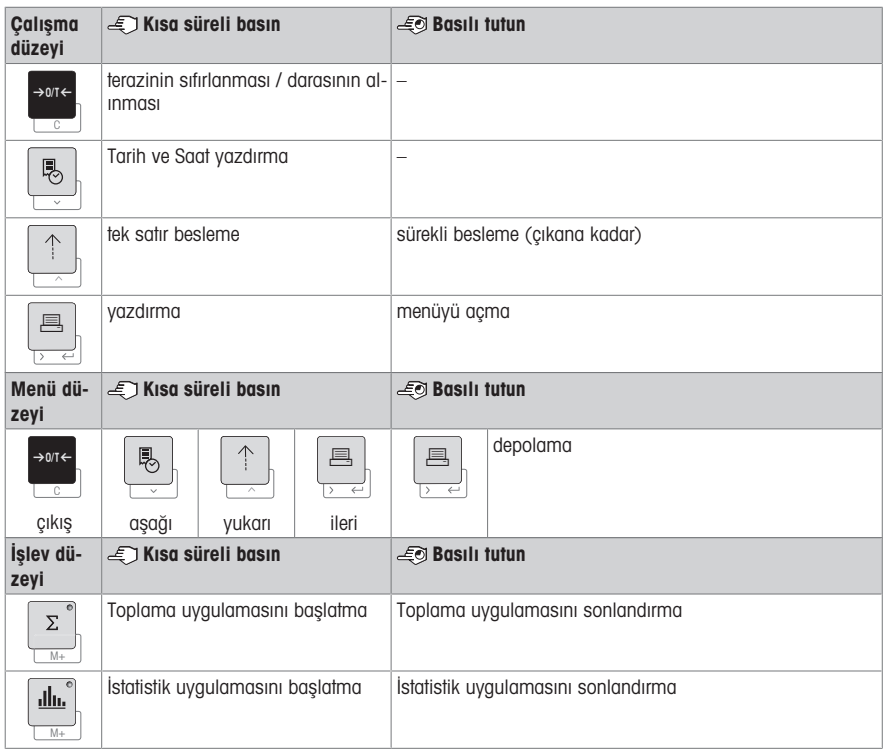

# 4 Menü

# 4.1 Yazıcı P25

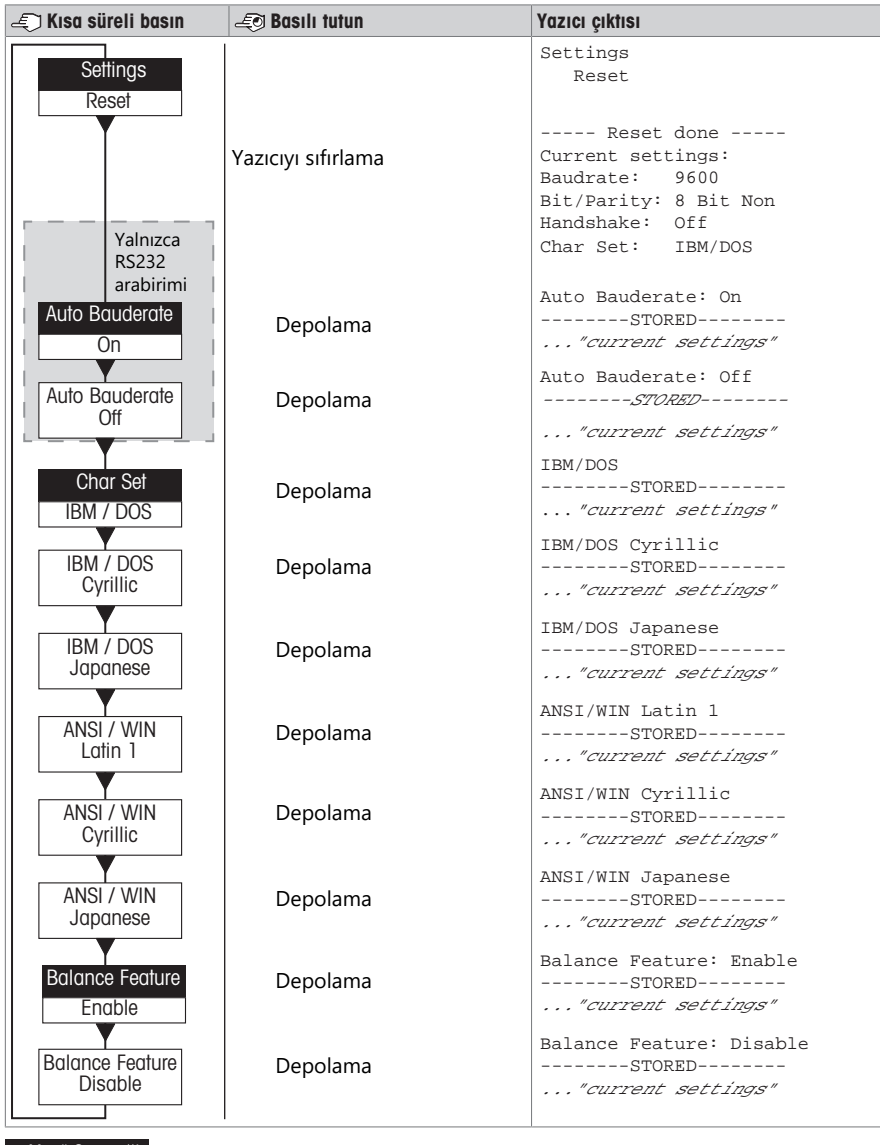

Menü Seçeneği Fabrika Ayarı

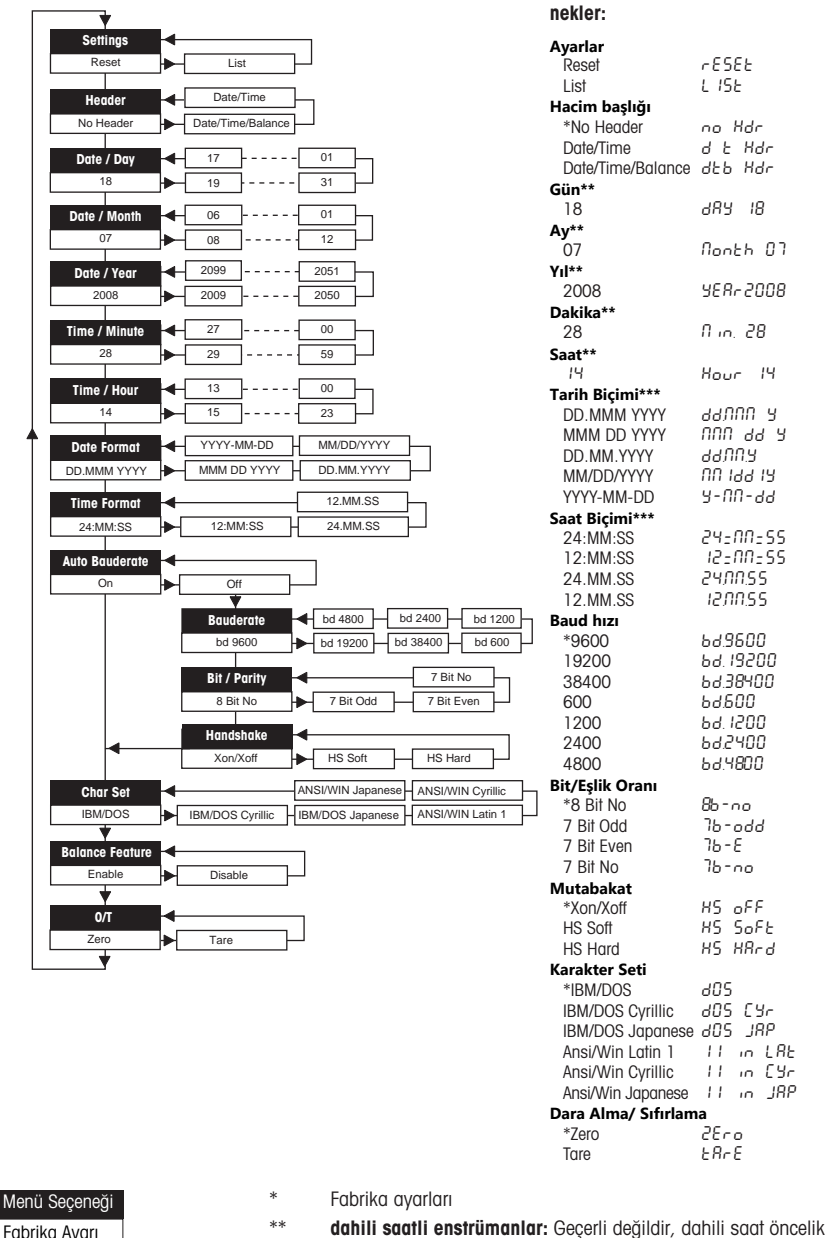

\*\* dahili saatli enstrümanlar: Geçerli değildir, dahili saat önceliklidir

Terazi ekranı kullanımına dair ör-

\*\*\* dahili saatli enstrümanlar: Yazıcı formatı önceliklidir

#### Gün ayarı örneği (yalnızca P26/P28)

#### Menüyü açma

- **Sıfırla** yazısı görünene kadar 国 tuşuna basılı tutun.
- <u>国</u> tuşu ile **Gün** menü seçeneğini seçin.
- Günü seçin, örneğin 21.
	- h tuşunu yukarı kaydırın.
	- 3¿ tuşunu aşağı kaydırın.

#### Ayarları kaydetme

**Kaydedildi** yazısı görünene kadar 具 tuşuna basılı tutun.

#### İstatistik uygulaması (yalnızca P28)

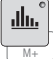

Numune ağırlık, geçerli ortalama değerin %70-130 aralığında olmalıdır.

Değiştirilen minimum dinamik ağırlık 100 d olmalıdır.

- 1 İstatistik uygulamasını başlatmak için  $\blacksquare$  tuşuna basın (LED açık).
- 2 Yeni bir numune eklevin ve M+ tusuna basın.
- 3 Gerekirse ara toplamın çıktısını almak için 具 tuşuna basın.
- 4 İstatistik uygulamasını yazdırmak ve sonlandırmak için M+ tuşuna basılı tutun (LED kapalı).

#### **E***⁄* Not

- Uygulama sırasında birim değişikliğine izin verilmez.
- Maksimum 999 numune.

#### Toplama uygulaması (yalnızca P28)

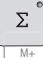

Minimum ağırlıklar + 1 d.

- 
- 1 Toplama uygulamasını başlatmak için **Melek basın (LED açık)**.
- 2 Yeni bir numune ekleyin ve M+ tuşuna basın.
- 3 Gerekirse ara toplamın çıktısını almak için 具 tuşuna basın.
- 4 Toplama uygulamasını yazdırmak ve sonlandırmak için M+ tuşuna basılı tutun (LED kapalı).

#### **■**Not

- Uygulama sırasında birim değişikliğine izin verilmez.
- Maksimum 999 numune.

# 5 Bakım

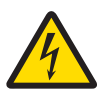

# A UYARI

### Elektrik çarpması nedeniyle ölüm veya ciddi yaralanma

Yüklü akım taşıyan parçalarla temas, yaralanma ve ölüme yol açabilir.

- 1 Temizlik ve bakım öncesinde yazıcı ile güç kaynağı arasındaki bağlantıyı kesin.
- 2 Yazıcı veya AC/DC adaptörüne sıvı girişini önleyin.

# 5.1 Kağıt rulosunu değiştirme

Yeni kağıt rulosunun yerleştirilmesi [\[Kağıdı yerleştirme](#page-159-0) ) sayfa 1401 bölümünde açıklanmıştır. Kağıt rulosunun sipariş numarasına [\[Sarf Malzemeler](#page-167-0) > [sayfa 148\]](#page-167-0) bölümünden ulaşılabilir.

#### **■** Not

Kağıt döner ekseni her zaman eski kağıt rulosundan yeni ruloya aktarılmalıdır.

# 5.2 Şeridi değiştirme

Serit kartuşun sipariş numarasına [\[Sarf Malzemeler](#page-167-0) ▶ [sayfa 148\]](#page-167-0) bölümünden ulaşılabilir.

- 1 Kağıt kapağını (1) çıkarın.
- 2 Kağıdı yazdırma ünitesinden (2) çekin.

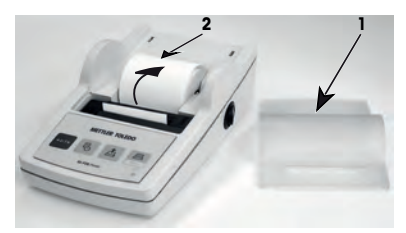

- 3 Ok yönünde basarak (3) şerit kartuşu çıkarın.
- 4 Yeni şerit kartuşu takın. Gerekirse gerdirme tekerleği (4) ile gevsetin.

Yeni kağıt rulosunun yerleştirilmesi [\[Kağıdı yerleştirme](#page-159-0)  $\rightarrow$  [say](#page-159-0)[fa 140\]](#page-159-0) bölümünde açıklanmıştır.

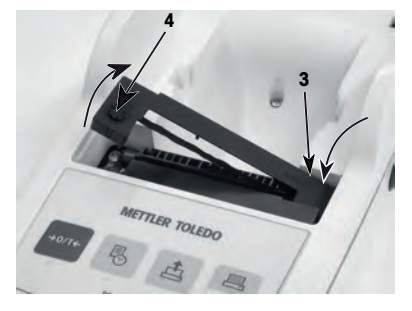

# 5.3 Muhafazanın temizlenmesi

Yazıcı muhafazası yüksek kaliteli ve dayanıklı malzemelerden üretildiği için piyasada satılan hafif temizlik maddeleri kullanılabilir.

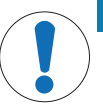

# DUYURU

Uygun olmayan temizlik yöntemleri nedeniyle yazıcının zarar görmesi

Yazıcı muhafazası yüksek kaliteli ve dayanıklı malzemelerden üretilmiştir ve belli temizlik maddeleri, çözücüler veya aşındırıcılar nedeniyle zarar görebilir. Muhafaza bölümüne giren herhangi bir sıvı, yazıcıda hasar oluşturabilir.

- 1 Yazıcıyı temizlemek için yalnızca su ve hafif bir deterjan kullanın.
- 2 Herhangi bir dökülme durumunda derhal silin.
- 3 Yazıcının içine sıvı girişini önleyin.

Mevcut servis seçenekleri hakkında daha fazla bilgi almak için bir METTLER TOLEDO temsilciyle iletişime geçin. Yetkili servis mühendisi tarafından sağlanacak düzenli servis hizmeti, uzun vadede istikrarlı bir tartım doğruluğu sağlayacak ve enstrümanın hizmet ömrünü uzatacaktır.

# 6 Teknik Veriler

# 6.1 Genel teknik veriler

## Güç kaynağı

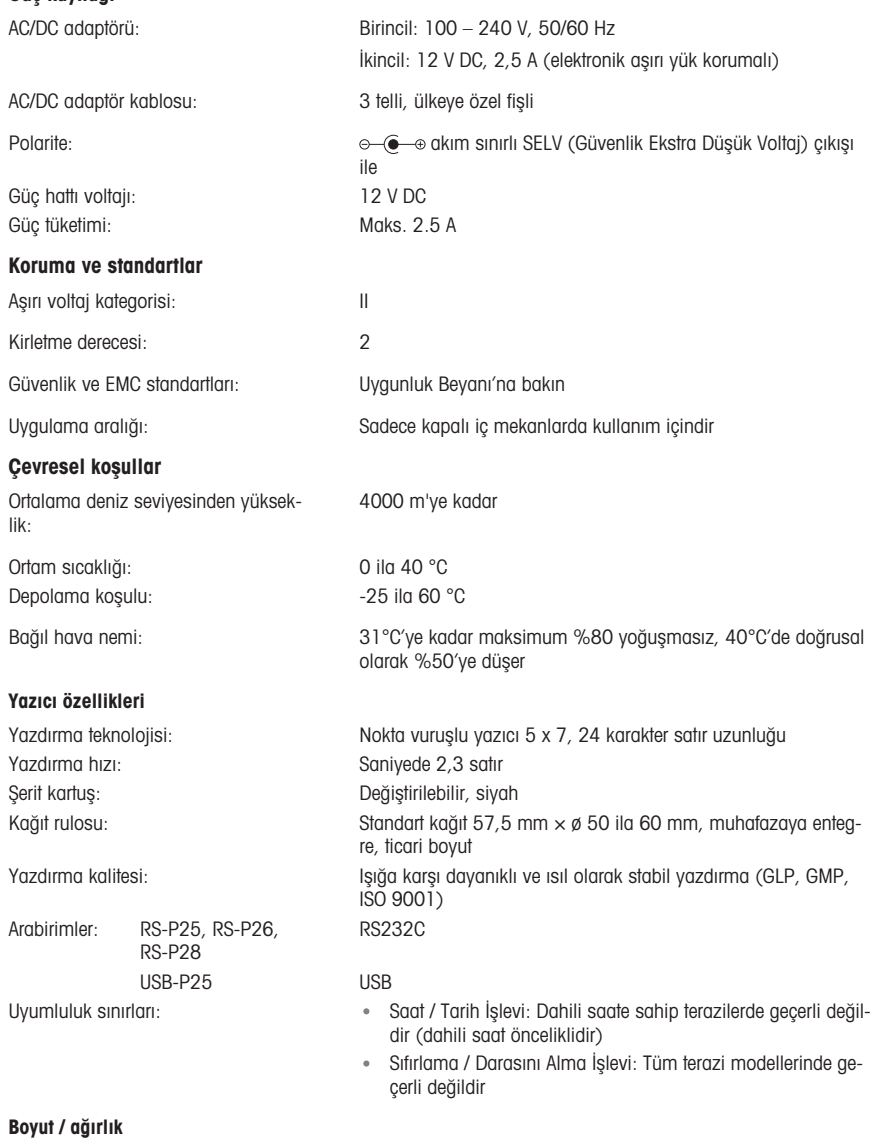

Yazıcının boyutları (G x D x Y):  $120 \times 203 \times 73$  mm Paket boyutları (G x D x Y):  $255 \times 205 \times 150$  mm Net ağırlık: 740 g (kağıt rulosu dahil)

# <span id="page-167-0"></span>7 Sarf Malzemeler

# Açıklama Parça No.

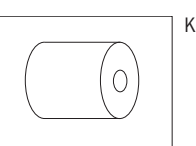

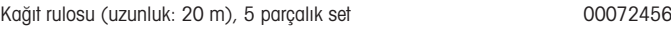

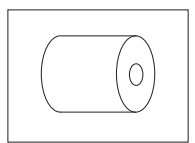

Kağıt rulosu (uzunluk: 13 m), kendinden yapışkanlı, 3 parçalık set 11600388

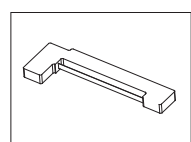

Şerit kartuş, siyah, 2 parçalık set 00065975

# 1 **안전 정보**

제목이 "사용자 매뉴얼" 및 "사용자 설명서"인 두 문서를 이 장비에서 사용할 수 있습니다.

- 사용자 매뉴얼은 장비 사용 시작 방법을 설명합니다.
- 사용자 설명서에는 장비 및 사용법에 대한 모든 설명이 포함되어 있습니다.
- 나중에 참조할 수 있도록 두 문서를 보관하십시오.
- 장비를 타인에게 양도하는 경우 두 문서를 함께 제공하십시오.

사용자 매뉴얼 및 사용자 설명서에 따라 장비를 사용해야 합니다. 이러한 문서를 따라 장비를 사용 하지 않거나 장비가 수정된 경우 장비 안전에 문제가 발생할 수 있으며 Mettler-Toledo GmbH 당사는 이에 책임을 지지 않습니다.

## 1.1 **추가 해당 문서**

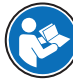

본 사용자 매뉴얼은 장치를 처음 시작할 때 안전하고 효과적으로 사용할 수 있도록 다루 는 방법에 대한 간략한 정보를 제공합니다. 직원은 어떠한 작업이든 수행하기 전에 이 매 뉴얼을 자세히 읽고 숙지해야 합니다.

전체 정보와 관련해 참조 매뉴얼(RM)을 참조하십시오.

 $\triangleright$  [www.mt.com/printer-p-20-RM](http://www.mt.com/printer-p-20-RM)

## 1.2 **신호어 및 경고 기호 정의**

안전 경고에는 안전 문제에 대한 중요한 정보가 포함되어 있습니다. 안전 경고를 무시하면 상해, 저 울 손상, 오작동 및 결과 오류가 발생할 수 있습니다. 안전 경고를 나타내는 신호어 및 경고 기호는 다음과 같습니다.

**신호어**

- **경고** 방지되지 않는 경우 사망이나 중상에 이를 수 있는 중간 위험 수준의 위험 상황 입니다.
- **주의** 방지되지 않는 경우 경미하거나 중간 수준의 부상이 발생할 수 있는 낮은 위험 수준의 위험 상황입니다.
- **주의 사항** 기기, 기타 소재 손상, 오작동 및 부정확한 결과 또는 데이터 손실이 발생할 수 있는 낮은 위험 수준의 위험 상황입니다.

#### **경고 기호**

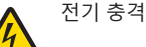

일반 위험: 위험 및 결과 조치 관련 정보에 대한 사용자 설명서를 읽어보십시오.

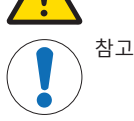

1.3 **제품별 안전성 참고**

# **용도**

이 장비는 교육을 받은 인력이 실험실에서 사용하도록 설계되었습니다. 이 장비는 프로토콜 인쇄용 입니다.

메틀러 토레도의 서면 동의 없이 기술 규격 한계를 초과하는 모든 다른 모든 유형의 사용 및 작동은 Mettler-Toledo GmbH 본 제품의 용도에 적합하지 않은 것으로 간주됩니다.

## **장비 소유자의 책임**

장비 소유자는 장비에 대한 법적 권한을 가지며 장비를 사용하거나 타인이 사용하도록 승인하는 사 람 또는 법에 의해 장비 작동자로 간주되는 사람입니다. 장비 소유자는 장비의 모든 사용자 및 제3자 의 안전에 대한 책임이 있습니다.

METTLER TOLEDO 장비 소유자는 장비 사용자에게 작업장에서의 안전한 장비 사용과 잠재적인 위험 처리에 관한 교육을 제공하는 것으로 간주됩니다. METTLER TOLEDO 장비 소유자는 필요한 보호 장구 를 제공하는 것으로 간주됩니다.

#### **안전 참고사항**

<u>/A 경고</u>

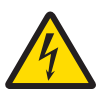

# **감전으로 인한 사망 또는 심각한 부상**

전류가 흐르는 부품에 접촉하면 부상 또는 사망에 이를 수 있습니다.

- 1 전류 제한 SELV 출력을 갖춘 승인된 METTLER TOLEDO 전원 공급 케이블 및 AC/DC 어 댑터만 사용하십시오.
- 2 전원 케이블을 접지된 전원 콘센트에 연결하십시오. 극성이 올바른지 확인하십시 오.
- 3 모든 전기 케이블과 연결부를 액체와 습기로부터 멀리 하십시오.
- 4 케이블 및 전원 플러그 손상 여부를 확인하고 손상된 케이블과 전원 플러그는 교체 하십시오.

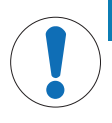

# **주의 사항**

**적합하지 않은 부품의 사용으로 인한 기기 손상**

기기에 적합하지 않은 부품을 사용하면 기기 손상 또는 기기 오작동을 초래할 수 있습 니다.

기기와 사용하도록 설계된 METTLER TOLEDO의 부품만 사용하십시오.

# 2 **설치 및 운영**

# 2.1 **제품 구성**

- AC/DC 어댑터
- 전원 케이블(국가별)
- 사용자 매뉴얼
- 적합성 선언

# 2.2 **전원 공급 장치에 프린터 연결**

**경고**

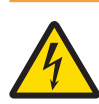

#### **감전으로 인한 사망 또는 심각한 부상**

전류가 흐르는 부품에 접촉하면 부상 또는 사망에 이를 수 있습니다.

- 1 전류 제한 SELV 출력을 갖춘 승인된 METTLER TOLEDO 전원 공급 케이블 및 AC/DC 어 댑터만 사용하십시오.
- 2 전원 케이블을 접지된 전원 콘센트에 연결하십시오. 극성이 올바른지 확인하십시 오.
- 3 모든 전기 케이블과 연결부를 액체와 습기로부터 멀리 하십시오.
- 4 케이블 및 전원 플러그 손상 여부를 확인하고 손상된 케이블과 전원 플러그는 교체 하십시오.

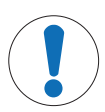

# **주의 사항**

## **과열로 인한** AC/DC **어댑터의 손상**

AC/DC 어댑터가 덮혀있거나 컨테이너 내에 있는 경우, 충분히 냉각되지 않고 과열됩니 다.

- 1 AC/DC 어댑터를 덮지 마십시오.
- 2 AC/DC 어댑터를 컨테이너에 넣지 마십시오.

프린터는 범용 AC/DC 어댑터 또는 국가별 전원 케이블이 포함된 AC/DC 어댑터와 함께 제공됩니다.

- 케이블이 손상되거나 작동에 방해가 되지 않도록 케이블을 설치합니다.
- 쉰게 접근할 수 있는 접지된 전원 콘센트에 전원 케이블을 삽입합니다.
- 1 AC/DC 어댑터를 프린터 후면의 연결 소켓에 연결합 니다.
- 2 나사 너트를 사용해 커넥터를 고정합니다.
- 3 3핀 접지 전원 케이블을 AC/DC 어댑터용 소켓에 연 결합니다.
- 4 인터페이스 케이블로 프린터 및 저울을 연결합니다.
- 5 저울을 켭니다.
- 6 전원 공급 장치에 프린터를 연결합니다.

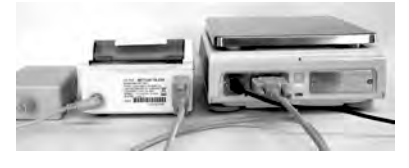

 $\epsilon$ 

7 I/O 스위치를 사용하여 프린터를 켭니다.

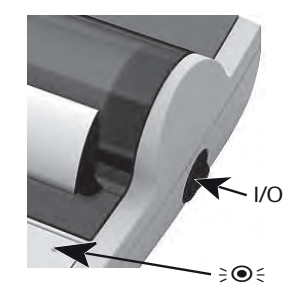

# **참고**

RS232 인터페이스 전용: 장비가 연결될 때까지 파일럿 램프가 깜빡입니다. 램프가 계속해서 깜빡이 면 참조 매뉴얼의 "문제 해결" 장을 확인하십시오.

# 2.3 **용지 삽입**

- <span id="page-171-0"></span>1 (뒷면을 당겨) 용지 커버(1)를 제거합니다.
- 2 용지 롤(2) 중앙을 따라 로터리 축을 삽입합니다.
- 3 인쇄 장치의 슬롯을 따라 화살표(3) 방향으로 용지 를 공급합니다.
- 4 충분한 용지가 공급될 때까지 길게 누릅니다(4).
- 5 용지 커버 슬롯을 따라 용지를 투입합니다.
- 6 용지 커버(1)를 덮습니다.

첫 번째 인쇄물 이후에 저울의 연결 설정(Bauderate, Bit, Handshake)이 변경된 경우 프린터를 다시 시작해야 합 니다. 스위치를 끄거나 켜 자동 전송 속도 감지를 다시 시작합니다. 자동 전송 속도가 꺼질 수 있습니다.

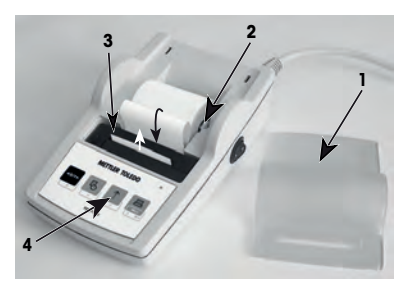

# 3 **키 누름 기능**

# **프린터** P25

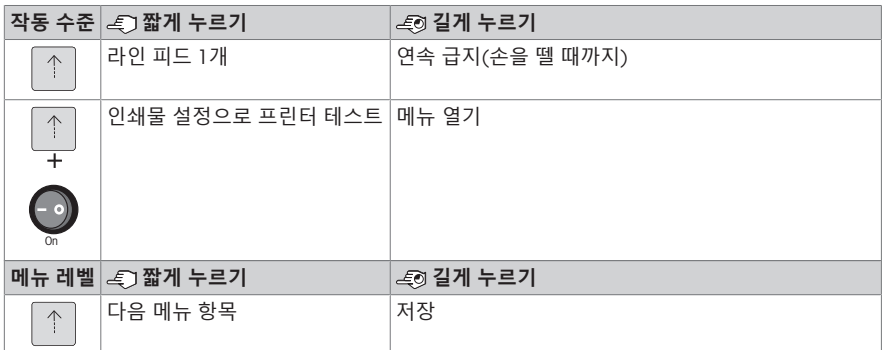

# **프린터** P26

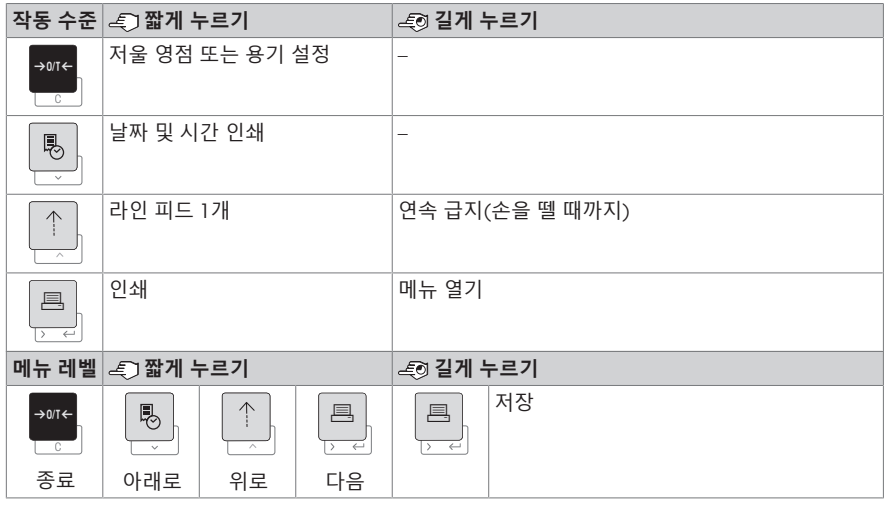

# **프린터** P28

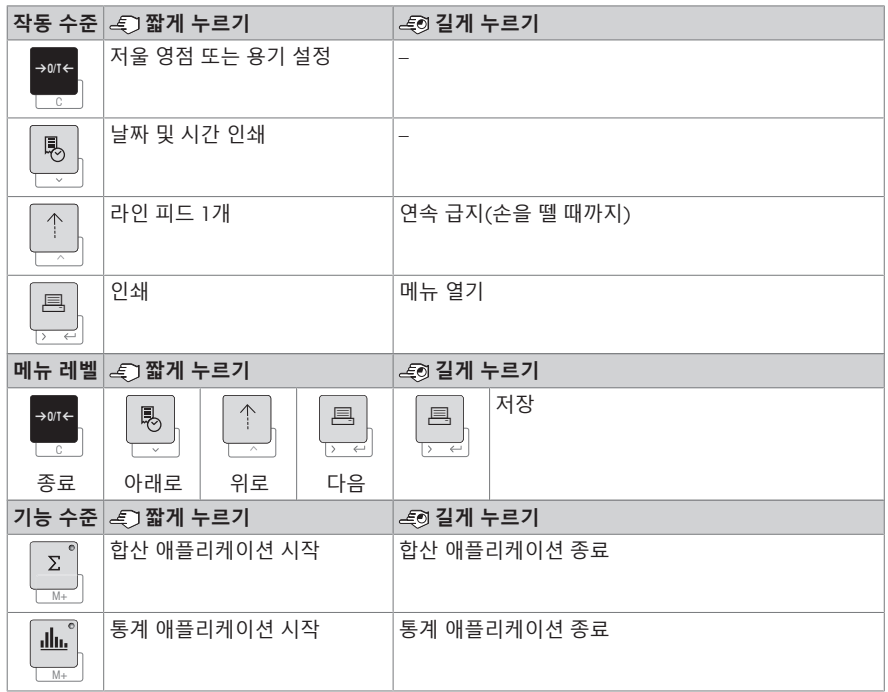

# 4 **메뉴**

4.1 **프린터** P25

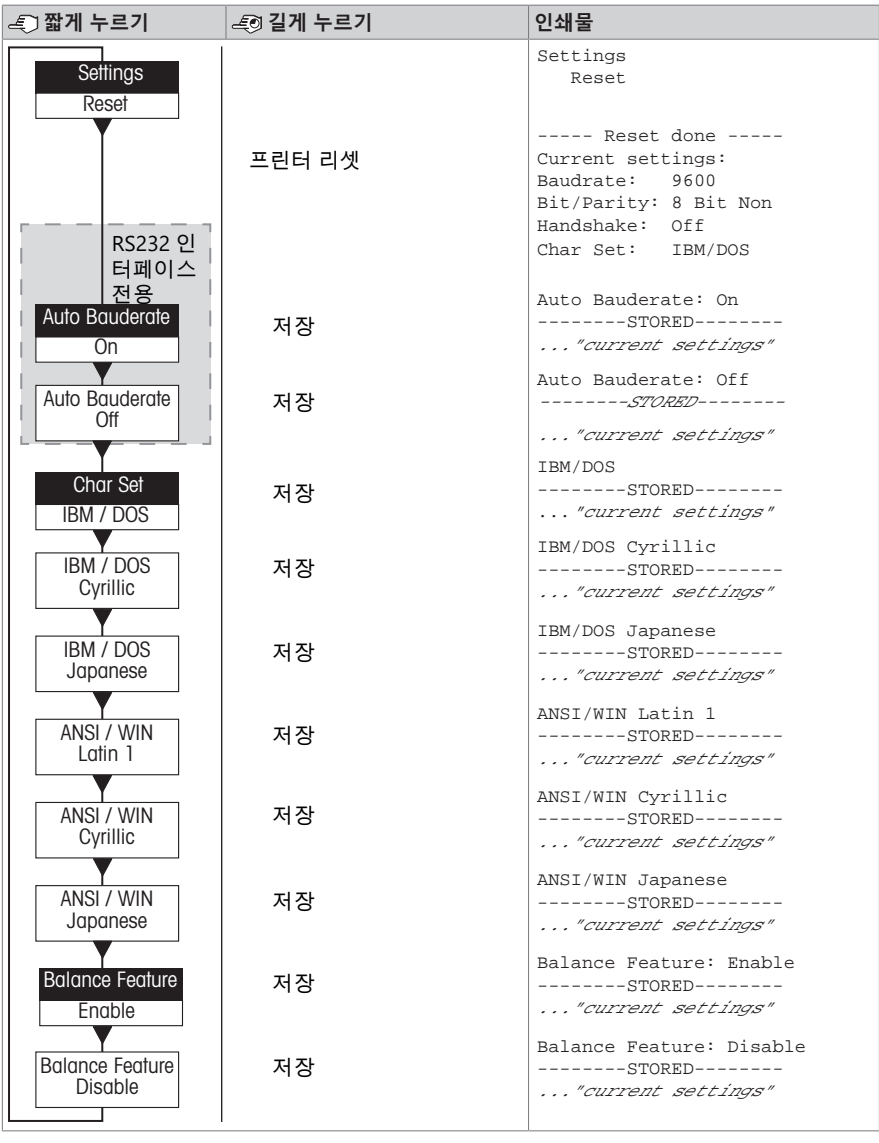

메뉴 옵션 공장 출고 시 설정

ko

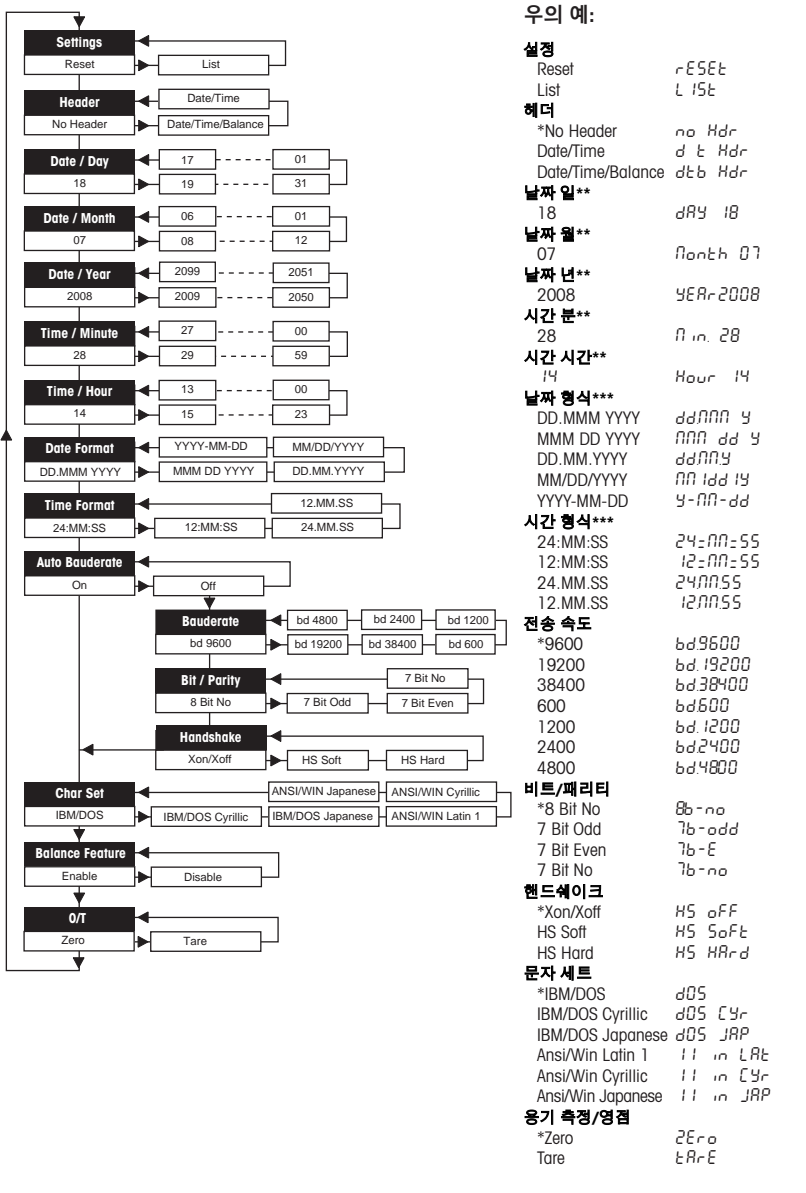

**저울 디스플레이를 사용하는 경**

\* 공장 출고 시 설정

메뉴 옵션 공장 출고 시 설정

- \*\* **시계 내장 기기** 해당 사항 없음, 내장 시계가 우선 순위를 갖음
- \*\*\* **시계 내장 기기** 프린터 형식이 우선 순위를 갖음

#### **하루 설정의 예**(P26/P28 **전용**)

#### **메뉴 열기**

- **리셋**이 표시될 때까지 <u>틔</u> 키를 길게 누릅니다.
- <u></u>틔 키를 사용하여 메뉴 옵션 **날짜**를 선택합니다.
- 날짜를 선택합니다(예: 21일). ↑ 키를 사용하여 스크롤을 위로 올립니다. ☞ 키를 사용하여 스크롤을 아래로 내립니다.

#### **설정 저장**

**저장됨**이 표시될 때까지 <u>,</u> 키를 길게 누릅니다.

#### **통계 애플리케이션**(P28 **전용**)

dh.  $\overline{M+1}$ 

샘플 중량은 현재 평균 값의 70%-130% 범위 이내여야 합니다.

최소 동적 중량 변화는 100d여야 합니다.

- Ⅰ 圖를 눌러 통계 애플리케이션을 시삭합니다(LED 켜심).
- 2 새 샘플을 추가하고 M+를 누릅니다.
- 3 필요한 경우, 鳳를 눌러 소계를 인쇄합니다.
- 4 M+ 를 길게 눌러 인쇄하고 통계 애플리케이션을 종료합니다(LED 꺼짐).

## **참고**

- 애플리케이션 실행 도중 단위 변경은 허용되지 않습니다.
- 최대 샘플은 999입니다.

#### **합산 애플리케이션**(P28 **전용**)

 $\Sigma$  $\overline{M+}$ 

최소유효무게는 + 1d입니다.

- 1 国를 눌러 합산 애플리케이션을 시삭합니다(LED 켜심).
- 2 새 샘플을 추가하고 M+를 누릅니다.
- 3 필요한 경우, <sub>1를</sub>를 눌러 소계를 인쇄합니다.
- 4 国를 길게 눌러 인쇄하고 합산 애플리케이션을 종료합니다(LED 꺼짐).

**참고**

- 애플리케이션 실행 도중 단위 변경은 허용되지 않습니다.
- 최대 샘플은 999입니다.

## 5 **유지보수**

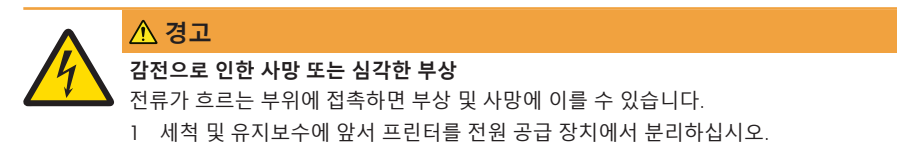

2 액체가 프린터 또는 AC/DC 어댑터에 유입되지 않게 하십시오.

#### 5.1 **용지 롤 교체**

새 용지 롤 삽입은 [[용지](#page-171-0) 삽입 152 [페이지](#page-171-0)] 장에 설명되어 있습니다. 용지 롤 주문 번호는 [[소모품](#page-179-0) ▶ 160 [페이지](#page-179-0)] 장에서 확인할 수 있습니다.

## **참고**

용지 로터리 축은 항상 기존 용지 롤에서 새 용지 롤로 전달되어야 합니다.

#### 5.2 **리본 교체**

리본 카트리지 주문 번호는 [[소모품](#page-179-0) ▶ 160 [페이지](#page-179-0)] 장에서 확인할 수 있습니다.

- 1 용지 커버(1)를 제거합니다. **2 1**
- 2 인쇄 장치(2)에서 용지를 당겨 꺼냅니다.

- 3 화살표 방향(3)으로 눌러 리본 카트리지를 제거합 니다.
- 4 새 리본 카트리지를 삽입합니다. 필요한 경우, 장력 조정 휠(4)로 조입니다.

새 [용지](#page-171-0) 롴 삽입은 [용지 삽입 ▶ 152 [페이지](#page-171-0)] 장에 설명 되어 있습니다.

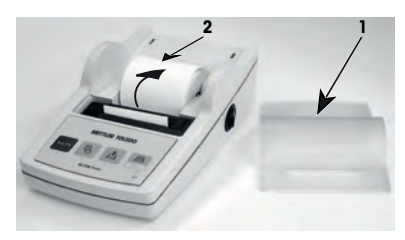

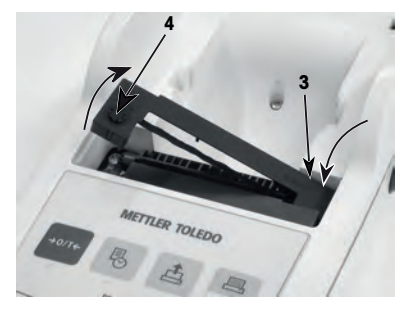

# 5.3 **하우징 청소**

프린터 하우징은 최상급의 내성 재질로 만들어져 있으므로 시판되는 중성 세제를 모두 사용할 수 있 습니다.

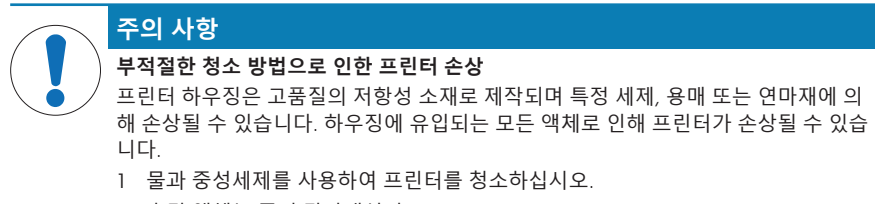

- 2 흘린 액체는 즉시 닦아내십시오.
- 3 액체가 프린터 내부에 유입되지 않도록 하십시오.

담당자에게 METTLER TOLEDO 문의하여 사용 가능한 서비스 옵션에 대해 알아보십시오. 인증을 받은 서비스 기술자가 수행하는 정기적인 유지보수를 통해 오랜 시간에 걸쳐 일관된 계량 정확도를 보장 하고 장비의 서비스 수명이 연장되도록 보장해드립니다.

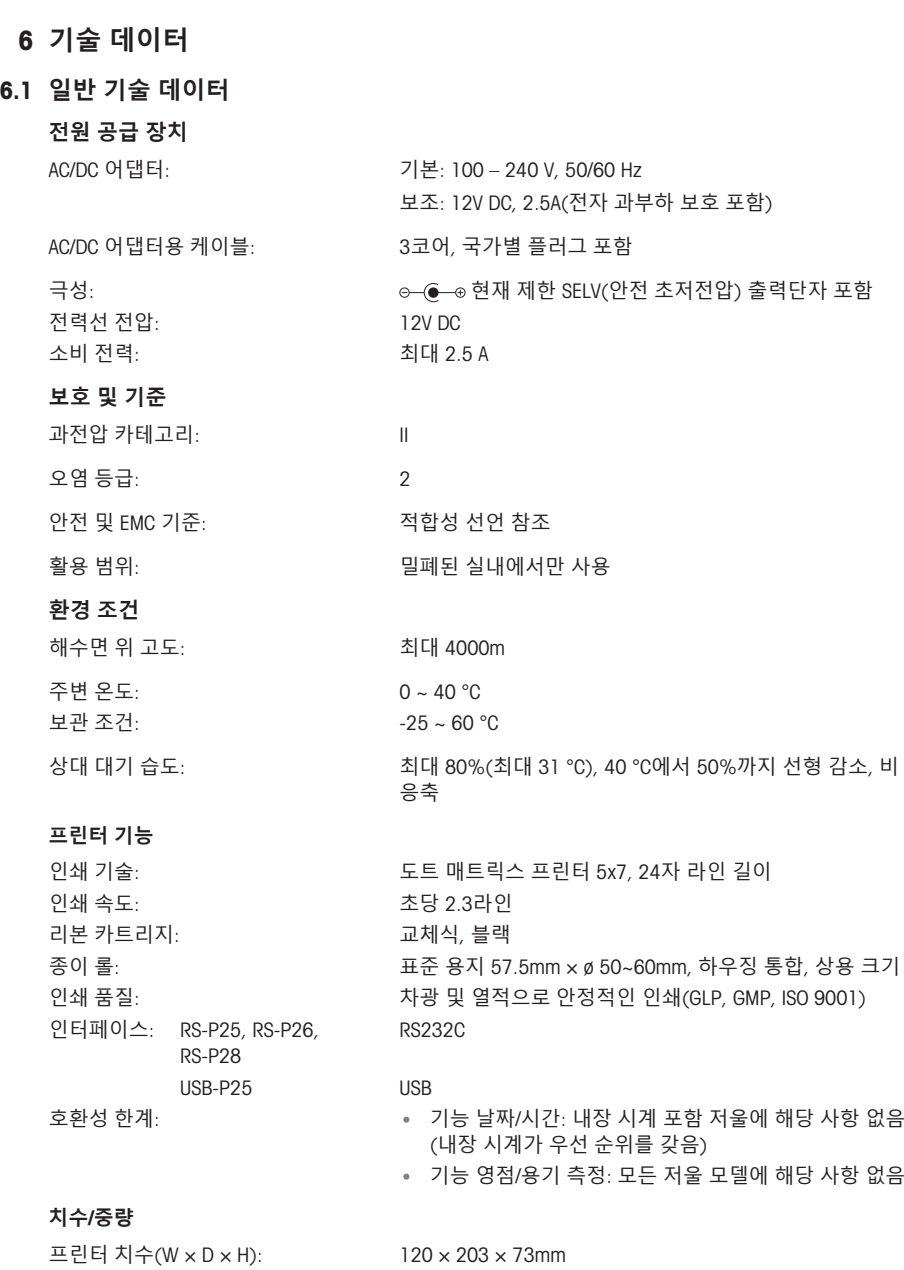

포장 치수(W × D × H): 255 × 205 × 150mm 순 중량: 740g(용지 롤 포함)

# <span id="page-179-0"></span>7 **소모품**

종이 롤(길이: 20m), 5개 세트 00072456

**설명 부품 번호**

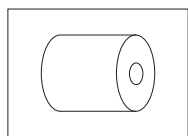

종이 롤(길이: 13m), 자체 접착식, 3개 세트 11600388

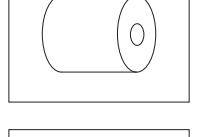

**RESPONSIVE** 

리본 카트리지, 검정색, 2개 세트 00065975
# 1 **معلومات السالمة**

يتوفر مستندان باسم "دليل المستخدم" و"تعليمات التشغيل" لهذا الجهاز.

- يوضح لك دليل المستخدم كيفية بدء استخدام الجهاز.
- تحتوي تعليمات التشغيل على وصف كامل للجهاز واستخدامه.
	- احتفظ بكال المستندين للرجوع إليهما في المستقبل.
	- أرفق كال المستندين إذا نقلت الجهاز إلى أطراف أخرى.

لا تستخدم الجهاز إلا وفقًا لدليل المستخدم وتعليمات التشغيل. إذا لم تستخدم الجهاز وفقًا لهذه المستندات أو إذا تم تعديل الجهاز، فقد تتأثر سالمة الجهاز وال تتحمل GmbH Toledo-Mettler أي مسؤولية.

# 1.1 **المزيد من الوثائق المعمول بها**

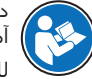

دليل المستخدم هذا هو إرشادات موجزة توفر معلومات للتعامل مع الإجراءات الأولى للجهاز بصورة آمنة وفعالة. يجب أن يقوم الموظفون بقراءة هذا الدليل بعناية واستيعابه قبل تنفيذ أي من المهام. للحصول على المعلومات الكاملة، قم دائمًا بالرجوع للدليل المرجعي (RM).

 $\blacktriangleright$  [www.mt.com/printer-p-20-RM](http://www.mt.com/printer-p-20-RM)

# 1.2 **تعريفات كلمات اإلشارة ورموز التحذير**

تتضمن مالحظات السالمة معلومات هامة حول مشكالت السالمة. قد ينتج عن تجاهل مالحظات السالمة حدوث إصابات شخصية وتلف في الجهاز وأعطال وظهور نتائج خاطئة. يتم تحديد مالحظات السالمة باإلشارات المكتوبة ورموز التحذير التالية:

#### **اإلشارات المكتوبة**

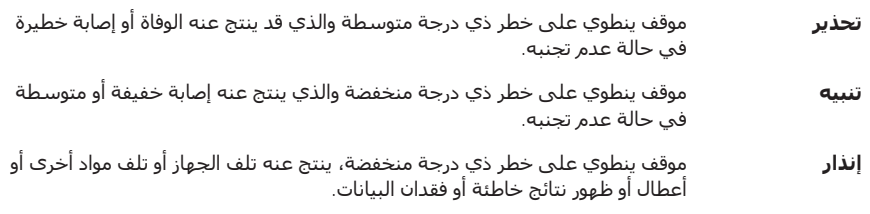

#### **رموز التحذير**

صدمة كهربائية

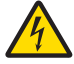

خطر عام: اقرأ تعليمات التشغيل لالطالع على معلومات حول المخاطر والتدابير الناتجة.

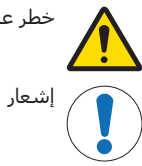

# 1.3 **مالحظات السالمة الخاصة بالمنتج**

#### **الغرض المخصص**

هذا الجهاز مصمم لالستخدام في المختبرات بمعرفة موظفين مدربين. يتمثل الغرض من الجهاز في طباعة أغراض البروتوكول.

أي نوع آخر من االستخدام والتشغيل يتجاوز حدود المواصفات الفنية دون موافقة خطية من Toledo-Mettler GmbH ُيعتبر خارج نطاق غرض االستخدام.

# **المسؤوليات التي تقع على عاتق مالك الجهاز**

مالك الجهاز هو الشخص الذي يمتلك حق الملكية القانوني للجهاز والذي يستخدم الجهاز أو يقوم بتخويل أي شخص الستخدامه، أو هو الشخص الذي ُيعتبر بموجب القانون بمثابة المشغل للجهاز. يكون مالك الجهاز ًمسؤولا عن سلامة جميع مستخدمي الجهاز والاطراف الثالثة.

تفترض شركةTOLEDO METTLER أن مالك الجهاز يقوم بتدريب المستخدمين على استخدام الجهاز بأمان في مواقع عملهم وعلى التعامل مع المخاطر المحتملة. تفترض شركةTOLEDO METTLER بأن مالك الجهاز سيوفر معدات الوقاية.

#### **مالحظات السالمة**

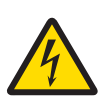

#### **الوفاة أو اإلصابة الخطيرة بسبب الصدمة الكهربائية**

قد تؤدي ملامسة الأجزاء التي تنقل تيارًا مباشرًا إلى الوفاة أو الإصابة.

- 1 ال تستخدم سوى كابل إمداد الطاقة TOLEDO METTLER المعتمد ومحول التيار المتردد/التيار المستمر مع خرج الجهد شديد االنخفاض (SELV (محدود التيار.
	- 2 وصّل كابل الطاقة بمأخذ طاقة مؤرض، وتأكد من القطبية الصحيحة.
	- 3 احتفظ بجميع الكابلات والوصلات الكهربائية بعيدًا عن السوائل والرطوبة.
- 4 افحص الكابلات وقابس الطاقة بحثًا عن أي تلف، واستبدل الكابلات ومقابس الطاقة التالفة.

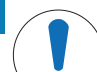

#### **إشعار**

**تحذير**

**التلف الذي يلحق بالجهاز نتيجة استخدام أجزاء غير مالئمة**

- قد ينتج عن استخدام أجزاء غير مالئمة مع الجهاز حدوث تلف في الجهاز أو حدوث أعطال.
- ال تستخدم إال األجزاء المقدمة من شركة TOLEDO METTLER والمعدة لالستخدام مع جهازك.

# 2 **التركيب وبدء التشغيل**

# 2.1 **نطاق التسليم**

- محول التيار المتردد/المستمر
- كابل الطاقة (محدد حسب البلد)  $\ddot{\phantom{0}}$ 
	- دليل المستخدم
	- إعالن المطابقة

# 2.2 **توصيل الطابعة بمصدر الطاقة**

**تحذير**

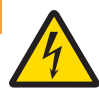

# **الوفاة أو اإلصابة الخطيرة بسبب الصدمة الكهربائية**

قد تؤدي ملامسة الأجزاء التي تنقل تيارًا مباشرًا إلى الوفاة أو الإصابة.

- 1 ال تستخدم سوى كابل إمداد الطاقة TOLEDO METTLER المعتمد ومحول التيار المتردد/التيار المستمر مع خرج الجهد شديد الانخفاض (SELV) محدود التيار.
	- 2 وصّل كابل الطاقة بمأخذ طاقة مؤرض، وتأكد من القطبية الصحيحة.
	- 3 احتفظ بجميع الكابلات والوصلات الكهربائية بعيدًا عن السوائل والرطوبة.
- 4 افحص الكابلات وقابس الطاقة بحثًا عن أي تلف، واستبدل الكابلات ومقابس الطاقة التالفة.

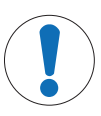

# **إشعار**

#### **حدوث تلف في محول التيار المتردد**/**المباشر بسبب فرط السخونة**

- إذا تمت تغطية محول التيار المتردد/المباشر أو وضعه في حاوية، فلن يبرد بشكل ٍ كاف وسيسخن بشدة.
	- 1 تجنب تغطية محول التيار المتردد/المباشر.
	- 2 تجنب وضع محول التيار المتردد/المباشر في حاوية.

تُسلّم الطابعة مرفقة بمحول تيار متردد/تيار مباشر شـامل أو محول تيار متردد/تيار مسـتمر مع كابل طاقة خاص بالبلد.

- رك الكابالت بحيث ال تكون عرضة للتلف أو التداخل في عملية التشغيل. ِّب
	- أدخل كابل الطاقة في مصدر تيار مؤرض يسهل الوصول إليه.
		- 1 وصل محول التيار المتردد/التيار المباشر بمقبس التوصيل الموجود خلف الطابعة.
			- 2 اقفل الموصل بصامولة البرغي.
		- 3 وصّل كابل الطاقة المؤرض ثالثي األسنان بمقبس محول التيار المتردد/التيار المباشر.
			- 4 وصّل الطابعة والميزان بكابل الواجهة.
				- 5 ً شغّا، الميزان.
			- 6 وصّل الطابعة بمصدر الطاقة على النحو التالي:

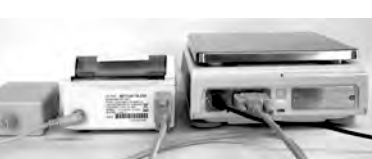

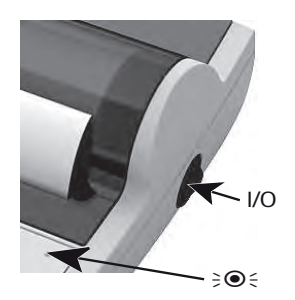

#### **مالحظة**

واجهة 232RS فقط: سيومض المصباح اإلرشادي حتى يتم توصيل الجهاز. إذا استمر المصباح في الوميض، فراجع فصل "استكشاف الأخطاء وإصلاحها" في الدليل المرجعي.

# 2.3 **إدخال الورق**

- 1 قم بإزالة غطاء الورق (اسحبه من الخلف) (1).
- 2 أدخل محور الورق الدوار عبر مركز لفة الورق (2).
- 3 قم بتغذية الورق عبر الفتحة الموجودة في وحدة الطباعة في اتجاه السهم (3).
	- 4 اضغط مع االستمرار حتى تتم تغذية ورق ٍ كاف (4).
		- 5 ّ وجه الورق عبر فتحة غطاء الورق.
			- 6 ضع غطاء الورق (1) على الورق.

إذا تغيرت إعدادات االتصال (معدل البود، البت، تأكيد االتصال) بعد النسخ المطبوعة الأولى، فيجب إعادة تشغيل الطابعة. قم باإليقاف/التشغيل لبدء الكشف التلقائي عن معدل البود مرة أخرى. يمكن إيقاف تشغيل معدل البود التلقائي.

<span id="page-183-0"></span>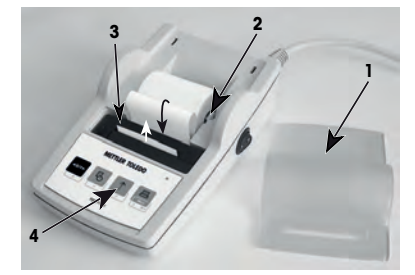

# 3 **وظائف ضغط المفاتيح**

# **الطابعة** 25P

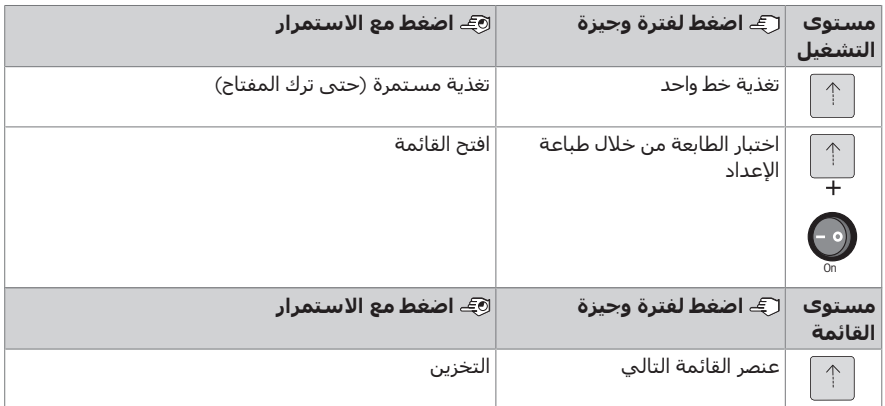

# **الطابعة** 26P

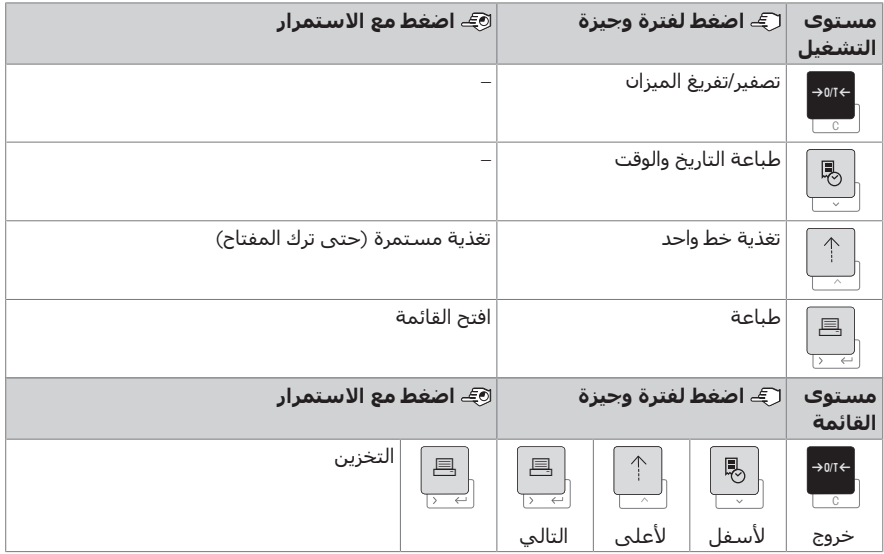

#### **الطابعة** 28P

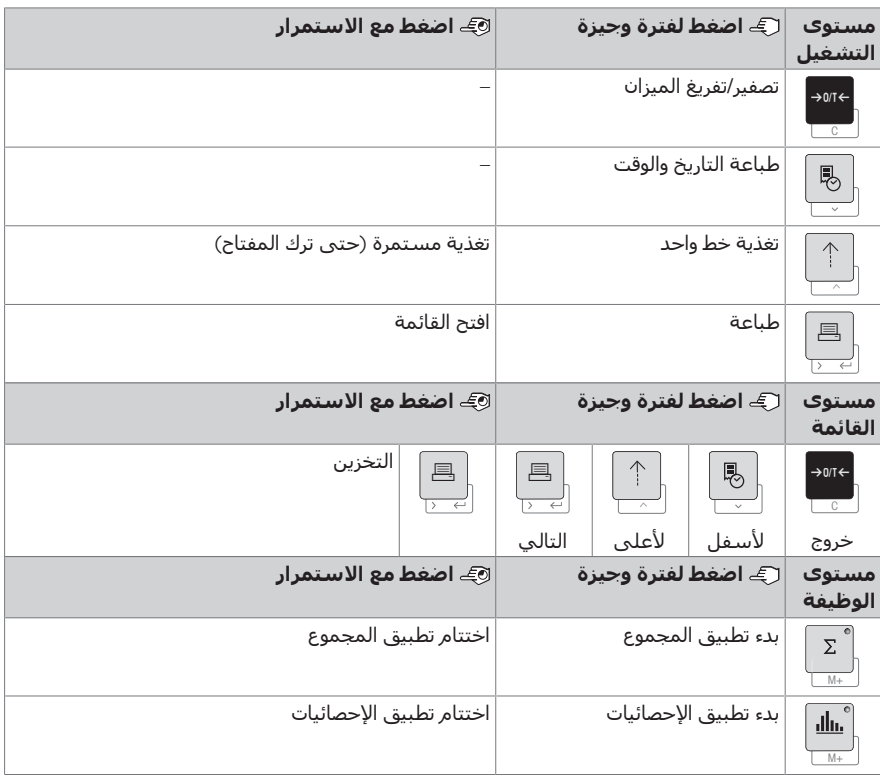

# 4 **القائمة**

#### 4.1 **الطابعة** 25P

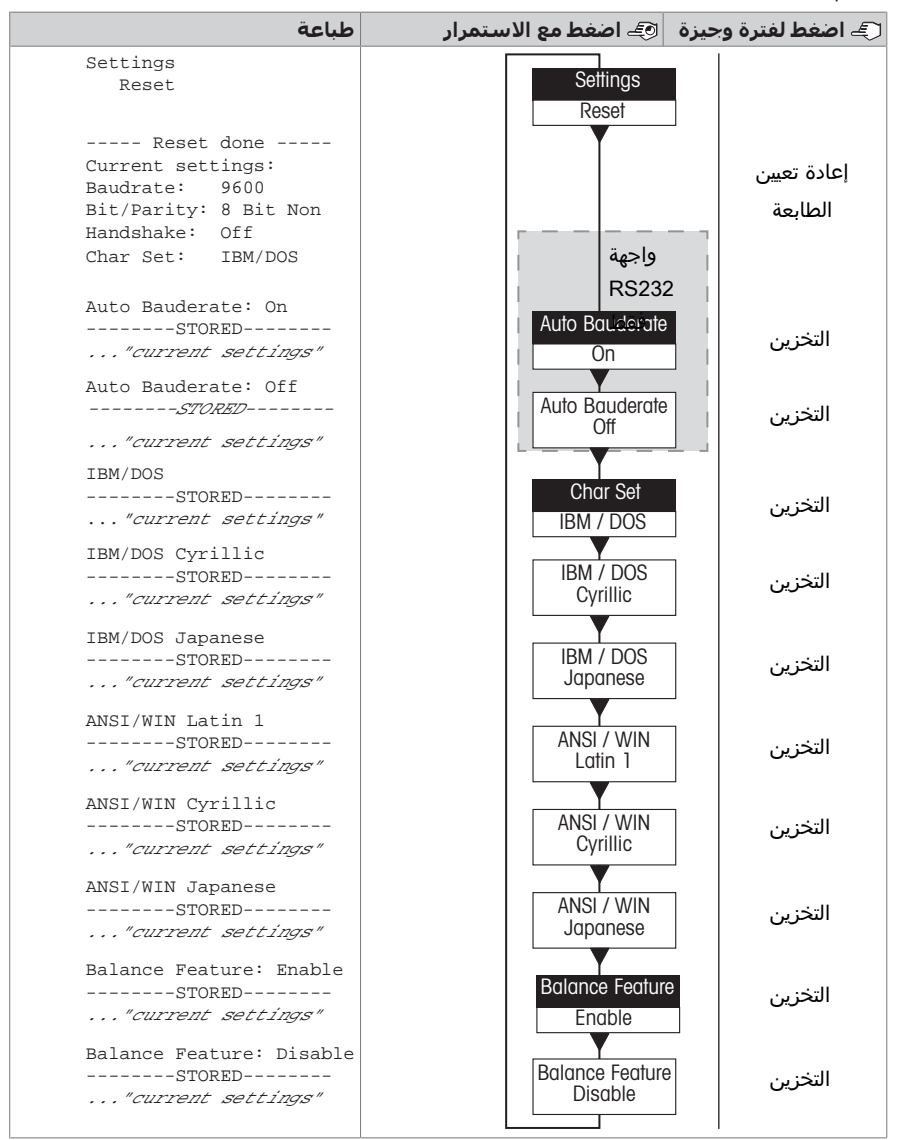

خيار القائمة

إعداد المصنع

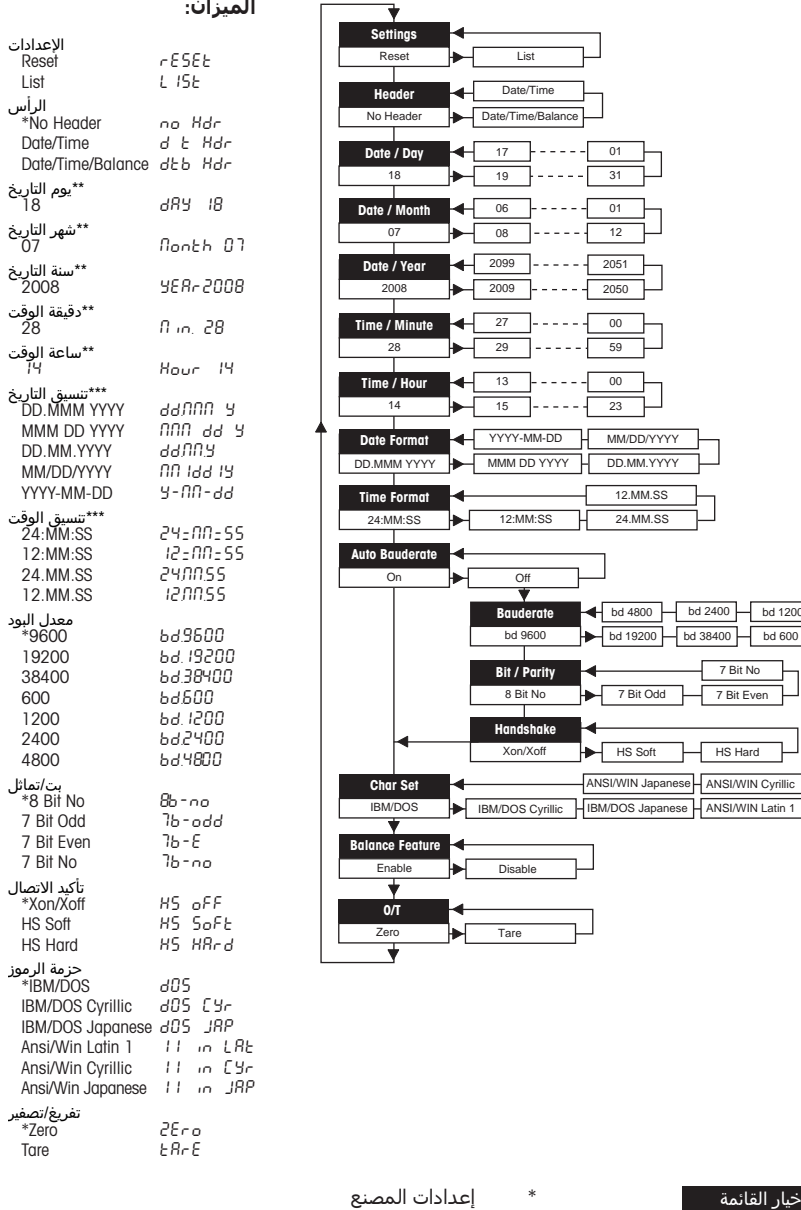

**أمثلة على استخدام شاشة**

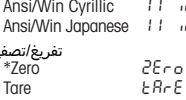

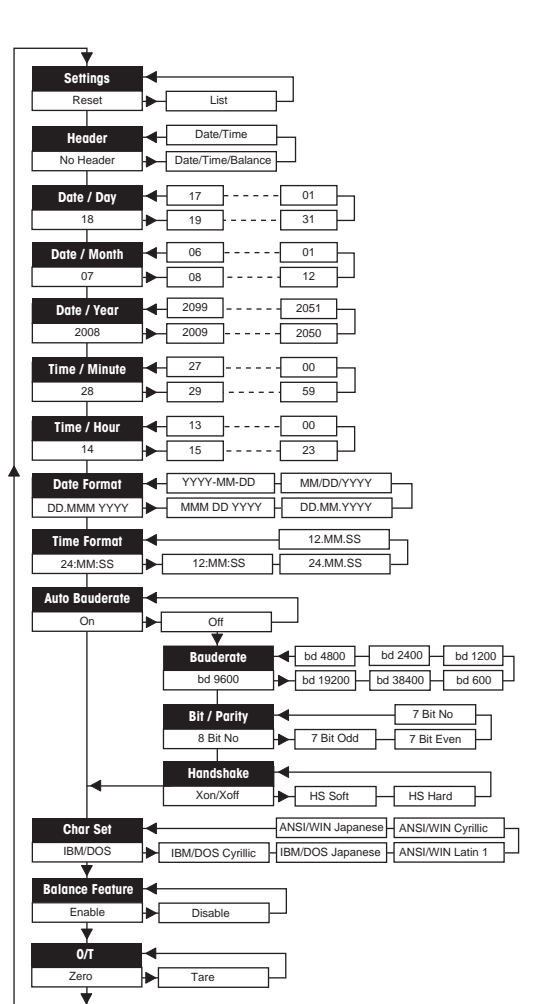

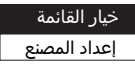

- \* إعدادات المصنع
- \*\* **األجهزة المزودة بساعة مدمجة**: غير منطبق، الساعة المضمنة لها الأولوية
- \*\*\* **األجهزة المزودة بساعة مدمجة**: تنسيق الطابعة له األولوية

# **مثال لتعيين اليوم** (28P / 26P **فقط**)

#### **افتح القائمة**

- اضغط مع الاستمرار على المفتاح <u>四</u> حتى تظهر **إعادة التعيين**.
	- .F حدد خيار القائمة **اليوم** باستخدام المفتاح
		- حدد اليوم، على سبيل المثال اليوم .21  $\frac{1}{2}$ مرر لأعلى باستخدام المفتاح ↑. مرر لأسفل باستخدام المفتاح ۞.

#### **احفظ اإلعدادات**

اضغط مع الاستمرار على المفتاح <u>■</u> حتى يظهر **تم التخزين**.

#### **تطبيق اإلحصائيات** (28P **فقط**)

يجب أن يتراوح وزن العينة بين %70 و%130 من القيمة المتوسطة الحالية. يجب أن يكون الحد األدنى للوزن الديناميكي المتغير 100 d.

- ا اضغط على لبدء تطبيق الإحصائيات (يضيء مؤشر LED).
	- 2 أضف عينة جديدة واضغط على M+
	- 3 اضغط على 昌 لطباعة المجموع الفرعي، إذا لزم الأمر.
- 4 اضغط مع الاسـتمرار علـى ﷺ للطباعة وإنهاء تطبيق الإحصائيات (ينطفئ مؤشـر LED).

#### **مالحظة**

M+

aln.

- غير مسموح بتغيير الوحدة أثناء التطبيق.
	- الحد األقصى 999 عينة.

#### **تطبيق الجمع** (28P **فقط**)

الحد األدنى لألوزان + 1 d.

 $\Sigma$  $M+$ 

- ا اضغط على ﷺ لبدء تطبيق الجمع (يضيء مؤشر LED).
	- 2 أضف عينة جديدة واضغط على M+
- 3 اضغط على 昌 لطباعة المجموع الفرعي، إذا لزم الأمر.
- 4 اضغط مع الاسـتمرار على ﷺ للطباعة وإنهاء تطبيق الجمع (ينطفئ مؤشر LED).

#### **مالحظة**

- غير مسموح بتغيير الوحدة أثناء التطبيق.
	- الحد األقصى 999 عينة.

# 5 **الصيانة**

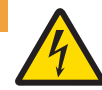

# **تحذير**

**الوفاة أو اإلصابة الخطيرة بسبب الصدمة الكهربائية** قد تؤدي ملامسة الأجزاء التي تنقل تبارًا مباشرًا إلى الإصابة والوفاة.

- 1 افصل الطابعة عن مصدر الطاقة قبل التنظيف والصيانة.
- 2 تجنب دخول السوائل إلى الطابعة أو محول التيار المتردد/التيار المستمر.

# 5.1 **استبدال لفة الورق**

تُوضَّح طريقة [إدخال](#page-183-0) لفة الورق الجديدة في فصل [إدخال الورق ﴾ [صفحة](#page-183-0) [164\]](#page-183-0). يمكن الاطلاع على رقم طلب لفة الورق في فصل [المواد [االستهالكية](#page-191-0) [صفحة](#page-191-0) [172\].](#page-191-0)

#### **مالحظة**

يجب دائمًا نقل محور دوران الورق من لفة الورق القديمة إلى الجديدة.

#### 5.2 **استبدال الشريط**

يمكن العثور على رقم طلب خرطوشة الشريط في فصل [المواد الاستهلاكية ∢ [صفحة](#page-191-0) [172\]](#page-191-0).

- 1 قم بإزالة غطاء الورق (1).
- 2 اسحب الورق خارج وحدة الطباعة (2).

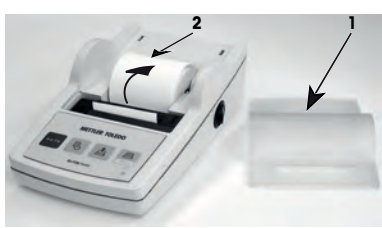

- 3 قم بإزالة خرطوشة الشريط بالضغط في اتجاه السهم .(3)
- 4 أدخل خرطوشة الشريط الجديدة. إذا لزم األمر، قم بخطوة إضافية بعجلة الشد (4).

تُوضَّح طريقة [إدخال](#page-183-0) لفة الورق الجديدة في فصل [إدخال [الورق](#page-183-0) [صفحة](#page-183-0) [164\].](#page-183-0)

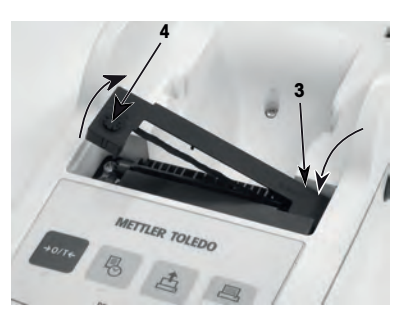

# 5.3 **تنظيف الغالف**

ً نظرا ألن غالف الطابعة مصنوع من مواد مقاومة من الدرجة األولى،. فيمكن استخدام جميع مواد التنظيف المخففة المتوفرة تجاريًا.

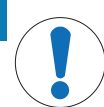

**إشعار**

# **تعرض الطابعة للتلف بسبب طرق التنظيف غير المناسبة**

إن غالف الطابعة مصنوع من مواد عالية الجودة ومقاومة ويمكن أن يتعرض لتلف بسبب بعض مواد التنظيف أو المذيبات أو المواد الكاشطة. قد يؤدي دخول أي سائل داخل الغالف إلى تلف الطابعة.

- 1 استخدم الماء ومنظف ُمخفف لتنظيف الطابعة.
	- 2 امسح أي سوائل منسكبة على الفور.
	- 3 امنع دخول السائل إلى داخل الطابعة.

اتصل بأحد وكالء TOLEDO METTLER لمعرفة خيارات الخدمة المتاحة - ستضمن الصيانة الدورية من قبل مهندس خدمة معتمد دقة وزن ثابتة على المدى الطويل باإلضافة إلى إطالة العمر االفتراضي للجهاز.

# 6 **البيانات الفنية**

# 6.1 **البيانات الفنية العامة**

#### **مصدر الطاقة**

محول التيار المتردد/التيار المستمر: األساسي: 100 - 240 فولت، 50/60 هرتز

كابل لمحول التيار المتردد/التيار المستمر:

#### **الحماية والمعايير**

فئة الجهد الزائد: الثانية

درجة التلوث: 2

معايير السالمة والتوافق الكهرومغناطيسي:

**الظروف البيئية**

االرتفاع فوق مستوى سطح البحر: حتى 4000 م

#### **ميزات الطابعة**

RS‑P25، RS‑P26، :الواجهات RS‑P28 USB USB-P25

الثانوي: 12 فولت تيار مستمر، 2.5 أمبير (مع حماية إلكترونية من الأحمال الزائدة) ثالثي النواة، مع قابس خاص بالبلد

القطبية: من خالل خرج الجهد شديد االنخفاض (SELV (محدود التيار جهد خط الطاقة: 12 فولت تيار مستمر اسـتهلاك الطاقة: الحد الأقصى 2.5 أمبير

انظر إقرار المطابقة

نطاق التطبيق: لالستخدام في الغرف الداخلية المغلقة فقط

درجة الحرارة المحيطة: من 0 إلى 40 درجة مئوية ظروف التخزين: من 25- إلى 60 درجة مئوية

رطوبة الهواء النسبية: الحد الأقصى 80% حتى 31 درجة مئوية، تتناقص خطيًا إلى 50% عند 40 درجة مئوية، بدون تكاثف

ً تقنية الطباعة: ا طابعة مصفوفة نقطية 5 × ،7 طول الخط 24 حرف سرعة الطباعة: 2.3 سطر في الثانية خرطوشة الشريط: قابل للتبديل، باللون الأسود ورق قياسي 57.5 ق من ُ لفة الورق: مم × طر 50 إلى 60 مم، مدمج في الغالف، الحجم التجاري جودة الطباعة: طباعة مقاومة للضوء ومستقرة حراريًا (9001 ISO ،GMP ،GLP( RS232C

- حدود التوافق: تاريخ / وقت الوظيفة: غير منطبق على الموازين ذات الساعة المدمجة (الساعة المدمجة لها األولوية)
- ُط الموازين تصفير / تفريغ الوظائف غير منطبق على جميع ُرز

#### **ُ البعد** / **الوزن**

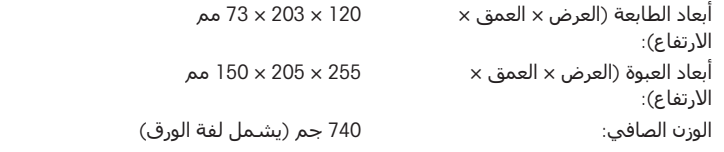

# 7 **المواد االستهالكية**

#### <span id="page-191-0"></span>**الوصف رقم القطعة**

لفة ورق (الطول: 20 م)، مجموعة مكونة من 5 قطع 00072456

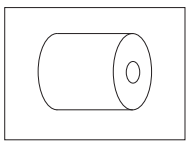

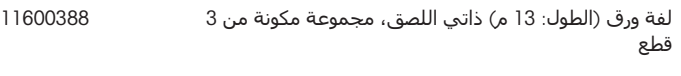

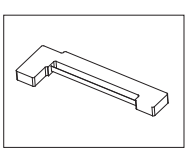

 $\bigcap$ 

خرطوشة الشريط، باللون الأسود، مجموعة مكونة من قطعتين 00065975

GWP® is the global weighing standard, ensuring consistent accuracy of weighing processes, applicable to all equipment from any manufacturer It helps to:

- Choose the appropriate balance or scale
- Calibrate and operate your weighing equipment with security
- Comply with quality and compliance standards in laboratory and manufacturing

# www.mt.com/GWP

www.mt.com/lab-printers

For more information

Mettler-Toledo GmbH

Im Langacher 44 8606 Greifensee, Switzerland www.mt.com/contact

Subject to technical changes. © Mettler-Toledo GmbH 07/2021 30419763G cs, da, hr, hu, it, nl, pl, pt, ro, sk, sv, tr, ko, ar

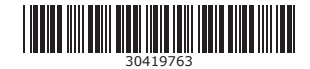